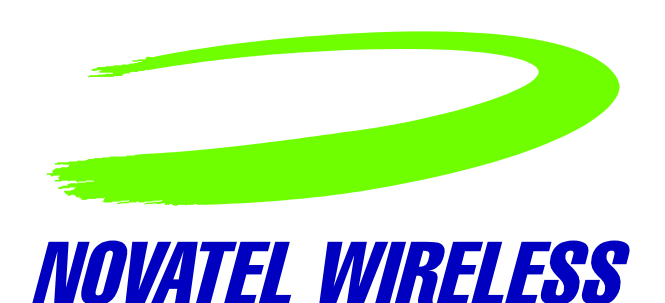

# Novatel Wireless, Inc. PCI Express Mini-card

Integration & Design Guidelines Version 1. A

Notice: Restricted Proprietary Information

© Copyright Novatel Wireless, Inc. (2005)

The information contained in this document is the exclusive property of Novatel Wireless, Inc. All rights reserved. Unauthorized reproduction of this manual in any form without the expressed written approval of Novatel Wireless, Inc. is strictly prohibited. This manual may not, in whole or in part, be copied, reproduced, translated, or reduced to any electronic or magnetic storage medium without the written consent of a duly authorized officer of Novatel Wireless Inc.

The information contained in this document is subject to change without notice and should not be construed as a commitment by Novatel Wireless Inc. unless such commitment is expressly given in a covering document.

Novatel Wireless Inc. makes no warranties, either expressed or implied, regarding this document, its merchantability, or its fitness, for any particular purpose.

Printed and produced in United States of America.

#### **Document Revision History**

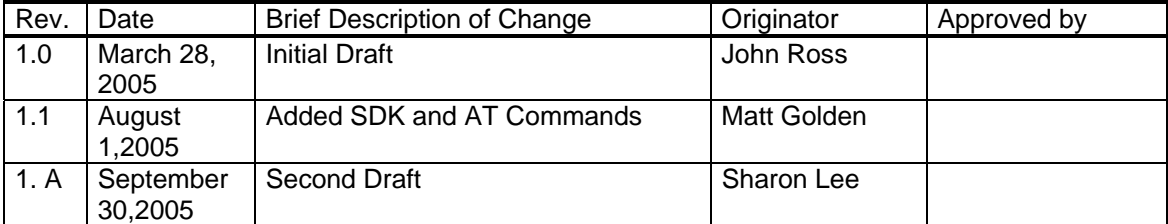

### **Table of Contents**

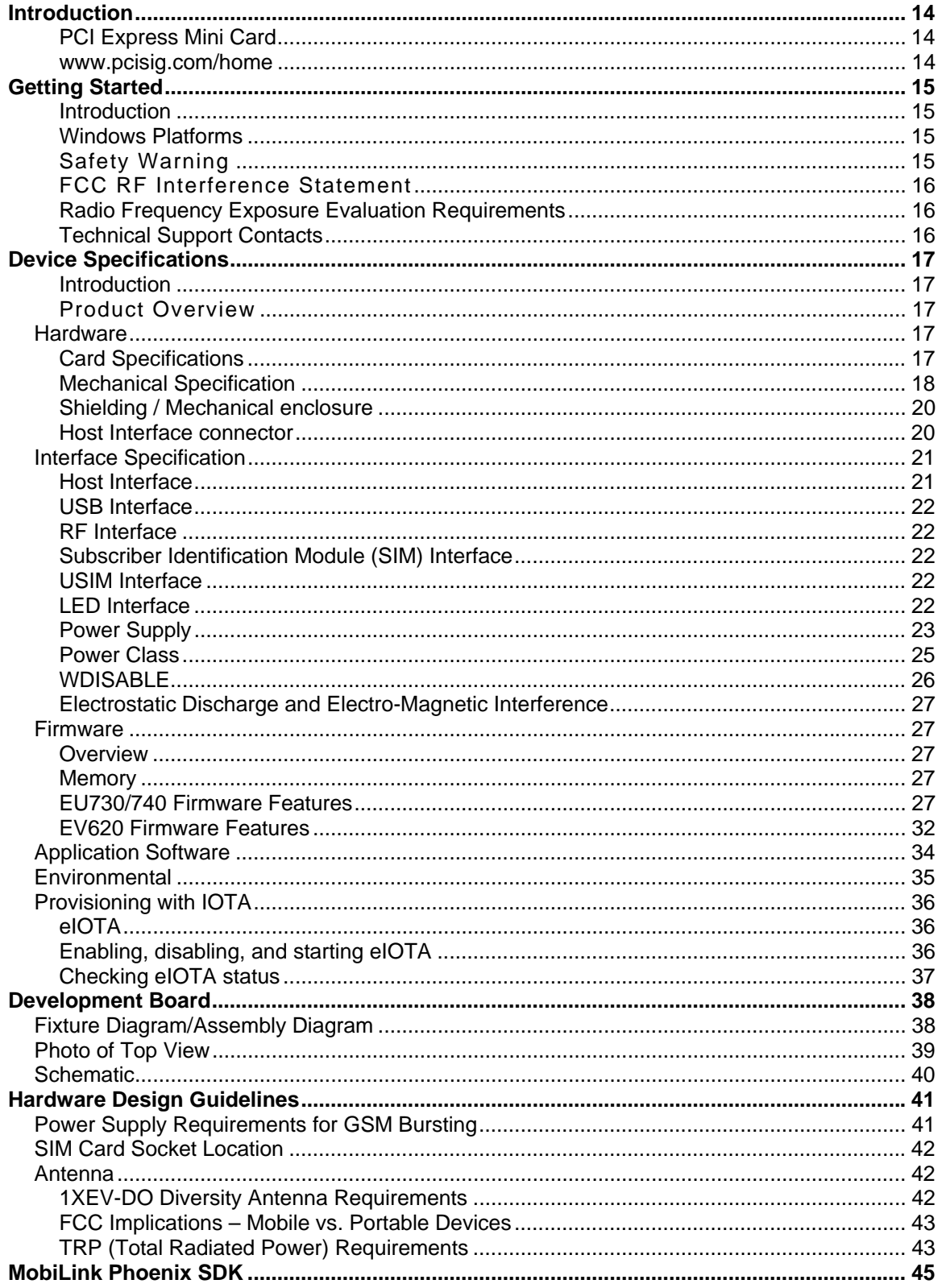

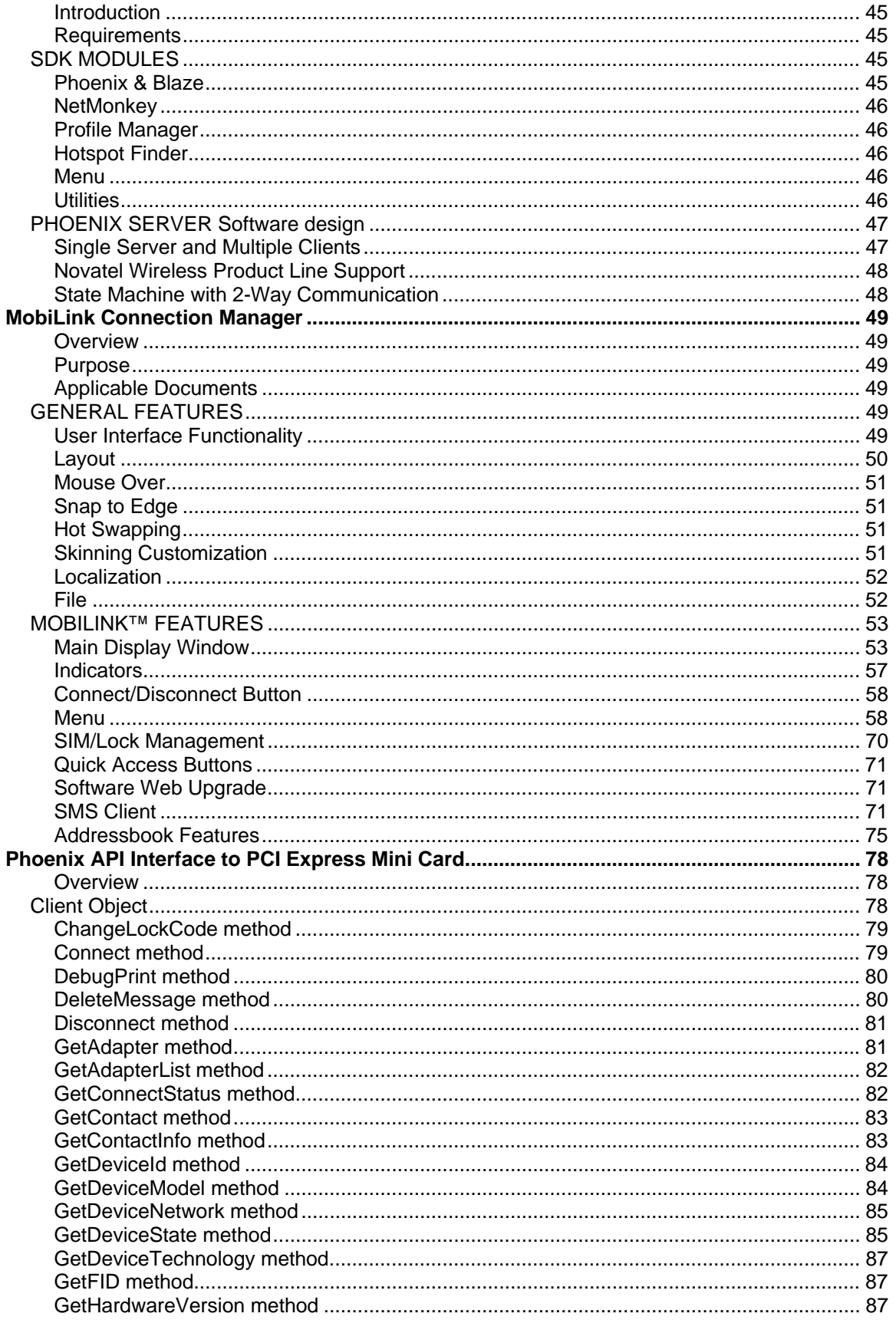

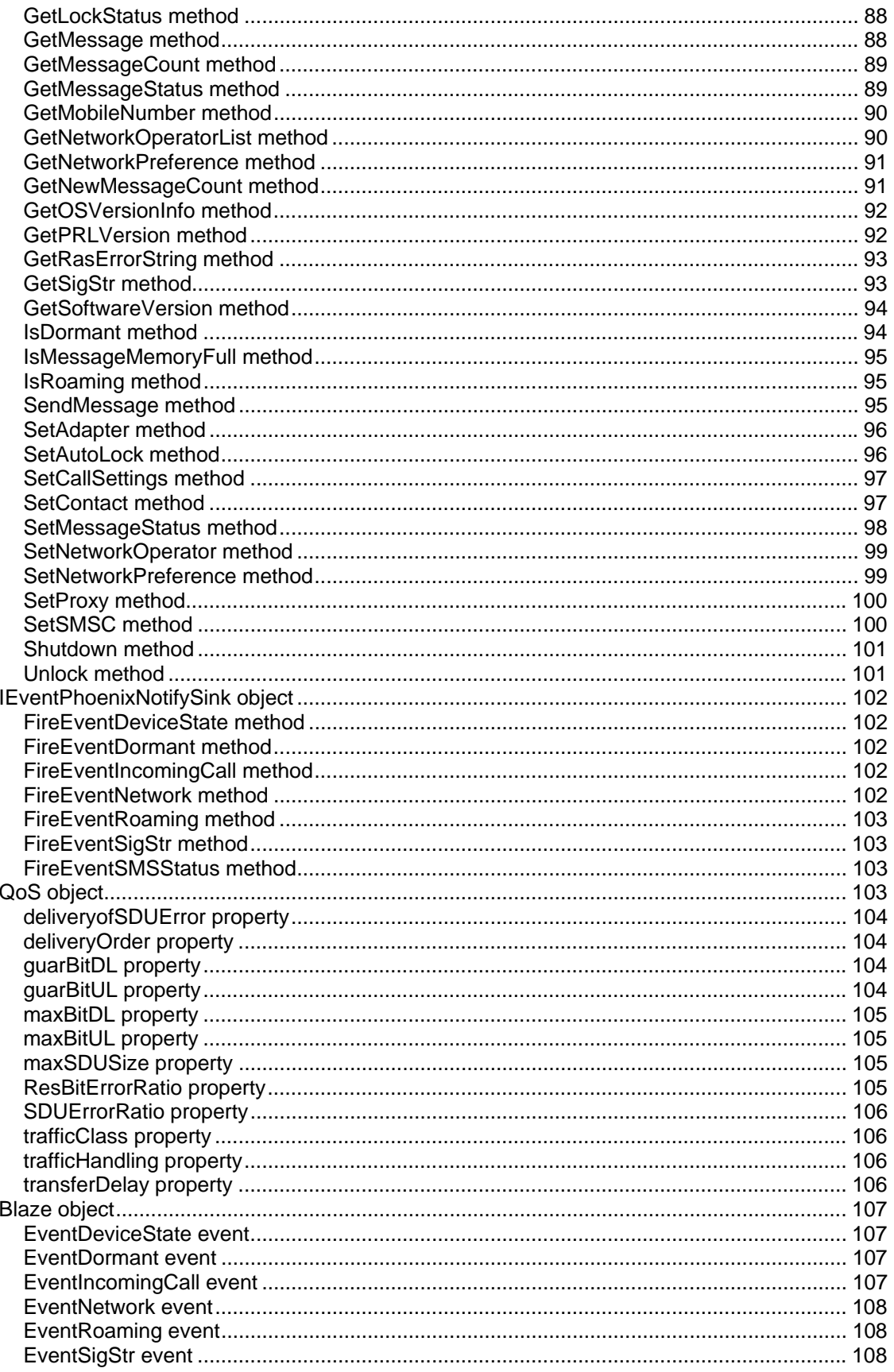

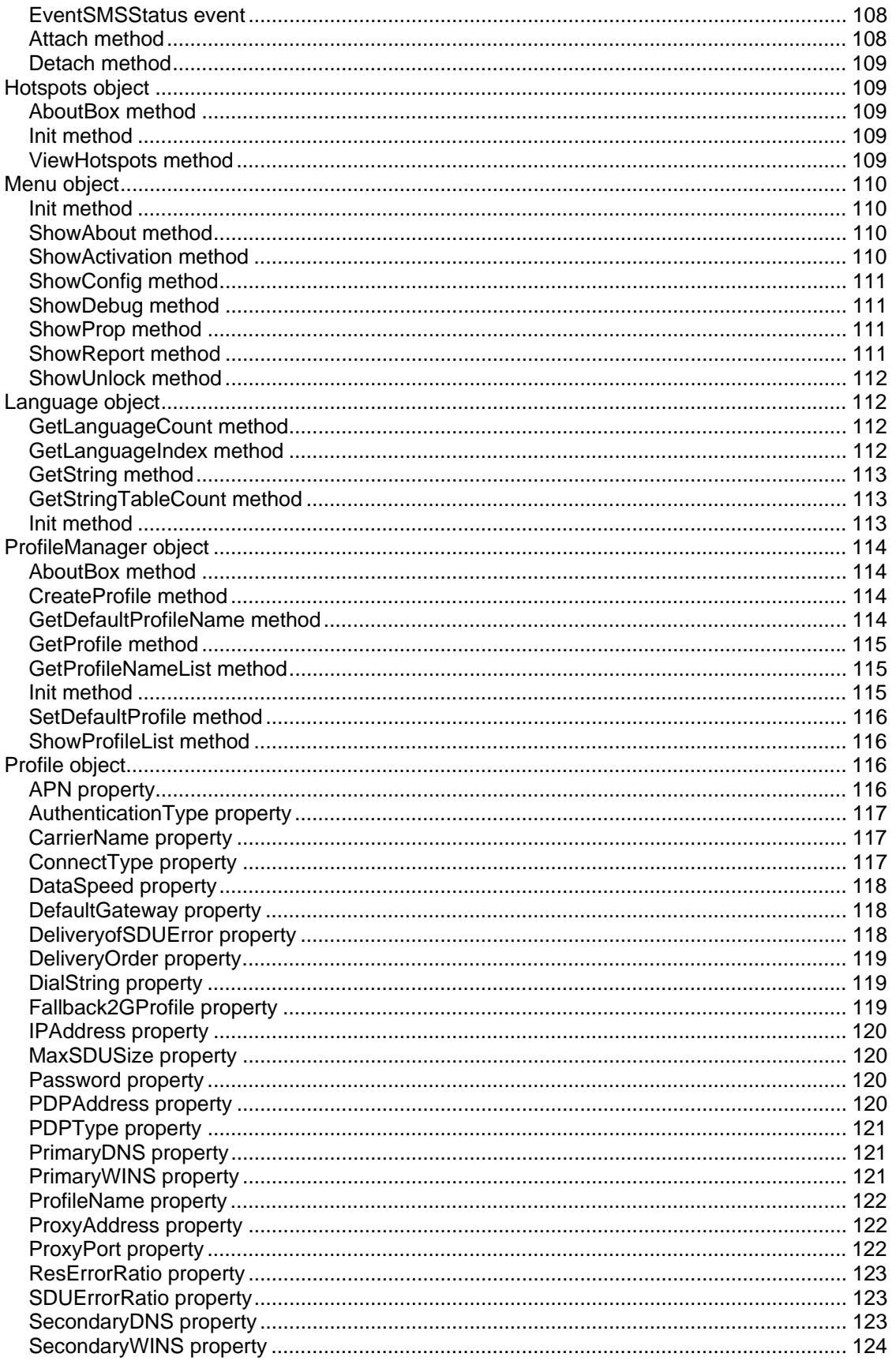

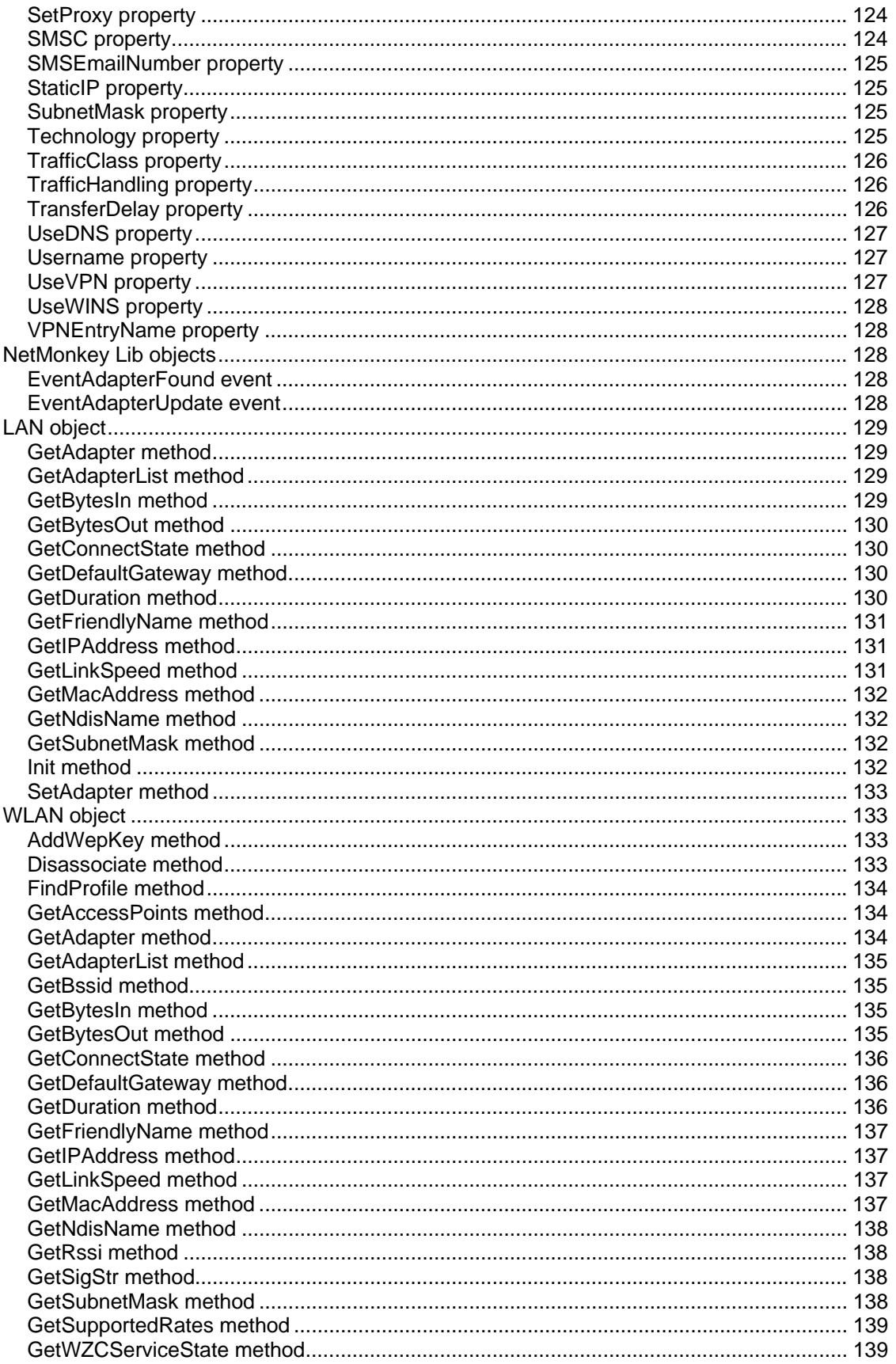

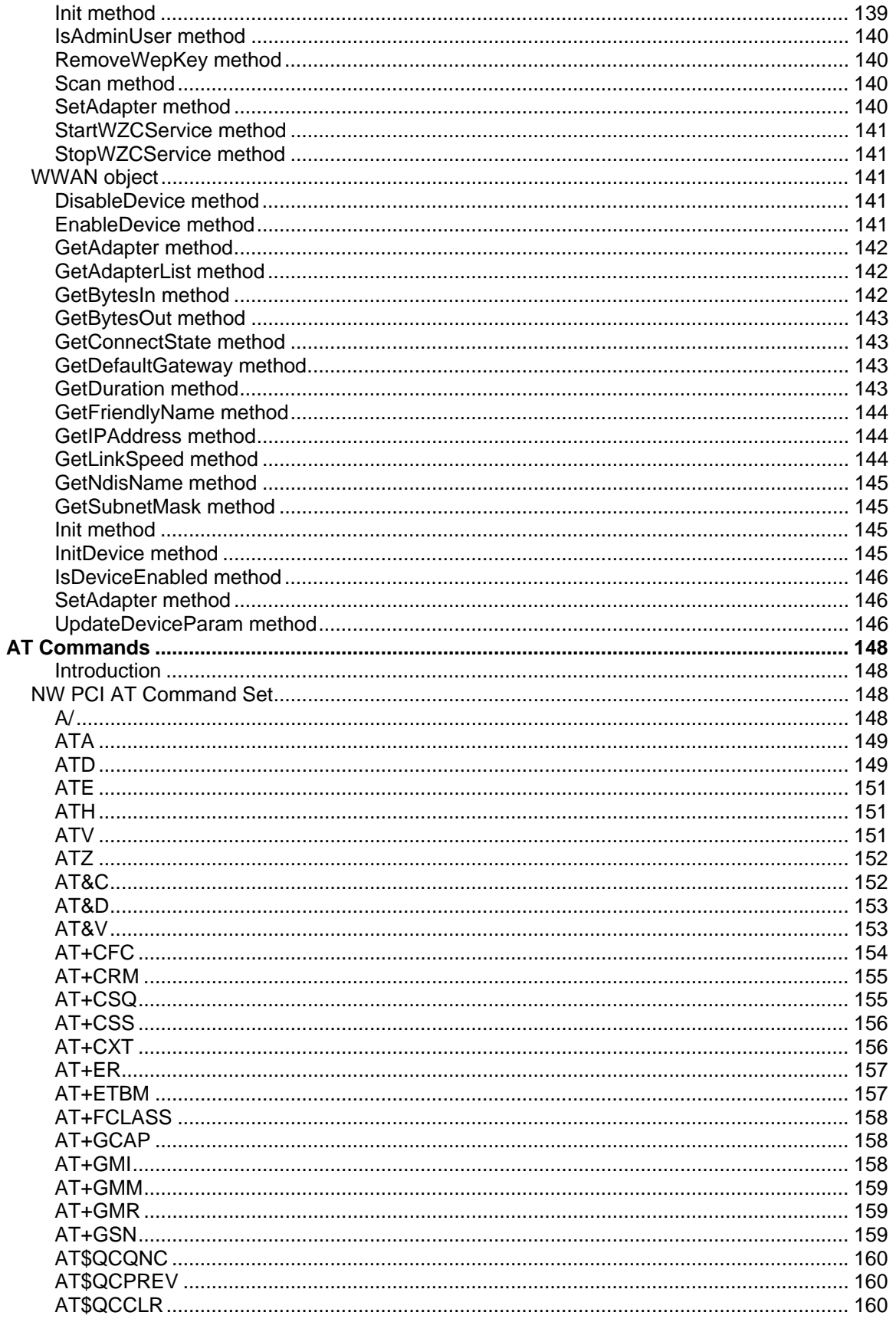

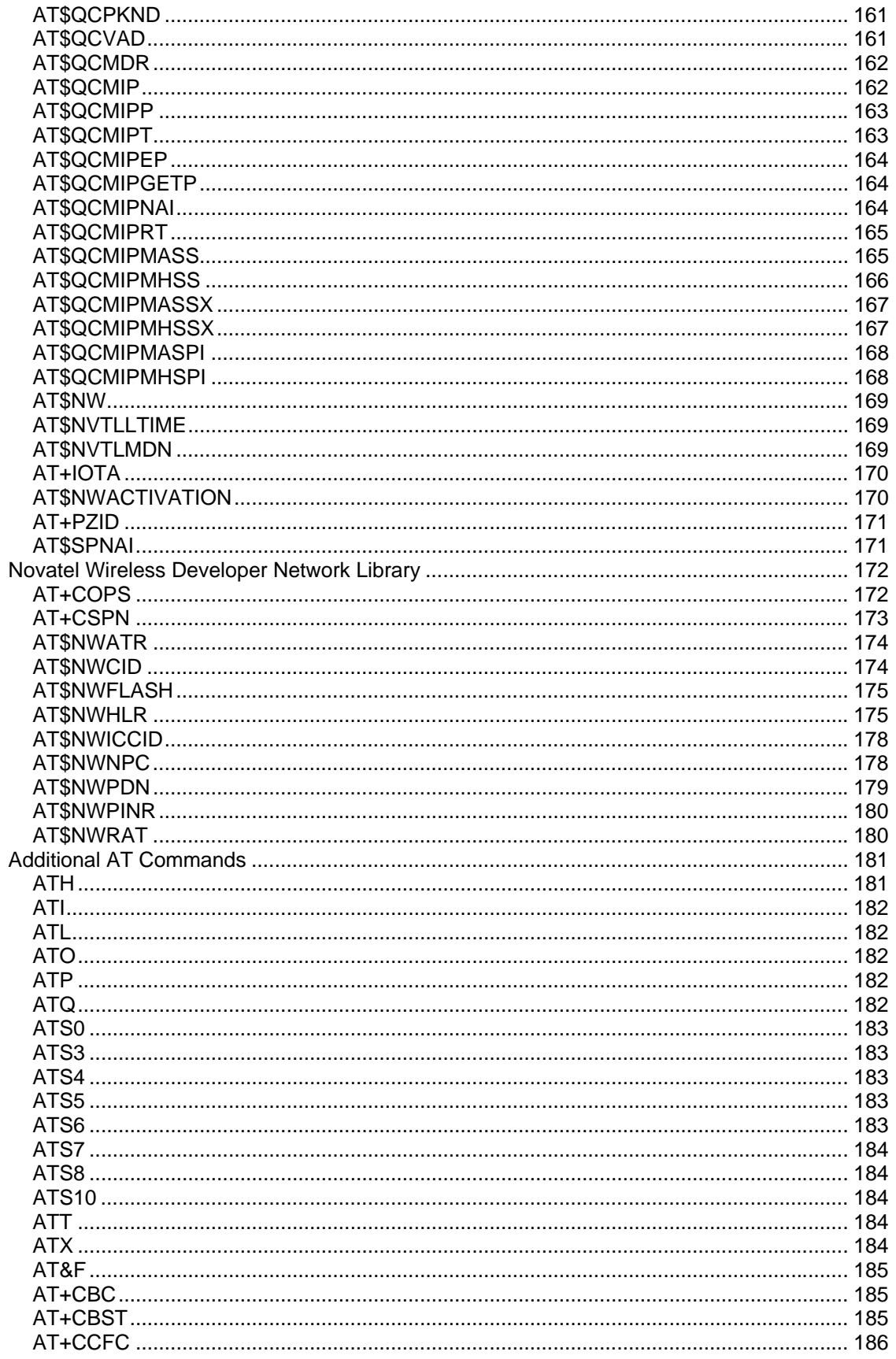

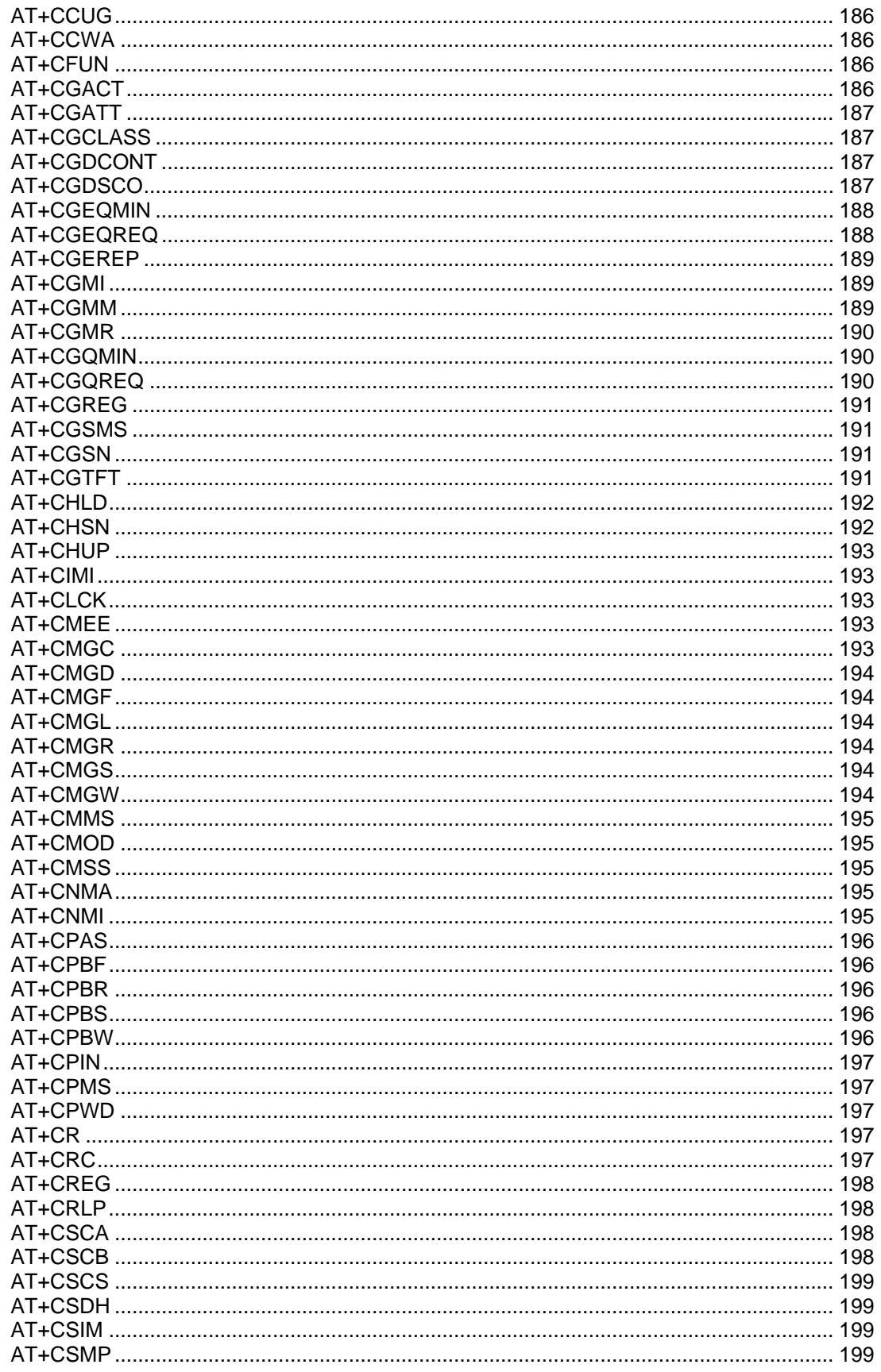

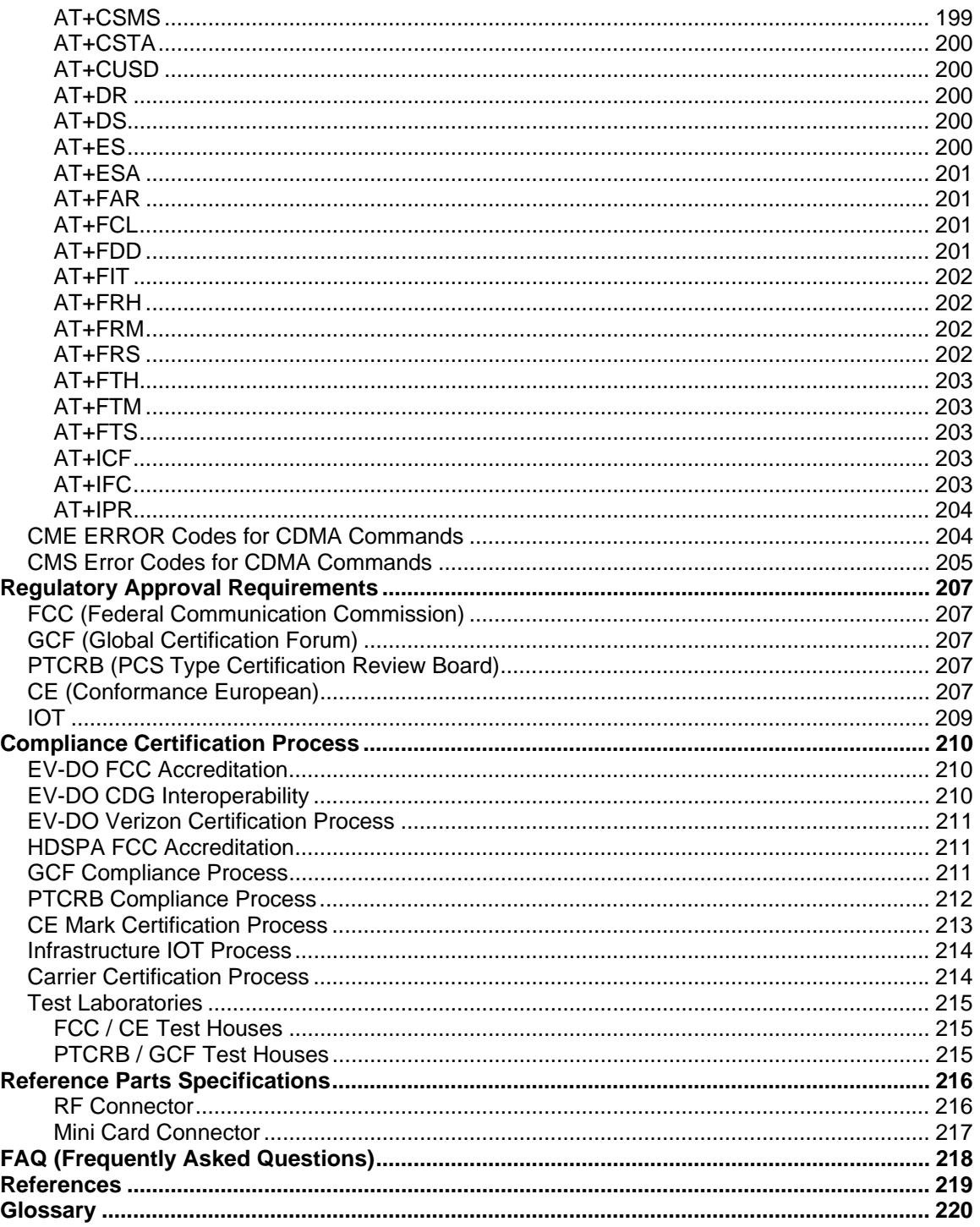

# **Table of Figures**

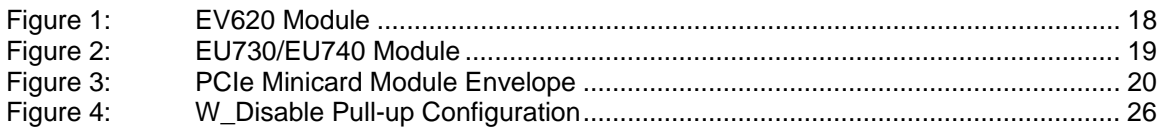

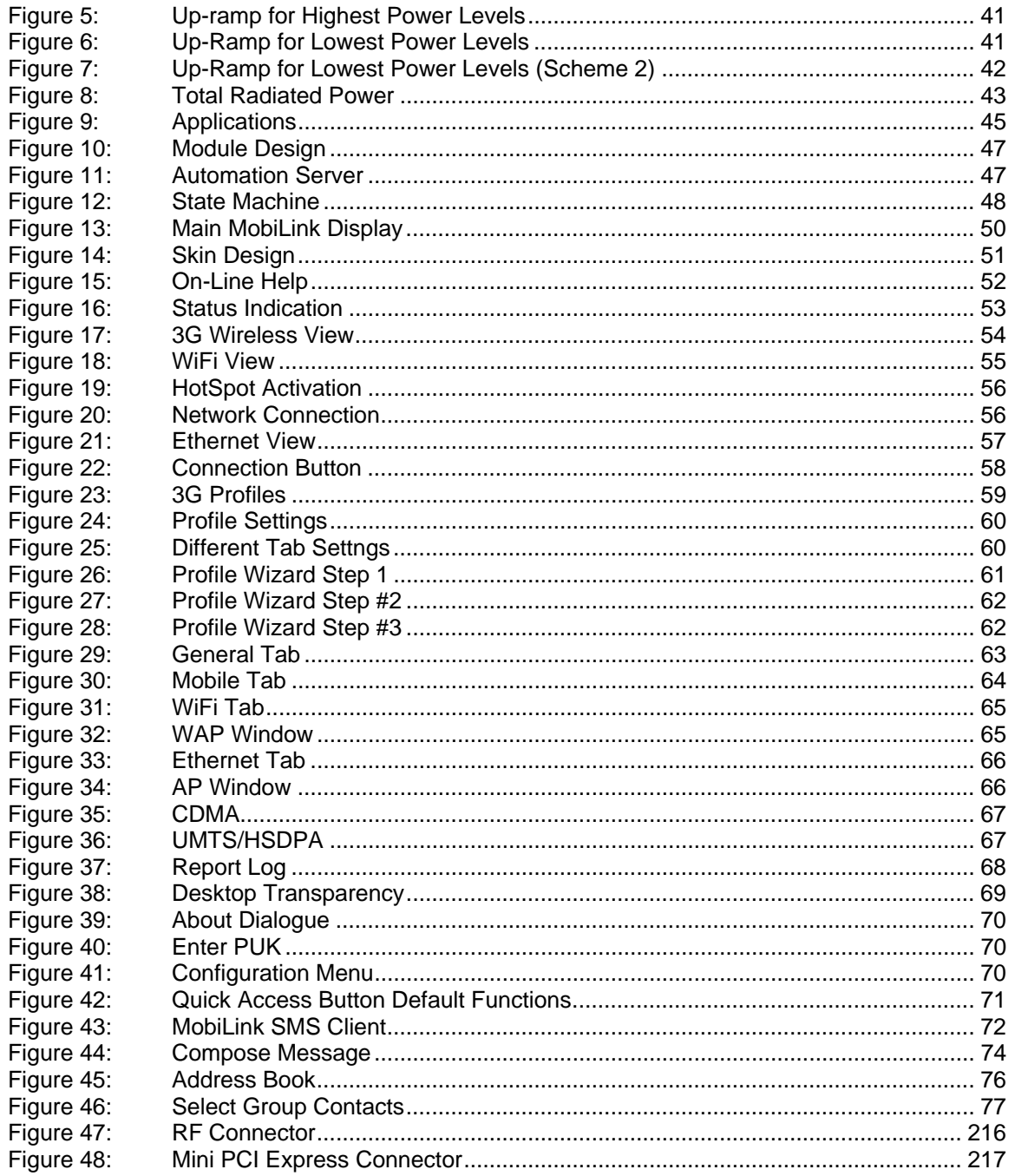

## **Table of Tables**

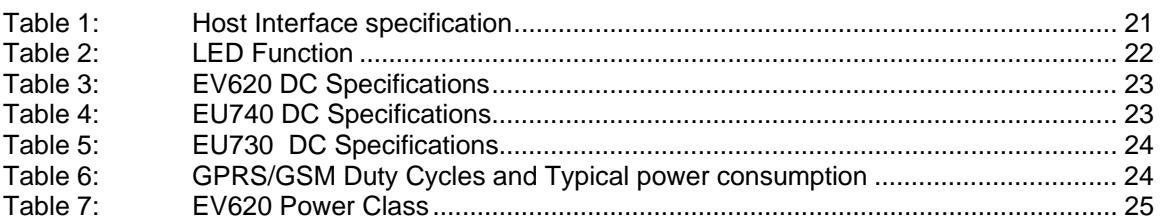

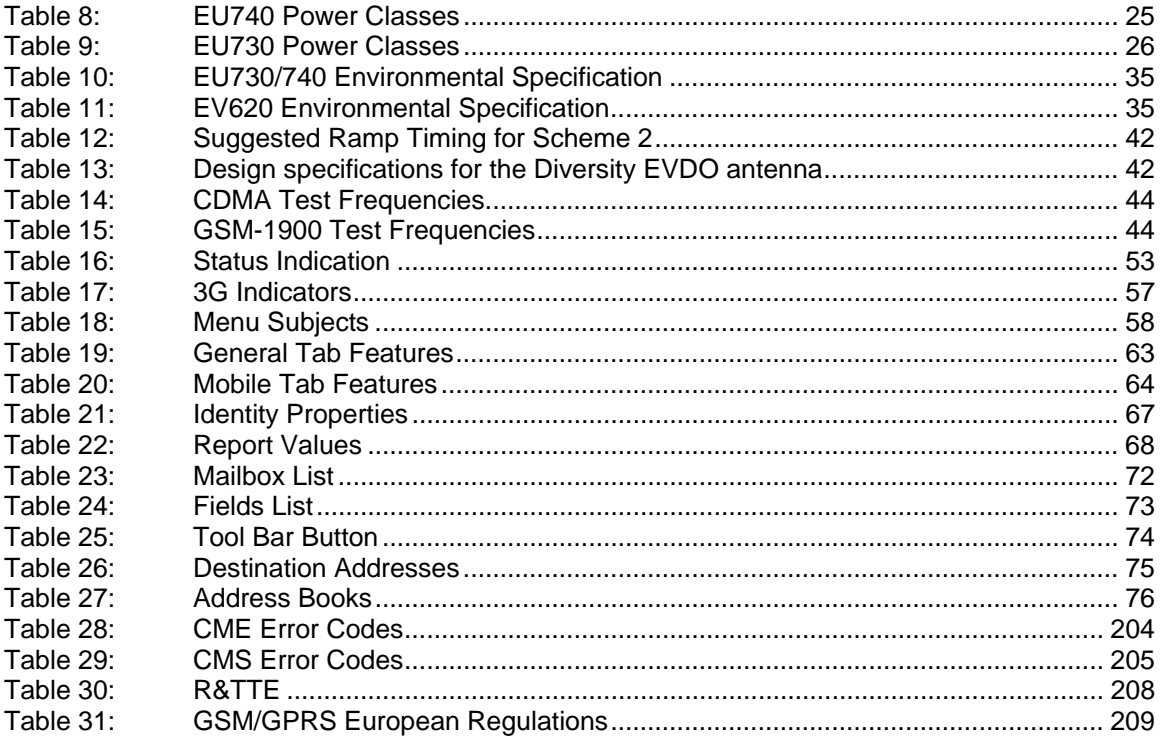

### **Introduction**

#### PCI Express Mini Card

Novatel Wireless has designed a line of embedded broadband access modules around the PCI Express Mini Card standard. This product line provides platform developers and system integrators with the ability to enable global 3G broadband access. The governing body for PCI Express standardization is PCI SIG (Peripheral Component Interconnect Special Interest Group.) The website for PCI SIG can be found at the following URL:

www.pcisig.com/home

### **Getting Started**

#### Introduction

The purpose of this document is to provide advance design and integration information to assist in the integration planning and evaluation of Novatel Wireless PCI Express Mini-cards. This document is intended to specify key components of the integration tools available for the Novatel Wireless line of PCI Express Mini-cards.

The EV620 is Novatel Wireless's versatile module to add WLAN capability to other devices. It was developed to be integrated into other devices such as kiosks or vending machines based on the PCI Express Mini-card specification 1.0.

The EU730™ and EU740™ are Novatel Wireless's mini-card developed for small form factor PCI Express cards specifically used for Wide Area Wireless (WAN, i.e. cellular) technology.

Therefore, the EU730™ and EU740™ will work with all Windows driven laptops given the drivers are properly installed. When you install MobiLink™ on a Windows OS system it will automatically include the drivers necessary to communicate with the PCI Express Mini Card. MobiLink™ is Novatel's Windows application manager for the PCI Express Mini Card. MobiLink provides an easy interface to make a data connection, change operating parameters, and view alerts such as SMS or signal strength indicator. However, anyone can still install the drivers manually and so will be discussed in the following sections. In addition, once the drivers are installed, following the Phoenix Client API functions, anyone could develop their Client side software manager to interact with the PCI Express Mini Card.

When using any of these devices, EU730, EU740™ or the EV620, activation is required for the device to be allowed on the operator's network. For example, Sprint requires the customer to run IOTA, Internet Over-The-Air, provisioning to prepare the device to work on the wireless network.

Activation is required for the EV620 while the EU730™ and EU740™ require a valid SIM card before it can be used on the operator's wireless network. Please refer to section on provisioning with IOTA for assistance.

#### Windows Platforms

The Phoenix API will interface with your top level applications and provide the abstraction of the module specifics to the upper applications. Please refer to the Phoenix API Interface Chapter for details.

Please refer to the MobiLink Phoenix SDK chapter for details on developing applications and communicating with the modem on Windows platforms.

#### Safety Warning

Neither the EV620 nor EU730 / EU740 products may be used in an environment where radio frequency equipment is prohibited or restricted in its use. This includes aircraft/airports, hospitals, and other sensitive electronic areas.

Under extended operation the EU730™ and EU740™ modem will generate a noticeable amount of heat. Like all PC Cards, the modem generates heat during normal operation and will be heated by the host computer. For this reason it is recommended that after extended periods of operation, prior to removal and handling, you allow the modem to cool down.

#### FCC RF Interference Statement

FCC applies to EV630 and EU730/740. Refer to sections on Regulatory Compliance for more details.

Federal Communications Commission Radio Frequency Interference Statement: The EV620 product has been certified to comply within the limits of a class B digital device pursuant to Part 15, Part 22 and Part 24 of the FCC Rules. These limits are designed to provide reasonable protection against harmful interference in residential situations. This equipment generates, uses, and can radiate radio frequency energy, and, if not properly installed and used in accordance with the instructions, may cause harmful interference to radio or television reception, or to laptop computers and PDA's. This can be determined by turning the equipment on and off. You are encouraged to try to correct the interference by one or more of the following measures:

- Reorient or relocate the receiving antenna of the television, radio or cordless telephone.
- Increase the separation between the equipment and the receiver.
- Connect the equipment to an outlet on a circuit different from that to which the receiver is connected.
- Consult the dealer or an experienced radio/television technician for additional suggestions.

#### Radio Frequency Exposure Evaluation Requirements

The radio frequency exposure evaluation requirements for the embedded module are specified in the module Product Specification. In general, for the United States market, the embedded modules are treated as "mobile devices" as per FCC CFR47 paragraph 2.1091.

A mobile device is defined as "a transmitting device designed to be used in other than fixed locations and to generally be used in such a way that a separation distance of at least 20 cm is normally maintained between the transmitter's radiating structure(s) and the body of the user or nearby persons." The antenna type used for the radio frequency exposure evaluation must be specified in the documentation and sold with the module. If the module is used with a different antenna type and/or in a design where the separation distance of 20 cm is not normally maintained, the radio frequency exposure evaluation should be repeated for the new configuration. In some cases the module use may fit the definition of "portable devices" as per FCC CFR47 paragraph 2.1093.

Some devices are not subject to radio frequency exposure evaluation prior to equipment authorization, depending on the transmitter power level and frequency band of operation.

#### Technical Support Contacts

 **WWW:** http://www.nvtl.com/support/index.html

Email: support@novatelwireless.com

## **Device Specifications**

#### **Introduction**

The purpose of this document is to provide the specifications for the EU730/EU740 and the EV620 module. This section is intended to specify electrical, mechanical and software interfaces and performance; and to provide the information necessary to integrate the module into an overall product design.

#### Product Overview

The EV620 will operate in the 800/1900 CDMA bands. The EV620 is primarily targeted for the North American market.

The EU730 and EU740 are wireless modem modules designed to be embedded into laptop computers and other host devices.

The EU730 & EU740 provide for quad band GSM support as well as UMTS/HSDPA operation at 800MHz, 1900MHz & 2100MHz. The EU730 is primarily targeted for the North American market and the EU740 is primarily targeted for EMEA (Europe, Middle East and African) markets.

- The EU740 will operate in the 850/900/1800/1900 GPRS/EDGE bands and 2100 UMTS/HSDPA band.
- The EU730 will operate in the 850/900/1800/1900 GPRS/EDGE bands, and 1900 MTS/HSDPA band.

The modules will be compatible with Windows™ compliant applications including VPN, e-mail, and web browsing.

The core protocol stack will be supplied by Qualcomm and contains UMTS, HSDPA, GPRS and EDGE technologies for EU730/740, and CDMA, CDMA 1XRTT, and CDMA 1XEV-DO technologies for EV620. Around this core, Novatel Wireless has created the firmware drivers that provide access to the hardware on the embedded modem. The feature set is comprised of the data device features supported in the Qualcomm protocol stack.

The hardware consists of a PCI Express Mini Card compliant interface (except as detailed herein), a baseband chipset from Qualcomm™, an RF radio chipset from Qualcomm™, and the various other components used to support these major components. The baseband and firmware are based on the MSM6275 series chipset for EU730/740 and MSM6500 series chipset for EV620.

#### **Hardware**

#### Card Specifications

The EV620, EU730 and EU740 are designed to meet the PCI Express Mini Card electromechanical card standard with some exceptions to accommodate the power requirements. The EU730 and EU740 are USB only cards.

#### Mechanical Specification

The drawing below shows the dimensions of the EV620 module. The measurements given below are typical. Consider thickness to be 5.0 max in designing.

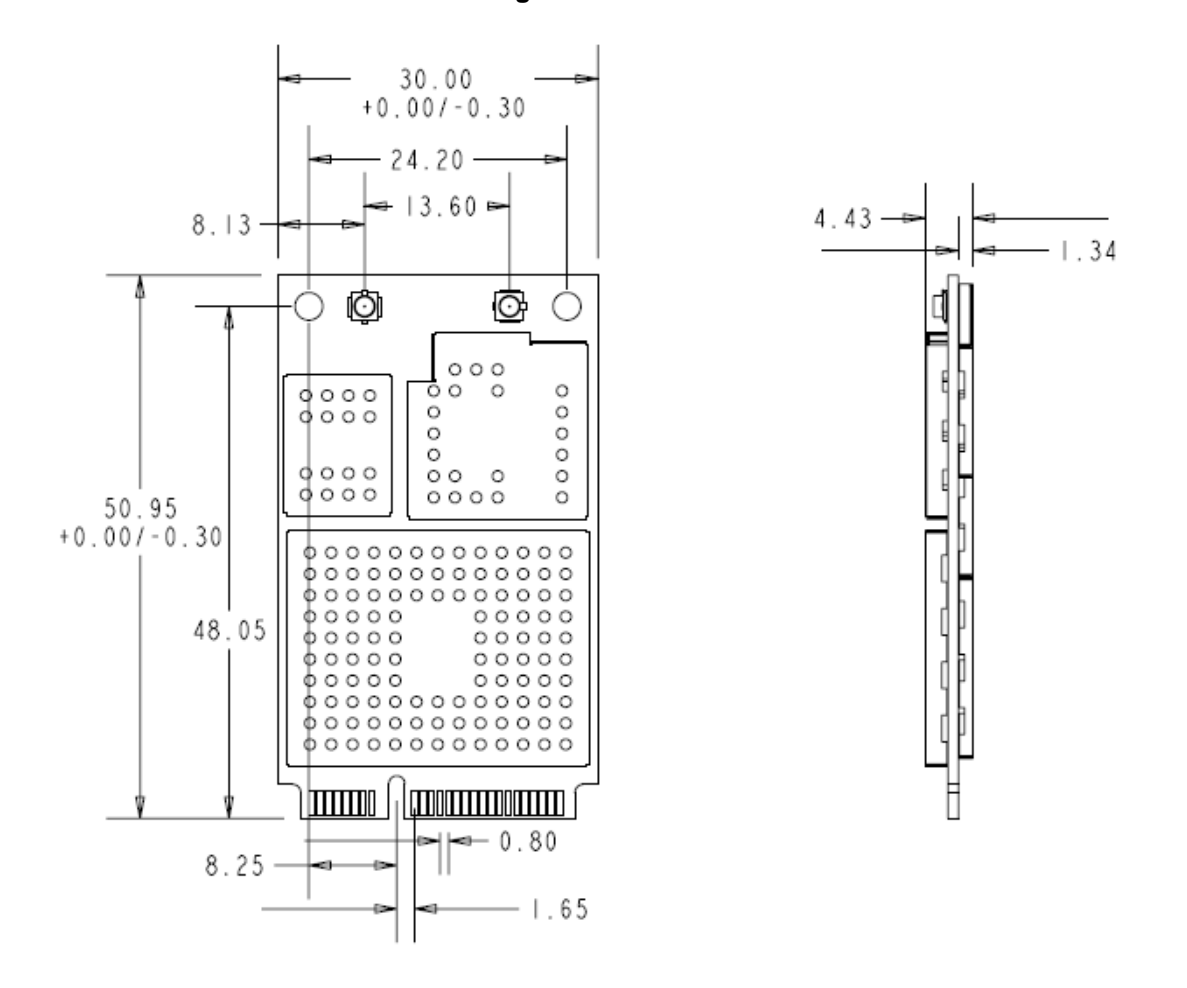

#### **Figure 1: EV620 Module**

The drawing below shows the dimensions of the EU730/EU740 module.

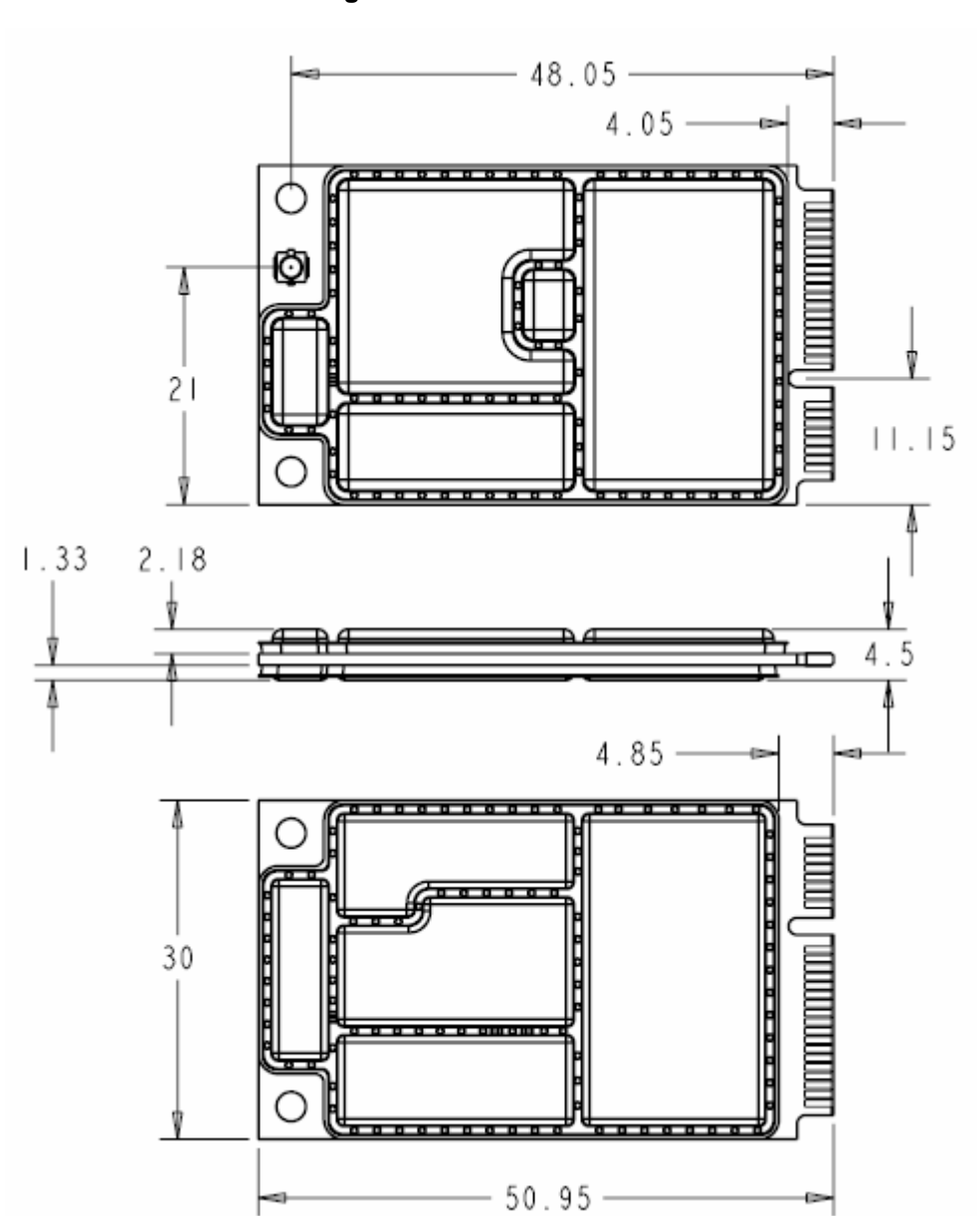

**Figure 2: EU730/EU740 Module** 

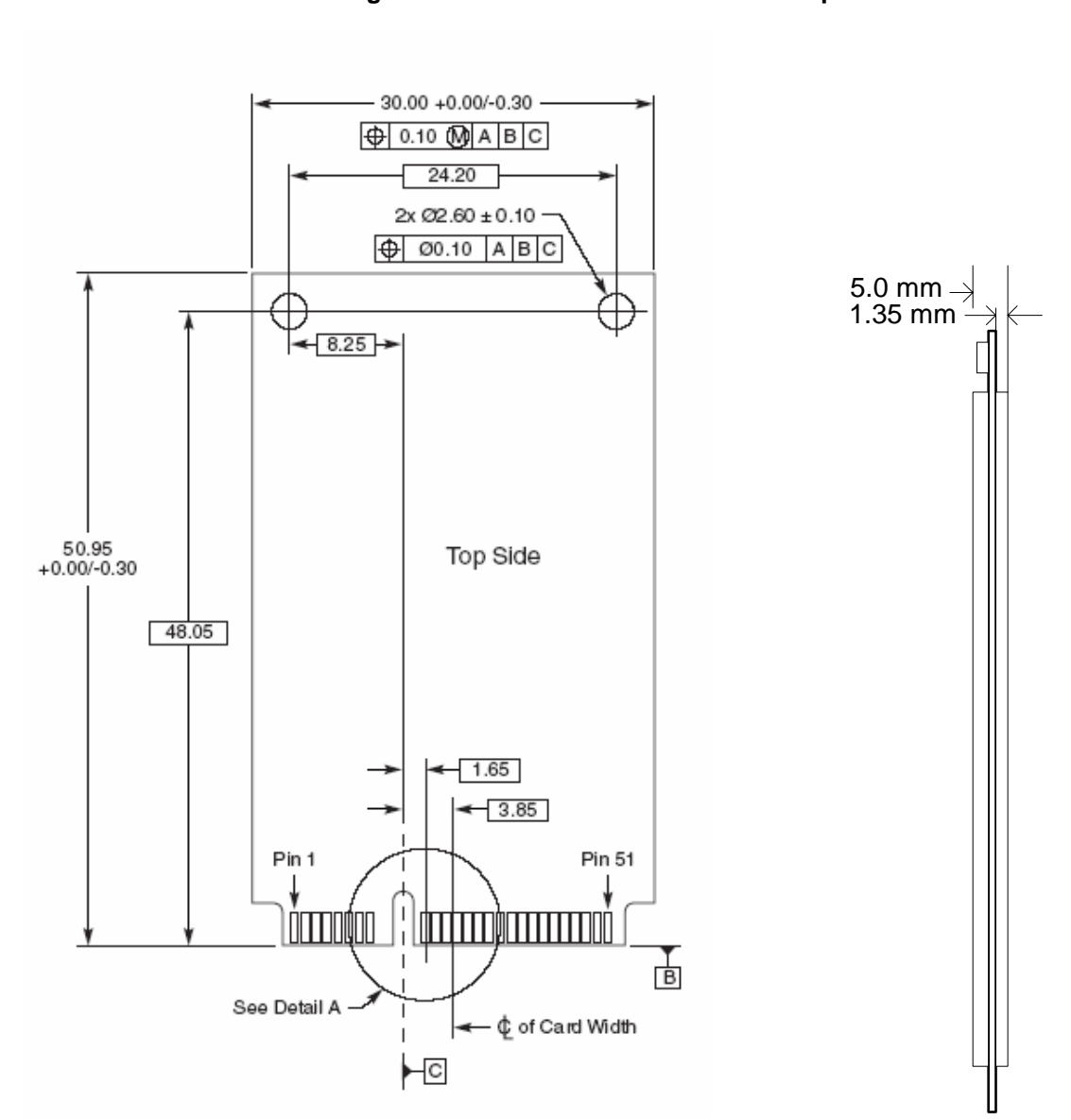

#### **Figure 3: PCIe Minicard Module Envelope**

#### Shielding / Mechanical enclosure

The EU730 and 740 use a metalized plastic shield technology. The shields are held in place using solder balls.

The EV620 will use a stamped sheet metal shield technology. The shields are held in place with solder.

#### Host Interface connector

The host interface connector is a 1 mm wide card edge connector. This is compatible with the following host connectors:

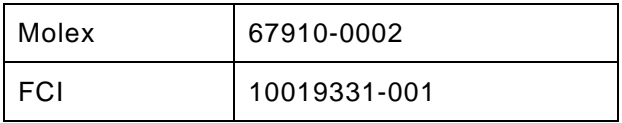

The host connector should be compliant with the Mini PCI express Electromechanical specification.

#### **Interface Specification**

#### Host Interface

The EV620 and EU730/740 is designed to meet the PCI Express Mini-Card specification. The table below gives a description of the pin-out and usage. The USB option of the specification is supported. Deviations from the Mini PCI Express card specification are noted.

The PCI Express Mini Card provides two power sources: one at 3.3V (+3.3V) and one at 1.5V (+1.5V). The auxiliary voltage source (+3.3Vaux) is sourced over the same pins as the primary voltage (+3.3V) and is available during the system's stand-by/suspend state to support wake event 5 processing on the communications card.

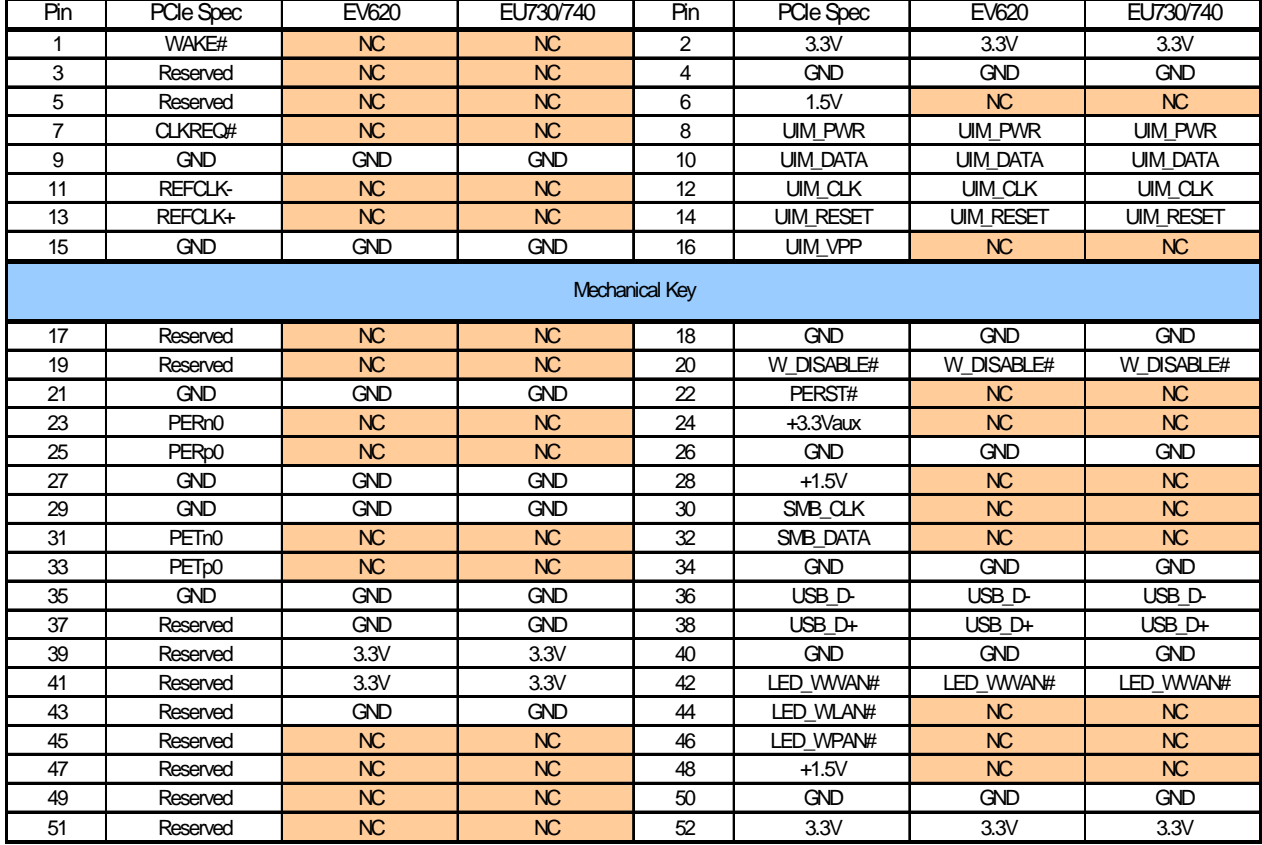

#### **Table 1: Host Interface specification**

#### USB Interface

The Mini card acts as a peripheral device and supports the USB 2.0 standard at low speed (1.5 Mbps) and full speed (12 Mbps). It does not support the high speed (480 Mbps) mode of operation.

#### RF Interface

The EV620 and EU730/740 are designed to be connected to an external antenna integrated into the laptop. The antenna port presents a nominal  $50\Omega$  impedance.

#### Subscriber Identification Module (SIM) Interface

A 5 line SIM interface is provided on the mini-card edge connector for the EU730/740. The signal levels comply with the ETSI standard Specification of the 3 Volt Subscriber Identity Module - Mobile Equipment (SIM-ME) interface (GSM 11.12 version 4.3.1). Note that no ESD protection will be provided on the card. The host device is expected to provide the ESD protection at the SIM connector.

The OEM Module supports a 3.3V SIM as described in ETSI 11.12. The relevant signals are brought out on the 70 pin connector.

The ETSI specification also dictates that the system be made aware if the SIM card is disconnected during operation. This function is handled by the SIM\_IN signal. This line should be asserted high when a SIM is present. The SIM\_IN signal is pulled low on the OEM Module by a 4.7kΩ resistor so that when a SIM is not present the line will be low. Care should be taken not to use a weak pull-up for the SIM\_IN signal. If the OEM Module will be integrated into a system in which the SIM cannot be removed.

#### USIM Interface

The USIM will be provided by the host. A SIM connector is not included on the card. The interface to the USIM is provided on the host interface connector.

#### LED Interface

The LED\_WWAN signal provides an LED driver as per the Mini Express PCI card specification. The LED operation is outlined in the table below.

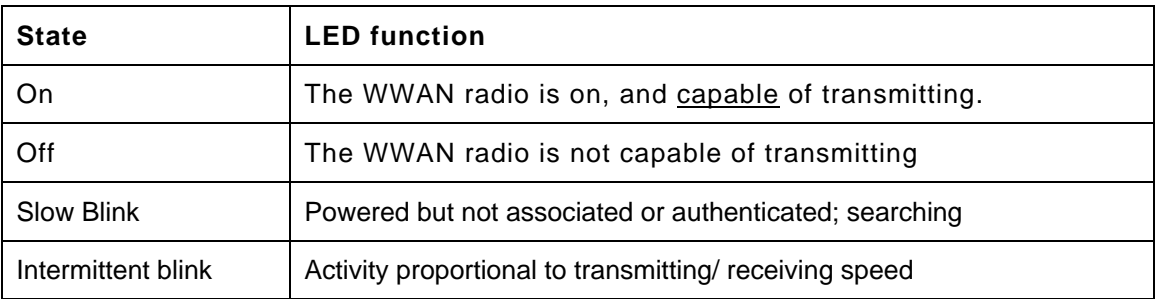

#### **Table 2: LED Function**

#### Power Supply

Power is drawn from the 3.3V pins on the Mini Card connector as shown in tables following. The current in the various operating modes in given.

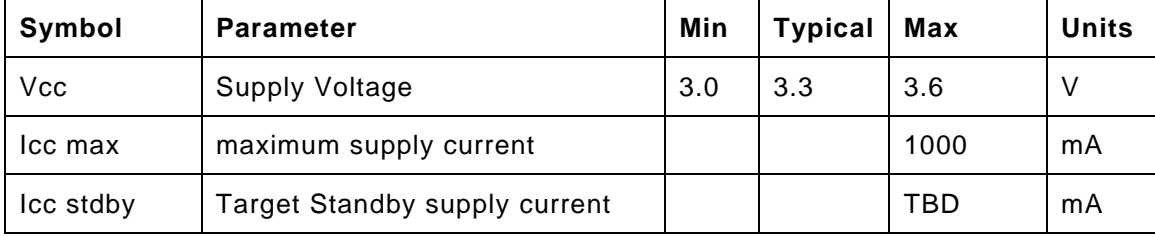

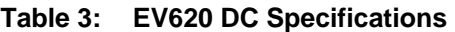

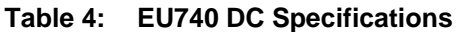

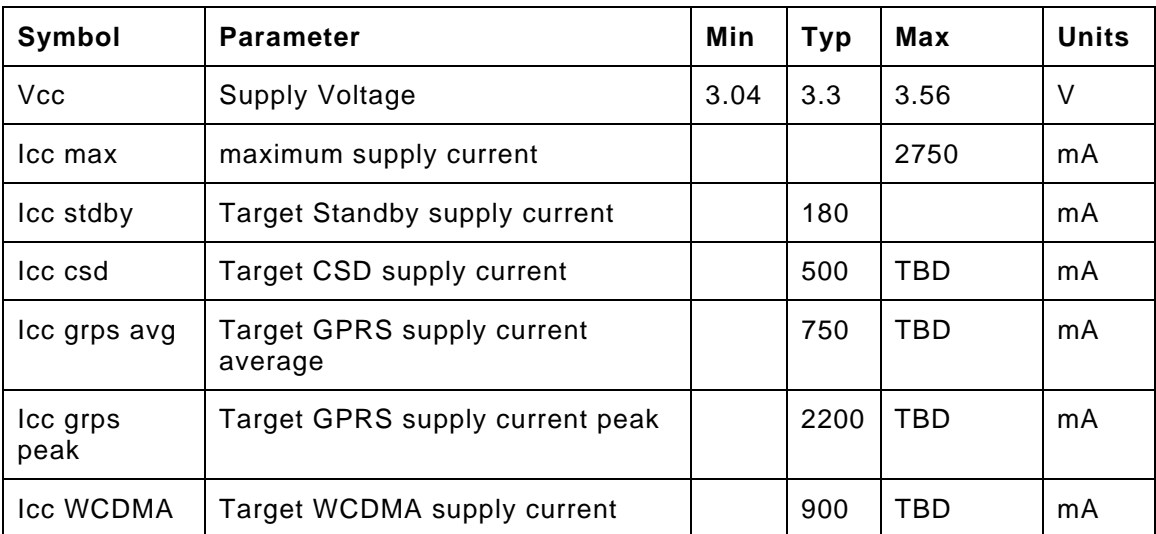

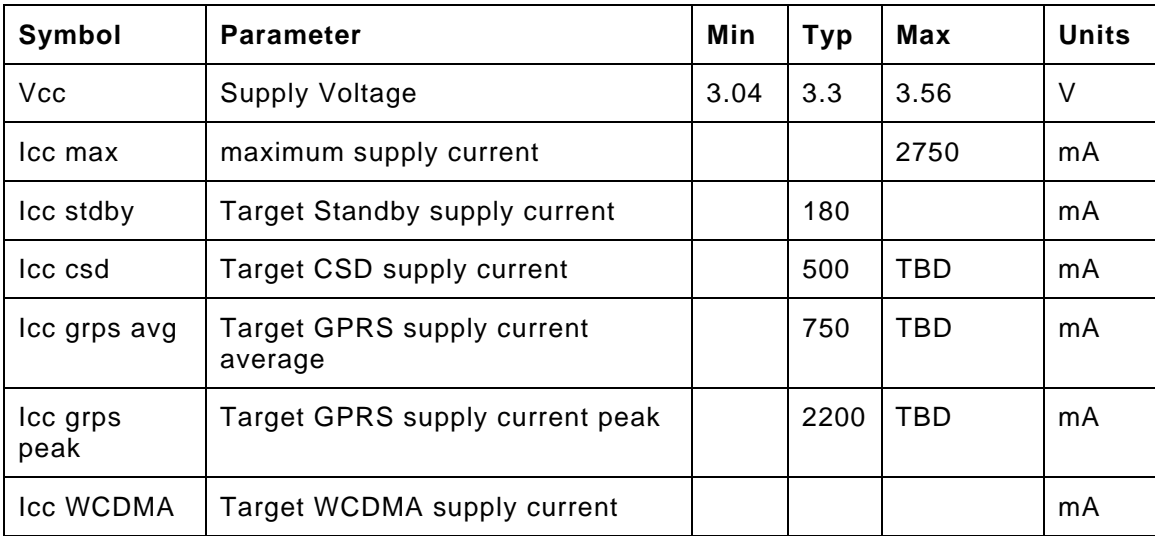

#### **Table 5: EU730 DC Specifications**

#### **Table 6: GPRS/GSM Duty Cycles and Typical power consumption**

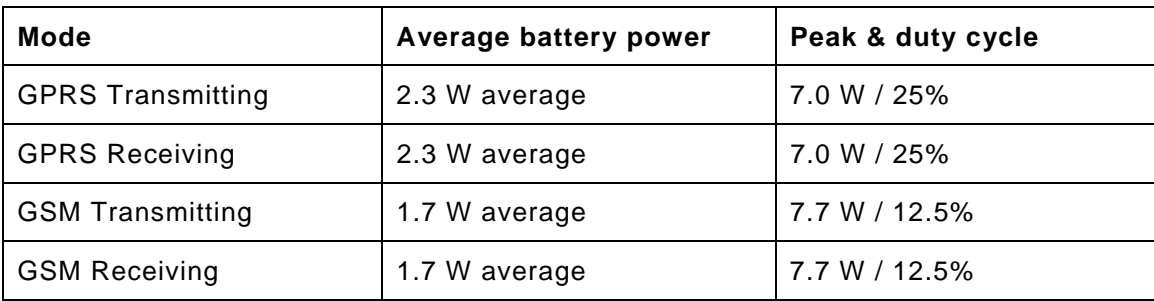

#### **Power Class**

The power classes are shown in following tables.

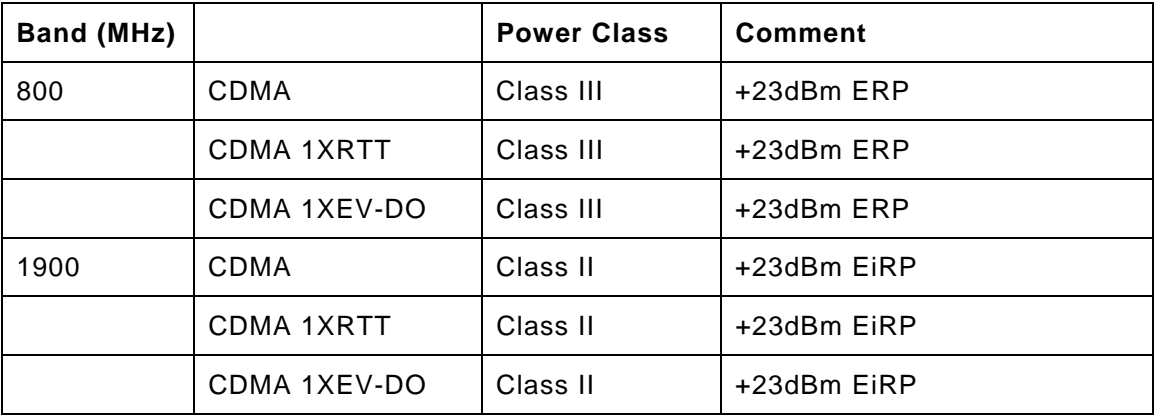

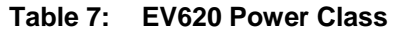

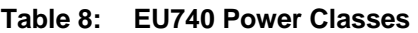

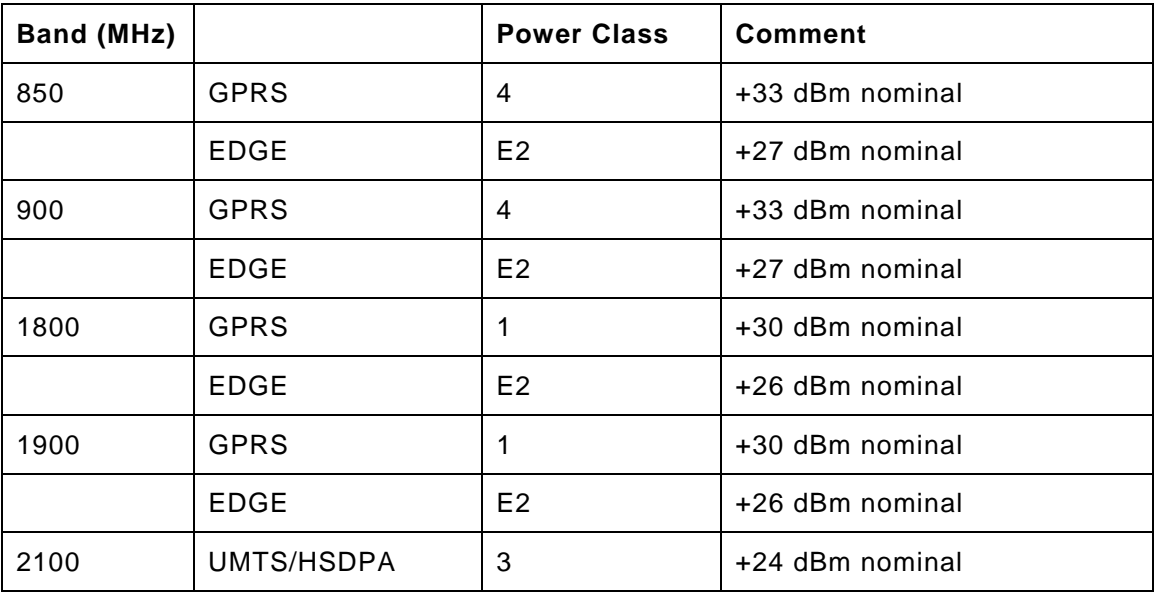

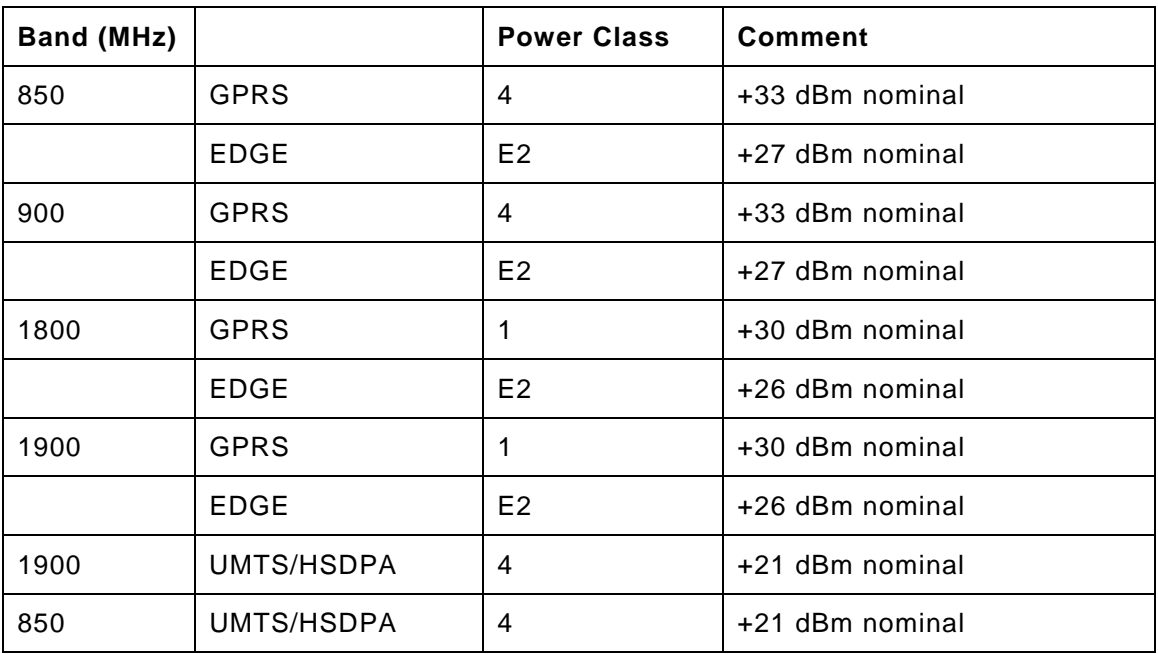

#### **Table 9: EU730 Power Classes**

#### **WDISABLE**

The modem is made incapable of transmitting when the WDISABLE pin is pulled low. The following diagram illustrates the Pull-Up resistor configuration:

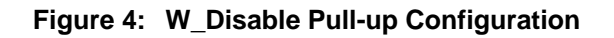

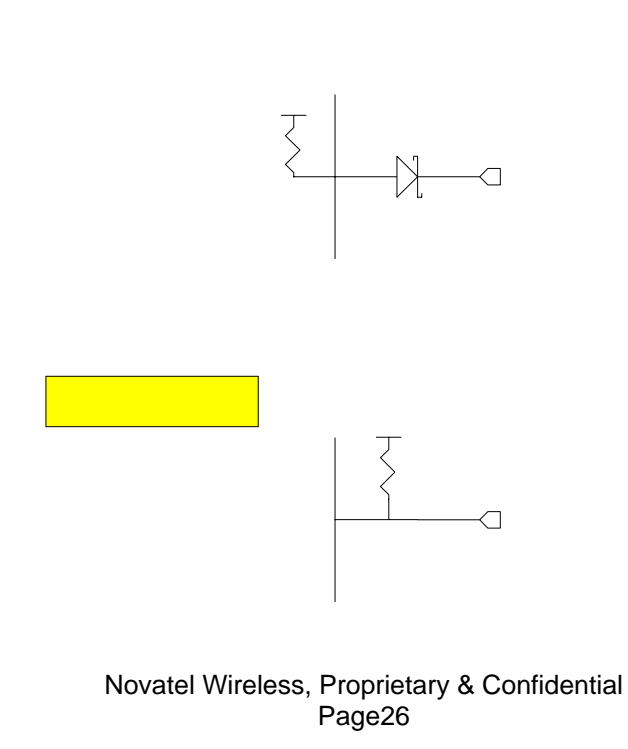

#### Electrostatic Discharge and Electro-Magnetic Interference

The modem does not protect itself from ESD. It is the responsibility of the host to ensure that there will not be any harmful discharges to the modem.

With regard to EMI, the modem will meet FCC part 15 for North American markets, and ETSI EN 301 489-1 for European markets. This device when incorporated in any other product may require FCC and/or other approvals. It is the user's responsibility to do this.

#### **Firmware**

#### **Overview**

The firmware for the EU730/740 is comprised of the Qualcomm supplied UMTS/GPRS protocol stack (Advanced Mobile Subscriber Station (AMSS) 6275 Software) with additional Novatel Wireless firmware specific to the Mini Card implementation. The firmware runs on ARM9 core in the MSM6275 ASIC.

The firmware for the EV620 is comprised of the Qualcomm supplied CDMA2000 protocol stack (Advanced Mobile Subscriber Station (AMSS) 6500 Software) with additional Novatel Wireless firmware specific to the PC card implementation. The firmware runs on ARM9 core in the MSM6500 ASIC.

#### **Memory**

In order to reduce the MSM6275 and the MSM6500 firmware memory footprint, unused application features, drivers and services are removed. The network protocol layers (Mobility Management, Data services, Radio Resource Control, Radio Link Control, Media Access Control, Physical Layer control and Drivers to Qualcomm's RF chipsets) remains unaltered.

#### EU730/740 Firmware Features

#### *Protocol of HSDPA Features for EU730/740*

- UMTS: 3GPP Release 5, June 2004
- UE Category 12, QPSK, 1.8 Mbps Peak Rate
- QTC Release 2 will support 384 Ul and 1.8 M DL
- PS RAB (DL: up to 1.8M and UL: up to 384 K) on HSDPA channel
- DCCH 3.4 Kbps
- Establish/ Release/ Reconfigure of HSDPA channel
- HSDPA channel re- pointing (Synchronized and non- synchronized cell change ) for mobility.
- Up switching and Down switching of PS RAB between DPCH and HS- DSCH
- Switching between HSDPA channel and common channel
- Integrity protection and ciphering
- Primary PDP context.

#### *GPRS/EGPRS Protocol and Feature Rollout for EU730/740*

#### **GPRS**

- channel coding schemes CS1-4
- link adaptation
- multislot class 10
- One-phase packet access
- Two-phase packet access
- GPRS test modes ( ETSI test mode A and B)
- **Attach / Detach** 
	- GPRS detach only
	- Combined GPRS/IMSI detach
	- MS-initiated detach
	- NW-initiated detach
	- Automatic GPRS attach at power-up
	- GPRS attach status indication

#### **EGPRS**

- Uplink modulation and coding schemes MCS 1-4
- downlink modulation and coding schemes MCS 1-9
- 8PSK modulation on both uplink and downlink for MCS 5-9
- multislot class 1
- One-phase packet access
- Two-phase packet access
- EGPRS test modes (ETSI test mode A and B)
- EGPRS link adaptation
- EGPRS incremental redundancy
- EGPRS multislot class 10

#### NC0

Medium access modes – dynamic allocation RLC-acknowledged operation mode RLC unacknowledged operation mode LLC-acknowledged transmission mode LLC-unacknowledged transmission mode GSM network operation mode I GSM network operation mode II

PBCCH/PCCCH support in NOM I

#### **PDP Context**

- Mobile-originated PDP context activation
- Mobile-originated PDP context deactivation
- Network-originated PDP context deactivation
- Network-originated PDP context activation
- PDP context modification (NW initiated)
- Active PDP context indication
- PDP address (IPv4)
- PDP address (IPv6)
- **PDP context type IP** 
	- Static IP
	- Dynamic IP
- RFC1144 TCP/IP header compression
- WINS address support-primary and secondary
- **QoS** 
	- Support QoS profile (release 97)
	- Enhanced QoS (refer to 3GPP TS 22.060, Section 5.6.2; TS 24.008, Section 10.5.6.5)
	- Support QoS profile (release 99, EGPRS-capable terminals)
	- Background QoS class supported
	- Interactive QoS class supported
	- Streaming QoS class supported

#### V.42bis data compression

Carrier will be able to program GPRS service parameters (PDP context) (via Application Profile) Data counter (time and transferred bytes per session and cumulative sessions) Packet enhanced measurement report (PEMR) Network-assisted cell change (R4 GERAN Feature Set 1) Extended UL TBF mode (R4 GERAN Feature Set 1)

#### *UMTS*

- Cell\_PCH and URA\_PCH
- WCDMA-to-GPRS reselection in CELL\_FACH
- 64K Sync CSD
- Radio link failure (RRC)
- Inter-frequency reselection in Cell\_FACH
- CLTD mode 1
- SIB scheduling
- Path loss measurements
- 6F/6G (UE internal)
- Re-establishment procedure
- SIB modification
- $\bullet$  SIB 7
- Inter-frequency redirection
- Inter-RAT redirection (RRC connection reject to GSM)
- HCS

#### *Security*

- Support of encryption A5/1
- Support of encryption A5/2
- GPRS ciphering algorithm GEA1
- GPRS ciphering algorithm GEA2
- PAP for RADIUS authentication GPRS/EGPRS
- CHAP for RADIUS authentication GPRS/EGPRS
- Support for encryption algorithm UEA1 (Kasumi)
- Support for integrity algorithm UIA1 (Kasumi)
- **IMEI Security**
- OMA DRM v1.0
	- Forward lock
	- Combined delivery
	- Separate delivery
- OMA DRM v2.0
- SIM lock

#### *SMS*

- Mobile-originated SMS (MO-SMS) over CS channel
- Mobile-originated SMS (MO-SMS) over PS channel
- Mobile-originated SMS over PS shall fall back to CS if: a) PS service is not available, or b) there is a PS network failure
- Mobile-originated SMS (MO-SMS) concatenation (minimum of 5 segments)
- Mobile-terminated SMS (MT-SMS) over CS channel
- Mobile-terminated SMS (MT-SMS) over PS channel
- Mobile-terminated SMS (MT-SMS) concatenation (minimum of 5 segments)
- Mobile-originated SMS email
- Mobile-originated SMS email concatenation (minimum of 5 segments)

#### *USSD*

- Unstructured supplementary service data mobile-originated (MO-USSD)
- Unstructured supplementary service data mobile-terminated (MT-USSD)

#### *SS*

- Calling Line Identification Restriction (CLIR)
- Calling Name Presentation (CNAP)
- Barring of All Outgoing Calls (BAOC)
- Barring of Outgoing International Calls (BOIC)
- Barring of Outgoing International Calls except to Home PLMN (BOIC-exHC)
- Barring of All Incoming Calls (BAIC)
- Barring of All Incoming Calls when Roaming outside the Home PLMN (BIC-Roam)
- International Access Function "+"

#### *Network Selection*

- Support for the network selection procedures described in 3G 22.011, R4 minimum
- Support for the network selection procedures described in 3G 23.122, R4 minimum
- Support for the RRC connection reject message to redirect from a 3G system to a 2G system, according to 25.331, R4 minimum
- Support for the network selection procedures described in 3G 43.022, R4 minimum
- Support for an initial HPLMN scan at a 2mins after power on
- Support for a HPLMN rescan irrespective of the serving MCC
- Support of equivalent PLMN
- Network selection within 30 seconds upon power up

#### *Inter-RAT and Inter-Frequency*

- GSM900 1 WCDMA2100 handover blind mode
- GSM1800 1 WCDMA2100 handover blind mode
- GSM900 " WCDMA2100 handover idle frame measurements
- GSM1800 " WCDMA2100 handover idle frame measurements
- GSM900 1 WCDMA2100 cell reselection
- GSM1800 1 WCDMA2100 cell reselection
- GSM900 1 WCDMA2100 CCO
- GSM900 1 WCDMA 2100 CCO
- GSM900 (w/BCCH/ PBCCH) " WCDMA2100 reselection in packet transfer
- GSM1800 (w/BCCH/ PBCCH) " WCDMA2100 reselection in packet transfer

- PS data continuity during OOS and RAT change
- PS data continuity with MPDP (primary and secondary contexts) and RAT change
- EDGE 1 WCDMA cell reselection in packet transfer
- Inter-RAT NACC 2G 1 3G
- 3G background PLMN search while in 2G
- 3G background PLMN search while in 3G

#### *HSPDA*

- Category 12 (QPSK)
- **Code Rates** 
	- Rate 1/4
	- Rate ½
	- Rate 1/3
- **HSDPA Logical Channels** 
	- HS-SCCH
	- HS-DPCCH
	- HS-PDSCH
	- Up to 5 HS-PDSCH channels support
	- **HSPDPA Transport Channels**
	- HS-DSCH
	- . 120 kbps
	- $\bullet$  . 240 kbps
	- . 360 kbps
- Fast L1 HARQ
- Incremental redundancy
- Chase combining retransmission scheme
- Multi-Code Operation 1 code
	- 5 codes
	- 480 kbps
	- 600 kbps
	- 720 kbps
	- 1.2 Mbps
	- 1.8 Mbps
- Fast link adaptation
- Vary the effective code rate
- HARQ, MAC-HS disassembly
- MAC-HS reordering queue distribution and processing support
- Synchronous and non-synchronous cell change support
- Intra-NodeB (softer re-pointing) cell change support
- Inter-NodeB (soft re-pointing) cell change support
- Up-switching and down-switching of PS RAB between HS-PDSCH and DPCH
- Ciphering on the HS channel
- Support to not resume the HS channel if inter-RAT handover fails, but save the RB mapping information
- Support to not resume the HS channel if a radio link failure occurs, but save the RB mapping information
- **QoS** 
	- Background QoS class supported
	- Interactive QoS class supported
	- Streaming QoS class supported

#### *System*

- Network Selection
- Enhanced Network Selection (ENS)
- Supplementary Services

#### *SIM*

• Dual IMSI

Fixes to Feature and Protocol deficiencies identified through testing of Beta Release HSDPA Compressed mode with active HS channel Video on DPCH MAC-d de-multiplexing

#### EV620 Firmware Features

#### *Firmware Naming Convention*

There are two firmware release strings that can be retrieved from the device, a short form consisting of a three digit decimal starting at 100 and run sequentially and a long string M6500C-BBIRD-XXXXX.YYY [MMM DD HH:MM:SS]. XXXXX is the Qualcomm base release and patch level, YYY is identical to the three digit decimal from the short form, [] contains the release date and time.

The starting version of firmware is 136.

#### *Standards Support*

- IS-707: 14.4 kbps Data Services
- TSB-74: 14.4 kbps Radio Link Protocol and Interband Operations
- TIA/EIA/IS-2000 PN-4756 (Ballot Version): Addendum 1 (to the IS-2000 standard)
- IS-707A: CDMA Data Services Revision for IS-95B
- IS-707A-1: CDMA Data Services Revision for cdma2000 Rel. 0
- IS-95A, IS-95B: CDMA Dual-Mode Air Interface Standard
- PN-4430 (Ballot Resolution Version 0.14, to be published as TIA/EIA-IS-2000.4): cdma2000: Signaling Layer 2 Standard for Spread Spectrum Systems
- J-STD-008: IS-95 adapted for 1900 MHz frequency band
- PN-4429 (Ballot Resolution Version, to be published as TIA/ EIA-IS-2000.3): Medium Access Control (MAC) for cdma2000 Spread Spectrum Systems
- TIA/EIA-95-B: Mobile Station-Base Station Compatibility Standard for Dual-Mode Spread Spectrum Systems
- IS-683A: OTA Update: Roaming System Selection and Programming Block
- PN-4428 (Ballot Resolution Version, to be published as TIA/ EIA-IS-2000.2): Physical Layer Standard for cdma2000 Spread Spectrum Systems
- IS-637A: Short Message Service including mobile-origination
- PN-4431 (Ballot Resolution Version 1.06, to be published as TIA/EIA-IS-2000.5): Upper Layer (Layer 3) Signaling Standard for cdma2000 Spread Spectrum Systems
- IS-856-2 (3GPP2 C.S0024): cdma2000® High Rate Packet Data Air Interface **Specification**

#### *Frequency Band Support*

- Band Class 0 Cellular 800 MHz
- Band Class 1 PCS 1.9 GHz

#### *CDMA Air Interface*

- TIA/EIA/IS-95-A Air Interface
- TIA/EIA-95-B Air Interface
- J-STD-008 + TSB74 Air Interface
- TIA/EIA/IS-2000-0 Air Interface
- TIA/EIA/IS-2000-A Air Interface
- TIA/EIA/IS-2001 Data Session Handoff
- TIA/EIA-126 Loop back Services
- TIA/EIA/IS-870 Test Data Services
- TIA/EIA/IS-871 Markov Services
- TIA/EIA/IS-707-A Data Services
- TIA/EIA-637-A Short Message Services
- TIA/EIA/IS-683-A OTASP Services
- Traffic State Receiver Diversity Combining
- Idle State Low-Power Slotted Mode
- Dynamic P\_REV Specification
- Dynamic Feature Selection

#### *1XEV-DO Air Interface*

- TIA/EIA/IS-856-2 Air Interface
- TIA/EIA-878 Authentication and Session Handoff
- TIA/EIA/IS-890-1 Test Application
- Connected State Receiver Diversity Combining
- Idle State Low-Power Slotted Mode
- Acquisition State Micro Searching
- Connected State Off-Frequency Neighbor Searching
- Extended Username and Password for AN Authentication
- System Access Inhibit Response
- Air Interface Session Association With PPP Session
- 1xEV-DO to 1x Hand-Down Algorithm DRC Filter
- 1xEV-DO Suspend timer disabled

#### *Multimode Services*

- System Determination 2.0
- Multimode Call Manager
- TIA/EIA/IS-683C Preferred Roaming List
- CDMA-Only Mode
- HDR-Only Mode
- CDMA+HDR Mode
- CDMA+HDR Hybrid Mode
- CDMA QPCH in Hybrid Idle State
- Hybrid in CDMA Power-Save

#### *Data Services*

- TIA/EIA/IS-707 AT Command Processing
- TIA/EIA/IS-835 Wireless IP Networking
- Internet Protocol Stack (TCP/UDP/IP/PPP)
- Simple IP Address Management
- Mobile IP Address Management
- RFC1750 Dynamic Mobile IP Key Update (DMU)
- Embedded internet over the air (eIOTA) activation Client
- Relay Mode Operation
- Network Mode Operation
- Sockets Mode Operation
- Socket Layer API

#### *UIM Card Services*

• No R-UIM Support will be provided.

#### *Universal Serial Bus Interface*

- USB Specification 2.0
- Full Speed Device Operation
- Communications Device Class Profile
- Composite Device Profile
- Data Service Interface
- Diagnostics Service Interface
- Download Service Interface

#### **Application Software**

Novatel provides Mobilink™ application software . The software is defined in later Chapter.

MobiLink™ connection manager software to install and configure modem (for all supported platforms)

AT Command Set Support per IS-707

Fully compatible and interoperable with current Microsoft OS platforms: PPC 2000/2002/HPC, Windows 98, Windows 2000, Windows ME, & Windows XP

Integrated drivers for Windows OS, configurable as either a modem or network card

PCI Express Mini-card

Compatibility with all major brands of PC's and PPC computing platforms

Sleep Mode capabilities

Uses common base technology shared with OEM Module

IS-683A compliant - Over-The-Air activation and parameter update capabilities.

On-line help, getting started guide, documentation

All software applications necessary to communicate with the PCI Express Mini Card will operate with the following platforms: PPC 200/2002/HPC, Windows 98, Windows 2000, Windows ME, & Windows XP

All software shall support 640x480, 640x240, and 800x600 color and monochrome displays MobiLink™ allows the user to configure the modem easily MobiLink provides diagnostic capability MobiLink provides a Help menu that is Context Sensitive

#### **Environmental**

The EU730/740 and EV620 will be compliant with the Mini PCI Express Electromechanical specification as detailed in the table below.

It should be noted that Novatel Wireless cannot guarantee that the host device (laptop; PDA; notebook etc.) will be able to endure these same environmental conditions. Users are advised to consult the host device documentation for specifications and observe any restrictions of use.

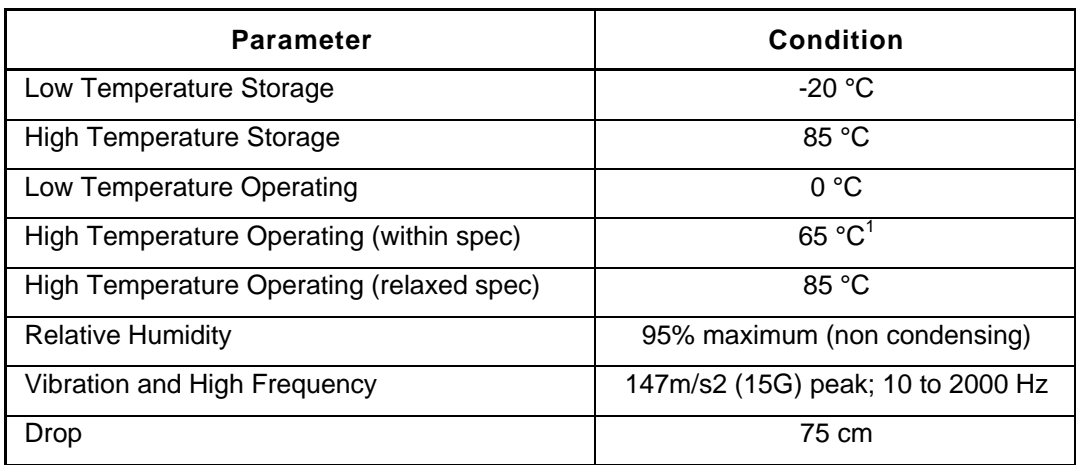

#### **Table 10: EU730/740 Environmental Specification**

#### **Table 11: EV620 Environmental Specification**

| <b>Parameter</b>           | <b>Condition</b>             |
|----------------------------|------------------------------|
| Low Temperature Storage    | $-30 °C$                     |
| High Temperature Storage   | 85 °C                        |
| Low Temperature Operating  | $-20 °C$                     |
| High Temperature Operating | $65 °C^2$                    |
| <b>Relative Humidity</b>   | 95% maximum (non condensing) |
| IESD                       | 8kV Air / 4kV Contact        |

The setting of the state that the shield temperature not exceed 80°C at anytime. It may be necessary for the island that the shield temperature not exceed 80°C at anytime. It may be necessary for the system integrator to provide some method to insure this surface temperature is not exceeded. 2 It is required that the shield temperature not exceed 80°C at anytime. It may be necessary for the system integrator to provide some method to insure this surface temperature is not exceeded.

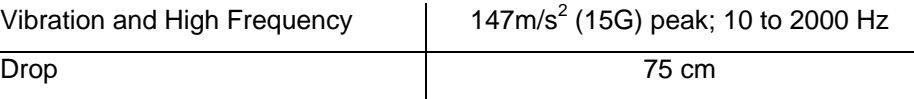

The EV620 product operates in a reliable fashion consistent with CDMA (IS-98C) and PCMCIA V2.1 standards. It will withstand three-foot drop and still remain functional.

#### **Provisioning with IOTA**

This applies only to the EV620. The EU730 & 740 use SIM cards and don't require any type of IOTA.

Sprint PCS uses IOTA to perform their provisioning before a wireless device is allowed on the data network. This process is operator specific so there maybe variations as to how provisioning is done. In all cases, please contact the network operator if you have questions concerning activation and subscriber related questions.

When using the PCI Express Mini Card, the activation is done by MobiLink™. MobiLink™ will automatically detect if the EV620 module needs to perform any provisioning on Sprint's network.

Since the EV620 module does not use MobiLink, you must run IOTA from the primary port on the EV620 module. Novatel Wireless has developed an embedded IOTA Client called, eIOTA that interfaces through AT commands. This Client will allow the subscriber to execute an IOTA session to perform provisioning of the EV620. Once this is done, the EV620 can access the 1xRTT and 1xEVDO networks.

For use with Sprint PCS, the subscriber first needs to contact a sales representative to activate the EV620. The Sprint PCS representative will present to the subscriber the MDN or MIN numbers with the SPC. These parameters need to be entered into the EV620 if it does not already exist. Upon the time of receiving these parameters, Sprint PCS has a time provisioning requirement of 1.5 days to 2 days for the EV620 to perform and complete an IOTA session. If the subscriber does not complete the IOTA provisioning within this time, the subscriber will have to call Sprint PCS again to reset the provisioning timer.

At the end of this section, there is a flowchart diagram that further explains the process of using eIOTA.

#### eIOTA

eIOTA is a subscriber unit provisioning Client, or Provisioning Service Agent. Embedded in the CDMA wireless modem, the Client communicates with Handset Configuration Manager, the operator's IOTA server, to download provisioning data to the subscriber unit or upload settings per server's request. It allows the operator to remotely perform provisioning without having to bring the wireless device into a sales location.

eIOTA is disabled by default from the factory. This is done because if eIOTA was active, it would automatically attempt an eIOTA session if the EV620 has not already completed provisioning. When the subscriber finishes entering the MDN or MIN, they could either enable eIOTA and have the EV620 automatically attempt an IOTA session after a power cycle or initiate a manual IOTA session.

#### Enabling, disabling, and starting eIOTA

eIOTA Client can be enabled or disabled by issuing the AT commands:
- To enable: AT+IOTA=1
- To disable: AT+IOTA=0
- To force start: AT+IOTA=2

There are two ways to start eIOTA, NIIP(Network Initiated Initial Provisioning) or CIIP(Client Initiated Initial Provisioning). In NIIP, operator's IOTA server pushes a special SMS message to the Client to trigger an IOTA session. In CIIP, a session can be triggered by locally issuing an AT command: AT+IOTA=2.

#### Checking eIOTA status

The AT command: AT+IOTA=? Is used to query the eIOTA status while IOTA is active.

Please refer to AT+IOTA in the AT Commands Chapter for details.

#### **Cautions that need to be taken when eIOTA is active**

DO NOT power off the unit until IOTA session is finished.

DO NOT remove the antenna from the unit.

DO NOT disconnect the data call issued by eIOTA.

When running eIOTA, to ensure no power lost, make sure to use the AC power and NOT the battery power.

# **Development Board**

# **Fixture Diagram/Assembly Diagram**

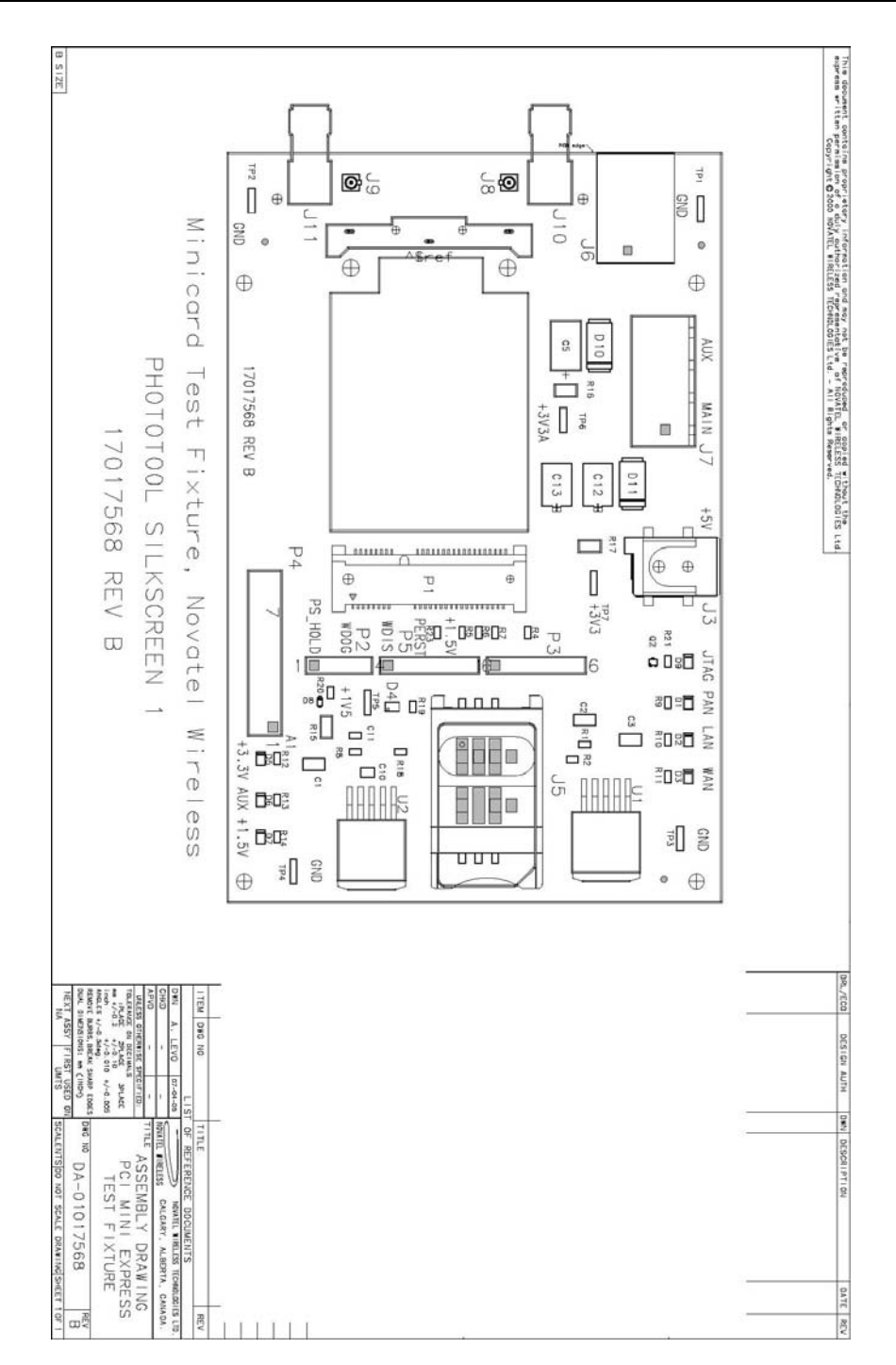

# **Photo of Top View**

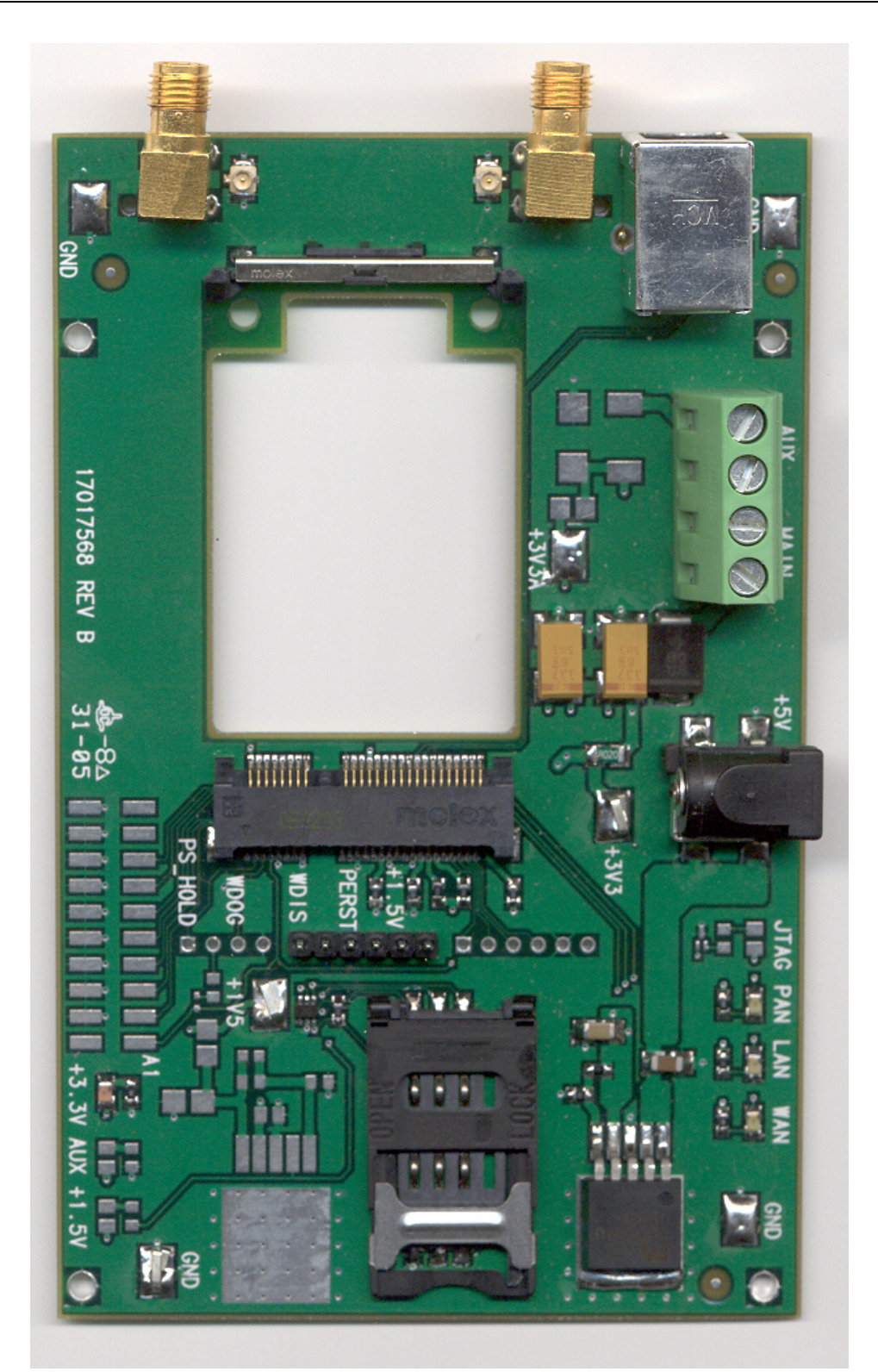

# **Schematic**

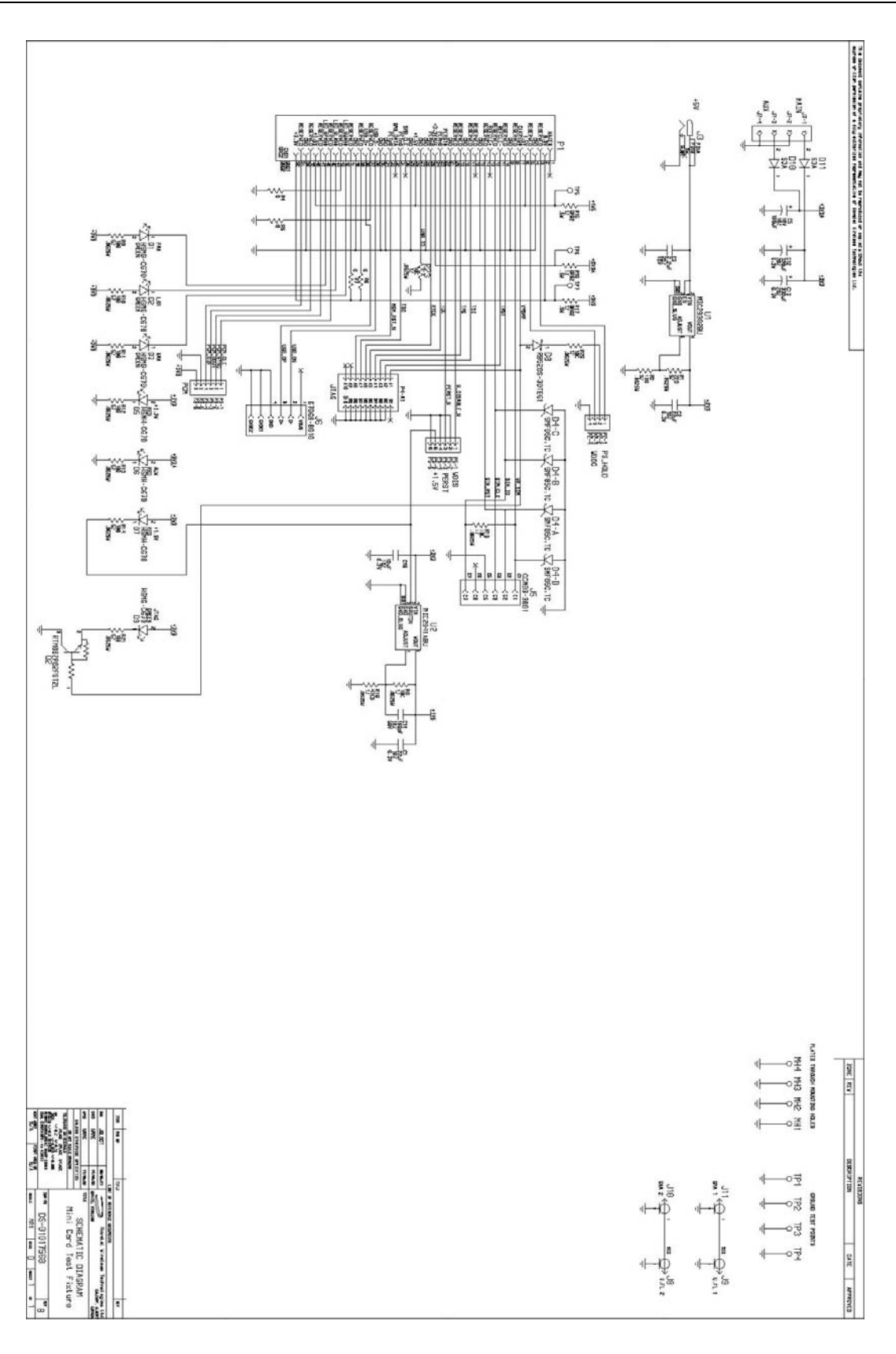

# **Hardware Design Guidelines**

## **Power Supply Requirements for GSM Bursting**

One power ramping scheme uses two timings for high and low power levels, as shown in the following representative ramps.

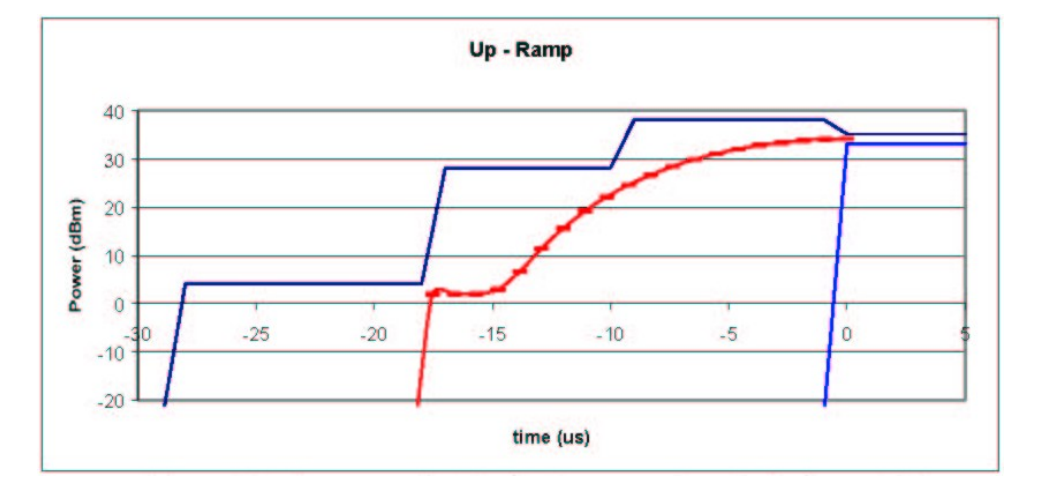

**Figure 5: Up-ramp for Highest Power Levels** 

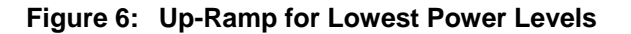

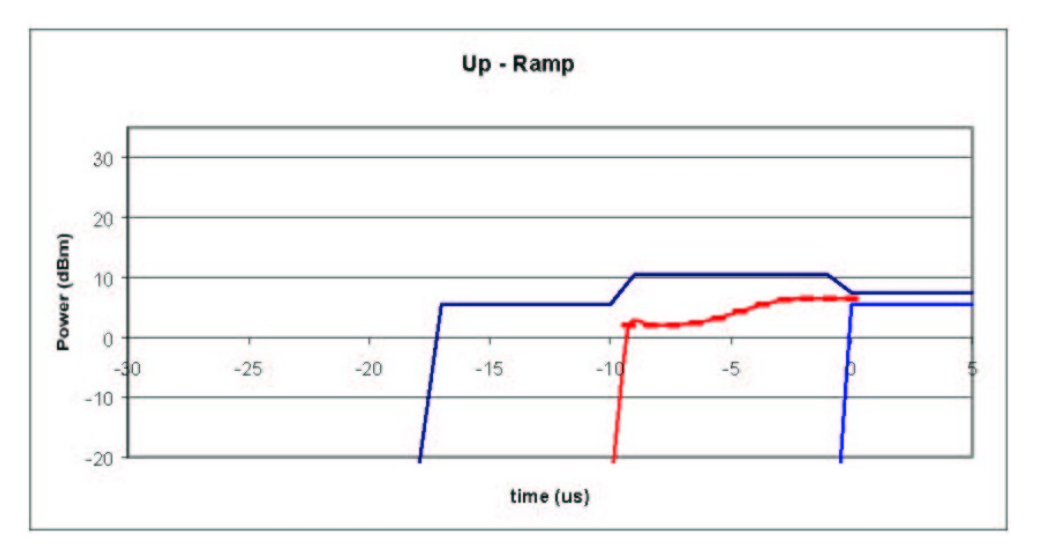

The Second power ramping scheme uses one timing for all power levels. A representative ramp for low power levels is shown, with suggested ramp timings.

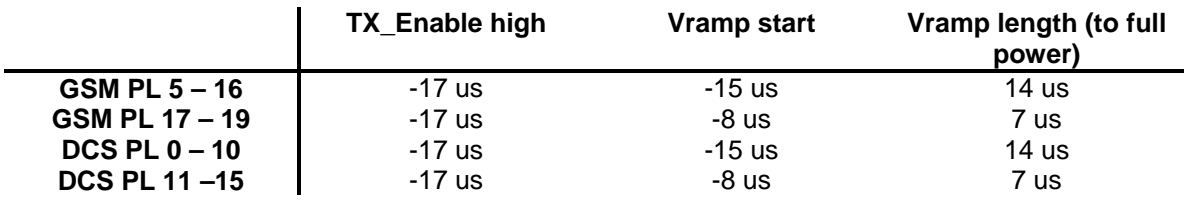

#### **Table 12: Suggested Ramp Timing for Scheme 2**

#### **Figure 7: Up-Ramp for Lowest Power Levels (Scheme 2)**

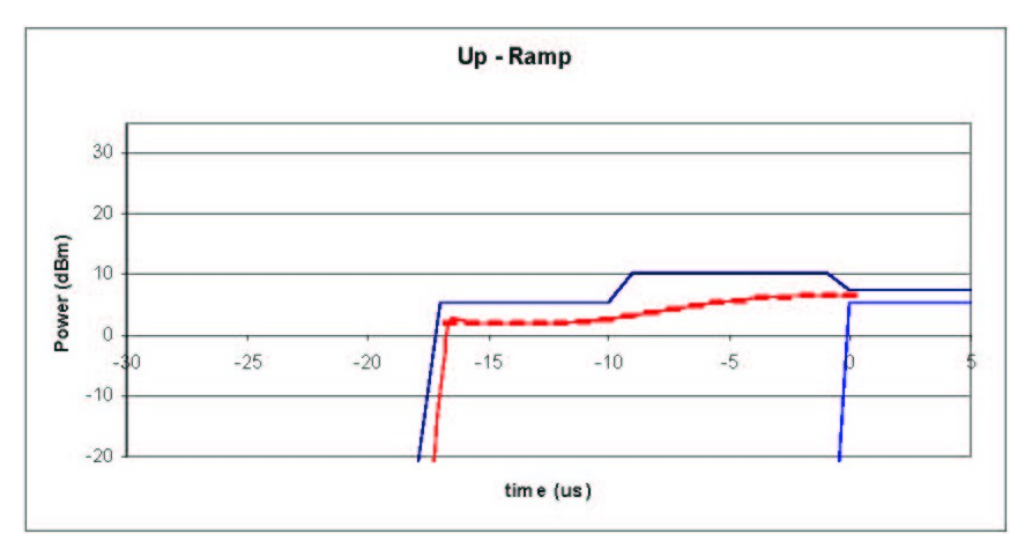

## **SIM Card Socket Location**

SIM Card must be placed so as to minimize trace length between SIM Card and Connector. If there is too much distance this will impede good performance.

#### **Antenna**

**1XEV-DO Diversity Antenna Requirements** 

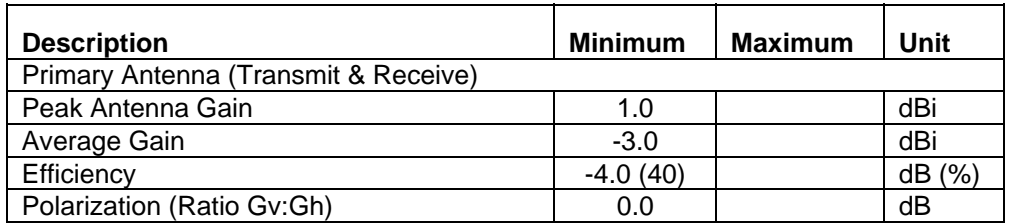

#### **Table 13: Design specifications for the Diversity EVDO antenna**

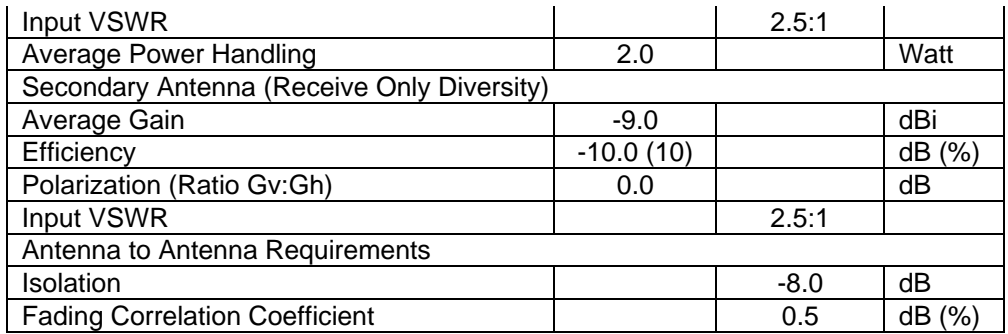

## FCC Implications – Mobile vs. Portable Devices

Testing for SAR for Portable Device must be done if within 20 cm of body. SAR testing is not necessary for Mobile Devices.

## TRP (Total Radiated Power) Requirements

Good radiated performance is critical to the effective operation of a mobile in networks. A comprehensive characterizing of radiated performance enables carriers to know how well mobiles work within the specific network design constraints. Generally , peak EIRP (Effective Isotropic Radiated Power) is not a good indication of mobile performance in the field. From a field performance perspective, measurement of the average and peak EIRP on a head model is more meaningful than measurement of peak EIRP in free-space conditions. This spherical effective isotropic radiated power is termed TRP (Total Radiated Power.) The TRP is the sum of all power radiated by the antenna, regardless of direction or polarization, as illustrated below.

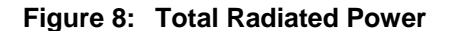

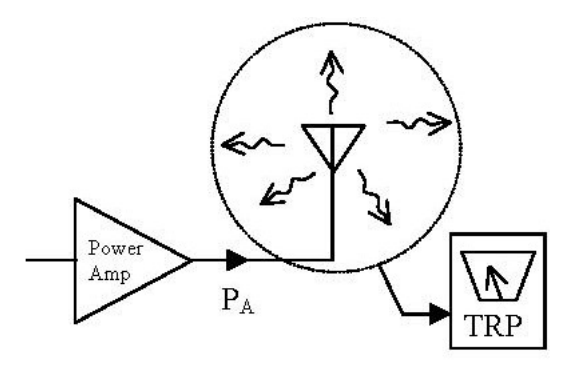

Tests shall be carried out for three different frequency pairs across the bands supported by the device, as defined for CDMA TIA/EIA-98-D and for GSM 1900 3GPP TS 51.010 in the tables below.

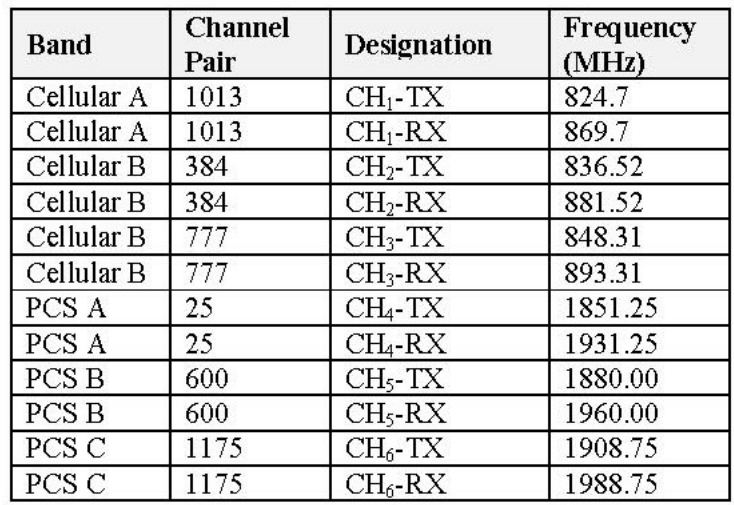

#### **Table 14: CDMA Test Frequencies**

#### **Table 15: GSM-1900 Test Frequencies**

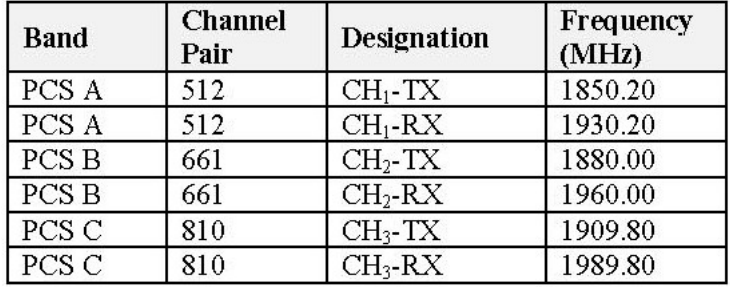

Radiated power measurements will be recorded in the "free-space" configuration on all applicable frequencies. For portable units , TPR measurements are repeated on all applicable frequencies. TPR will be reported using the Figure of Merit for industry analysis. Device power shall comply with the power levels specified in the relevant industry standards.

# **MobiLink Phoenix SDK**

## Introduction

This document describes the high-level architecture and design of the Phoenix SDK. This SDK is meant for Novatel Wireless data products.

#### **Requirements**

- Single Server
- Multiple Clients
- Support Novatel Wireless product line
- Single, Internal State Machine
- Event Driven support for 2-way communication

## **SDK MODULES**

Any number of Client applications can take full advantage of the Phoenix SDK.

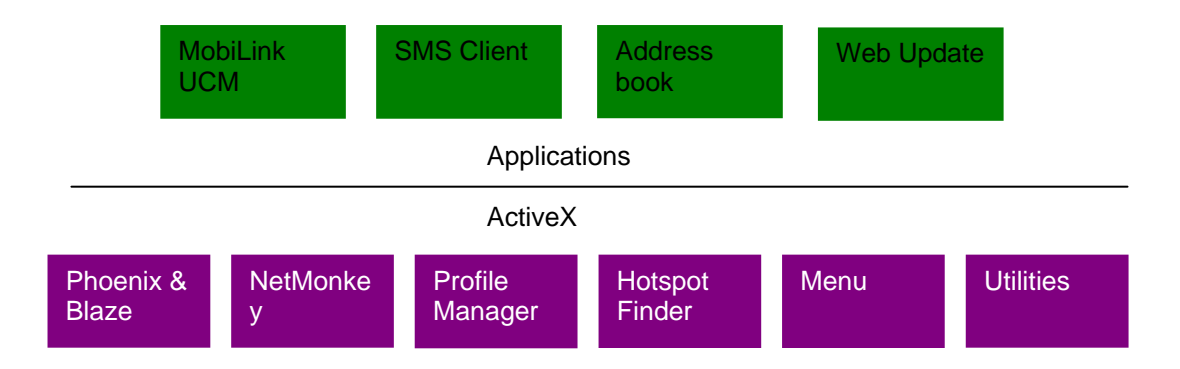

#### **Figure 9: Applications**

#### Phoenix & Blaze

Phoenix is the brains of the SDK. Phoenix maintains a single state machine which all Clients communicate with. Anything and everything involving communication to the device takes places through the Phoenix server. Implemented as a Document/View executable supporting automation, the Phoenix server automatically keeps a count of how many Clients are attached to it via COM interfacing. The server is initialized automatically once the first Client is instantiated and shut down once the last Client instance is terminated. With the beauty of OLE Automation, the Phoenix server can be utilized using many different programming languages, including C++, MFC, JavaScript, VBScript, etc. Refer to *Phoenix.chm* for API documentation. If wanting to use Phoenix in Visual Studio, import the type library *Phoenix.tlb* and create a wrapper class for it.

Blaze ActiveX control helps Client applications to receive events fired by the Phoenix server. This allows for simple 2-way communication, replacing redundant loop checking used in the past. Refer to *Blaze.chm* for API documentation. If wanting to use Blaze ActiveX control in Visual Studio, add the NVTL Blaze control from the registered Components and Controls Gallery and create a wrapper class for it.

Sample Code: Refer to PhoenixClient VC++/MFC Project

#### NetMonkey

NetMonkey ActiveX control provides interfaces to some very useful networking components for managing WLAN, LAN, & WWAN. The WLAN component utilizes Windows XP's Wireless Zero Config when managing and configuring Wi-Fi access points for seamless and easy-to-use access. Currently, the WWAN component supports only Novatel Wireless products, given the proper NDIS drivers. Refer to *NetMonkey.chm* for API documentation.

## Profile Manager

Profile Manager ActiveX control helps to manage many types of WWAN network configurations needed in order to make successful connections to a network. Mostly utilized by UMTS/HSDPA networks, it provides a means to store settings like PDP type, PDP Address, APN, Quality of Services settings, IP addresses, proxy settings and more. Each profile is maintained in a local database in a proprietary XML format. Profile properties allow for seamless use via the Phoenix server API. Refer to *ProfileManager.chm* for API documentation.

#### Hotspot Finder

Hotspot Finder ActiveX control, given a database directory of Wi-Fi hotspots, provides a simple GUI which allows the end-user to easily refine searches in order to find the closest Wi-Fi hotspot. Refer to *Hotspots.chm* for API documentation.

## Menu

Menu ActiveX control, currently used in MobiLink, provides a set of GUI's for the end-user. The Properties dialog displays details relating to the currently selected device. The Configuration dialog provides a means to change certain UI settings, as well as change a limited amount of WWAN, WLAN, and LAN settings. The Report dialog shows connection logs and statistics, while the Unlock dialog provides a UI for unlocking the current device. Lastly, the Activation dialog provides a step-by-step Wizard for the user to activate his or her device, while the Debug dialog provides immediate network debugging information for technical support. Refer to *Menu.chm* for API documentation. (*Debug Info and Activation work in progress*)

## **Utilities**

Utilities ActiveX control mainly provides a set of Novatel Wireless proprietary utility components. Currently available is the Language component, which provides a set of translations for a number of languages. Components involving any kind of UI take advantage of the Language component in order to support localization. Refer to *Utilities.chm* for API documentation.

# **PHOENIX SERVER Software design**

Overall module design is shown below.

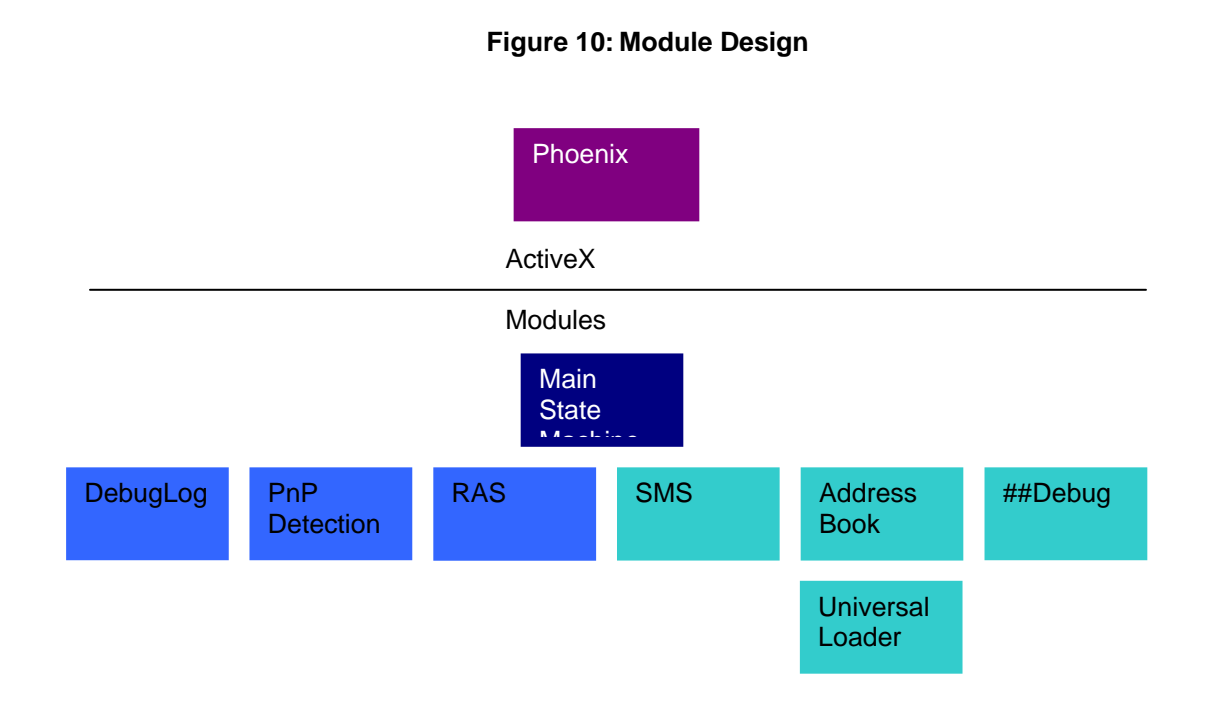

## Single Server and Multiple Clients

Server-Client design has been implemented using COM and OLE Automation.

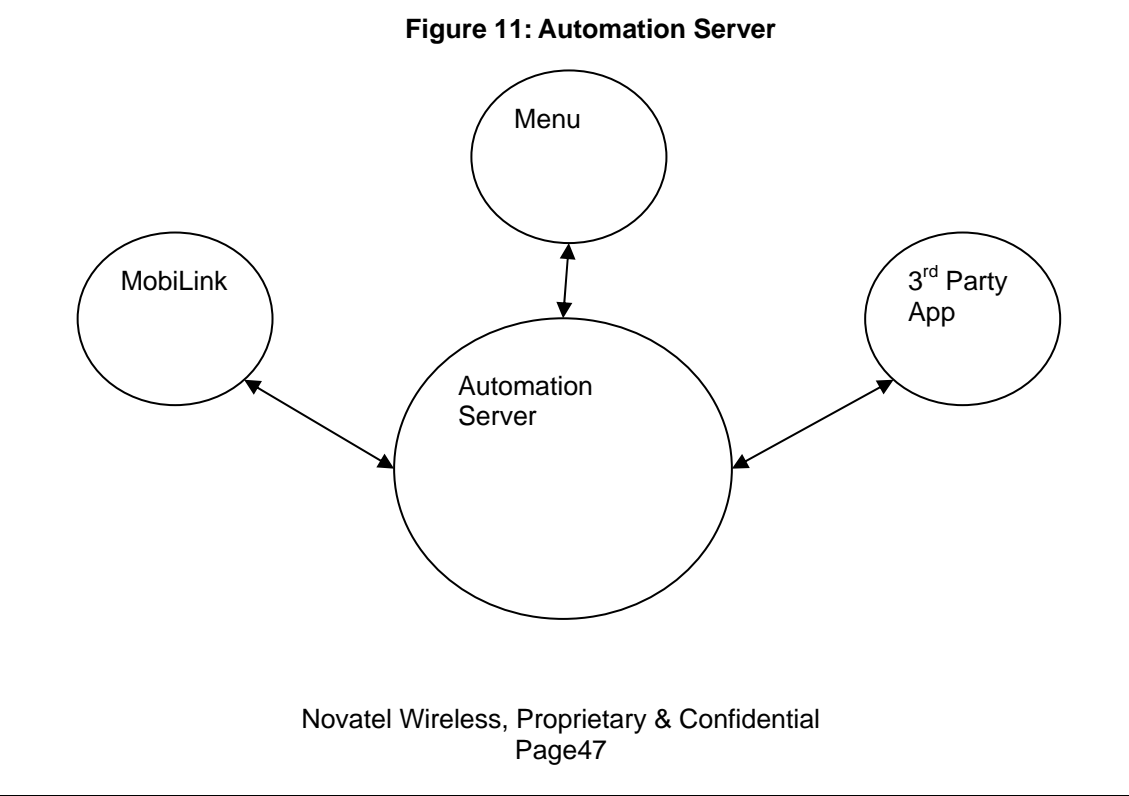

# Novatel Wireless Product Line Support

Customer driven product line will be support via the Universal Loader which will allow Phoenix a generic means of communication to all products.

## State Machine with 2-Way Communication

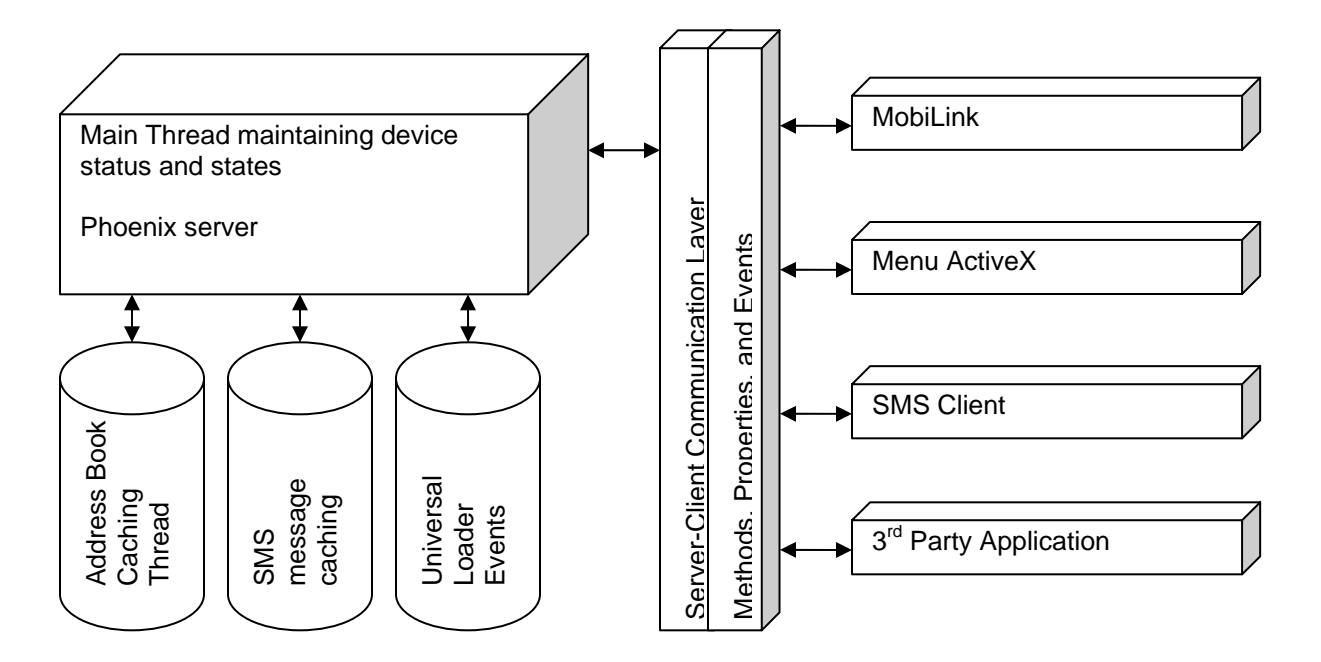

## **Figure 12: State Machine**

# **MobiLink Connection Manager**

## **Overview**

Firmware is installed in all modems prior leaving the manufacturing facility. Firmware updates in the EV620 can be performed by using the EV620 Development Kit Interface Board and Novatel's MobiLink. However in the EU730™ and EU740™, all that is necessary is the MobiLink software. The MobiLink tool can also be used to change CDMA parameters and many other settings. All these actions will be explained in the following sections.

These instructions may change for future product release.

The Novatel Wireless MobiLink™ Communications Software Suite is a family of wireless connectivity applications that connect mobile devices using wireless wide area networks (WWAN) as well as WiFi and Ethernet in a single application to allow quick and easy access to email, the Internet and corporate networks anytime, anywhere. With MobiLink and a wide area wireless device, mobile users can stay productive and connected to customers and colleagues while out of the office. MobiLink is optimally engineered to work with all of Novatel Wireless' Wireless Modems for best in class 3G wireless broadband access solutions.

The MobiLink Communications Software Suite of applications contains a messaging Client that manages 2 way SMS operations, an addressbook Client that manages contacts and phone number, connection manager that manages the connectivity, and a customization utility to manage and generate install customization settings. The following section will detail the features of each application.

#### Purpose

This section provides high level user interface information regarding the appearance and operation of the **MobiLink™** Connection Manager application developed for Windows 2000, XP Pro, and XP Home.

#### Applicable Documents

All software names and version numbers displayed should meet the requirements outlined in the *Consistency & Naming Conventions Requirements Document*. This document also covers the requirements for the desktop, including the necessary icons and the use of the Start menu.

For more details on meeting the requirements for Microsoft Windows certification, refer to the document entitled, *Application Specification for Microsoft Windows 2000 and Windows XP for Desktop Applications,* which can be found on Microsoft's web site.

## **GENERAL FEATURES**

## User Interface Functionality

The first design principle for MobiLink applications is that the basic information and controls needed for day-to-day operations are quickly and easily accessible while less frequently used functions are located deeper in the menu system. The user interface is designed to be intuitive to use and will not require a large learning curve for the average user. The second design principle

for MobiLink is to be easily customizable in order to be able to meet the various requirements of a global market.

#### Layout

The general layout of the main windows is designed to display important information for connectivity while making it easy to navigate to other functions. The main function such as mobile status and signal strength display is shown in the main window. The connection button is prominently displayed and easily accessible. The main MobiLink display is shown below.

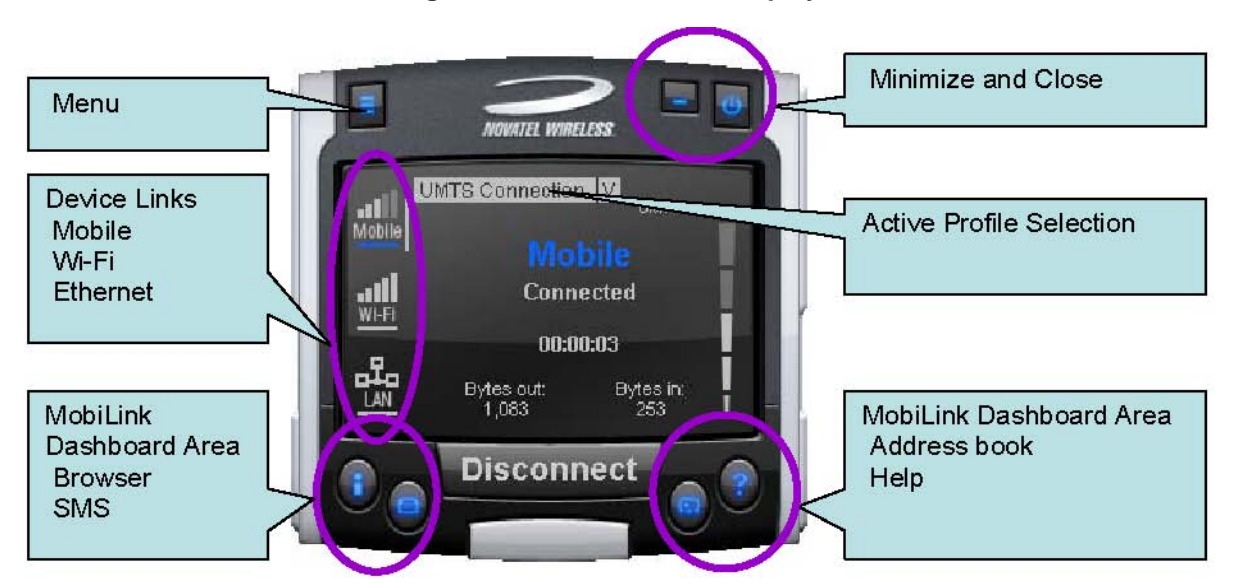

#### **Figure 13: Main MobiLink Display**

The menu button is located on the left upper corner and contains additional functionality such as settings and configurations. The menu system is designed as a button that when clicked, shows a drop down list of other options. Because it's a drop down list, it allows for expansion of functions as well as reduces the clutter on the main display.

The Device Links area is an active navigation bar that shows status for all the three types of connections as well as a clickable area to shift the main display information to the specific type of connection

The Dashboard Area in the layout is designed as a launching area for other applications. The default applications in the current design are internet browser, SMS Client, Addressbook, and Help file. Other applications can be launched.

The Active Profile Selection is a list that allows for easy access to choose the active profile to use for connection. For 3G, this list is a list of connection profiles while for WiFi, this is a list of access points found. For WiFi, this list also shows the signal quality and whether the access point is encrypted.

Lastly, there are the standard minimize and close buttons that are the main stay of any application. The minimize button hides the application as a tray icon and the close button gracefully closes the application.

## Mouse Over

Mouse over is a feature of the application that displays helpful hint about the function of the application as the mouse is moved over an active area of the application such as the menu button.

## Snap to Edge

Snap to edge is a feature that makes the MobiLink application window snap to the sides of the Windows desktop as the user drags the application close to the edge.

## Hot Swapping

The design of MobiLink allows for hot swapping of the 3G device. Users can plug and unplug a 3G wireless device and MobiLink will automatically recognize the technology and dynamically change the display to show the relevant information.

## **Skinning Customization**

Due to the software design and the underlying graphics engine used, the main "skin" of MobiLink is completely customizable. The skin is contained in separate resource files that can be easily changed for branding or function. One design is shown below and more can be developed.

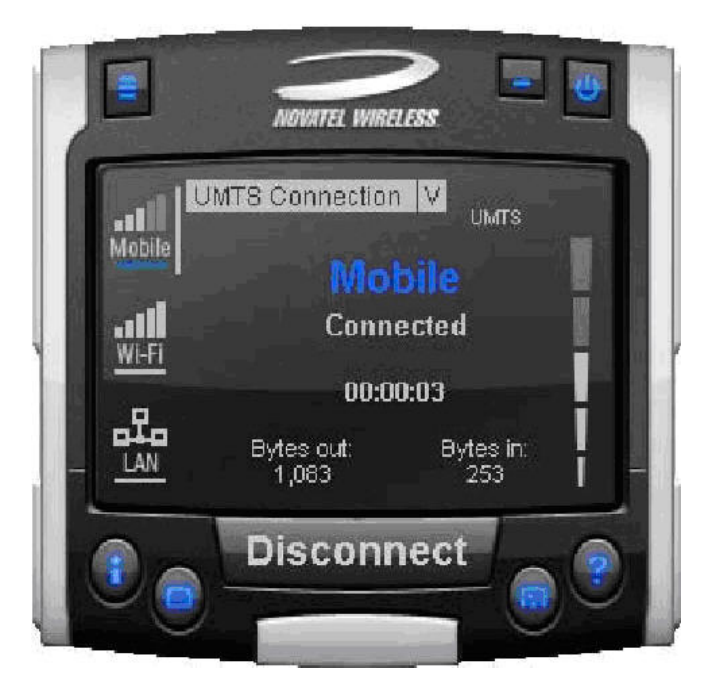

## **Figure 14: Skin Design**

## **Localization**

It is the intent of the MobiLink™ connection manager design to be able to support localization. Double byte Unicode is used and all the text used by MobiLink is kept in resource files that can easily be translated and added. Currently MobiLink supports the following languages:

- Chinese Simplified
- Chinese Traditional
- Danish
- English
- French
- German
- Italian
- Spanish
- Swedish
- Polish

## File

The MobiLink™ connection manager shall contain a help file that can be accessed through a help button or via F1 key. The help file is also localizable and is in HTML format as shown below:

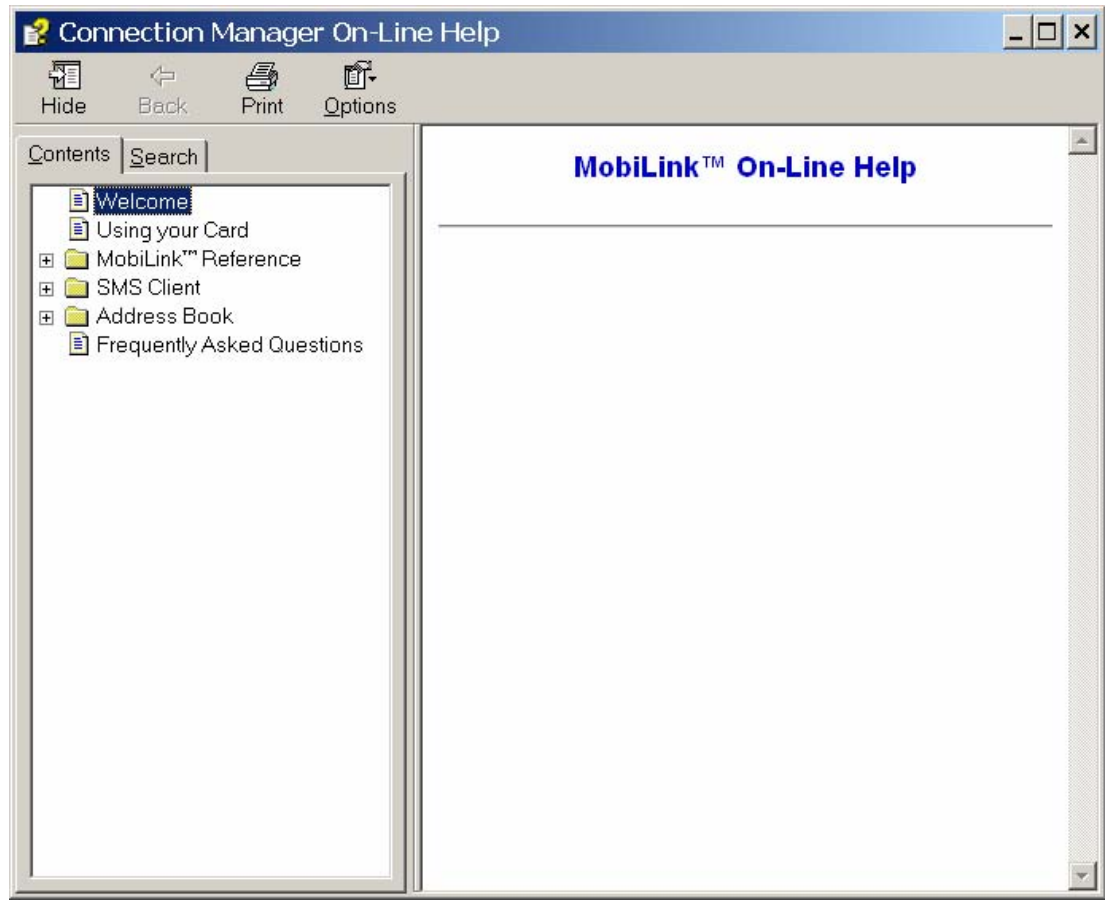

## **Figure 15: On-Line Help**

# **MOBILINK™ FEATURES**

The following sections describe the various features of MobiLink.

#### Main Display Window

The main display area of MobiLink is used for status indication of the different types of connections. The following information is displayed.

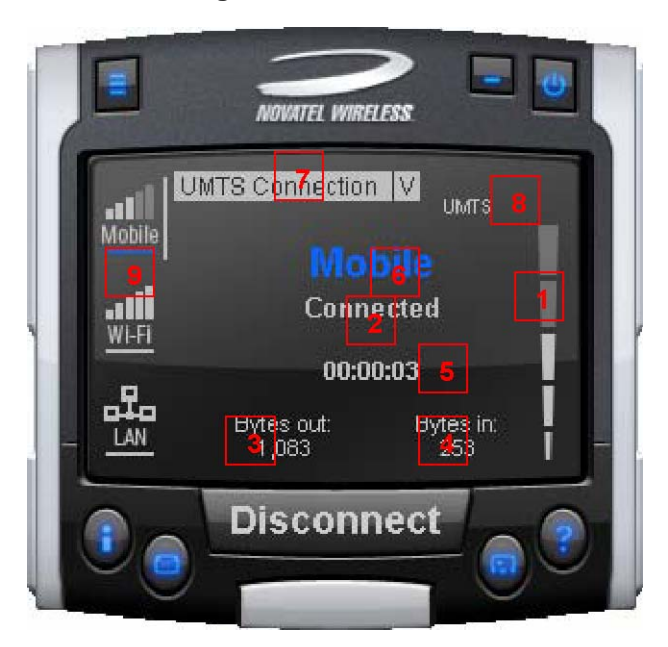

**Figure 16: Status Indication** 

#### **Table 16: Status Indication**

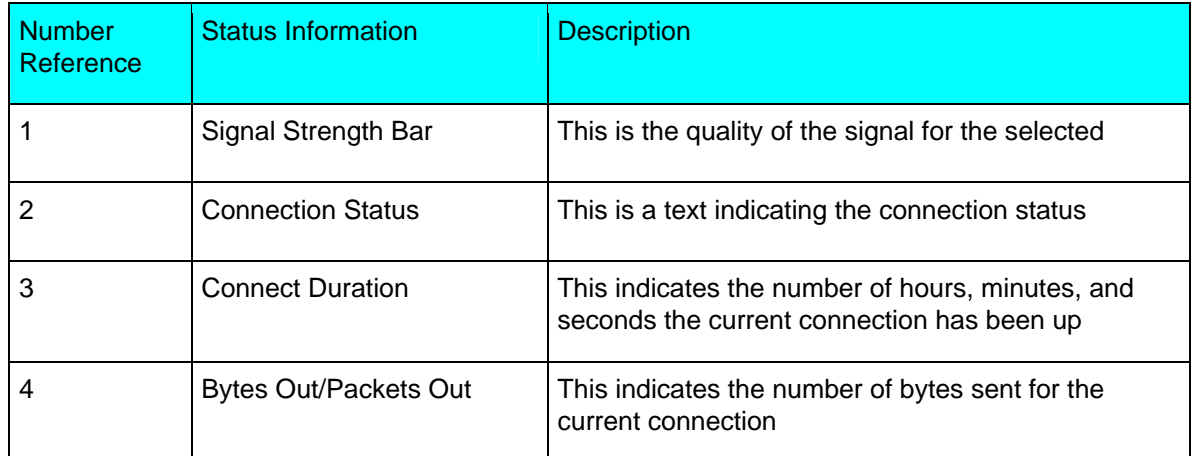

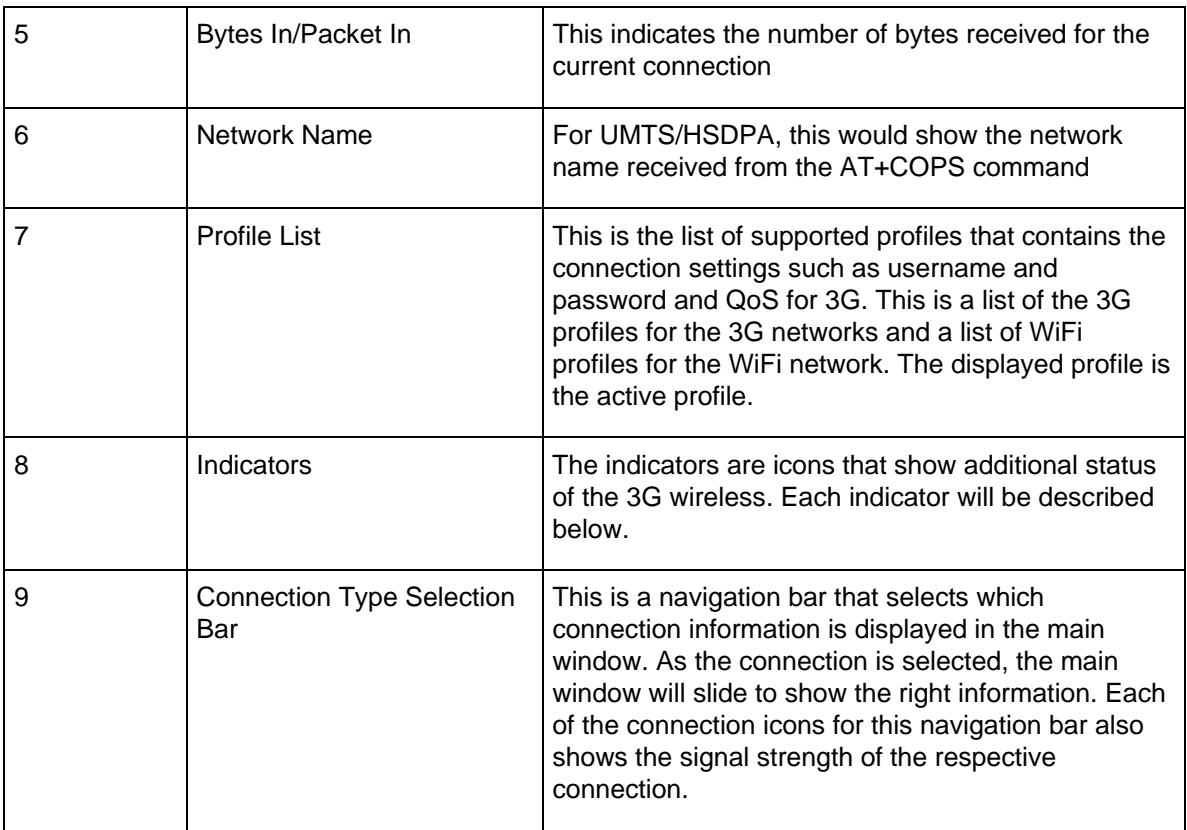

The connection navigation bar was added to support the universal connection management functionality. By having a navigation bar, the user is presented with just the information that is required for the connection of interest. The pictures below show the three views for each connection type.

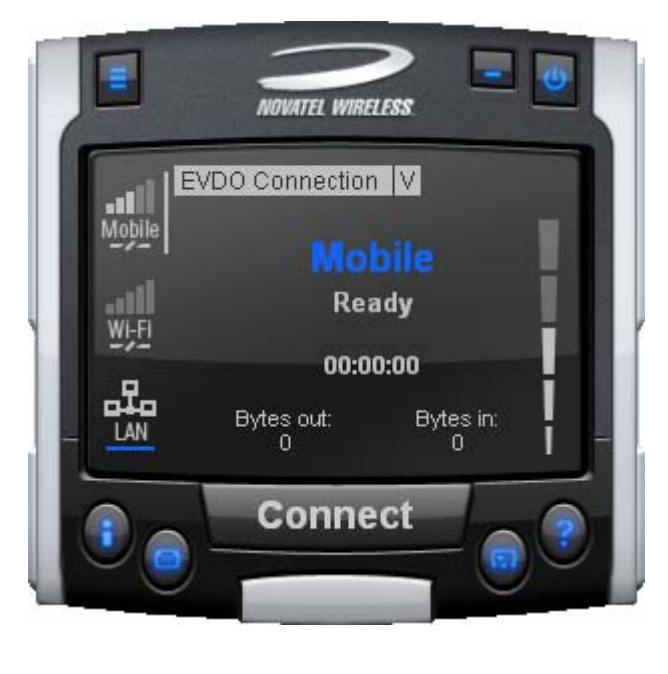

#### **Figure 17: 3G Wireless View**

With the 3G Wireless view, connection button can be used to connect to the chosen profile displayed. The status icons for 3G will be displayed on the top right corner and when connected, byte count and time displayed will be shown. The vertical bar next to the navigation bar indicates which view is currently active. When the user clicks on the WiFi navigation button, the WiFi view will be shown.

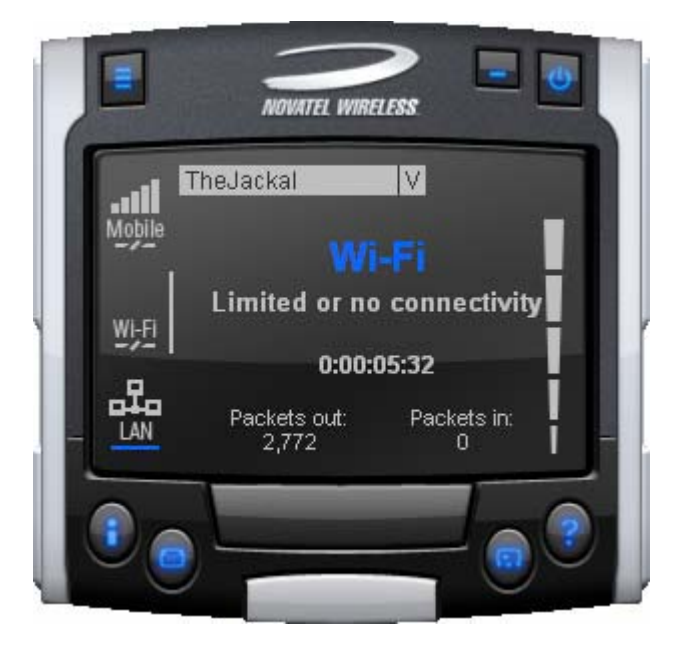

#### **Figure 18: WiFi View**

The WiFi view does not have a connection button since WiFi is a connectionless adaptor. The view does show signal strength, packet count, and connection time as well as connection status. Since MobiLink's WiFi is developed using Windows zero configuration, MobiLink WiFi control can coexist with Windows wireless network connection. The default hotspot is shown in the selection list in the same place as the 3G profile list. The list of hotspots is dynamically generated based on a WiFi network scan of the area. Users can chose to make another hotspot active by clicking on the selection list shown below.

#### **Figure 19: HotSpot Activation**

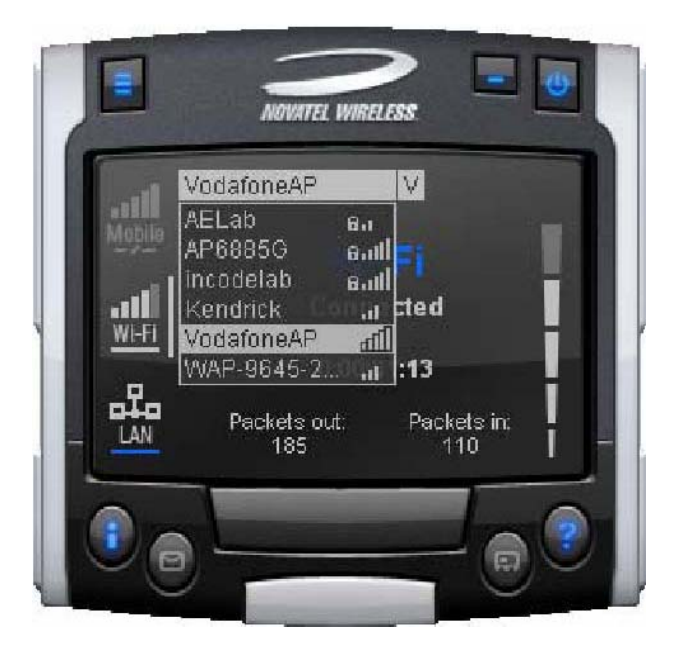

The connection list displays all the available hotspots seen by the WiFi adaptor. The list is arranged in alphabetical order and the signal level for each is shown on the side. Also, if the hotspot is WEP protected, a lock icon will be shown. To change hotspot, users can select one from the list. If the hotspot is WEP protected the following dialog will be displayed to query for the network key.

#### **Figure 20: Network Connection**

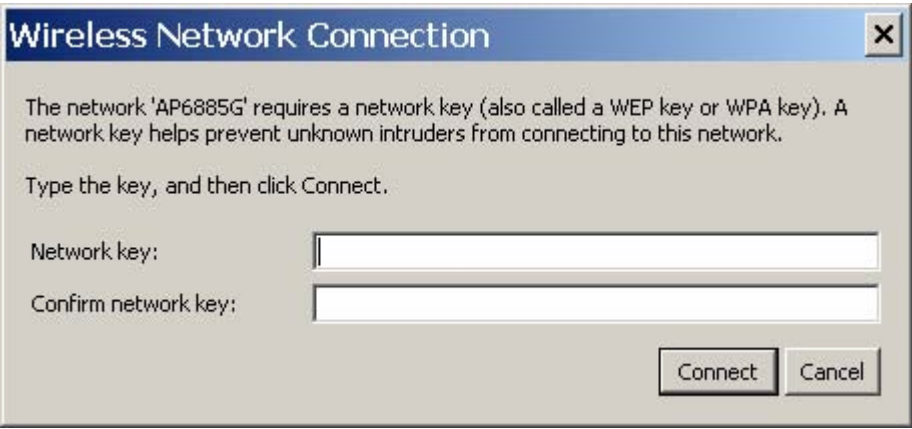

Lastly, the user can view the Ethernet connection by clicking on the Ethernet navigation bar icon.

#### **Figure 21: Ethernet View**

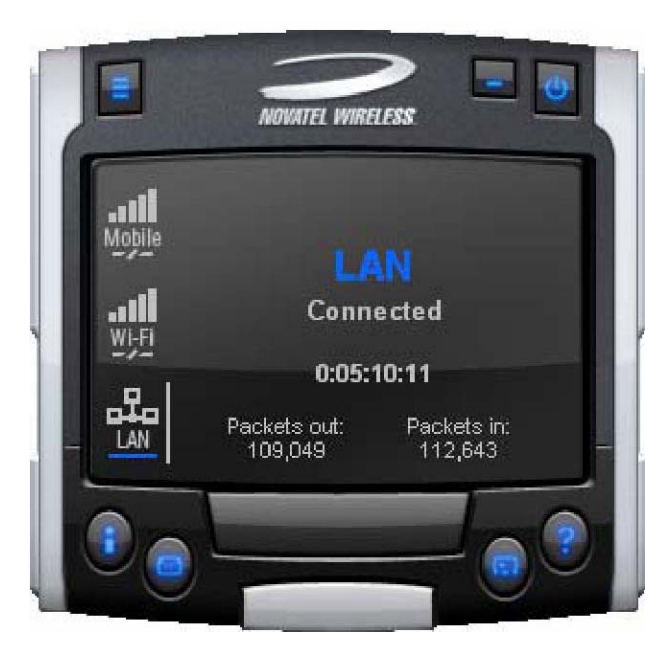

The Ethernet view shows the connection status, the packet count, and the connection duration.

#### **Indicators**

3G indicators are shown on the right upper corner of the main status display. The design of these indicators is based on standard 3G indicators used on mobile devices. The following table describes all the indicators.

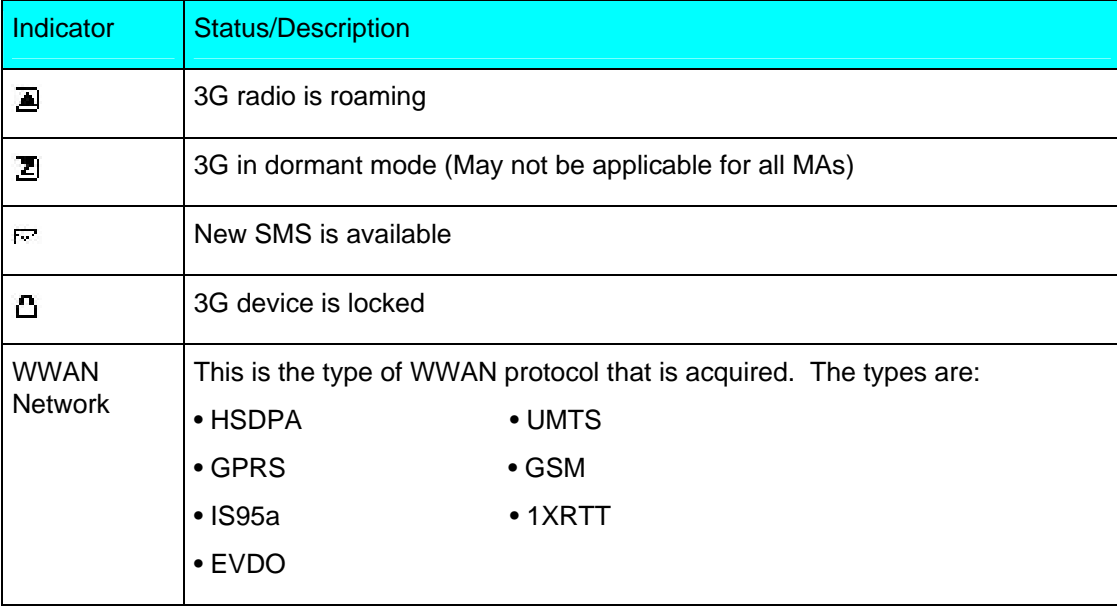

#### **Table 17: 3G Indicators**

## Connect/Disconnect Button

Since the main purpose of MobiLink's connection manager is for connecting the user to the internet, the connection button is prominently placed. The Connection button is used to initiate a 3G data connection. The connection button is not used for WiFi or Ethernet since the network adaptors are connectionless and will automatically connect as long as there is a valid connection.

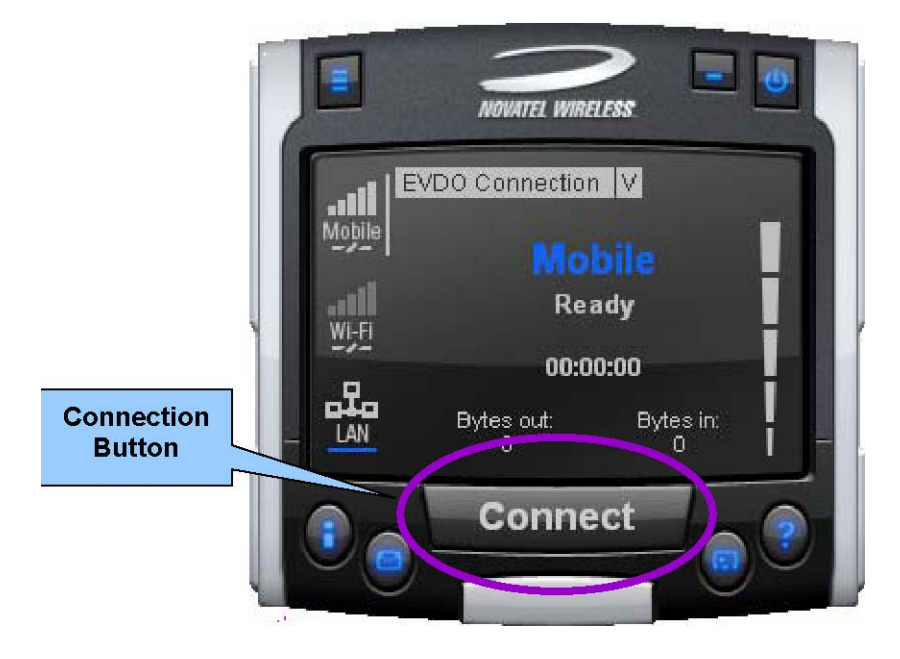

#### **Figure 22: Connection Button**

#### **Menu**

When the Menu button is clicked, the following menu subjects are displayed:

#### **Table 18: Menu Subjects**

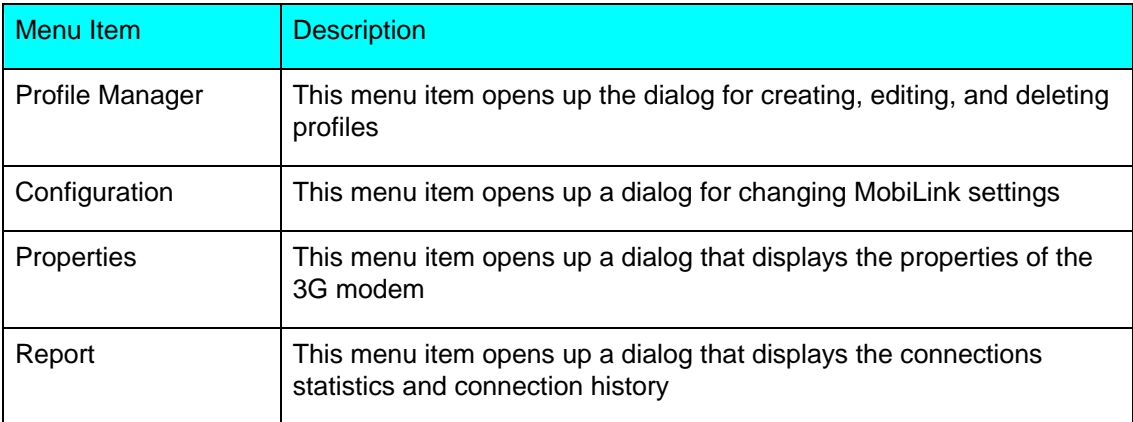

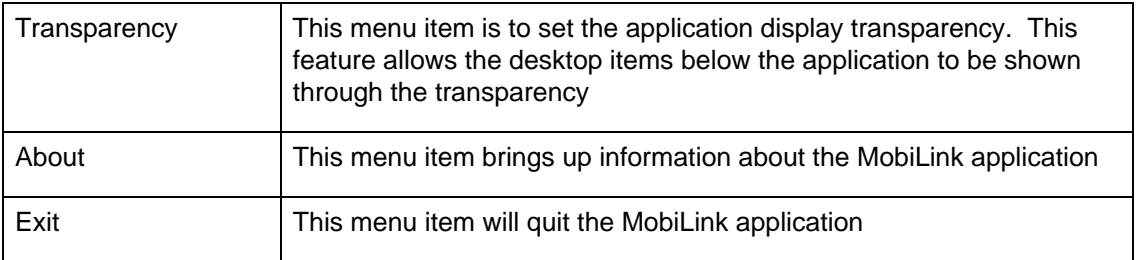

## *Profile Manager*

The profile manager allows the user to manage the connection profiles for both the 3G connection and WiFi connection. The user can create a profile using the New, edit or view the profile, and delete a profile.

#### **3G Wireless Profiles**

The first tab shows the 3G wireless profiles as shown below.

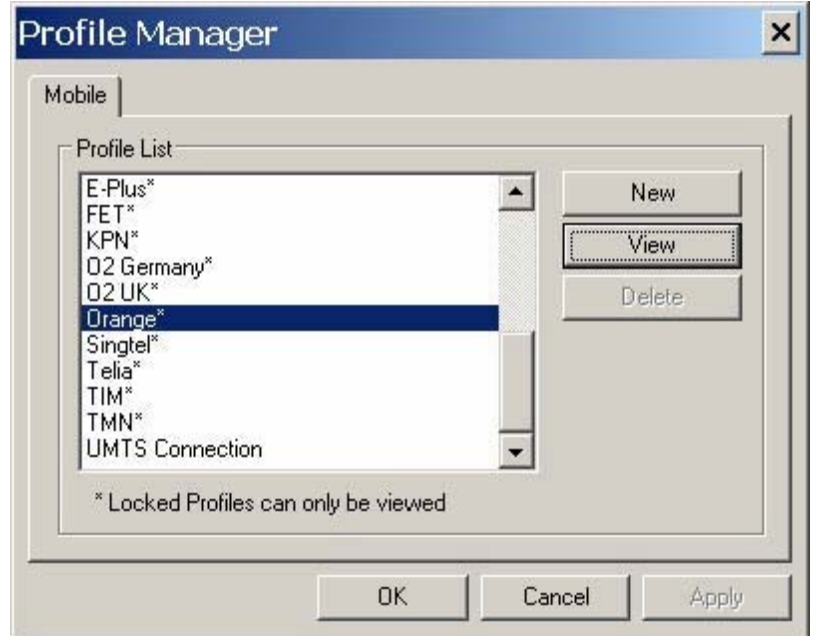

#### **Figure 23: 3G Profiles**

The wireless profiles can be selected for viewing in the case of a locked profile and for editing in the case of an unlocked profile. Locked profiles are preset and can not be deleted or altered. This is to reduce the incidence of connection problems related to incorrect settings due to user error. The dialog below shows the actual profile settings. For locked profiles, the settings are grayed out and cannot be modified.

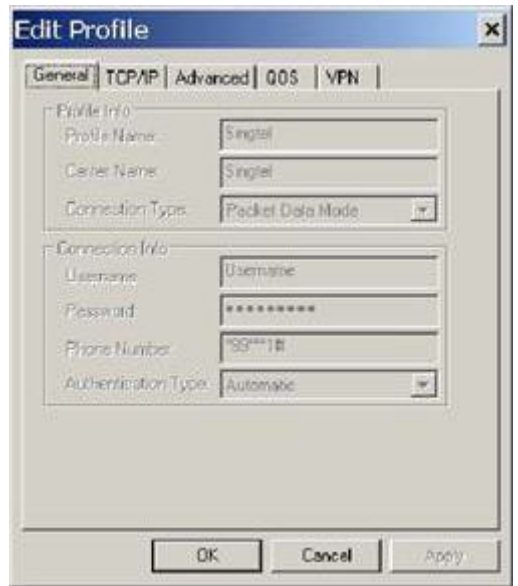

## **Figure 24: Profile Settings**

The profile settings are categorized under different tabs and can be different for UMTS and CDMA. In the case of CDMA, the QoS tab does not apply. The following screens show the various settings under each tab.

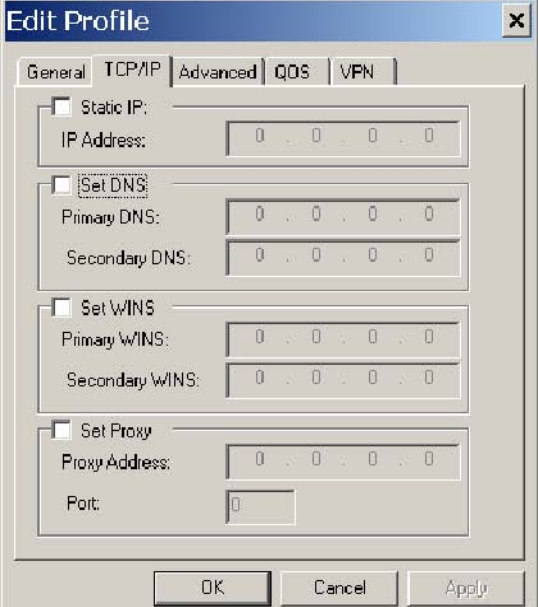

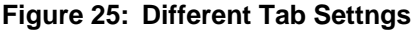

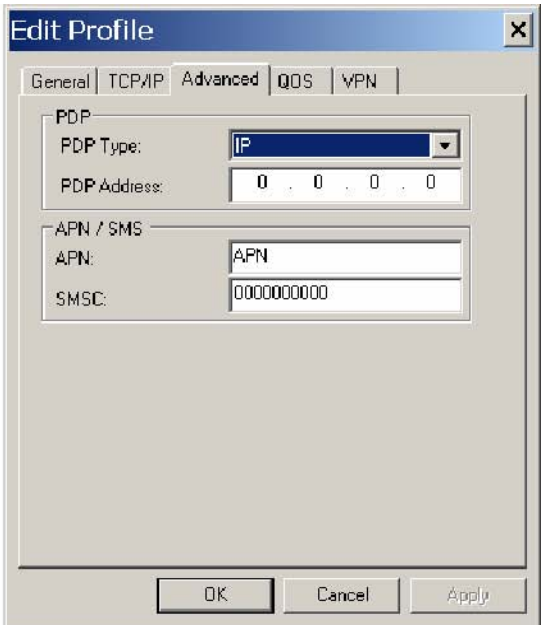

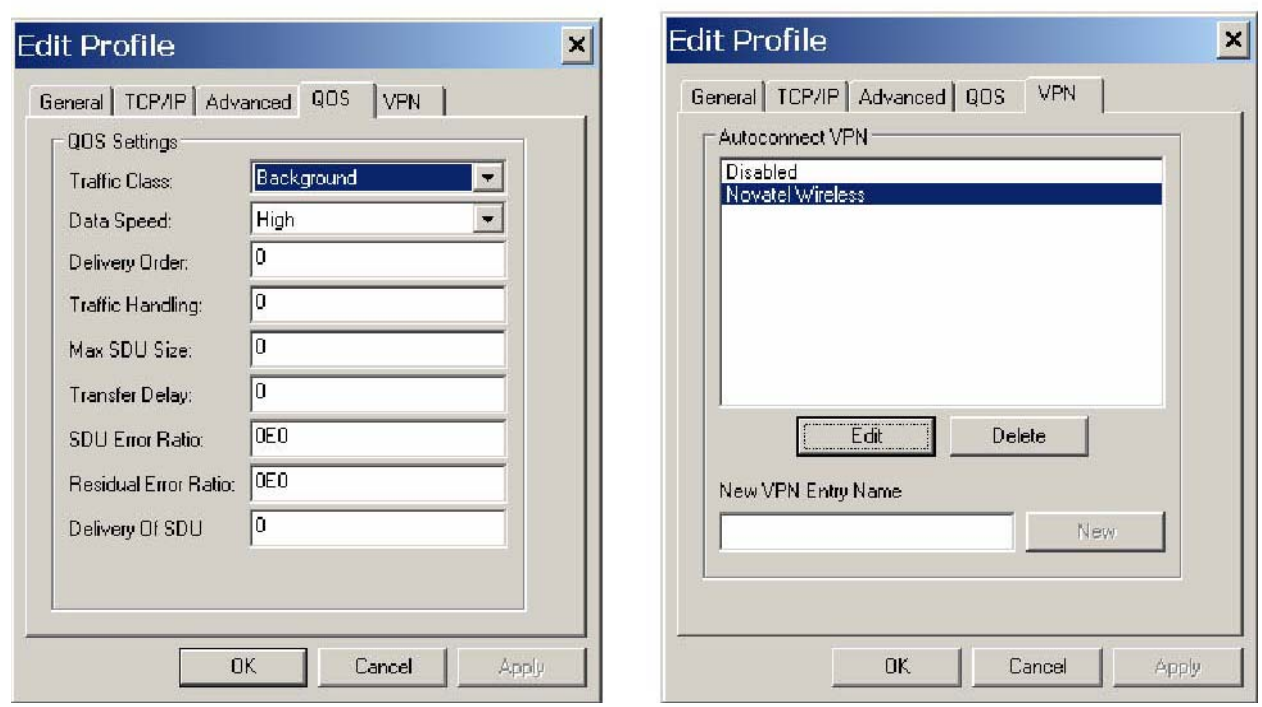

When changes are made to any of the tabs, the user must click the Apply button to effect the changes. Cancel can be clicked to cancel the settings. The exception is the on the last VPN tab. When creating a new VPN, the VPN entry is created when the user clicks the New button with an entry name. The apply button is used to change the associated VPN for the profile. VPN association is used to automatically establish a VPN session after a successful 3G connection.

When creating a profile by clicking on the New button, the profile wizard is used to guide the user through some simple steps for creating a new profile. The advanced settings are preset based on a template profile for the carrier network and hidden from the user. In the rare case where advanced parameters need to be changed, the user can then select the newly created profile and click on Edit to edit the parameters.

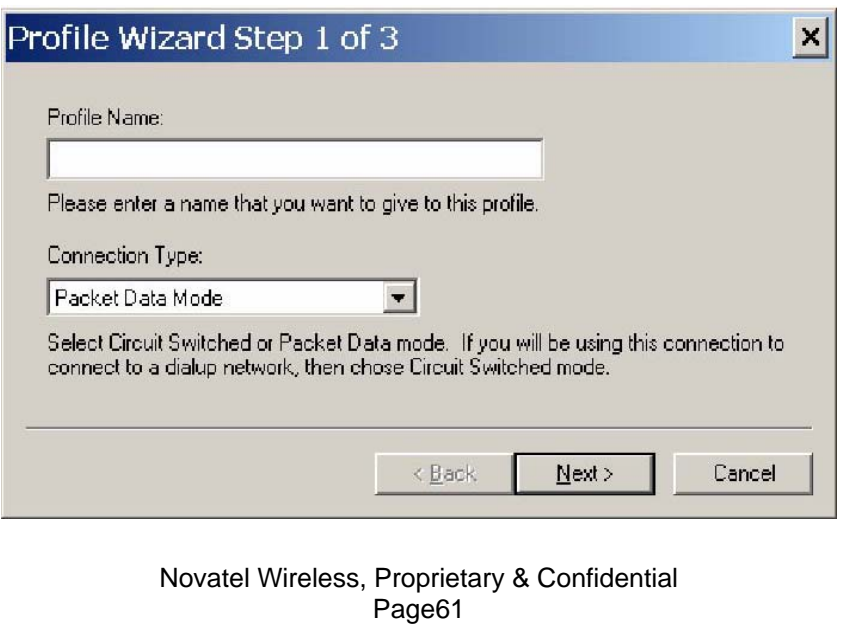

#### **Figure 26: Profile Wizard Step 1**

#### **Figure 27: Profile Wizard Step #2**

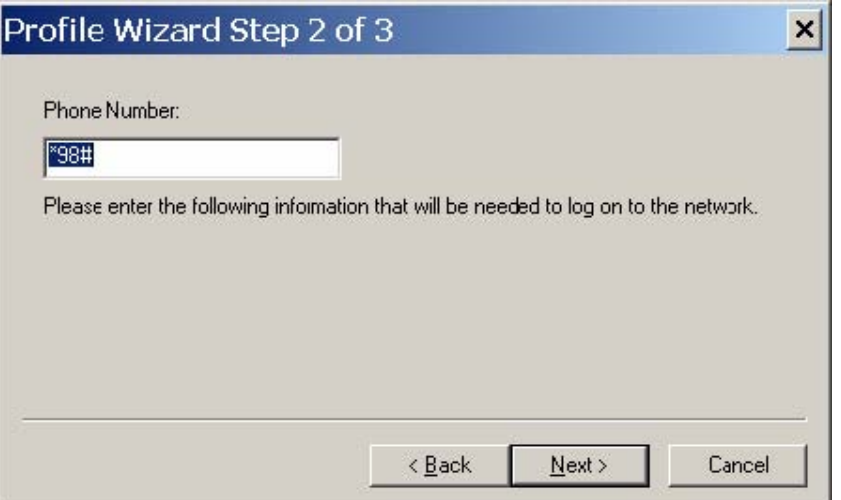

#### **Figure 28: Profile Wizard Step #3**

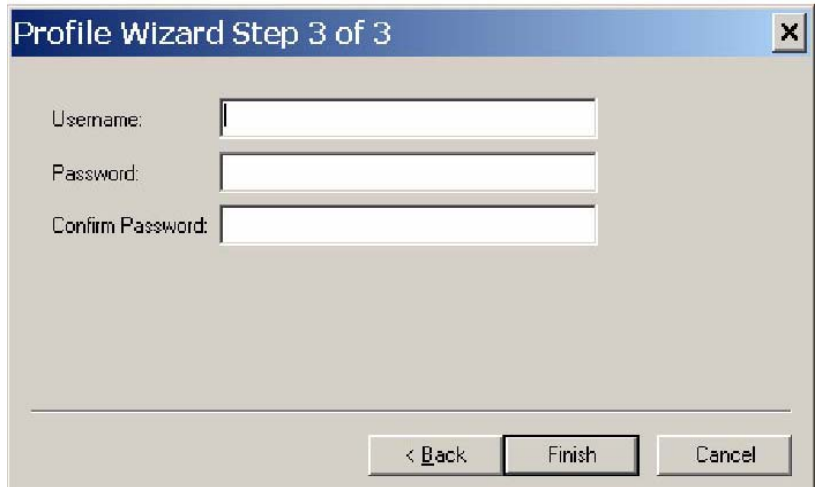

#### **WiFi Profiles**

TBD

#### *Configuration*

The configuration menu has all the available settings for MobiLink. The configuration window is broken down in to four functional tabs. The General tab is for the user interface settings and language selection. The Mobile tab is used to set parameters for the 3G device. The WiFi tab has settings for WiFi adaptor, and the Ethernet tab is used to set the Ethernet adaptor. Each of the tabs is shown below.

## **Figure 29: General Tab**

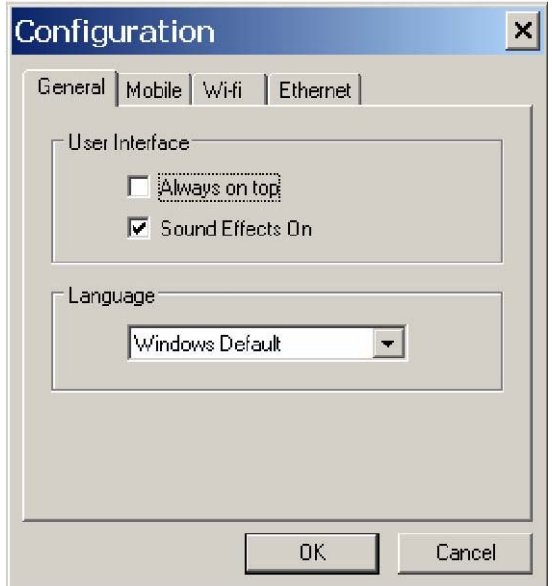

## **Table 19: General Tab Features**

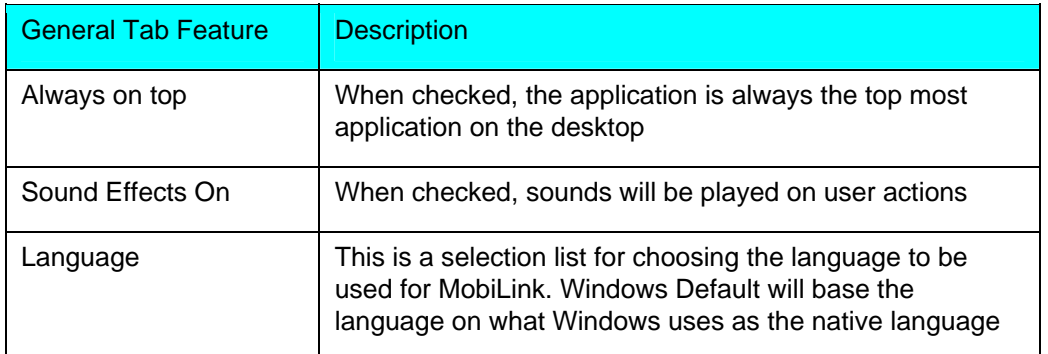

## **Figure 30: Mobile Tab**

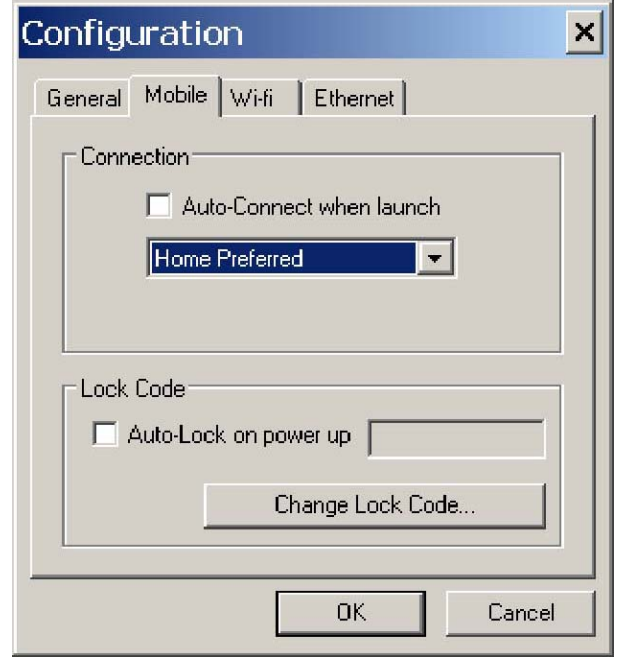

## **Table 20: Mobile Tab Features**

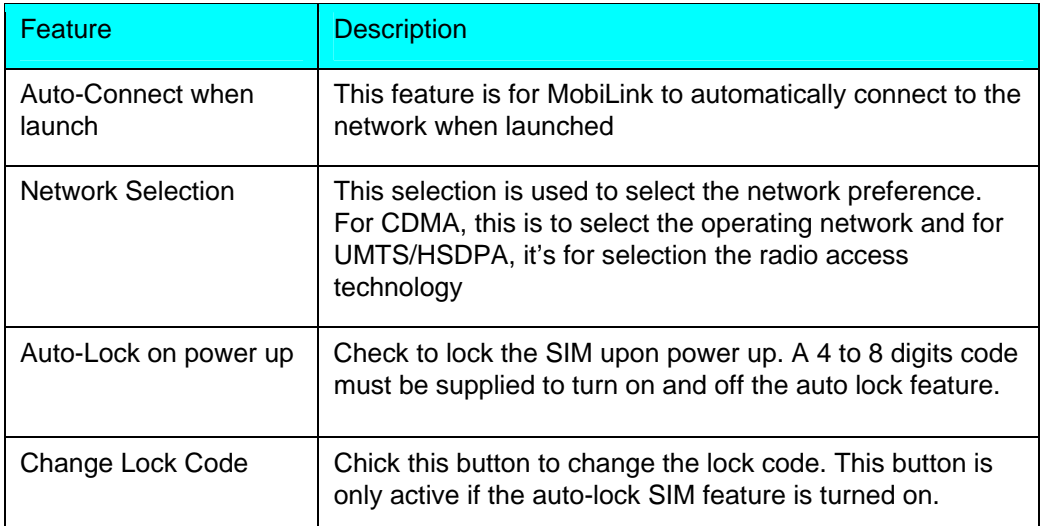

## **Figure 31: WiFi Tab**

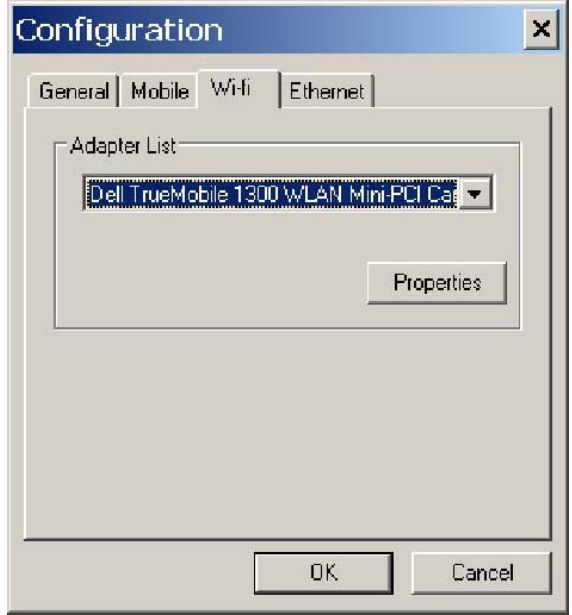

The WiFi tab allows user to choose the WiFi adaptor from a list of detected adaptors. Also, the adaptor properties can be modified by clicking on the properties button. The wireless adaptor properties window is shown below.

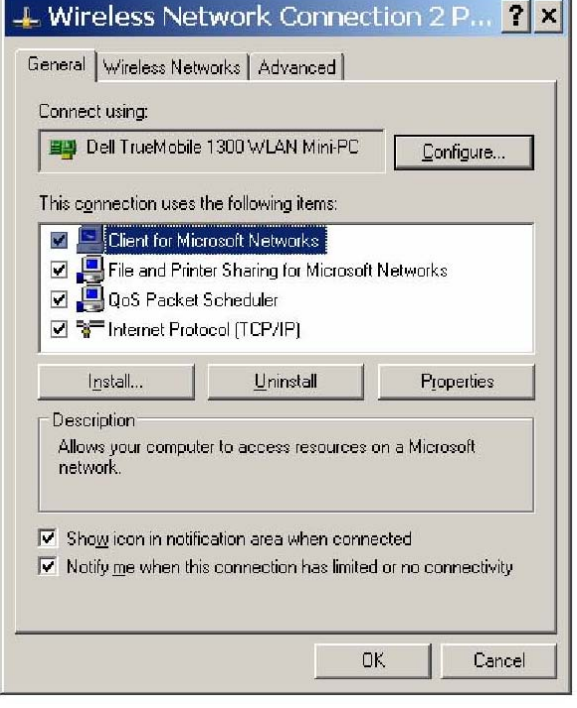

#### **Figure 32: WAP Window**

## **Figure 33: Ethernet Tab**

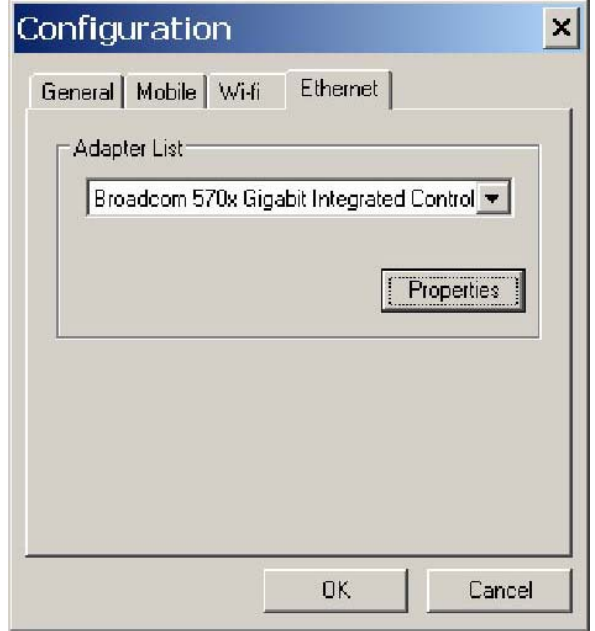

The Ethernet tab allows user to choose the Ethernet adaptor from a list of detected adaptors. Also, the adaptor properties can be modified by clicking on the properties button. The adaptor properties window is shown below.

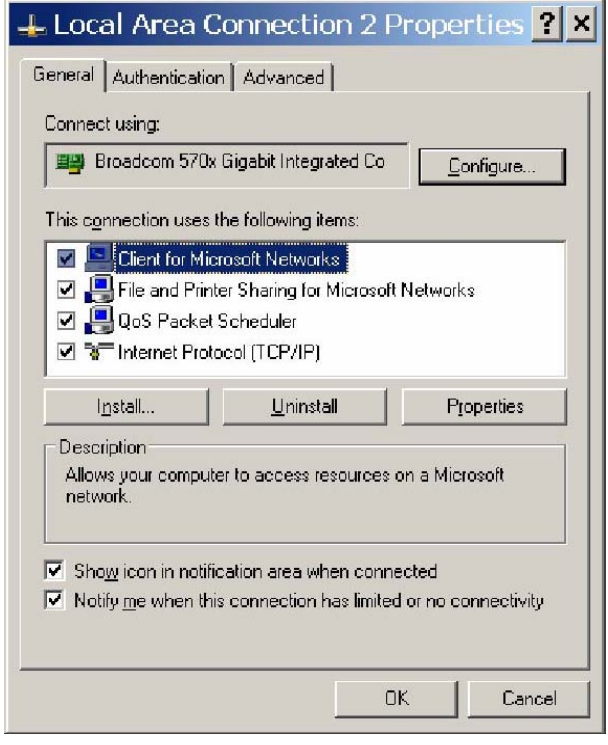

#### **Figure 34: AP Window**

# *Properties Menu*

The properties menu displays some of the key properties of the UMTS and EVDO devices.

## **Figure 35: CDMA**

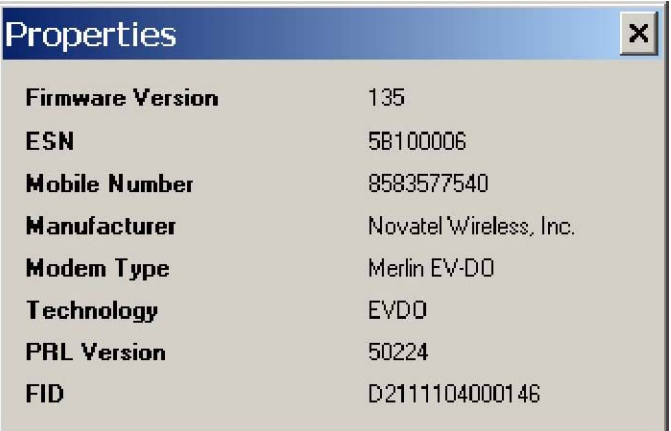

## **Figure 36: UMTS/HSDPA**

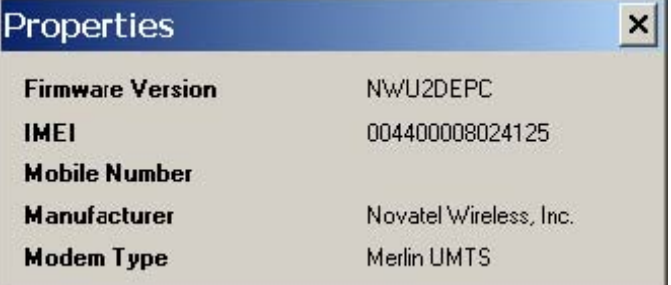

## **Table 21: Identity Properties**

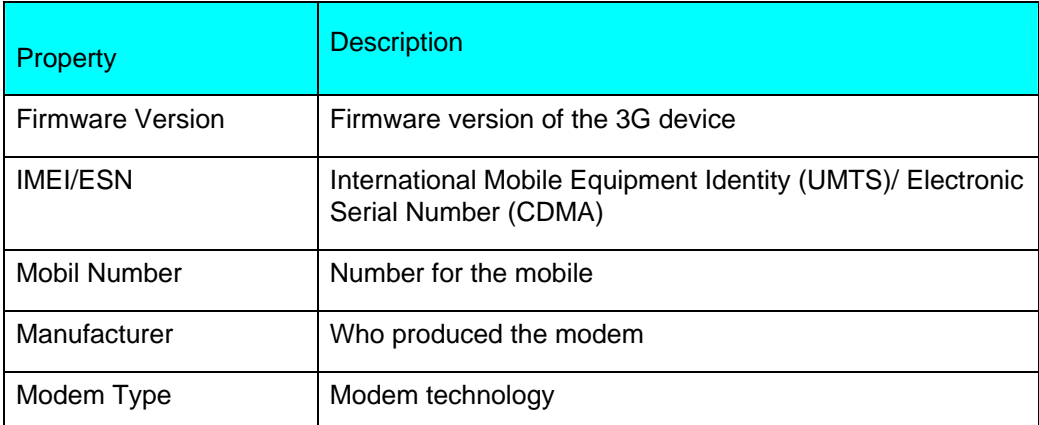

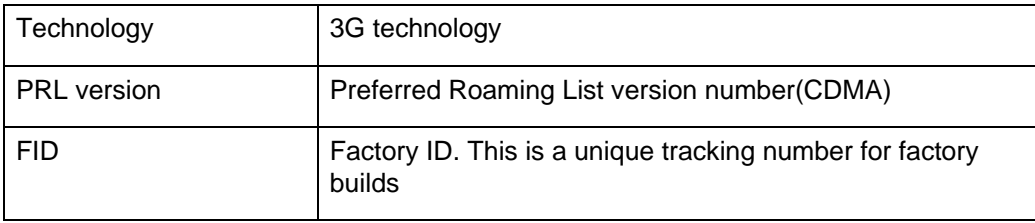

# *Report Log*

The report log has statistic information about the current connection as well as a history list of past connections.

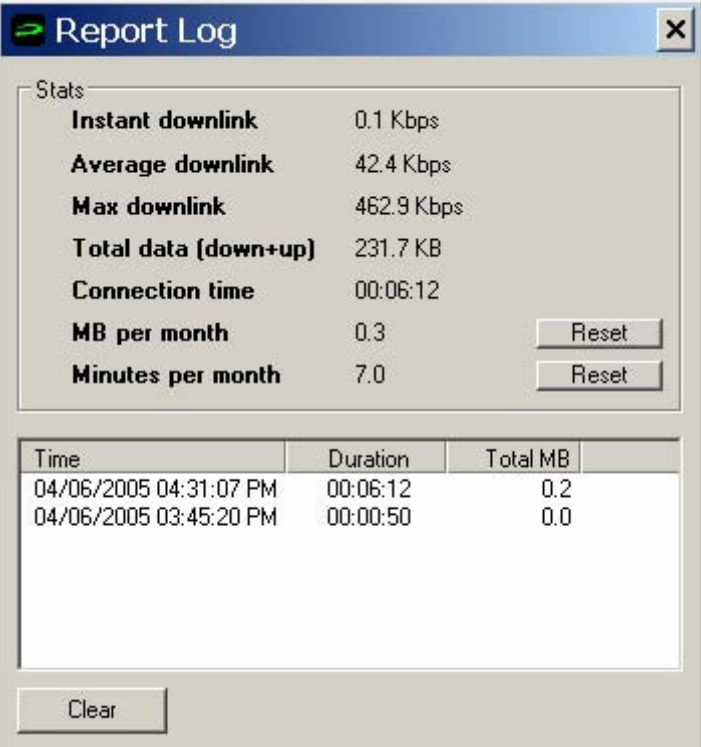

## **Figure 37: Report Log**

## **Table 22: Report Values**

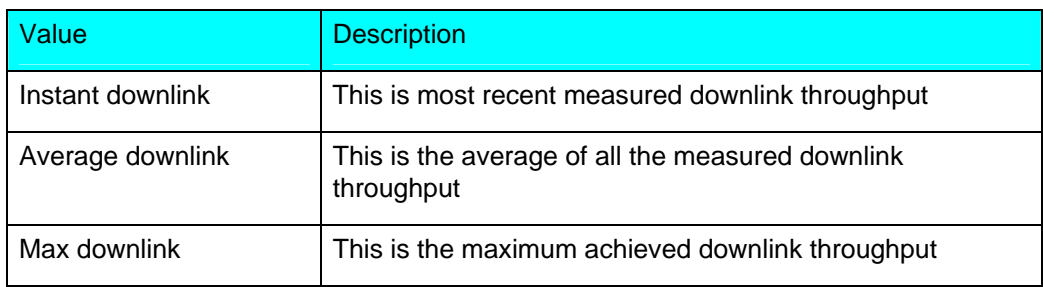

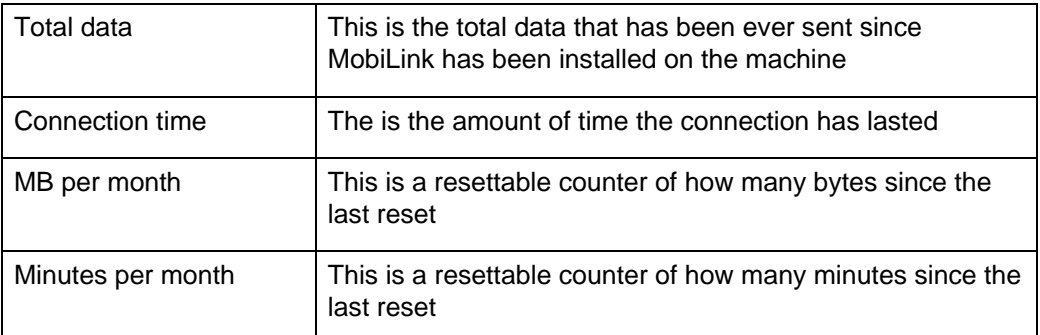

#### *Transparency*

This menu feature allows the user to select the percent transparency for MobiLink. The choices range from 0% to 90% with 0% being solid and 90% being very transparent. Transparency allows desktop items below MobiLink to be displayed for better multitasking. Below is an example of MobiLink transparency on a desktop.

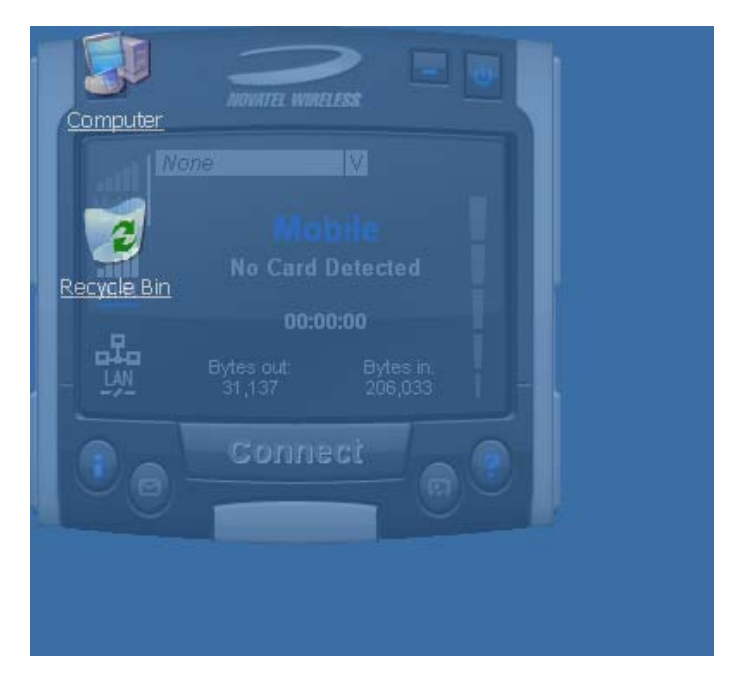

## **Figure 38: Desktop Transparency**

#### *About*

The About dialog displays MobiLink information such as version number, release date, and copyright.

#### **Figure 39: About Dialogue**

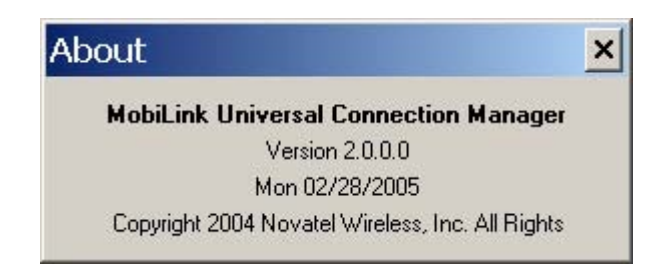

#### SIM/Lock Management

Upon Mobilink startup, ff the device is locked on power up, a small dialog will be displayed such as below to ask the user to enter the unlock code prior to continuing with MobiLink.

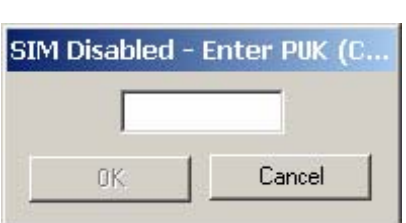

**Figure 40: Enter PUK** 

The lock setting and code can be managed in the Mobile tab of the configuration menu shown below.

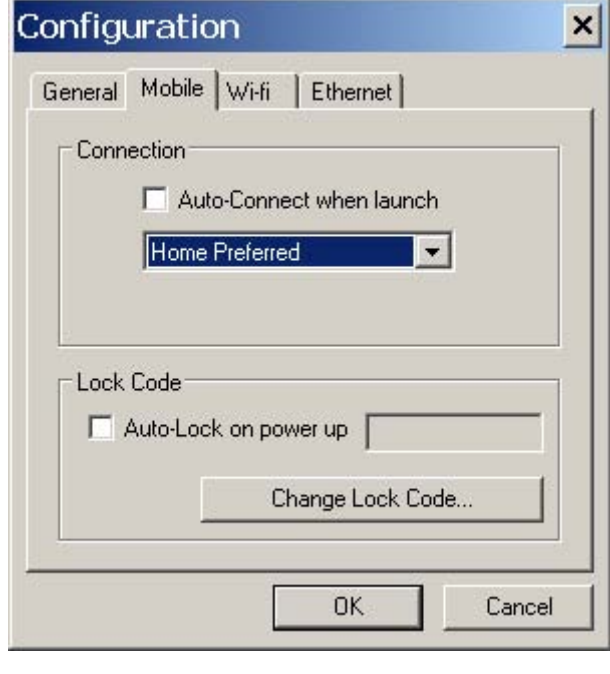

#### **Figure 41: Configuration Menu**

## Quick Access Buttons

The quick access buttons are designed to provide a launch pad for other applications. Four buttons are provided and can be remapped to other applications. The picture below shows the default functions assigned to the quick access buttons.

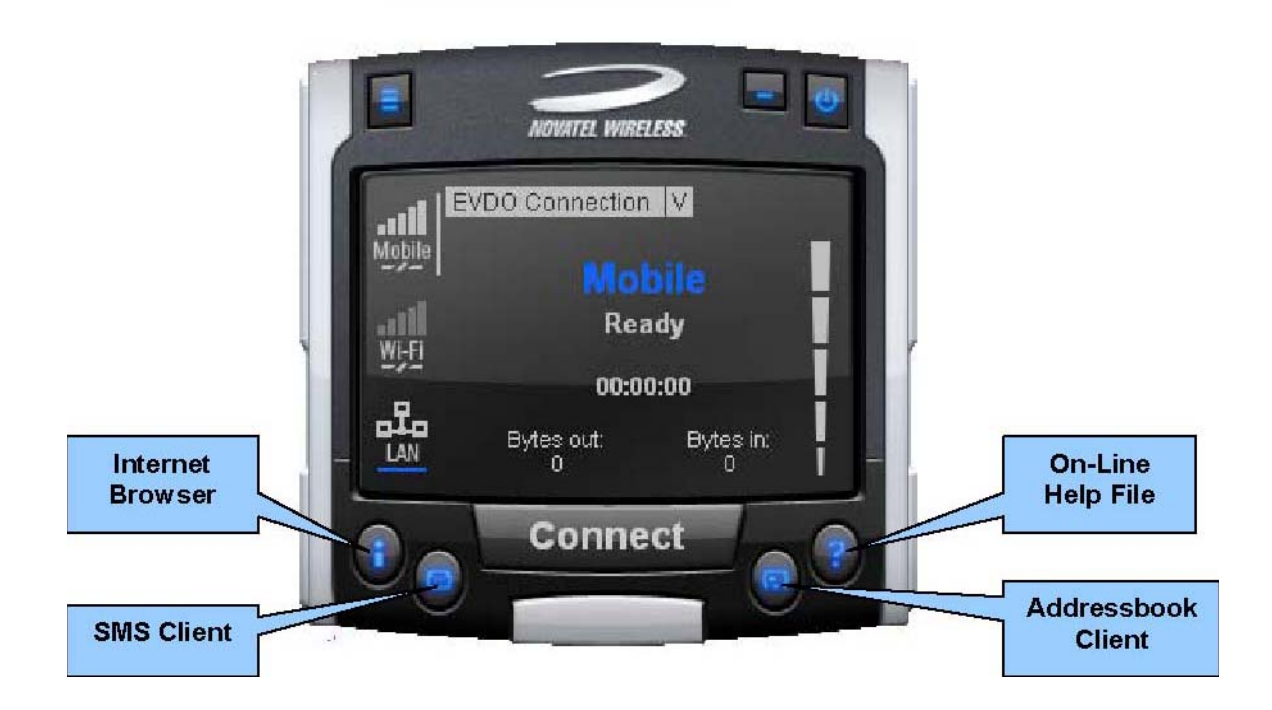

## **Figure 42: Quick Access Button Default Functions**

## Software Web Upgrade

TBD

## SMS Client

The MobiLink SMS Client is used to manage reading and sending SMS messages. The SMS Client is an application that is part of the MobiLink application suite. The design of this application is to emulate an email Client to reduce the amount of new learning that is required to start using this application. This application is launched from the main connection manager Quick Access button. The following features are supported.

- Send new messages
- Reply to message
- Forward message
- Email interworking
- Concatenated SMS
- Set priority of message
- Rich text editing functions
- Printing
- Support for embedded hyper links and email links in message

- Auto language selection
- Send to multiple recipients
- Status receipt of sent messages
- Status bar to indicate number of messages, character count, etc…

#### **Figure 43: MobiLink SMS Client**

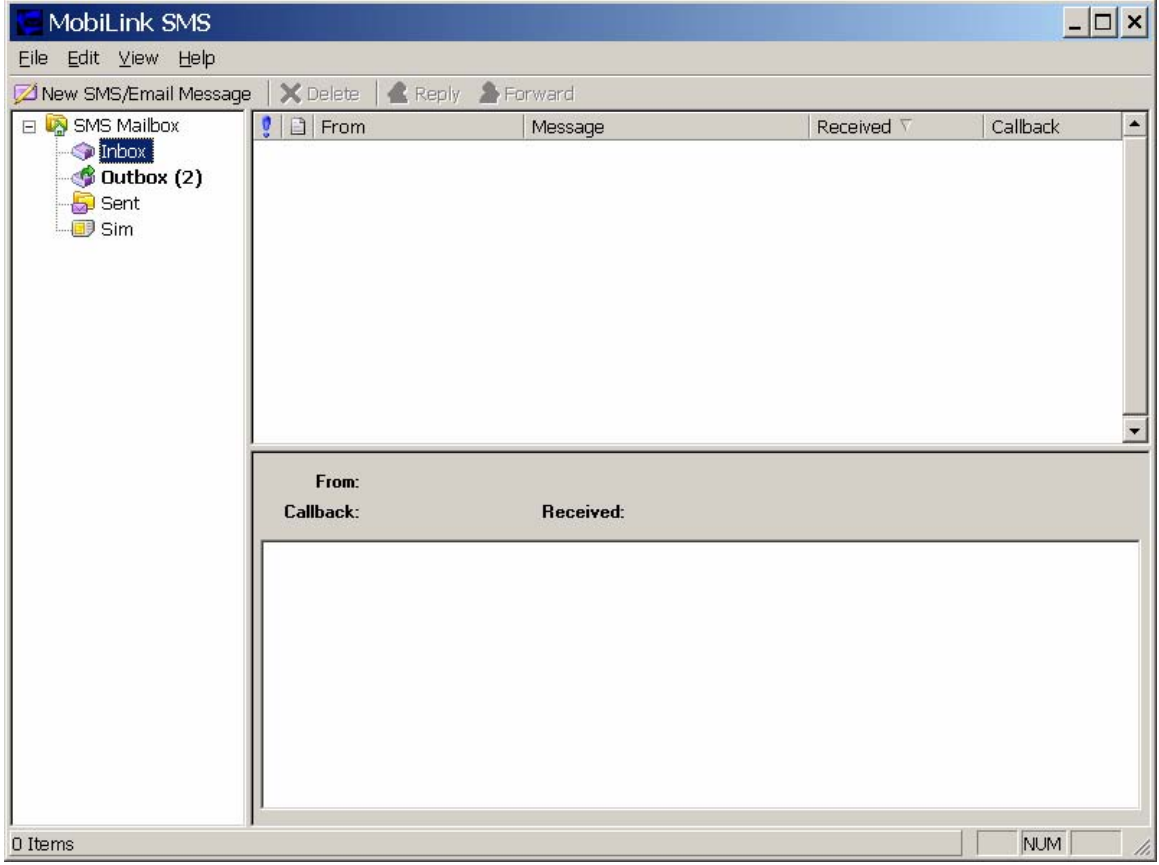

#### *SMS Mailboxes*

Very much like an email Client, the SMS Client has multiple mail boxes to store different types of messages.

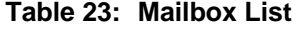

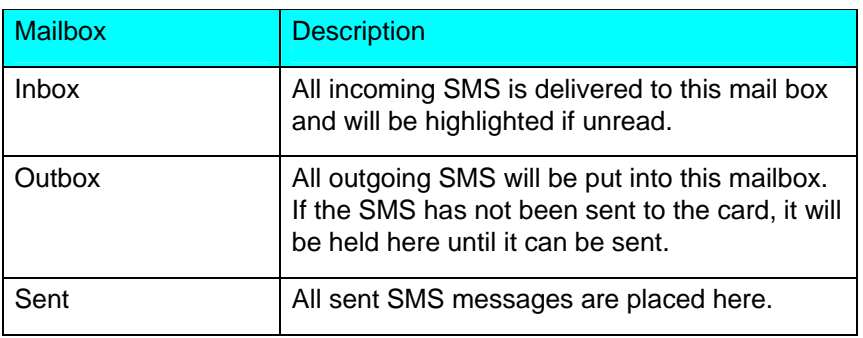
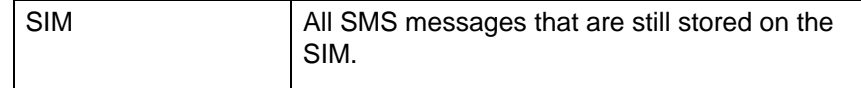

The message panel contains the key information for a list of messages. The messages can be reorder in the message panel by clicking on the fields located on the top strip. The fields are the following:

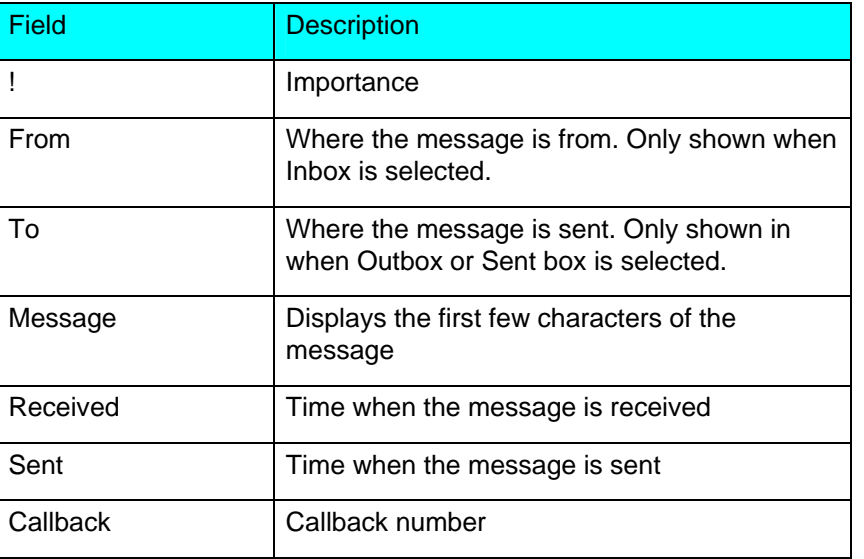

# **Table 24: Fields List**

### *Menu Bar*

The menu bar contains the following items:

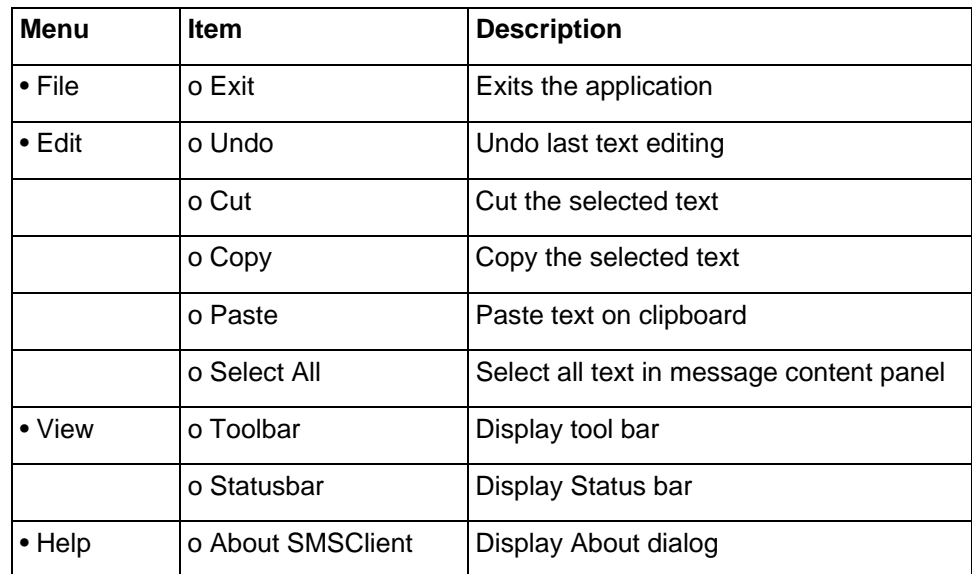

# *Toolbar*

The tool bar is accessible across the top and gives user quick access to common tasks. The tool bar contains the following buttons:

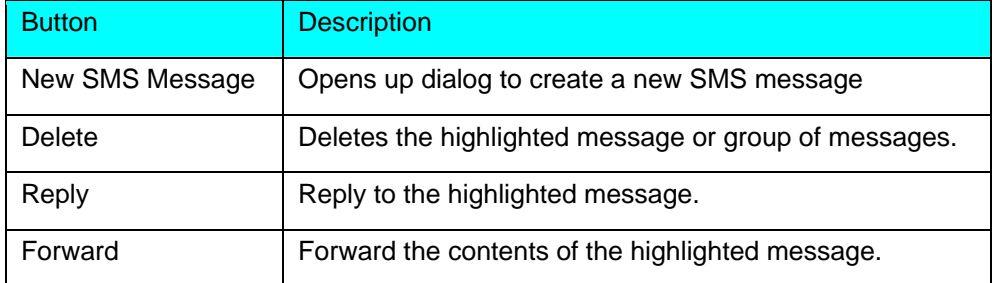

### **Table 25: Tool Bar Button**

# *Status Bar*

The status bar displays information about each of the mailbox selected. It will give the number of messages and the number of unread messages. The status bar is located on the bottom strip.

# *Compose Message Window*

Clicking on the New SMS Message button will bring up the following dialog: This window allows the user to enter the destination address, SMS message, a callback number for CDMA, and a subject text. Standard text editing such as cutting, copying, pasting is supported in the message box. In addition, the user can use the tool bar or the menu to set the priority and encoding of the message. Both Unicode and ASCII are supported. Unicode is used to send characters not in the standard ASCII character set.

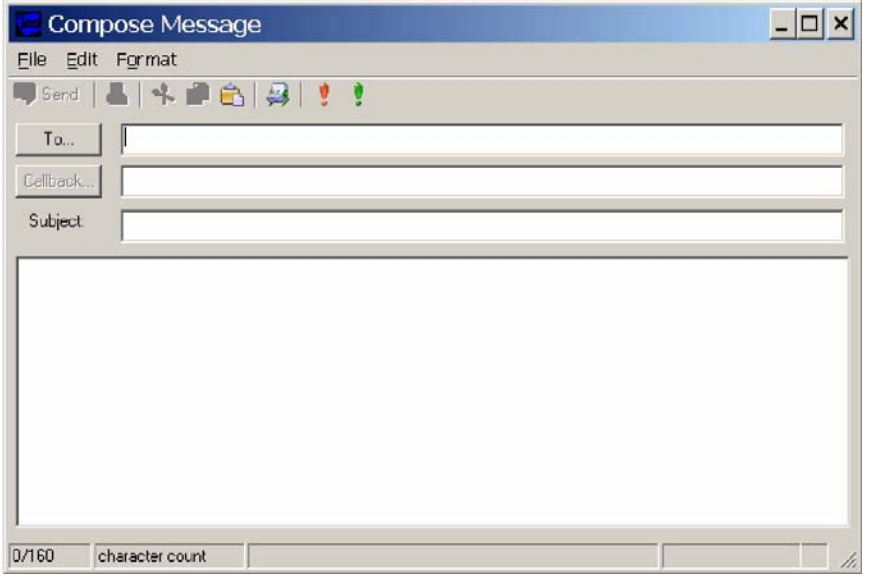

#### **Figure 44: Compose Message**

For the destination address, users can chose to select from the address book by clicking on the To button. Also, multiple destinations can be entered separated by a comma or semicolon.

The toolbar supports the following functions: Clicking on the "To" button or the Addressbook button will bring up the following dialog to select the contact to insert into the destination field. Multiple destination addresses can be selected.

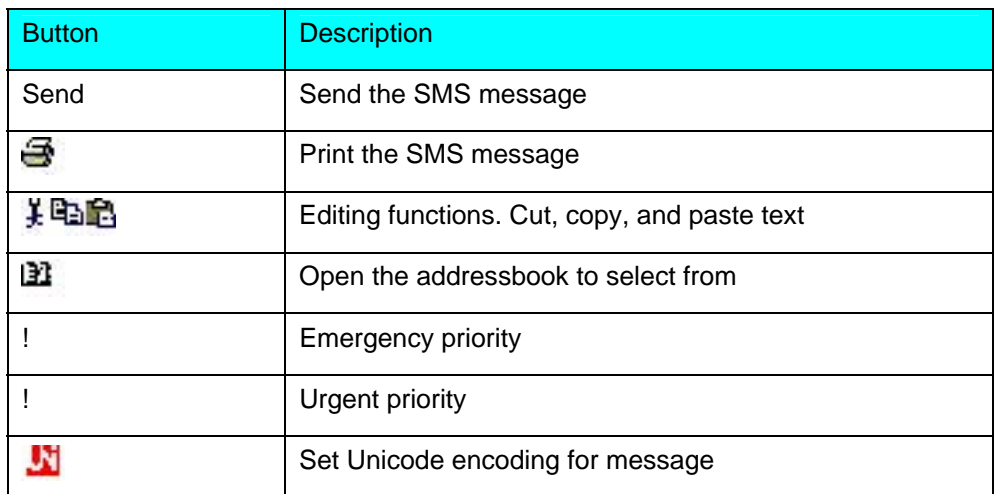

#### **Table 26: Destination Addresses**

# *Email Interworking*

A new feature added to this version of MobiLink is the ability for email interworking. What this feature does is to allow an email message to be sent over an SMS message. If the user types in an email address in the To filed, the application will automatically format the SMS message so that the SMSC on the network side will forward it as an email.

The recipient of this email can simply reply to the message and the message will be forwarded back to the wireless device.

#### *Concatenated SMS*

With the addition of email interworking, the ability to send an SMS that is longer than the limited 160 characters is very important. To address that issue, the SMS Client will allow the user to enter a long message and automatically segment the message and send it as separate SMS with a special tag to indicate the messages are segments of a long message.

# Addressbook Features

The MobiLink address book allows the management of phone numbers on the SIM, Windows Address Book and Outlook. The following screen shows the address book Client.

## **Figure 45: Address Book**

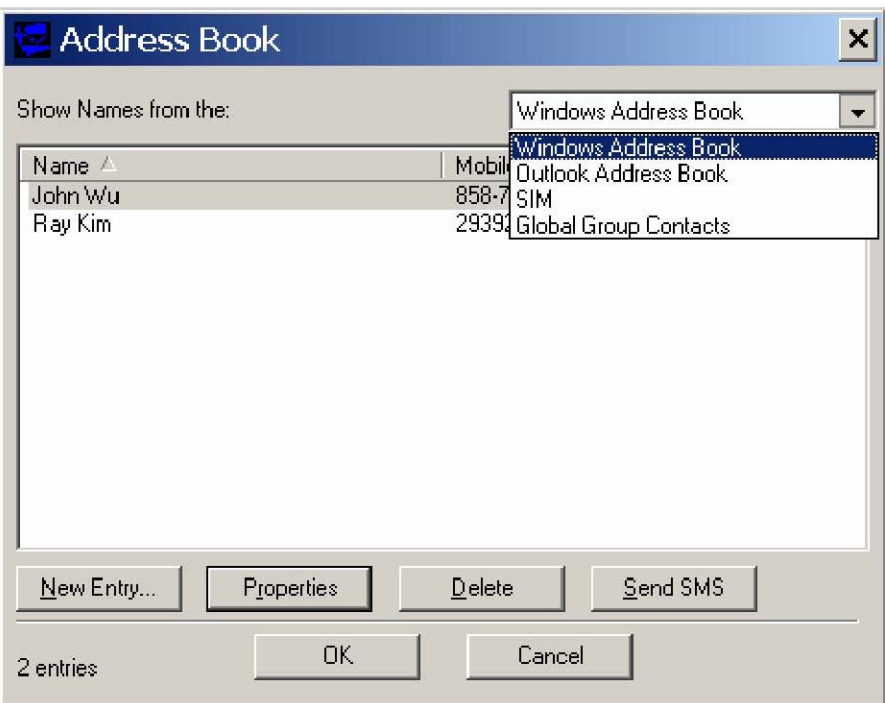

The address book Client has a selection box that allow the user to chose which address book to view. The following addresses can be selected:

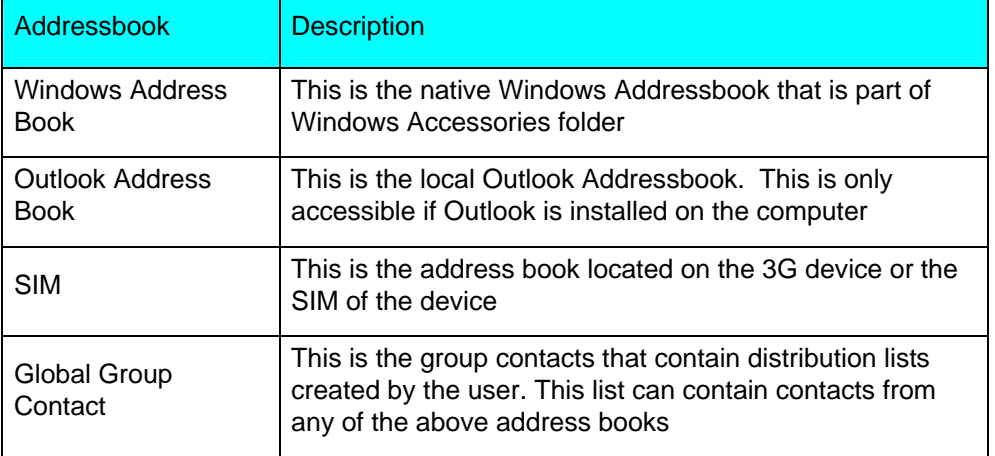

# **Table 27: Address Books**

User can create, delete, and view contact properties as well as send an SMS message using the selected contact by clicking on one of the buttons on the bottom of the Address Book Client.

# *Global Group Contact*

Global Group Contact feature allows users to create distribution lists for sending SMS.

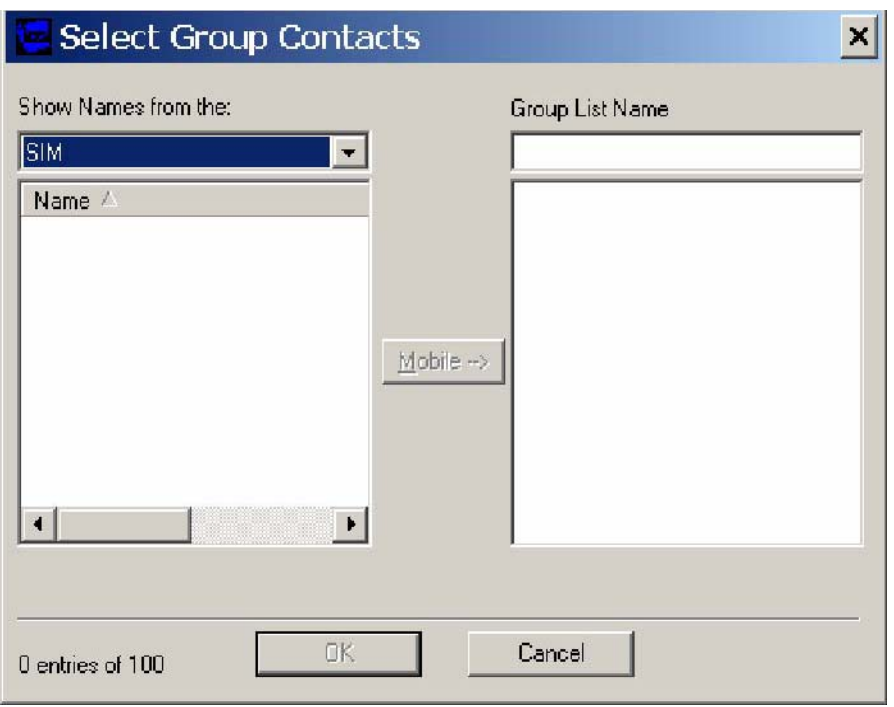

# **Figure 46: Select Group Contacts**

When the user chooses to create a Global Group Contact, a new dialog will be opened up to allow the user to select from the different address books and move them to create a new distribution list. The total number in a distribution list is up to 100. The list can contain a mixture from different address books and can contain both mobile numbers as well as email addresses.

# **Phoenix API Interface to PCI Express Mini Card**

# **Overview**

This is the Phoenix API Command Set Reference for the Novatel Wireless CDMA Modem product. This document describes the modem API used by host applications running on Windows 2000, and Windows XP.

The SDK provides universal API support for both 1XEV-DO and HSDPA mini-cards. This provides interfaces through the Windows XP and Windows 2000 operating systems. It includes API support as well as sample code to provide for ease of application development.

Phoenix is the brains of the SDK. Phoenix maintains a single state machine that all Clients communicate with. Anything and everything involving communication to the device takes places through the Phoenix server. Implemented as a Document/View executable supporting automation, the Phoenix server automatically keeps a count of how many Clients are attached to it via COM interfacing. The server is initialized automatically once the first Client is instantiated and shut down once the last Client instance is terminated. With the beauty of OLE Automation, the Phoenix server can be utilized using many different programming languages, including C++, MFC, JavaScript, VBScript, etc. Refer to Phoenix.chm for API documentation. If you want to use Phoenix in Visual Studio, import the type library Phoenix.tlb and create a wrapper class for it.

Blaze ActiveX control helps Client applications to receive events fired by the Phoenix server. This allows for simple 2-way communication, replacing redundant loop checking used in the past. Refer to Blaze.chm for API documentation. If you want to use Blaze ActiveX control in Visual Studio, add the NVTL Blaze control from the registered Components and Controls Gallery and create a wrapper class for it.

Phoenix API is the communication engine between host applications and a Novatel Wireless CDMA modem. It is a DLL library that provides an interface for user/host applications to communicate commands to the modem for purposes of serial access, general diagnostic, NV programming, SMS messaging, and general modem functions. It provides the hardware abstraction that the host applications don't need to involve itself with.

The following facts and conventions are applicable across the whole document unless specially specified.

- All API calls are synchronous. The calling thread will be blocked until the function call returns.
- HANDLE hCom is used in most Loader functions as the first argument. It will not be repeated in the Parameters section for every function. The com port handle must be obtained by calling function Open\_Output\_Handles( ). NULL is not a valid handle value. The handle should be closed before applications quit.
- Modem: Novatel Wireless CDMA Modem
- Loader: Novatel Wireless CDMA Modem Loader API
- Applications: Host applications using Loader API to access Novatel Wireless CDMA PC Card Modem

# **Client Object**

The Client object uses the following methods:

# ChangeLockCode method

**Description:** Used to change the lock code of the device.

**Return Type:** A **Long** value.

**Syntax:** object**.ChangeLockCode**(lpszLockCode As String, lpszNewLockCode As String)

The ChangeLockCode method syntax has these parts:

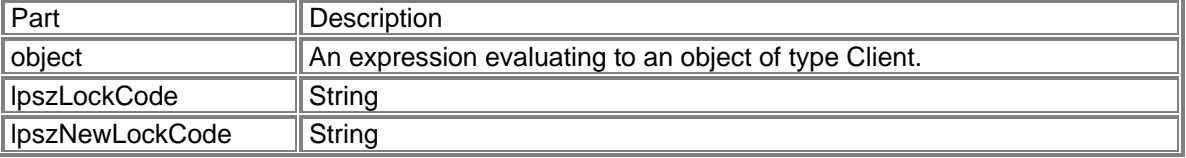

#### **Sample Code using ChangeLockCode Method:**

long IPhoenixWrapper::ChangeLockCode(LPCTSTR lpszLockCode, LPCTSTR lpszNewLockCode)

{

```
 long result; 
 static BYTE parms[] = 
               VTS_BSTR VTS_BSTR;
 InvokeHelper(0x18, DISPATCH_METHOD, VT_I4, (void*)&result, parms, 
                lpszLockCode, lpszNewLockCode); 
 return result;
```
}

Connect method

**Description:** To initiate a PS or CS (if supported by device) call.

#### **Return Type: A Long value.**

### **Syntax:**

*object***.Connect**(*lpszUsername As String, lpszPassword As String, lpszNumber As String, varErrorMsg As Variant, nIPAddress As Long, nPrimaryDNS As Long, nSecondaryDNS As Long, nPrimaryWINS As Long, nSecondaryWINS As Long, nPapChap As Long, lpszVPN As String*)

The Connect method syntax has these parts:

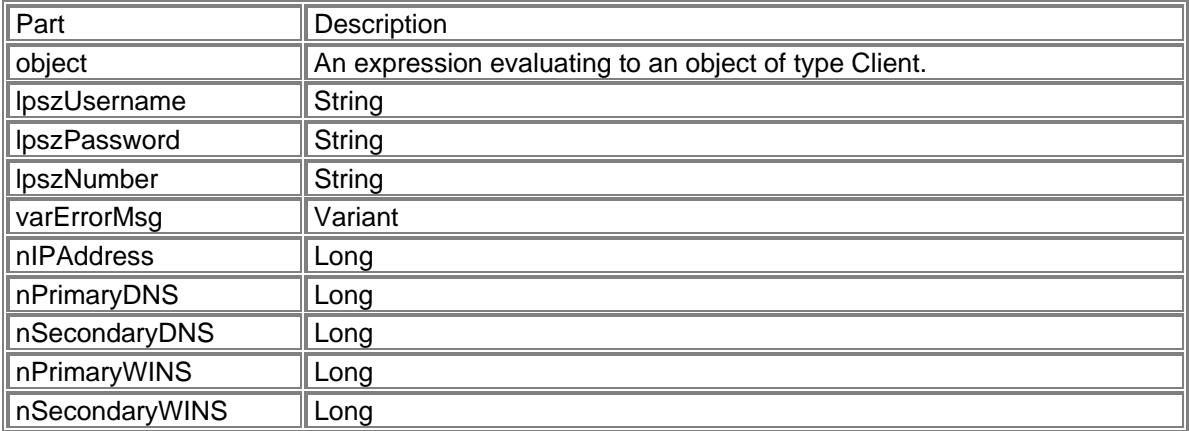

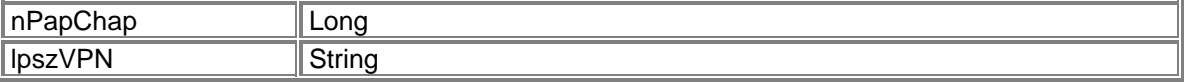

#### **Sample Code using Connect Method:**

long IPhoenixWrapper::Connect(LPCTSTR lpszUsername, LPCTSTR lpszPassword, LPCTSTR lpszNumber, VARIANT\* varErrorMsg, long nIPAddress, long nPrimaryDNS, long nSecondaryDNS, long nPrimaryWINS, long nSecondaryWINS, long nPapChap, LPCTSTR lpszVPN)

{ long result; static BYTE parms[] = VTS\_BSTR VTS\_BSTR VTS\_BSTR VTS\_PVARIANT VTS\_I4 VTS\_I4 VTS\_I4 VTS\_I4 VTS\_I4 VTS\_I4 VTS\_BSTR; InvokeHelper(0x5, DISPATCH\_METHOD, VT\_I4, (void\*)&result, parms, lpszUsername, lpszPassword, lpszNumber, varErrorMsg, nIPAddress, nPrimaryDNS, nSecondaryDNS, nPrimaryWINS, nSecondaryWINS, nPapChap, lpszVPN); return result;

}

DebugPrint method

**Description:** Used to write out to the log file.

**Syntax:** *object***.DebugPrint**(*nModule As Long, nLevel As Long, lpszDebug As String*)

The DebugPrint method syntax has these parts:

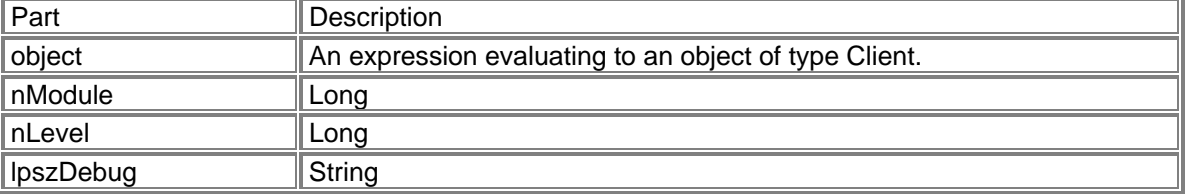

#### **Sample Code using DebugPrint Method:**

void IPhoenixWrapper::DebugPrint(long nModule, long nLevel, LPCTSTR lpszDebug)

{

 static BYTE parms[] = VTS\_I4 VTS\_I4 VTS\_BSTR; InvokeHelper(0x1e, DISPATCH\_METHOD, VT\_EMPTY, NULL, parms, nModule, nLevel, lpszDebug);

}

DeleteMessage method

**Description:** Delete a message.

**Return Type: A Long value.** 

**Syntax:** *object***.DeleteMessage**(*nMsgBoxEnum As Long, nIndex As Long*)

The DeleteMessage method syntax has these parts:

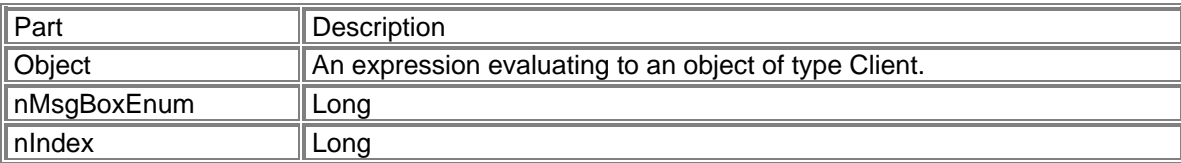

### **Sample Code using DeleteMessage Method:**

long IphoenixWrapper::DeleteMessage(long nMsgBoxEnum, long nIndex) {

```
 long result; 
 static BYTE parms[] = 
                 VTS_I4 VTS_I4; 
 InvokeHelper(0x21, DISPATCH_METHOD, VT_I4, (void*)&result, parms, 
                 nMsgBoxEnum, nIndex); 
 return result;
```
}

Disconnect method

**Description:** To terminate call.

### **Return Type: A Long value. Syntax:** *object***.Disconnect**

The Disconnect method syntax has these parts:

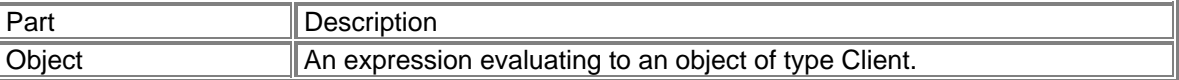

#### **Sample Code using Disconnect Method:**

long IphoenixWrapper::Disconnect()

{

 long result; InvokeHelper(0x6, DISPATCH\_METHOD, VT\_I4, (void\*)&result, NULL); return result;

```
}
```
GetAdapter method

**Description:** Get the name of the currently selected/active device.

Return Type: A **String** value. **Syntax:** *object***.GetAdapter**

The GetAdapter method syntax has these parts:

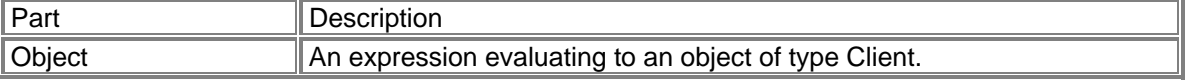

# **Sample Code using GetAdapter Method:**

Cstring IphoenixWrapper::GetAdapter()

{

Cstring result;

 InvokeHelper(0x1b, DISPATCH\_METHOD, VT\_BSTR, (void\*)&result, NULL); return result;

}

# GetAdapterList method

**Description:** Get a list of currently available devices.

#### **Return Type: A Long value. Syntax:** *object***.GetAdapterList**(*varAdapterList As Variant*)

The GetAdapterList method syntax has these parts:

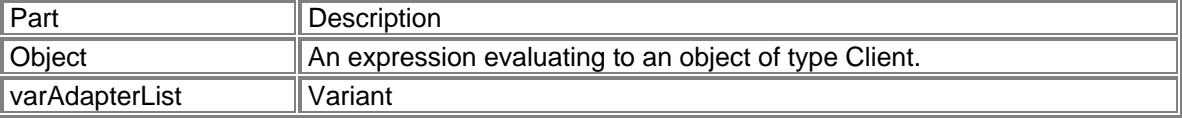

#### **Sample Code using GetAdapterList Method:**

```
long IphoenixWrapper::GetAdapterList(VARIANT* varAdapterList) 
{ 
                long result; 
                static BYTE parms[] = 
                                VTS_PVARIANT; 
                InvokeHelper(0x1d, DISPATCH_METHOD, VT_I4, (void*)&result, parms, 
                                varAdapterList);
```
return result;

}

# GetConnectStatus method

**Description:** Once connected, get RAS status info of the current connection.

#### **Return Type: A Long value.**

#### **Syntax:**

*object***.GetConnectStatus**(*varState As Variant, varError As Variant, varBytesIn As Variant, varBytesOut As Variant, varDuration As Variant*)

The GetConnectStatus method syntax has these parts:

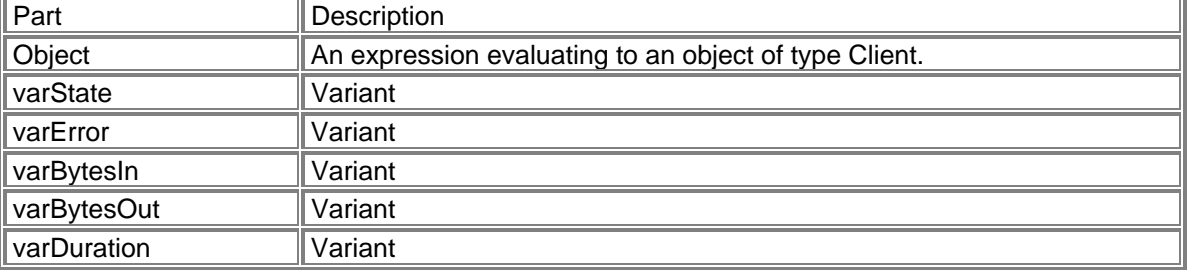

#### **Sample Code using ConnectStatus Method:**

long IphoenixWrapper::GetConnectStatus(VARIANT\* varState, VARIANT\* varError, VARIANT\* varBytesIn, VARIANT\* varBytesOut, VARIANT\* varDuration)

{ long result; static BYTE parms[] = VTS\_PVARIANT VTS\_PVARIANT VTS\_PVARIANT VTS\_PVARIANT VTS\_PVARIANT; InvokeHelper(0x8, DISPATCH\_METHOD, VT\_I4, (void\*)&result, parms, varState, varError, varBytesIn, varBytesOut, varDuration); return result;

}

### GetContact method

**Description:** Get the contact's name and details by index.

#### **Return Type: A Long value.**

**Syntax:** *object***.GetContact**(*nIndex As Long, varContactName As Variant, varContactDetails As Variant*)

The GetContact method syntax has these parts:

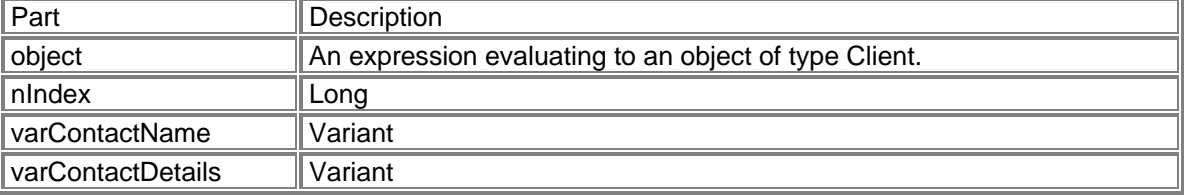

#### **Sample Code using GetContact Method:**

long IphoenixWrapper::GetContact(long nIndex, VARIANT\* varContactName, VARIANT\* varContactDetails)

{

 long result; static BYTE parms[] = VTS\_I4 VTS\_PVARIANT VTS\_PVARIANT; InvokeHelper(0x28, DISPATCH\_METHOD, VT\_I4, (void\*)&result, parms, nIndex, varContactName, varContactDetails); return result;

}

GetContactInfo method

**Description:** Get phonebook's max size, contact name's max length, and contact detail's max length.

#### **Return Type: A Long value.**

**Syntax:** *object***.GetContactInfo**(*varPhonebookMax As Variant, varContactNameMax As Variant, varContactDetailsMax As Variant*)

The GetContactInfo method syntax has these parts:

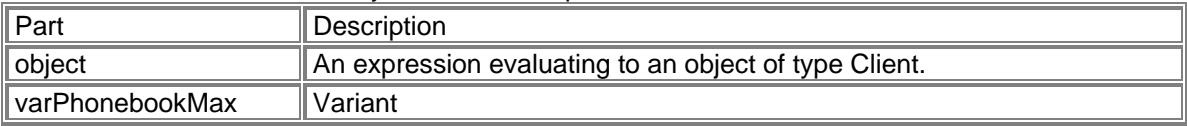

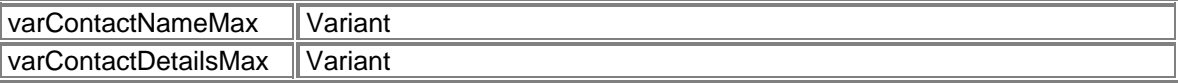

#### **Sample Code using GetContactInfo Method:**

long IphoenixWrapper::GetContactInfo(VARIANT\* varPhonebookMax, VARIANT\* varContactNameMax, VARIANT\* varContactDetailsMax)

{

 long result; static BYTE parms[] = VTS\_PVARIANT VTS\_PVARIANT VTS\_PVARIANT; InvokeHelper(0x27, DISPATCH\_METHOD, VT\_I4, (void\*)&result, parms, varPhonebookMax, varContactNameMax,

varContactDetailsMax);

return result;

}

GetDeviceId method

**Description:** Get the device ID (ESN/IMEI) of the device

#### **Return Type: A String value. Syntax:** *object***.GetDeviceId**

The GetDeviceId method syntax has these parts:

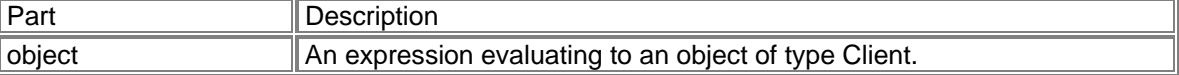

#### **Sample Code using GetDeviceID Method:**

Cstring IphoenixWrapper::GetDeviceId()

{

 Cstring result; InvokeHelper(0xe, DISPATCH\_METHOD, VT\_BSTR, (void\*)&result, NULL); return result;

}

GetDeviceModel method

**Description:** Get the model name of the device.

#### **Return Type: A String value. Syntax:** *object***.GetDeviceModel**

The GetDeviceModel method syntax has these parts:

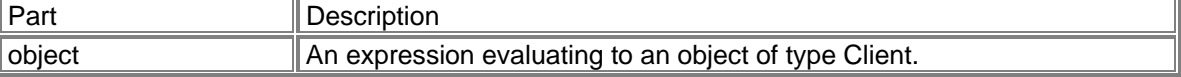

### **Sample Code using GetDeviceModel Method:**

Cstring IphoenixWrapper::GetDeviceModel() {

 Cstring result; InvokeHelper(0xc, DISPATCH\_METHOD, VT\_BSTR, (void\*)&result, NULL); return result;

}

# GetDeviceNetwork method

**Description:** Get currently attached network type.

#### **Return Type: A String value. Syntax:** *object***.GetDeviceNetwork**

The GetDeviceNetwork method syntax has these parts:

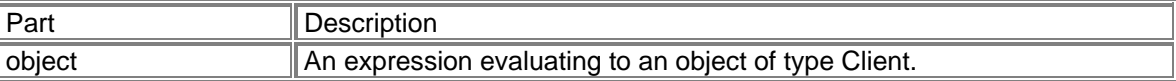

### **Sample Code using GetDeviceNetwork Method:**

Cstring IphoenixWrapper::GetDeviceNetwork()

{

 Cstring result; InvokeHelper(0x3, DISPATCH\_METHOD, VT\_BSTR, (void\*)&result, NULL); return result;

}

GetDeviceState method

**Description:** Get device state. Refer to SDK.h for possible states.

#### **Return Type: A Long value. Syntax:** *object***.GetDeviceState**

The GetDeviceState method syntax has these parts:

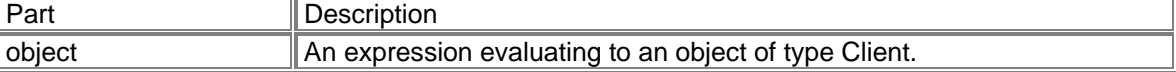

# **Sample Code using GetDeviceState Method:**

```
long IphoenixWrapper::GetDeviceState() 
{ 
                 long result; 
                 InvokeHelper(0x11, DISPATCH_METHOD, VT_I4, (void*)&result, NULL); 
                 return result; 
} 
Possible States 
typedef enum _PX_DEVICE_STATE 
{
```
 $\mathcal{U}$  PX\_STATE\_MIN = 0,

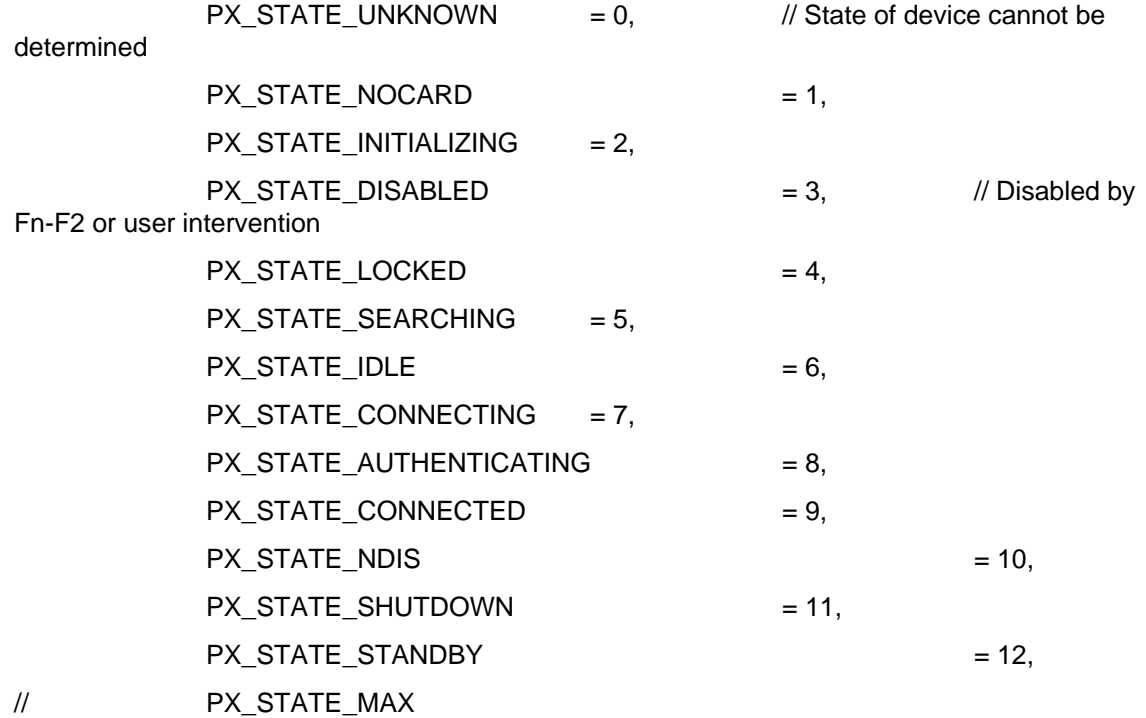

}PX\_DEVICE\_STATE;

// States that all public SMS functions will return

typedef enum {

 SMS\_STATE\_EMPTY = 60000, SMS\_STATE\_UNREAD, SMS\_STATE\_UNREAD\_PRIORITY, SMS\_STATE\_READ, SMS\_STATE\_FORWARDED, SMS\_STATE\_REPLIED, SMS\_STATE\_SENDING, SMS\_STATE\_SENT, SMS\_STATE\_DELIVERED, SMS\_STATE\_FAILED\_SEND

} SMSMessageState;

typedef enum {

 SMSInbox, SMSOutbox, SMSSentbox,

SMSSIM

} SMSBoxEnum;

# GetDeviceTechnology method

**Description:** Get device technology defined by NovatelModemAPI.h.

#### **Return Type: A Long value. Syntax:** *object***.GetDeviceTechnology**

The GetDeviceTechnology method syntax has these parts:

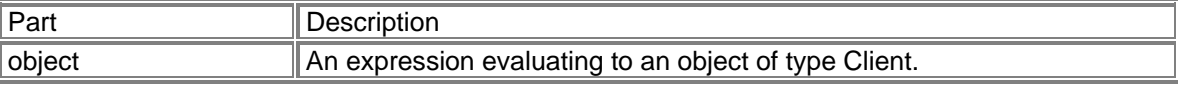

### **Sample Code using GetDeviceTechnology Method:**

long IphoenixWrapper::GetDeviceTechnology()

 long result; InvokeHelper(0x2, DISPATCH\_METHOD, VT\_I4, (void\*)&result, NULL); return result;

```
}
```
{

GetFID method

**Description:** Get the FID of the device. (CDMA/EVDO Only)

**Return Type: A String value. Syntax:** *object***.GetFID**

The GetFID method syntax has these parts:

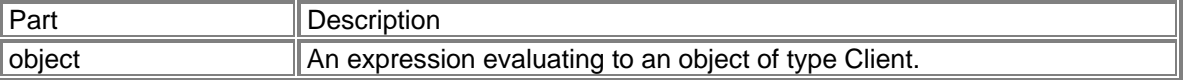

# **Sample Code using GetFID Method:**

Cstring IphoenixWrapper::GetFID()

{

 Cstring result; InvokeHelper(0x10, DISPATCH\_METHOD, VT\_BSTR, (void\*)&result, NULL); return result;

}

GetHardwareVersion method

**Description:** Get the hardware version of the device

**Return Type: A String value. Syntax:** *object***.GetHardwareVersion**

The GetHardwareVersion method syntax has these parts:

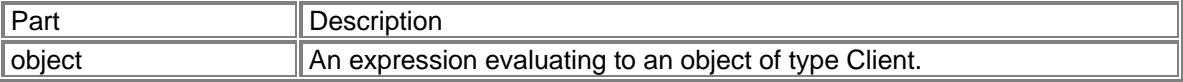

#### **Sample Code using GetHardwareVersion Method:**

Cstring IphoenixWrapper::GetHardwareVersion()

{

 Cstring result; InvokeHelper(0xb, DISPATCH\_METHOD, VT\_BSTR, (void\*)&result, NULL); return result;

}

### GetLockStatus method

**Description:** Determine whether the device is locked, including autolock setting.

**Return Type: A Long value. Syntax:** *object***.GetLockStatus**(*varLockStatus As Variant, varAutoLockOn As Variant*)

The GetLockStatus method syntax has these parts:

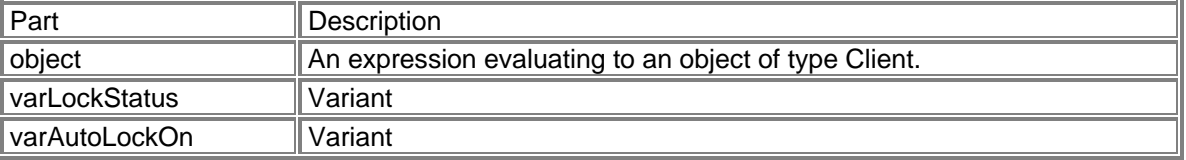

#### **Sample Code using GetLockStatus Method:**

long IphoenixWrapper::GetLockStatus(VARIANT\* varLockStatus, VARIANT\* varAutoLockOn) {

 long result; static BYTE parms[] = VTS\_PVARIANT VTS\_PVARIANT; InvokeHelper(0x17, DISPATCH\_METHOD, VT\_I4, (void\*)&result, parms, varLockStatus, varAutoLockOn); return result;

}

GetMessage method

**Description:** Retrieve message given which message box and an index.

#### **Return Type: A Long value.**

**Syntax:** *object***.GetMessage**(*nMsgBoxEnum As Long, nIndex As Long, varState As Variant, varMsg As Variant, nMsgSize As Long*)

The GetMessage method syntax has these parts:

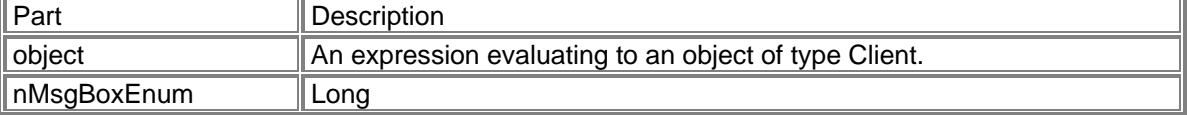

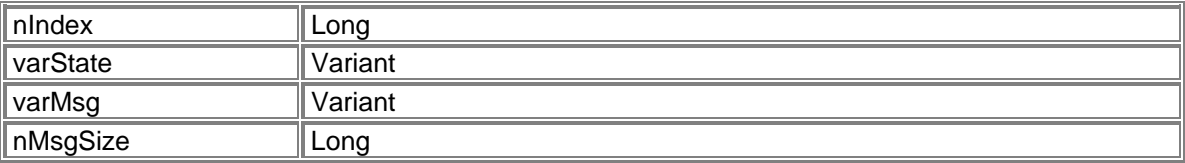

#### **Sample Code using GetMessage Method:**

long IphoenixWrapper::GetMessage(long nMsgBoxEnum, long nIndex, VARIANT\* varState, VARIANT\* varMsg, long nMsgSize)

{

 long result; static BYTE parms[] = VTS\_I4 VTS\_I4 VTS\_PVARIANT VTS\_PVARIANT VTS\_I4; InvokeHelper(0x20, DISPATCH\_METHOD, VT\_I4, (void\*)&result, parms, nMsgBoxEnum, nIndex, varState, varMsg, nMsgSize); return result;

}

GetMessageCount method

**Description:** Get current count given which message box.

# **Return Type: A Long value.**

**Syntax:** *object***.GetMessageCount**(*nMsgBoxEnum As Long*)

The GetMessageCount method syntax has these parts:

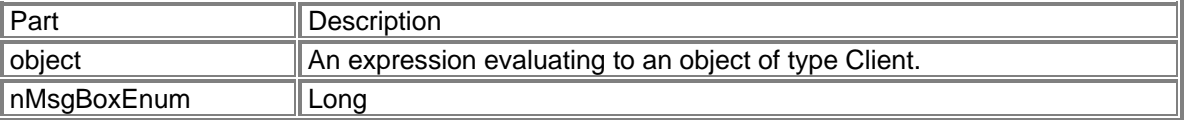

#### **Sample Code using GetMessageCount Method:**

long IphoenixWrapper::GetMessageCount(long nMsgBoxEnum) long result; static BYTE parms[] = VTS\_I4; InvokeHelper(0x24, DISPATCH\_METHOD, VT\_I4, (void\*)&result, parms, nMsgBoxEnum); return result;

}

{

GetMessageStatus method

**Description:** Get a message status. Refer to SDK.h for possible states.

# **Return Type: A Long value. Syntax:** *object***.GetMessageStatus**(*nMsgBoxEnum As Long, nIndex As Long, varState As Variant*)

The GetMessageStatus method syntax has these parts:

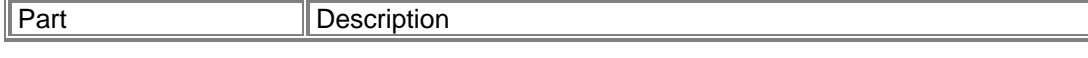

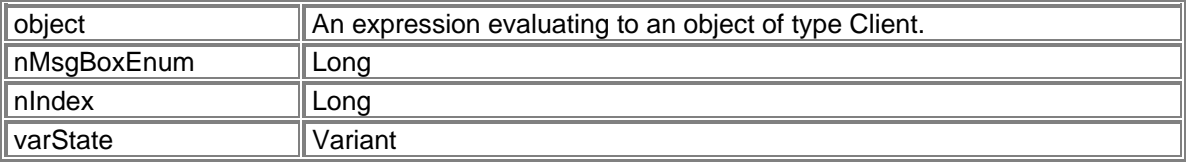

#### **Sample Code using GetMessageStatus Method:**

long IphoenixWrapper::GetMessageStatus(long nMsgBoxEnum, long nIndex, VARIANT\* varState)

{

 long result; static BYTE parms[] = VTS\_I4 VTS\_I4 VTS\_PVARIANT; InvokeHelper(0x22, DISPATCH\_METHOD, VT\_I4, (void\*)&result, parms, nMsgBoxEnum, nIndex, varState); return result;

}

## GetMobileNumber method

**Description:** Get the mobile number (MDN) of the device.

#### **Return Type: A String value. Syntax:** *object***.GetMobileNumber**

The GetMobileNumber method syntax has these parts:

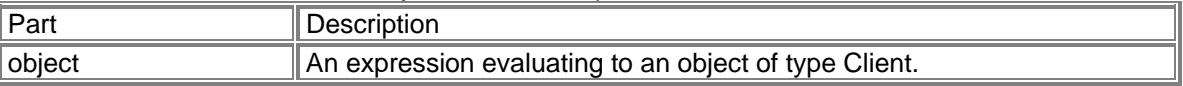

#### **Sample Code using GeMobileNumber Method:**

Cstring IphoenixWrapper::GetMobileNumber()

{

 Cstring result; InvokeHelper(0xd, DISPATCH\_METHOD, VT\_BSTR, (void\*)&result, NULL); return result;

}

# GetNetworkOperatorList method

**Description:** Get a list of operators. (UMTS/HSDPA Only)

# **Return Type: A Long value. Syntax:** *object***.GetNetworkOperatorList**(*varOperatorList As Variant*)

The GetNetworkOperatorList method syntax has these parts:

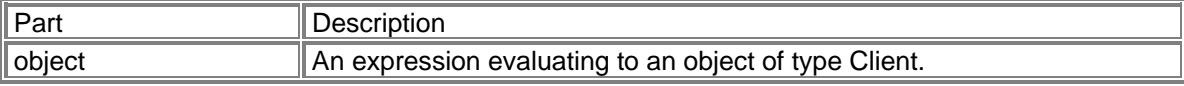

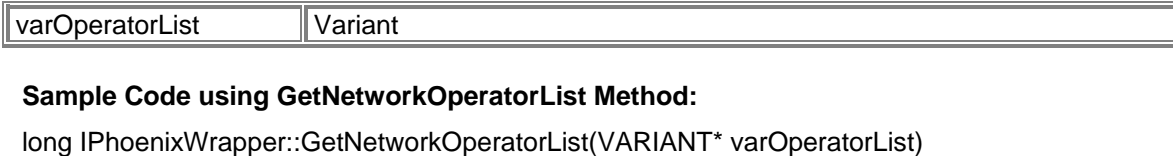

 long result; static BYTE parms[] = VTS\_PVARIANT; InvokeHelper(0x1a, DISPATCH\_METHOD, VT\_I4, (void\*)&result, parms, varOperatorList); return result;

 $\mathbb{I}$ 

}

{

#### GetNetworkPreference method

**Description:** Get network mode: RAT\_MODE\_AUTO (0), RAT\_MODE\_GSM (1), RAT\_MODE\_WCDMA (2) (UMTS/HSDPA Only)

#### **Return Type: A Long value. Syntax:** *object***.GetNetworkPreference**(*varMode As Variant*)

The GetNetworkPreference method syntax has these parts:

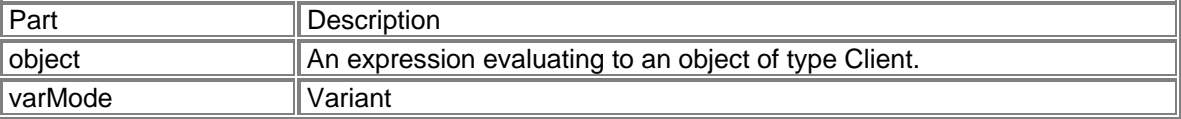

#### **Sample Code using GetNetworkPreference Method:**

```
long IPhoenixWrapper::GetNetworkPreference(VARIANT* varMode) 
{ 
                long result; 
                static BYTE parms[] = 
                                VTS_PVARIANT; 
                InvokeHelper(0x2d, DISPATCH_METHOD, VT_I4, (void*)&result, parms, 
                                varMode); 
                return result;
```
}

# GetNewMessageCount method

**Description:** Get new message count.

#### **Return Type: A Long value. Syntax:** *object***.GetNewMessageCount**

The GetNewMessageCount method syntax has these parts:

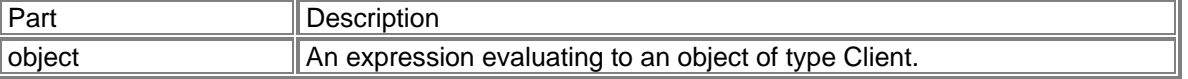

#### **Sample Code using GetNewMessageCount Method:**

```
long IPhoenixWrapper::GetNewMessageCount()
```
{

 long result; InvokeHelper(0x1f, DISPATCH\_METHOD, VT\_I4, (void\*)&result, NULL); return result;

}

# GetOSVersionInfo method

**Description:** Get the OS versioning info.

#### **Return Type: A Long value.**

**Syntax:** *object***.GetOSVersionInfo**(*varMajorVersion As Variant, varMinorVersion As Variant, varCSDVersion As Variant*)

The GetOSVersionInfo method syntax has these parts:

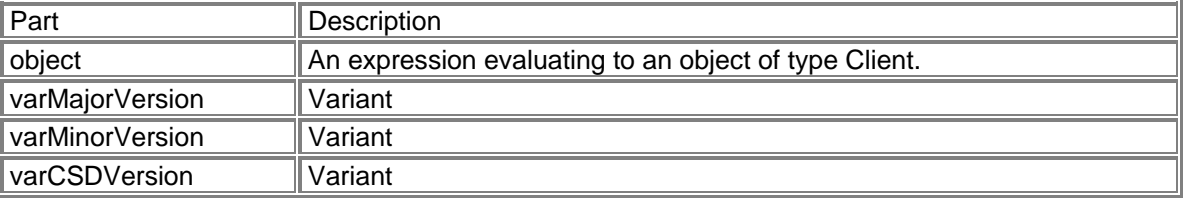

#### **Sample Code using GetOSVersionInfo Method:**

long IPhoenixWrapper::GetOSVersionInfo(VARIANT\* varMajorVersion, VARIANT\* varMinorVersion, VARIANT\* varCSDVersion)

{

 long result; static BYTE parms[] = VTS\_PVARIANT VTS\_PVARIANT VTS\_PVARIANT; InvokeHelper(0x9, DISPATCH\_METHOD, VT\_I4, (void\*)&result, parms, varMajorVersion, varMinorVersion, varCSDVersion); return result;

}

CString IPhoenixWrapper::GetSoftwareVersion()

{

 CString result; InvokeHelper(0xa, DISPATCH\_METHOD, VT\_BSTR, (void\*)&result, NULL); return result;

GetPRLVersion method

**Description:** Get the PRL version of the device. (CDMA/EVDO Only)

**Return Type: A String value. Syntax:** *object***.GetPRLVersion**

<sup>}</sup> 

The GetPRLVersion method syntax has these parts:

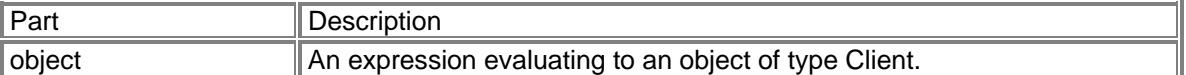

#### **Sample Code:**

CString IphoenixWrapper::GetPRLVersion()

{

 Cstring result; InvokeHelper(0xf, DISPATCH\_METHOD, VT\_BSTR, (void\*)&result, NULL); return result;

# GetRasErrorString method

**Description:** Pass a RAS error code and get a RAS error string.

**Return Type: A String value. Syntax:** *object***.GetRasErrorString**(*nErrorCode As Long*)

The GetRasErrorString method syntax has these parts:

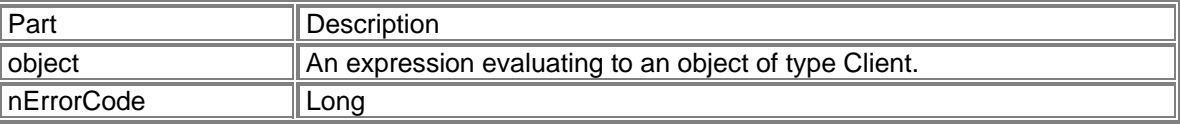

## **Sample Code using GetRasErrorString Method:**

```
CString IPhoenixWrapper::GetRasErrorString(long nErrorCode) 
{ 
                 CString result; 
                 static BYTE parms[] = 
                                 VTS_I4; 
                 InvokeHelper(0x1, DISPATCH_METHOD, VT_BSTR, (void*)&result, parms, 
                                 nErrorCode); 
                 return result;
```
}

# GetSigStr method

**Description:** Get Signal Strength. Values: 0 – 5

**Return Type: A Long value. Syntax:** *object***.GetSigStr**

The GetSigStr method syntax has these parts:

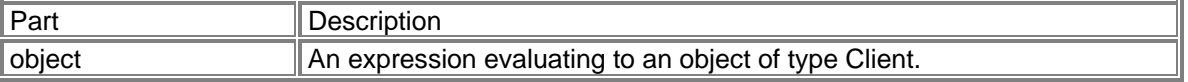

# **Sample Code using GetSigStr Method:**

long IPhoenixWrapper::GetSigStr()

{

 long result; InvokeHelper(0x4, DISPATCH\_METHOD, VT\_I4, (void\*)&result, NULL); return result;

}

# GetSoftwareVersion method

**Description:** Get the software (firmware) version of the device.

### **Return Type: A String value. Syntax:** *object***.GetSoftwareVersion**

The GetSoftwareVersion method syntax has these parts:

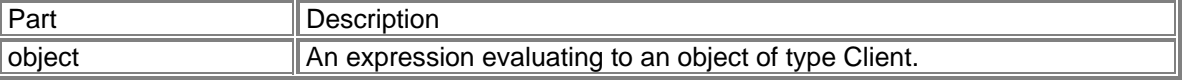

### **Sample Code using GetSoftwareVersion Method:**

CString IPhoenixWrapper::GetSoftwareVersion()

{

 CString result; InvokeHelper(0xa, DISPATCH\_METHOD, VT\_BSTR, (void\*)&result, NULL); return result;

}

# IsDormant method

**Description:** Determine whether the device is currently dormant.

**Return Type: A Long value. Syntax:** *object***.IsDormant**

The IsDormant method syntax has these parts:

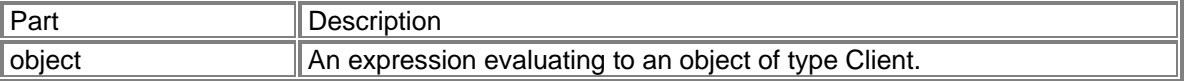

#### **Sample Code using IsDormat Method:**

```
long IPhoenixWrapper::IsDormant() 
{ 
                 long result; 
                 InvokeHelper(0x14, DISPATCH_METHOD, VT_I4, (void*)&result, NULL); 
                 return result;
```

```
}
```
# IsMessageMemoryFull method

**Description:** Check to see if the message box memory is full.

# **Return Type: A Long value. Syntax:** *object***.IsMessageMemoryFull**

The IsMessageMemoryFull method syntax has these parts:

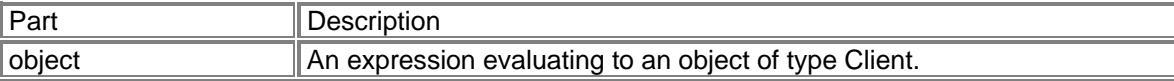

### **Sample Code using IsMessageMemoryFull Method:**

long IPhoenixWrapper::IsMessageMemoryFull()

{

 long result; InvokeHelper(0x26, DISPATCH\_METHOD, VT\_I4, (void\*)&result, NULL); return result;

}

### IsRoaming method

**Description:** Determine whether the device is currently roaming.

**Return Type: A Long value. Syntax:** *object***.IsRoaming**

The IsRoaming method syntax has these parts:

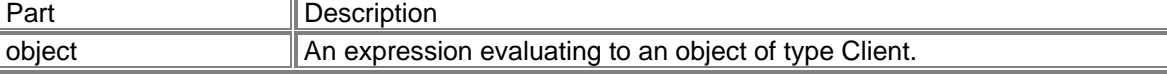

#### **Sample Code using IsRoaming Method:**

long IPhoenixWrapper::IsRoaming() { long result;

 InvokeHelper(0x13, DISPATCH\_METHOD, VT\_I4, (void\*)&result, NULL); return result;

}

# SendMessage method

**Description:** To send a message.

**Return Type: A Long value. Syntax:** *object***.SendMessage**(*varMsg As Variant, nMsgSize As Long, varMsgIndex As Variant*)

The SendMessage method syntax has these parts:

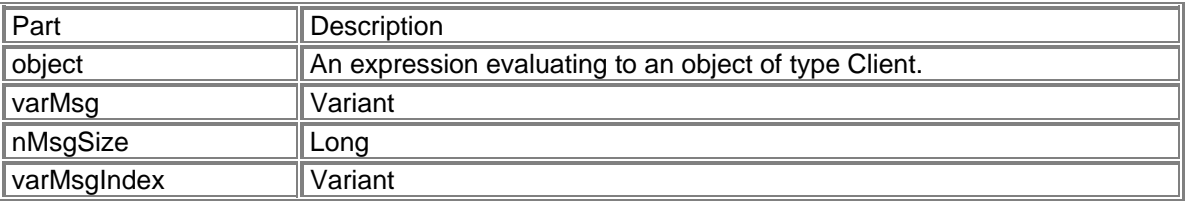

### **Sample Code using SendMessage Method:**

long IPhoenixWrapper::SendMessage(VARIANT\* varMsg, long nMsgSize, VARIANT\* varMsgIndex)

{

 long result; static BYTE parms[] = VTS\_PVARIANT VTS\_I4 VTS\_PVARIANT; InvokeHelper(0x25, DISPATCH\_METHOD, VT\_I4, (void\*)&result, parms, varMsg, nMsgSize, varMsgIndex); return result;

}

SetAdapter method

**Description:** To select a new active device.

# **Syntax:** *object***.SetAdapter**(*lpszAdapter As String*)

The SetAdapter method syntax has these parts:

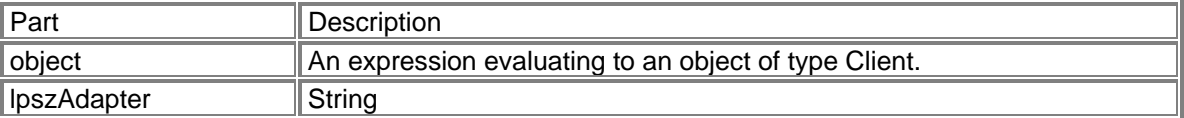

# **Sample Code using SetAdapter Method:**

void IPhoenixWrapper::SetAdapter(LPCTSTR lpszAdapter) { static BYTE parms[] = VTS\_BSTR; InvokeHelper(0x1c, DISPATCH\_METHOD, VT\_EMPTY, NULL, parms, lpszAdapter);

}

**SetAutoLock method** 

**Description:** To turn ON or OFF the autolock setting.

**Return Type: A Long value. Syntax:** *object***.SetAutoLock**(*nAutoOn As Long, lpszLockCode As String*)

The SetAutoLock method syntax has these parts:

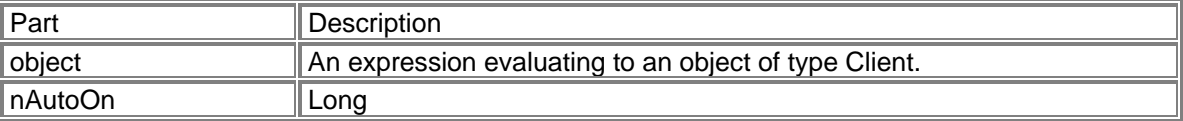

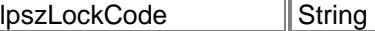

### **Sample Code using SetAutoLock Method:**

long IPhoenixWrapper::SetAutoLock(long nAutoOn, LPCTSTR lpszLockCode)

 long result; static BYTE parms[] = VTS\_I4 VTS\_BSTR; InvokeHelper(0x16, DISPATCH\_METHOD, VT\_I4, (void\*)&result, parms, nAutoOn, lpszLockCode); return result;

}

{

#### SetCallSettings method

**Description:** Set the call settings, including quality of service settings. (UMTS/HSDPA Only)

**Return Type: A Long value. Syntax:** *object***.SetCallSettings**(*nPDPType As Long, lpszAPN As String, nPDPAddress As Long, lpdQoS As Object*)

The SetCallSettings method syntax has these parts:

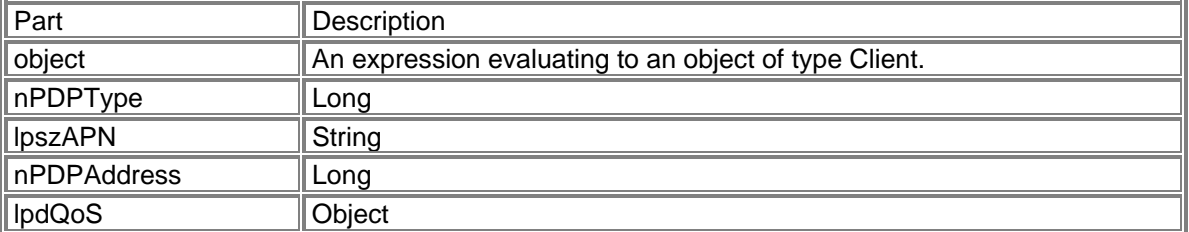

#### **Sample Code using SetCallSettings Method:**

long IPhoenixWrapper::SetCallSettings(long nPDPType, LPCTSTR lpszAPN, long nPDPAddress, LPDISPATCH lpdQoS)

{

}

 long result; static BYTE parms[] = VTS\_I4 VTS\_BSTR VTS\_I4 VTS\_DISPATCH; InvokeHelper(0x12, DISPATCH\_METHOD, VT\_I4, (void\*)&result, parms, nPDPType, lpszAPN, nPDPAddress, lpdQoS); return result;

SetContact method

**Description:** Set the contact's name and details by index.

### **Return Type: A Long value. Syntax:** *object***.SetContact**(*nIndex As Long, lpszContactName As String, lpszContactDetails As String*)

The SetContact method syntax has these parts:

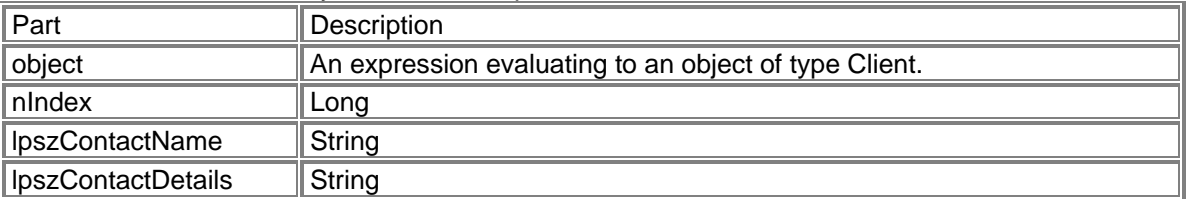

### **Sample Code using SetContact Method:**

long IPhoenixWrapper::SetContact(long nIndex, LPCTSTR lpszContactName, LPCTSTR lpszContactDetails)

{

 long result; static BYTE parms[] = VTS\_I4 VTS\_BSTR VTS\_BSTR; InvokeHelper(0x29, DISPATCH\_METHOD, VT\_I4, (void\*)&result, parms, nIndex, lpszContactName, lpszContactDetails); return result;

}

# SetMessageStatus method

**Description:** Set the state of a message.

#### **Return Type: A Long value.**

**Syntax:** 

*object***.SetMessageStatus**(*nMsgBoxEnum As Long, nIndex As Long, nState As Long*)

The SetMessageStatus method syntax has these parts:

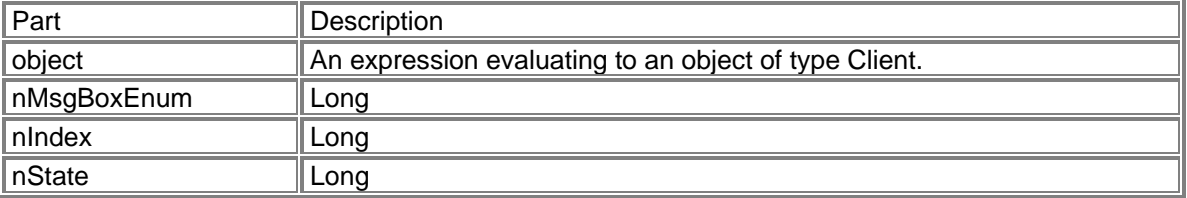

# **Sample Code using SetMessageStatus Method:**

long IPhoenixWrapper::SetMessageStatus(long nMsgBoxEnum, long nIndex, long nState) {

 long result; static BYTE parms[] = VTS\_I4 VTS\_I4 VTS\_I4; InvokeHelper(0x23, DISPATCH\_METHOD, VT\_I4, (void\*)&result, parms, nMsgBoxEnum, nIndex, nState); return result;

}

# SetNetworkOperator method

**Description:** To set the network operator provided by GetNetworkOperatorList. (UMTS/HSDPA Only)

**Return Type: A Long value.** 

**Syntax:** *object***.SetNetworkOperator**(*nMode As Long, nFormat As Long, lpszOperator As String*)

The SetNetworkOperator method syntax has these parts:

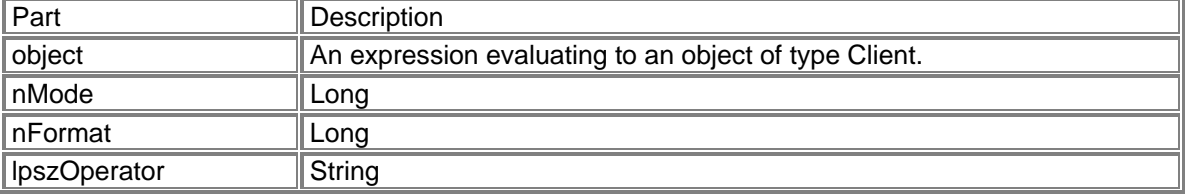

#### **Sample Code using SetNeworkOperator Method:**

long IPhoenixWrapper::SetNetworkOperator(long nMode, long nFormat, LPCTSTR lpszOperator) {

> long result; static BYTE parms[] = VTS\_I4 VTS\_I4 VTS\_BSTR; InvokeHelper(0x19, DISPATCH\_METHOD, VT\_I4, (void\*)&result, parms, nMode, nFormat, lpszOperator); return result;

}

SetNetworkPreference method

**Description:** Set network mode: RAT\_MODE\_AUTO (0), RAT\_MODE\_GSM (1), RAT\_MODE\_WCDMA (2) (UMTS/HSDPA Only)

#### **Return Type: A Long value. Syntax:** *object***.SetNetworkPreference**(*nMode As Long*)

The SetNetworkPreference method syntax has these parts:

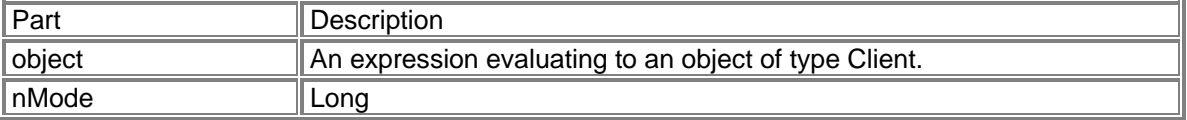

#### **Sample Code using SetNetworkPreference Method:**

long IPhoenixWrapper::SetNetworkPreference(long nMode)

{

 long result; static BYTE parms[] = VTS<sub>14:</sub> InvokeHelper(0x2c, DISPATCH\_METHOD, VT\_I4, (void\*)&result, parms,

nMode);

return result;

}

# **SetProxy method**

**Description:** Set proxy settings given a proxy IP address and port.

### **Return Type: A Long value. Syntax:** *object***.SetProxy**(*nProxy As Long, nPort As Long*)

The SetProxy method syntax has these parts:

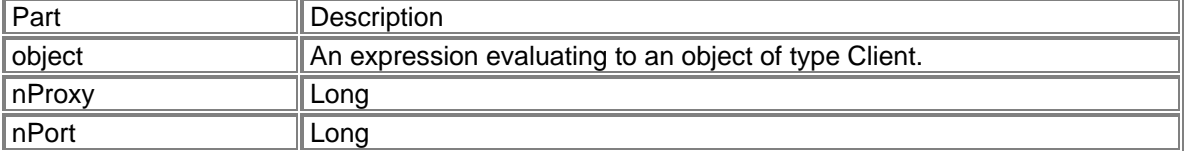

### **Sample Code using SetProxy Method:**

long IPhoenixWrapper::SetProxy(long nProxy, long nPort) { long result;

 static BYTE parms[] = VTS\_I4 VTS\_I4; InvokeHelper(0x7, DISPATCH\_METHOD, VT\_I4, (void\*)&result, parms, nProxy, nPort); return result;

}

{

# SetSMSC method

**Description:** Setting the SMSC is required for proper SMS functionality

**Return Type: A Long value. Syntax:** *object***.SetSMSC**(*lpszSMSC As String*)

The SetSMSC method syntax has these parts:

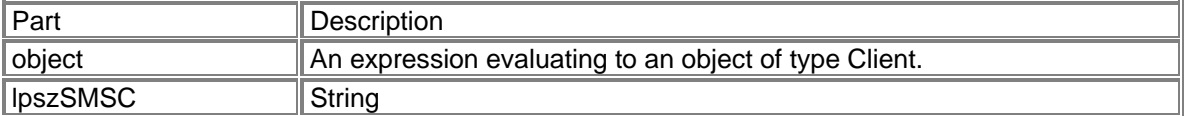

#### **Sample Code using SetSMSC Method:**

long IPhoenixWrapper::SetSMSC(LPCTSTR lpszSMSC) long result; static BYTE parms[] = VTS\_BSTR; InvokeHelper(0x2a, DISPATCH\_METHOD, VT\_I4, (void\*)&result, parms, lpszSMSC);

return result;

}

# Shutdown method

**Description:** A means of synchronously shutting down the device.

**Return Type: A Long value. Syntax:** *object***.Shutdown**

The Shutdown method syntax has these parts:

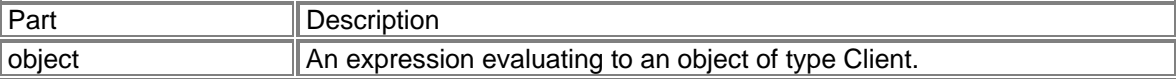

#### **Sample Code using Shutdown Method:**

long IPhoenixWrapper::Shutdown()

{

 long result; InvokeHelper(0x2b, DISPATCH\_METHOD, VT\_I4, (void\*)&result, NULL); return result;

```
}
```
### Unlock method

**Description:** To unlock the device. Refer to NovatelModemAPI.h for possible lock types.

**Return Type: A Long value.** 

**Syntax:** *object***.Unlock**(*nLockType As Long, lpszLockCode As String*)

The Unlock method syntax has these parts:

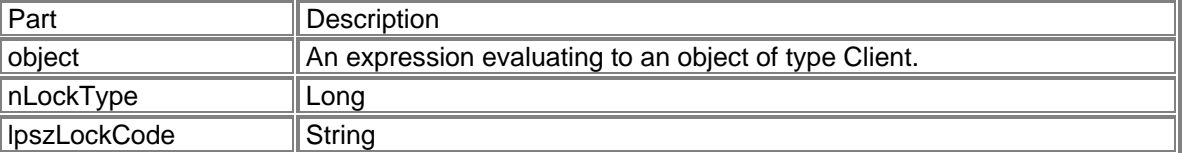

#### **Sample Code using Unlock Method:**

long IPhoenixWrapper::Unlock(long nLockType, LPCTSTR lpszLockCode)

{

 long result; static BYTE parms[] = VTS\_I4 VTS\_BSTR; InvokeHelper(0x15, DISPATCH\_METHOD, VT\_I4, (void\*)&result, parms, nLockType, lpszLockCode); return result;

}

# **IEventPhoenixNotifySink object**

The following section lists the event interface for Phoenix Clients. This is used for receiving server events for two-way communication. The IEventPhoenixNotifiy Sink object uses the following methods:

# FireEventDeviceState method

**Description:** Event fired when the device state changes. Refer to SDK.h for possible states.

### **Syntax:** *object***.FireEventDeviceState**(*nState As Long*)

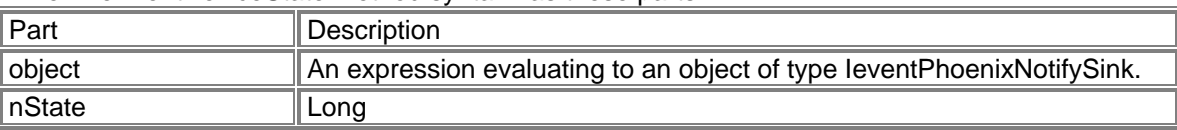

The FireEventDeviceState method syntax has these parts:

# FireEventDormant method

### **Description:** Event fired when service is dormant. Values: 0 or 1

### **Syntax:** *object***.FireEventDormant**(*nStatus As Long*)

The FireEventDormant method syntax has these parts:

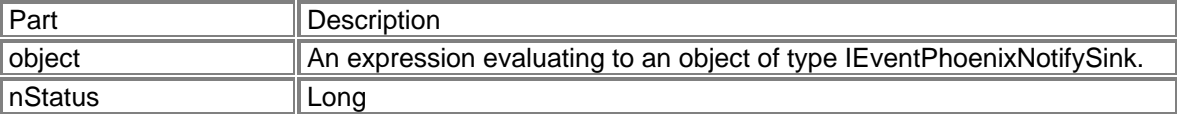

# FireEventIncomingCall method

**Description:** Event fired when receiving an incoming call.

**Syntax:** *object***.FireEventIncomingCall**(*nStatus As Long*)

The FireEventIncomingCall method syntax has these parts:

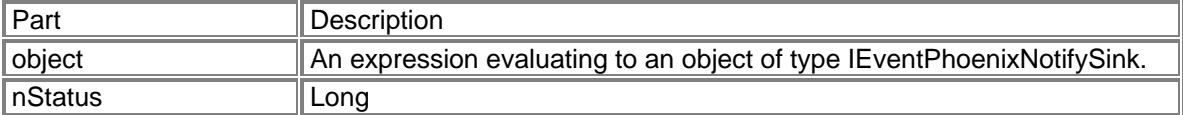

# FireEventNetwork method

**Description:** Event fired when network service changes.

**Syntax:** *object***.FireEventNetwork**(*nStatus As Long*)

The FireEventNetwork method syntax has these parts:

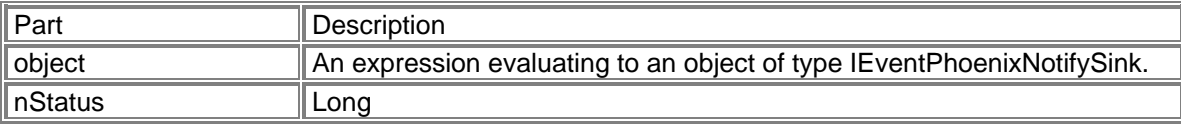

# FireEventRoaming method

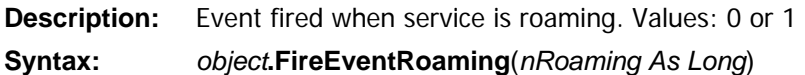

The FireEventRoaming method syntax has these parts:

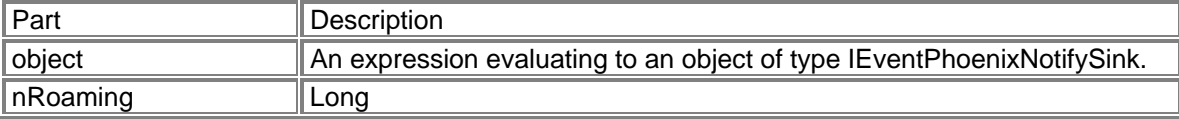

# FireEventSigStr method

**Description:** Event fired when the signal strength changes. Values: 0 - 5

### **Syntax:**

*object***.FireEventSigStr**(*nSigStr As Long*)

The FireEventSigStr method syntax has these parts:

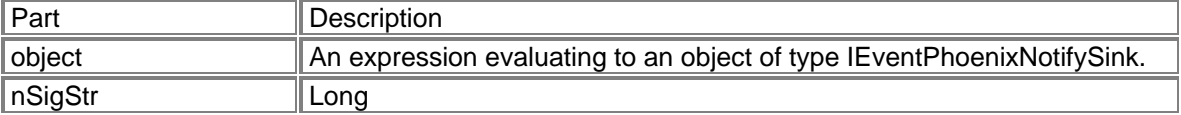

# FireEventSMSStatus method

**Description:** Event fired when new SMS messages are available. Values: 0 or 1

**Syntax:** *object***.FireEventSMSStatus**(*nStatus As Long*)

The FireEventSMSStatus method syntax has these parts:

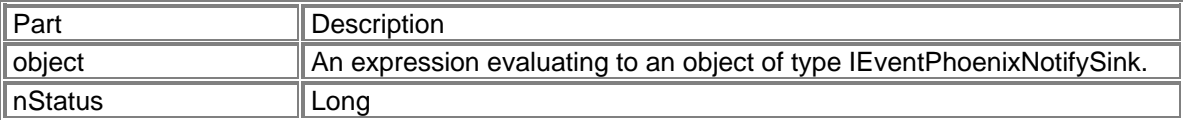

# **QoS object**

 NVTL QoS Class used to set Quality of Service call settings. The QoS object uses the following properties:

# deliveryofSDUError property

**Description:** property deliveryofSDUError

**Property type:** A **Long** value. **Syntax:** *object***.deliveryofSDUError** [= *value*]

The deliveryofSDUError property syntax has these parts:

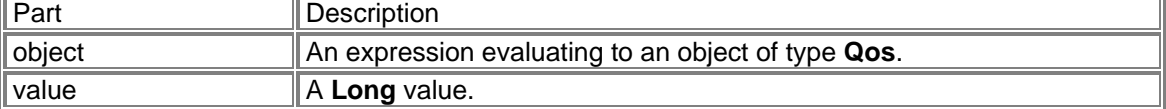

# deliveryOrder property

**Description:** property deliveryOrder

**Property type:** A **Long** value. **Syntax:** *object***.deliveryOrder** [= *value*]

The deliveryOrder property syntax has these parts:

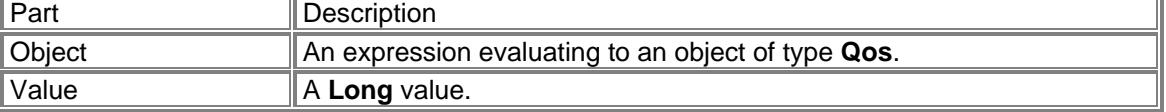

# guarBitDL property

**Description:** property guarBitDL

**Property type:** A **Long** value. **Syntax:**  *object***.guarBitDL** [= *value*]

The guarBitDL property syntax has these parts:

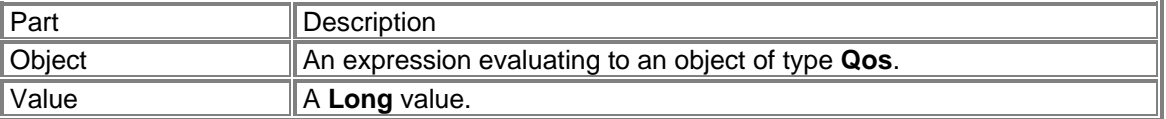

#### guarBitUL property

**Description:** property guarBitUL

**Property type:** A **Long** value. **Syntax:** *object***.guarBitUL** [= *value*]

The guarBitUL property syntax has these parts:

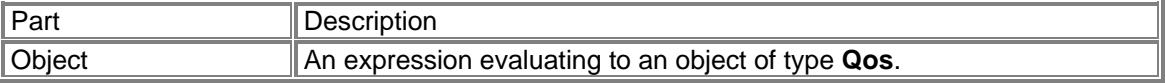

Value **A Long** value.

## maxBitDL property

**Description:** property maxBitDL

Property type: A Long value. **Syntax:** *object***.maxBitDL** [= *value*]

The maxBitDL property syntax has these parts:

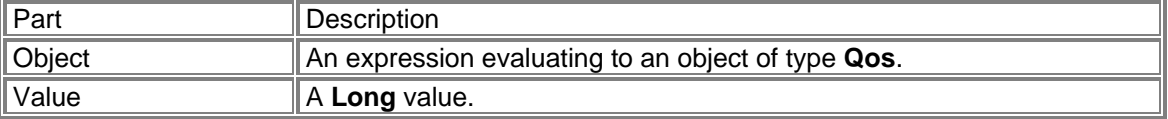

# maxBitUL property

**Description:** property maxBitUL

**Property type:** A **Long** value. **Syntax:** *object***.maxBitUL** [= *value*]

The maxBitUL property syntax has these parts:

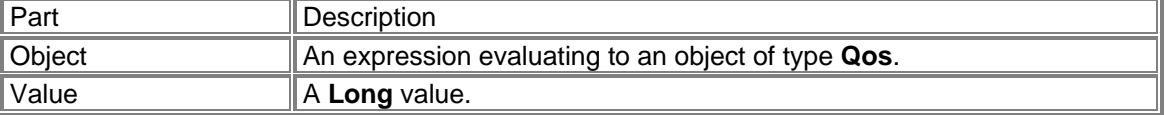

# maxSDUSize property

**Description:** property maxSDUSize

**Property type:** A **Long** value. **Syntax:** *object***.maxSDUSize** [= *value*]

The maxSDUSize property syntax has these parts:

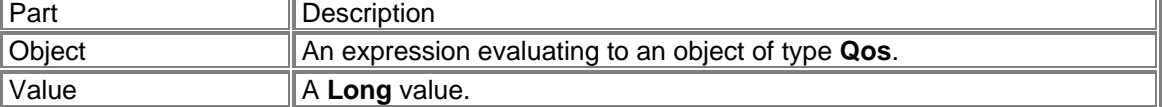

# ResBitErrorRatio property

**Description:** property ResBitErrorRatio

**Property type:** A **String** value. **Syntax:** *object***.ResBitErrorRatio** [= *value*]

The ResBitErrorRatio property syntax has these parts:

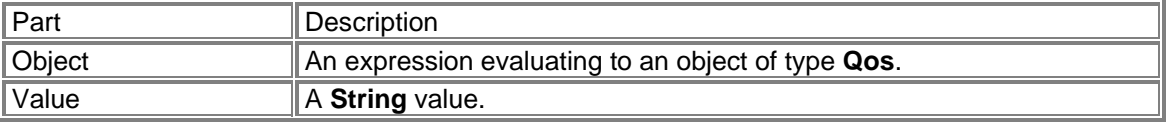

# SDUErrorRatio property

**Description:** property SDUErrorRatio

**Property type:** A **String** value. **Syntax:** *object***.SDUErrorRatio** [= *value*]

The SDUErrorRatio property syntax has these parts:

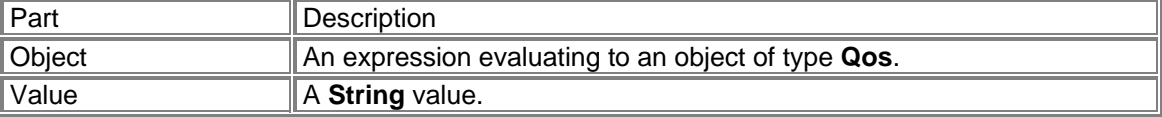

# trafficClass property

**Description:** property trafficClass

**Property type:** A **Long** value. **Syntax:**  *object***.trafficClass** [= *value*]

The trafficClass property syntax has these parts:

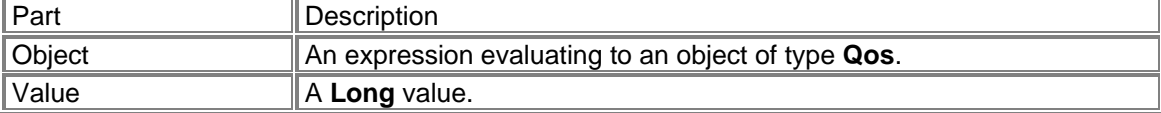

# trafficHandling property

**Description:** property trafficHandling

**Property type:** A **Long** value. **Syntax:** *object***.trafficHandling** [= *value*]

The trafficHandling property syntax has these parts:

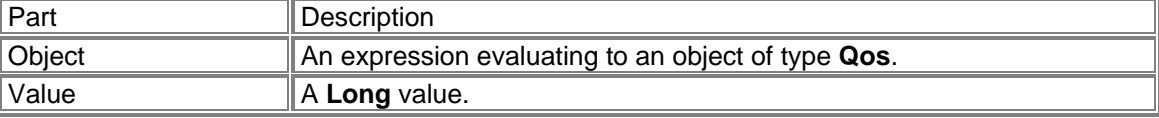

# transferDelay property

**Description:** property transferDelay **Property type:** A **Long** value.

# **Syntax:** *object***.transferDelay** [= *value*]

#### The transferDelay property syntax has these parts:

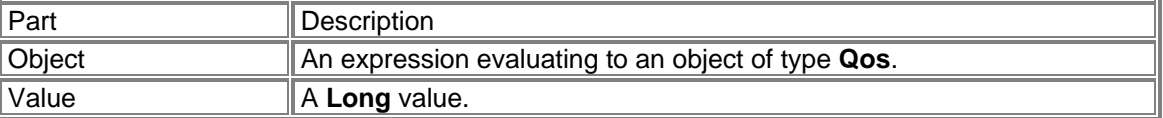

### **Blaze object**

NVTL Blaze ActiveX Control module uses the following events and methods:

# EventDeviceState event

#### **Syntax Sub** object\_**EventDeviceState**(*nVal As Long*)

The EventDeviceState event syntax has these named arguments:

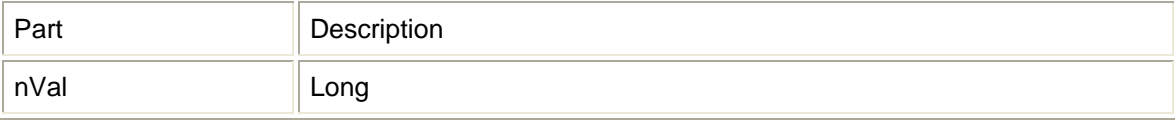

# EventDormant event

# **Syntax**

**Sub** object\_**EventDormant**(*nVal As Long*)

The EventDormant event syntax has these named arguments:

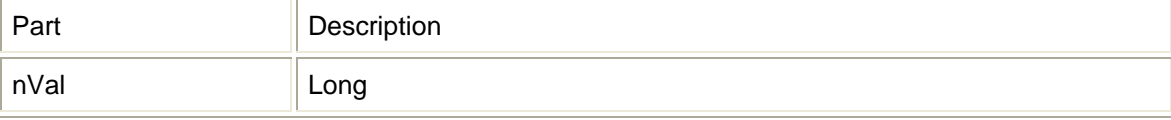

# EventIncomingCall event

# **Syntax**

**Sub** object\_**EventIncomingCall**(*nVal As Long*)

#### The EventIncomingCall event syntax has these named arguments:

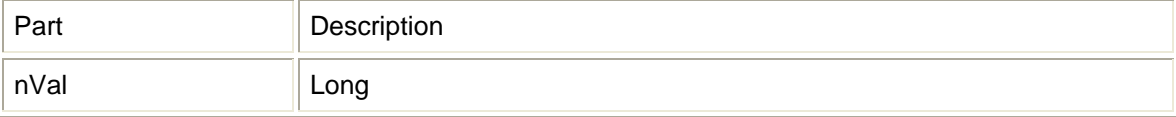

# EventNetwork event

# **Syntax**

**Sub** object\_**EventNetwork**(*nVal As Long*)

The EventNetwork event syntax has these named arguments:

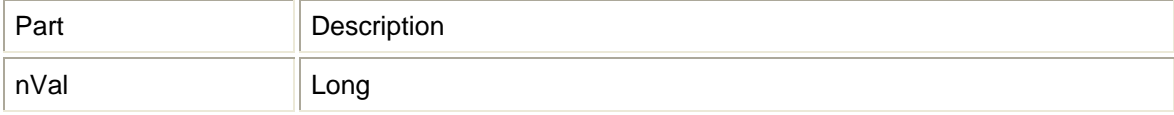

# EventRoaming event

# **Syntax**

**Sub** object\_**EventRoaming**(*nVal As Long*)

The EventRoaming event syntax has these named arguments:

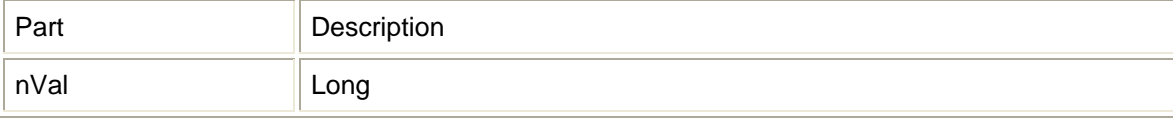

# EventSigStr event

# **Syntax**

**Sub** object\_**EventSigStr**(*nVal As Long*)

The EventSigStr event syntax has these named arguments:

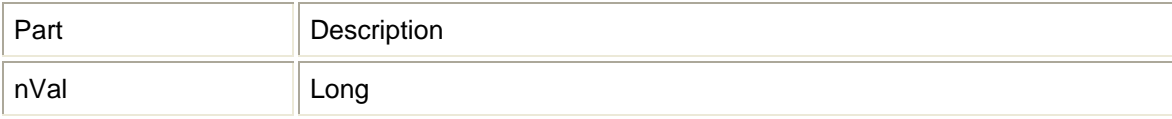

# EventSMSStatus event

# **Syntax**

**Sub** object\_**EventSMSStatus**(*nVal As Long*)

The EventSMSStatus event syntax has these named arguments:

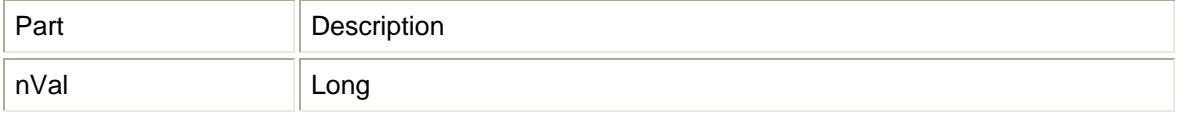

# Attach method

#### **Syntax** *object***.Attach**

The Attach method syntax has these parts:
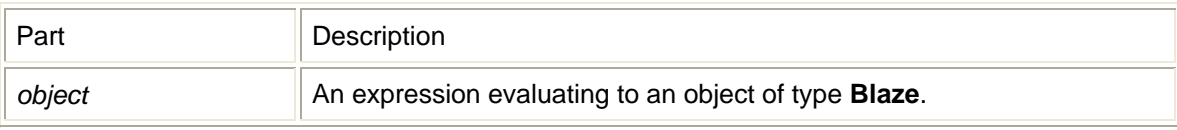

# Detach method

#### **Syntax** *object***.Detach**

The Detach method syntax has these parts:

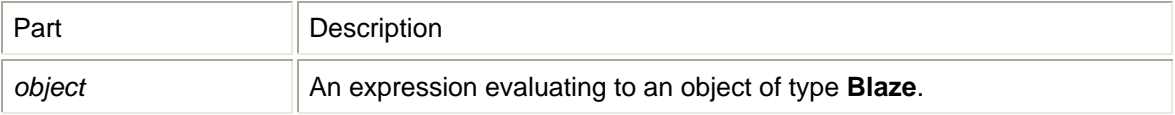

# **Hotspots object**

NVTL Hotspots ActiveX Control Module uses the following methods:

### AboutBox method

#### **Syntax** *object***.AboutBox**

The AboutBox method syntax has these parts:

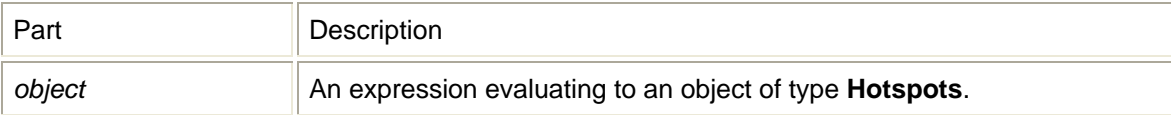

# Init method

Initializes Hotspot dialog. **Return Type** A **Long** value. **Syntax** *object***.Init**

The Init method syntax has these parts:

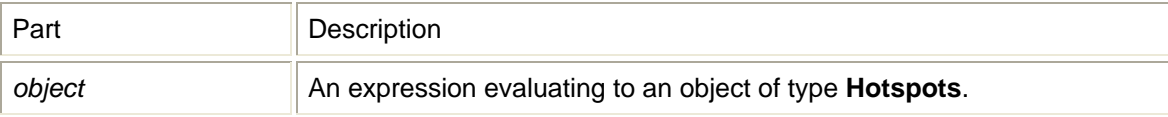

# ViewHotspots method

Shows Hotspot dialog. **Return Type**

#### A **Long** value. **Syntax** *object***.ViewHotspots**

The ViewHotspots method syntax has these parts:

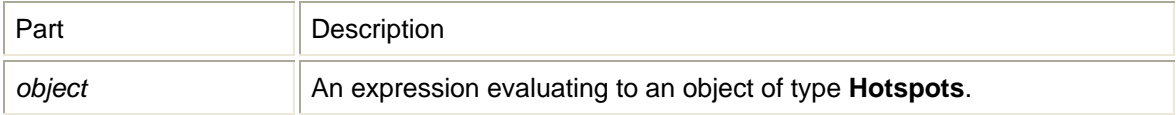

### **Menu object**

NVTL Menu Control uses the following methods:

### Init method

Initializes language and reporting support. **Return Type** A **Long** value. **Syntax** *object***.Init**

The Init method syntax has these parts:

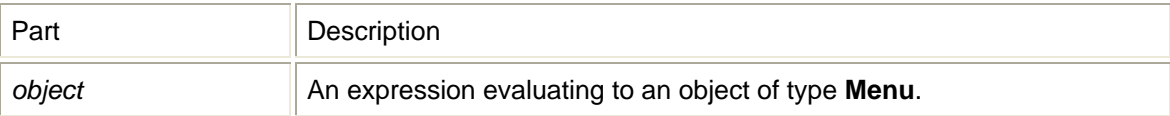

### ShowAbout method

Shows the About dialog. **Return Type** A **Long** value. **Syntax** *object***.ShowAbout**

The ShowAbout method syntax has these parts:

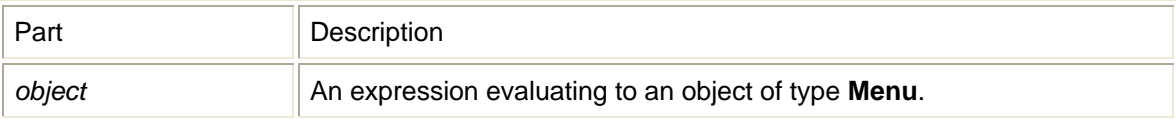

# ShowActivation method

Shows Activation Wizard. **Return Type** A **Long** value. **Syntax** *object***.ShowActivation**

The ShowActivation method syntax has these parts:

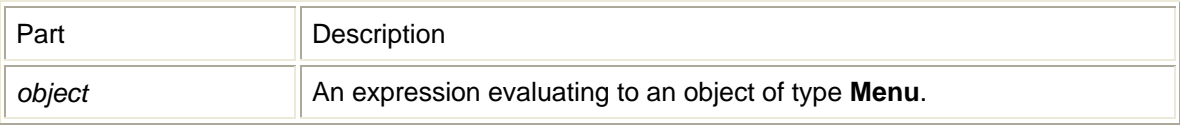

## ShowConfig method

Shows the Configuration dialog. Contents change depending on device technology. **Return Type** A **Long** value. **Syntax** *object***.ShowConfig**

The ShowConfig method syntax has these parts:

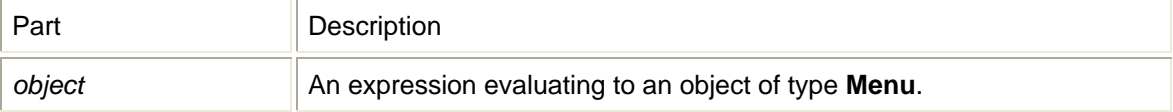

## ShowDebug method

Shows Debug info dialog. **Return Type** A **Long** value. **Syntax** *object***.ShowDebug**

The ShowDebug method syntax has these parts:

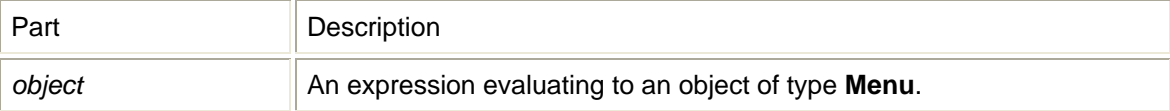

### ShowProp method

Shows the Properties dialog. Contents change depending on device technology. **Return Type** A **Long** value. **Syntax** *object***.ShowProp**

The ShowProp method syntax has these parts:

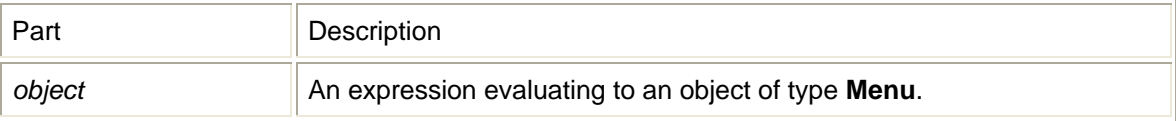

# ShowReport method

Shows Report dialog. Captures connection statistics and logs all sessions.

#### **Return Type** A **Long** value. **Syntax** *object***.ShowReport**

The ShowReport method syntax has these parts:

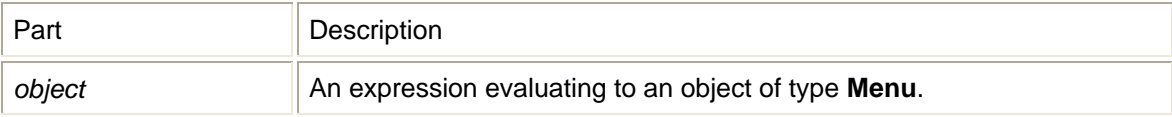

## ShowUnlock method

Shows the unlock SIM dialog. Used for PIN, PUK, and network locks. **Return Type** A **Long** value. **Syntax** *object***.ShowUnlock**

The ShowUnlock method syntax has these parts:

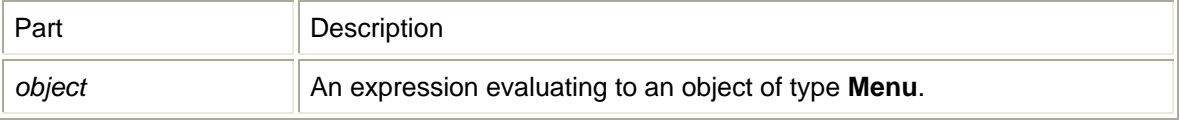

# **Language object**

 NVTL Language object is contained in the UtilitiesLib ActiveX Control Module. The Language Control uses the following methods:

### GetLanguageCount method

Returns a total count of all supported languages. **Return Type** A **Long** value. **Syntax** *object***.GetLanguageCount**

The GetLanguageCount method syntax has these parts:

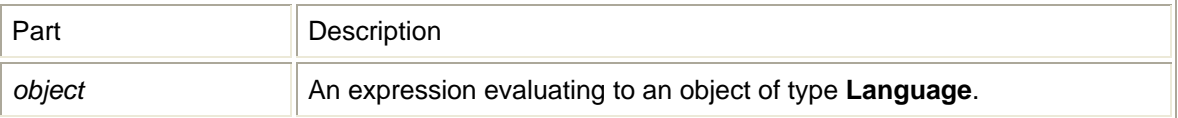

### GetLanguageIndex method

Returns the language index defined by standards. **Return Type** A **Long** value. **Syntax**

### *object***.GetLanguageIndex**(*nIndex As Long*)

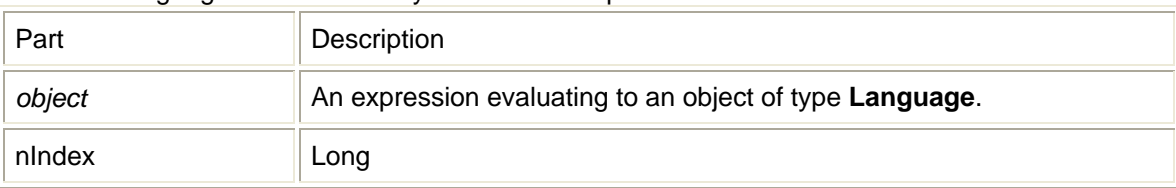

The GetLanguageIndex method syntax has these parts:

## GetString method

Given a string id, returns the string in the currently selected language. **Return Type** A **String** value. **Syntax** *object***.GetString**(*lStringId As Long*)

The GetString method syntax has these parts:

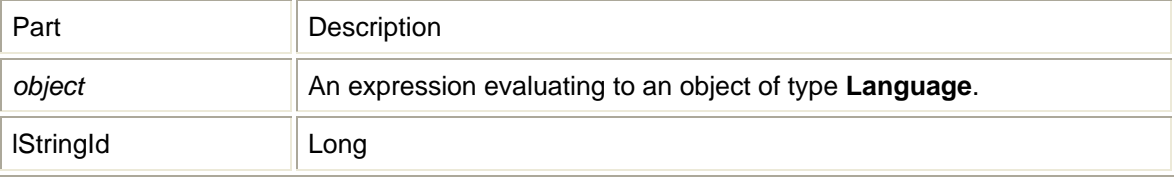

### GetStringTableCount method

Returns a total count of all strings per language. **Return Type** A **Long** value. **Syntax** *object***.GetStringTableCount**

The GetStringTableCount method syntax has these parts:

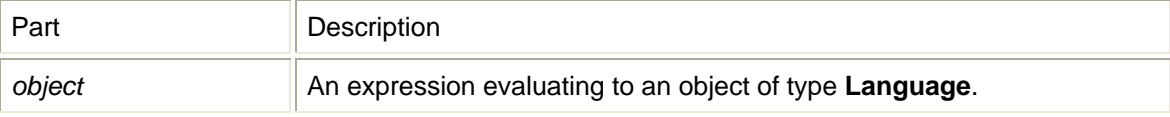

### Init method

Initializes objects and parses all language xml files. **Return Type** A **Long** value. **Syntax** *object***.Init**(*lpszFilePath As String*)

The Init method syntax has these parts:

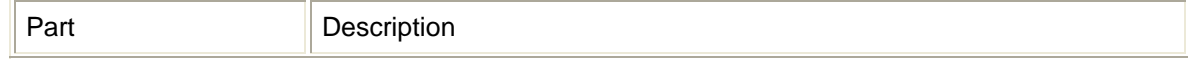

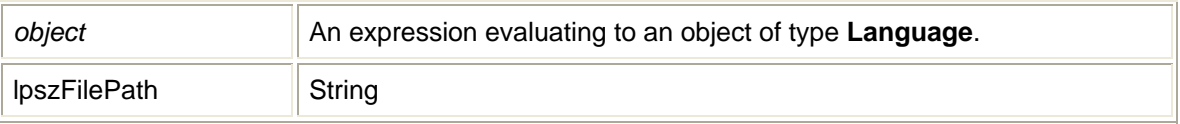

# **ProfileManager object**

NVTL ProfileManager Object is contatined in the ProfileManager ActiveX Control. The ProfileManager Control uses the following methods:

### AboutBox method

#### **Syntax** *object***.AboutBox**

The AboutBox method syntax has these parts:

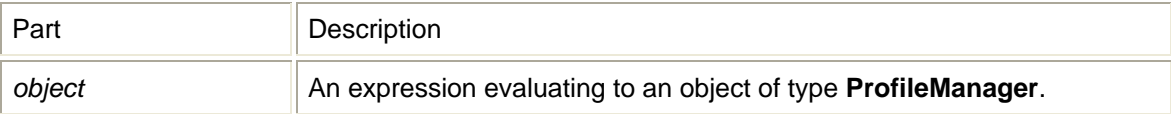

# CreateProfile method

Shows Profile Wizard given a technology. **Return Type** A **Long** value. **Syntax** *object***.CreateProfile**(*Technology As Long*)

The CreateProfile method syntax has these parts:

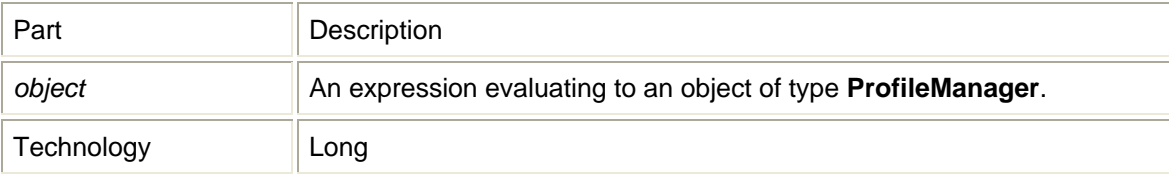

# GetDefaultProfileName method

Gets the default profile name given a technology. **Return Type** A **String** value. **Syntax** *object***.GetDefaultProfileName**(*Technology As Long*)

The GetDefaultProfileName method syntax has these parts:

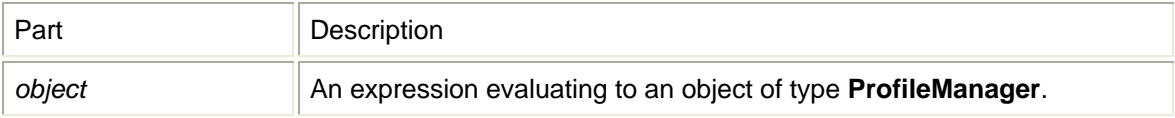

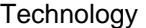

Long

### GetProfile method

Gets a profile. Pass in object of type. Profile. **Return Type** A **Long** value. **Syntax** *object***.GetProfile**(*ProfileName As String, Technology As Long, Profile As Object*)

The GetProfile method syntax has these parts:

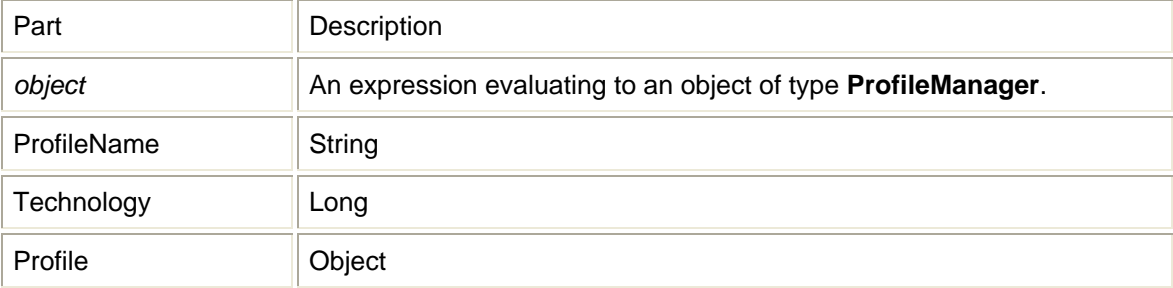

# GetProfileNameList method

Retrieves a list of profile names given a technology. **Return Type** A **Long** value. **Syntax** *object***.GetProfileNameList**(*varNameList As Variant, Technology As Long*)

The GetProfileNameList method syntax has these parts:

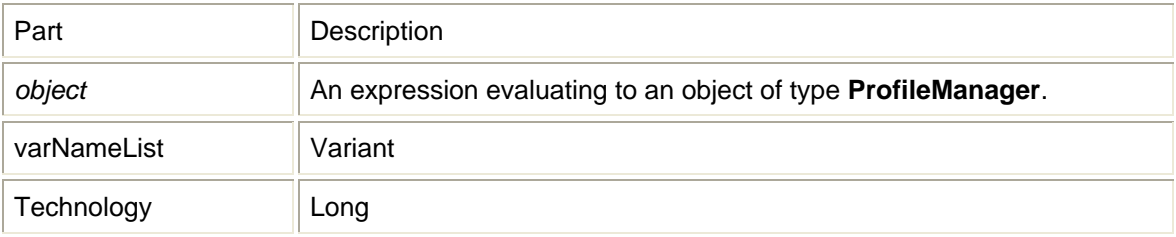

## Init method

Initializes language support and profile database. **Return Type** A **Long** value. **Syntax** *object***.Init**(*ProfilePath As String*)

The Init method syntax has these parts:

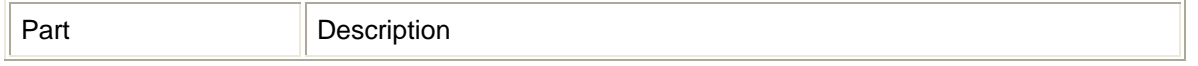

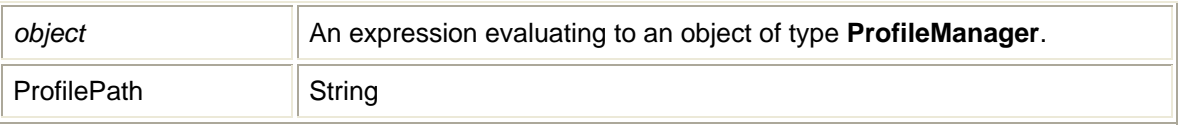

## SetDefaultProfile method

Sets the default profile for a given technology. **Return Type** A **Long** value. **Syntax** *object***.SetDefaultProfile**(*ProfileName As String, Technology As Long*)

The SetDefaultProfile method syntax has these parts:

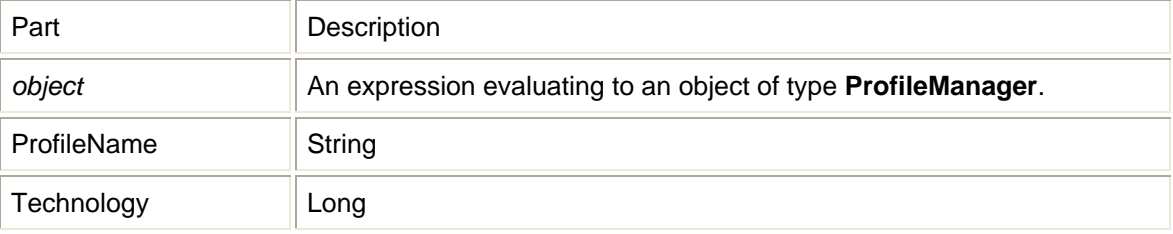

### ShowProfileList method

Shows the Profile list dialog which includes Mobile, WiFi, and Ethernet. **Return Type** A **Long** value. **Syntax** *object***.ShowProfileList**(*Technology As Long*)

The ShowProfileList method syntax has these parts:

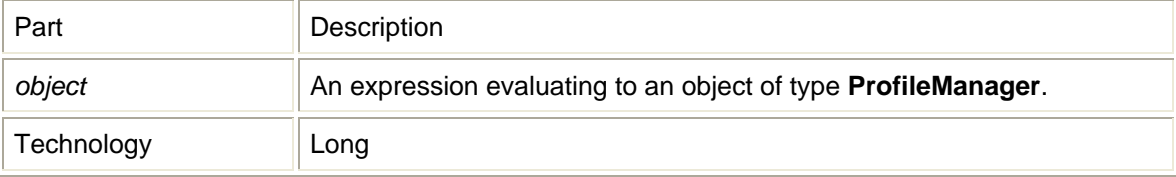

# **Profile object**

NVTL Profile Object is contatined in the ProfileManager ActiveX Control. The Profile Class has the following properties:

#### APN property

property APN **Property type** A **String** value. **Syntax** *object***.APN** [= *value*]

#### The APN property syntax has these parts:

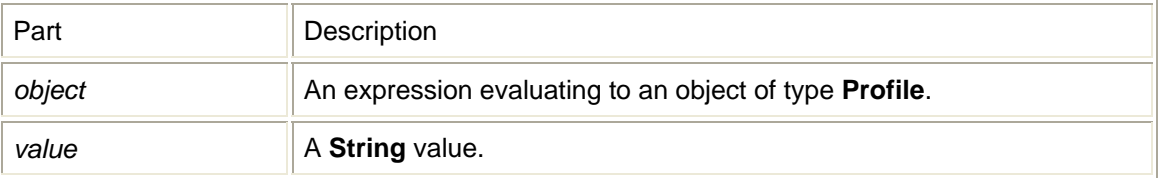

# AuthenticationType property

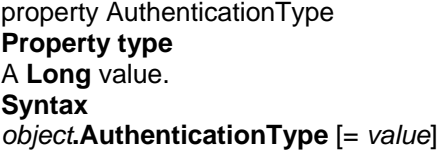

The AuthenticationType property syntax has these parts:

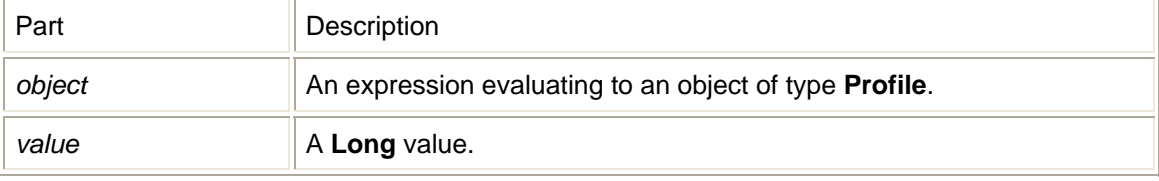

## CarrierName property

property CarrierName **Property type** A **String** value. **Syntax** *object***.CarrierName** [= *value*]

The CarrierName property syntax has these parts:

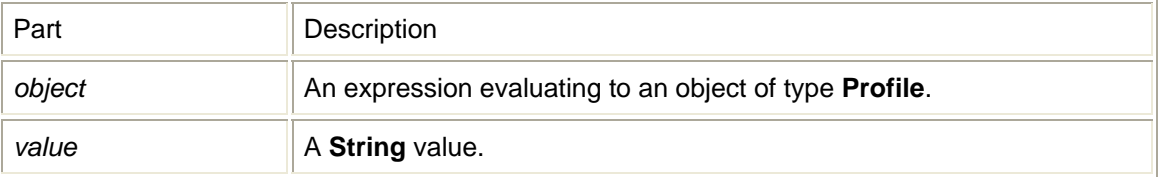

# ConnectType property

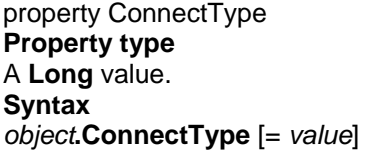

The ConnectType property syntax has these parts:

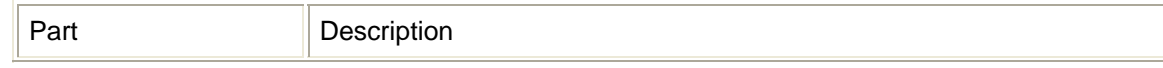

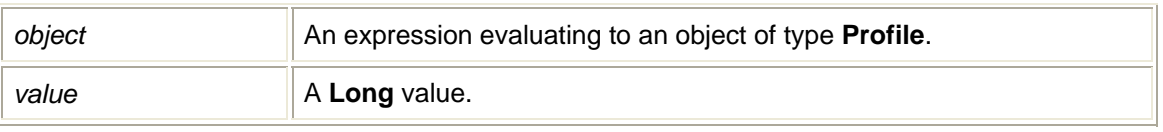

## DataSpeed property

property DataSpeed **Property type** A **Long** value. **Syntax** *object***.DataSpeed** [= *value*]

The DataSpeed property syntax has these parts:

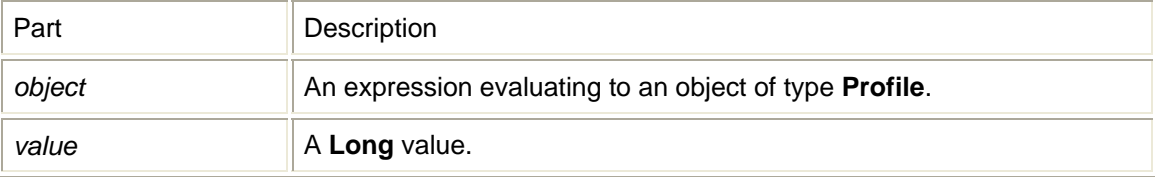

# DefaultGateway property

property DefaultGateway **Property type** A **Long** value. **Syntax** *object***.DefaultGateway** [= *value*]

The DefaultGateway property syntax has these parts:

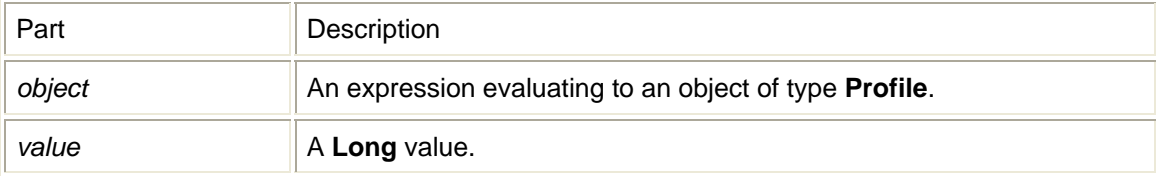

# DeliveryofSDUError property

property DeliveryofSDUError **Property type** A **Long** value. **Syntax** *object***.DeliveryofSDUError** [= *value*]

The DeliveryofSDUError property syntax has these parts:

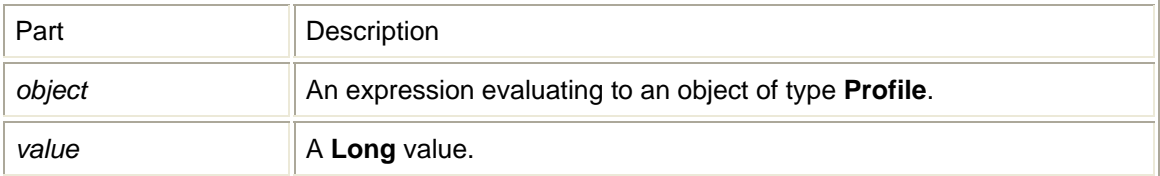

# DeliveryOrder property

property DeliveryOrder **Property type** A **Long** value. **Syntax** *object***.DeliveryOrder** [= *value*]

The DeliveryOrder property syntax has these parts:

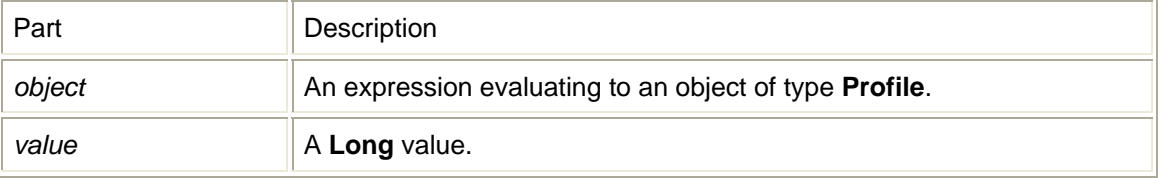

## DialString property

property DialString **Property type** A **String** value. **Syntax** *object***.DialString** [= *value*]

The DialString property syntax has these parts:

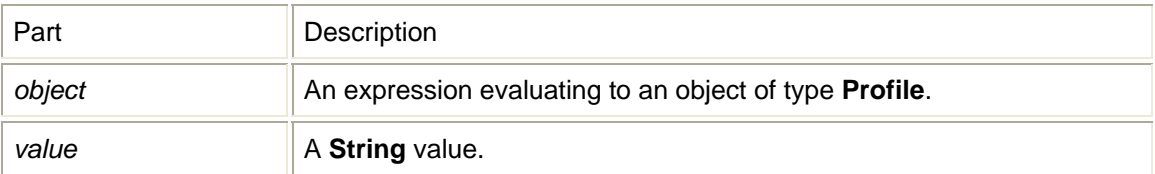

# Fallback2GProfile property

property Fallback2GProfile **Property type** A **String** value. **Syntax** *object***.Fallback2GProfile** [= *value*]

The Fallback2GProfile property syntax has these parts:

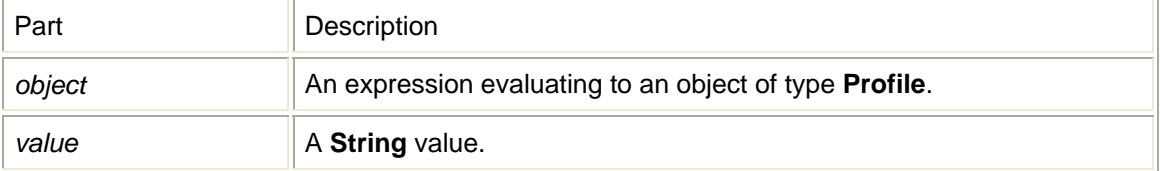

# IPAddress property

property IPAddress **Property type** A **Long** value. **Syntax** *object***.IPAddress** [= *value*]

The IPAddress property syntax has these parts:

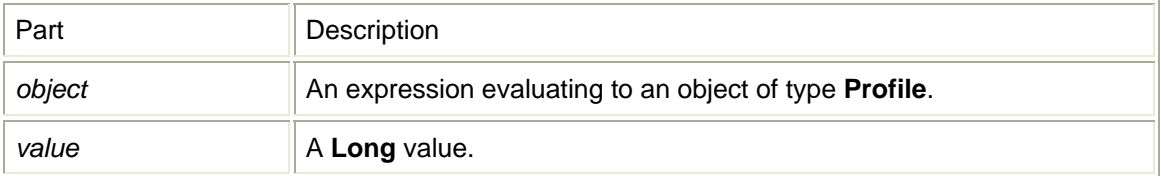

### MaxSDUSize property

property MaxSDUSize **Property type** A **Long** value. **Syntax** *object***.MaxSDUSize** [= *value*]

The MaxSDUSize property syntax has these parts:

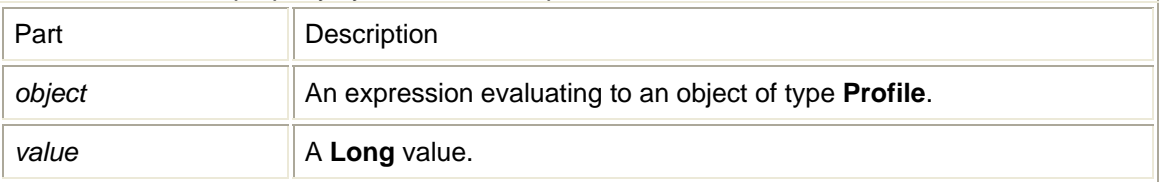

### Password property

property Password **Property type** A **String** value. **Syntax** *object***.Password** [= *value*]

The Password property syntax has these parts:

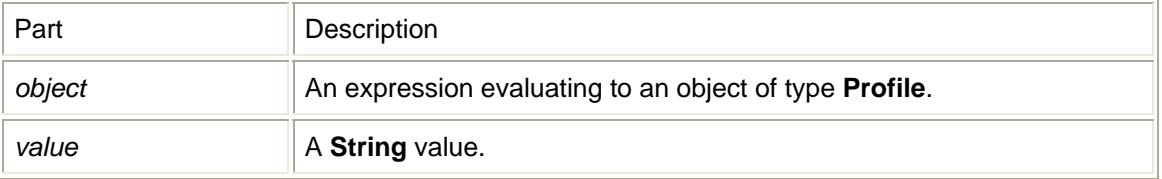

# PDPAddress property

property PDPAddress **Property type**

#### A **Long** value. **Syntax** *object***.PDPAddress** [= *value*]

The PDPAddress property syntax has these parts:

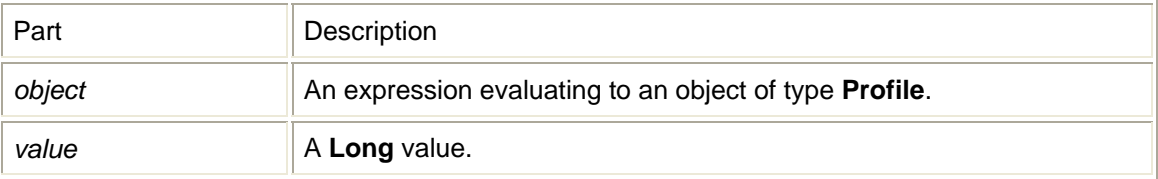

### PDPType property

property PDPType **Property type** A **Long** value. **Syntax** *object***.PDPType** [= *value*]

The PDPType property syntax has these parts:

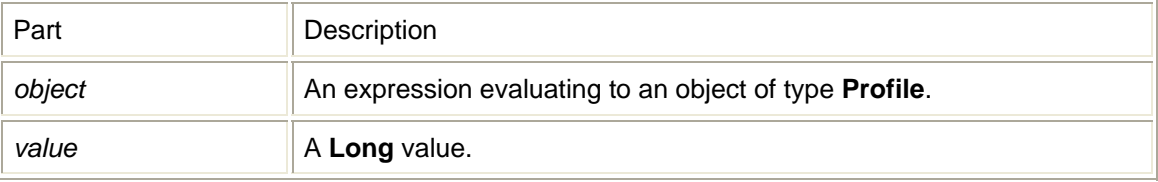

# PrimaryDNS property

property PrimaryDNS **Property type** A **Long** value. **Syntax** *object***.PrimaryDNS** [= *value*]

The PrimaryDNS property syntax has these parts:

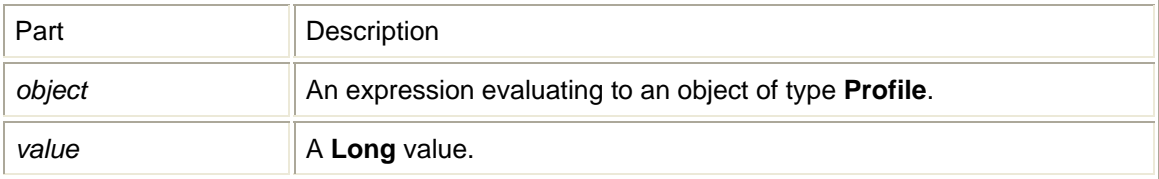

# PrimaryWINS property

property PrimaryWINS **Property type** A **Long** value. **Syntax** *object***.PrimaryWINS** [= *value*] The PrimaryWINS property syntax has these parts:

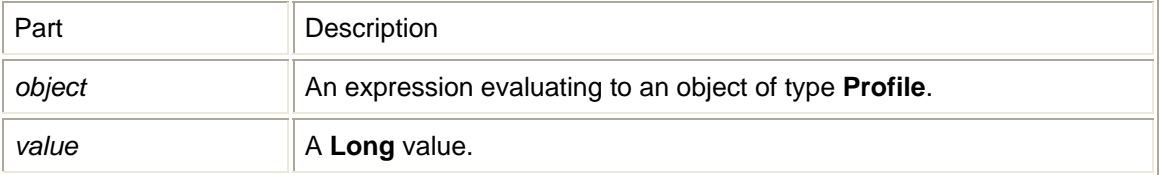

### ProfileName property

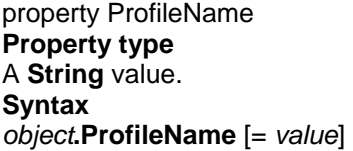

The ProfileName property syntax has these parts:

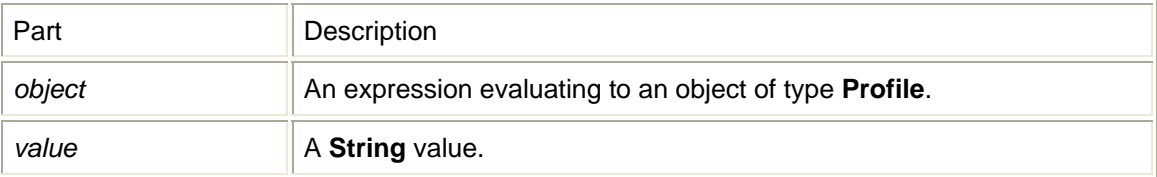

# ProxyAddress property

property ProxyAddress **Property type** A **Long** value. **Syntax** *object***.ProxyAddress** [= *value*]

The ProxyAddress property syntax has these parts:

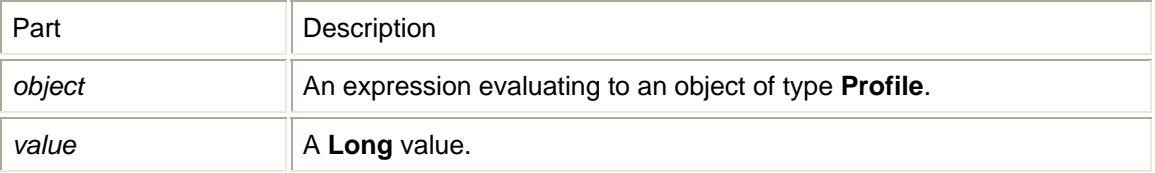

# ProxyPort property

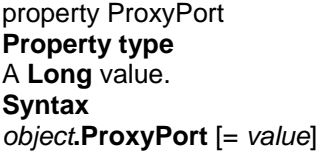

The ProxyPort property syntax has these parts:

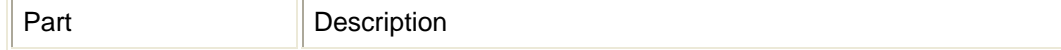

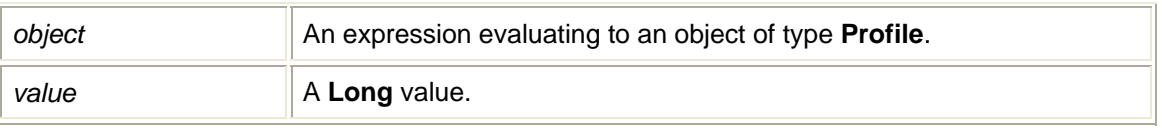

## ResErrorRatio property

property ResErrorRatio **Property type** A **String** value. **Syntax** *object***.ResErrorRatio** [= *value*]

The ResErrorRatio property syntax has these parts:

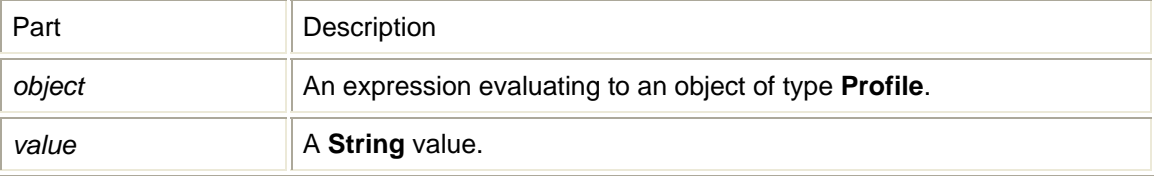

# SDUErrorRatio property

property SDUErrorRatio **Property type** A **String** value. **Syntax** *object***.SDUErrorRatio** [= *value*]

The SDUErrorRatio property syntax has these parts:

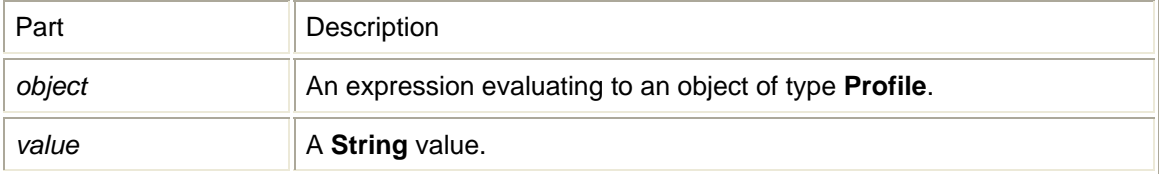

# SecondaryDNS property

property SecondaryDNS **Property type** A **Long** value. **Syntax** *object***.SecondaryDNS** [= *value*]

The SecondaryDNS property syntax has these parts:

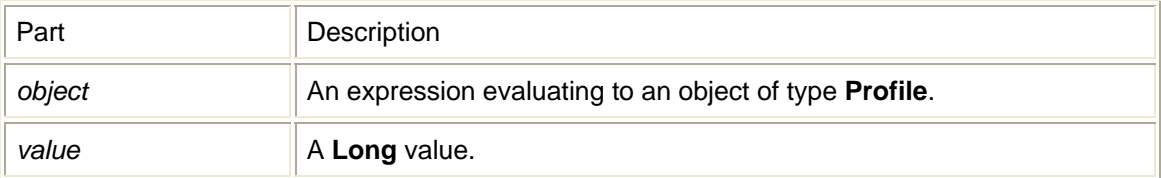

# SecondaryWINS property

property SecondaryWINS **Property type** A **Long** value. **Syntax** *object***.SecondaryWINS** [= *value*]

The SecondaryWINS property syntax has these parts:

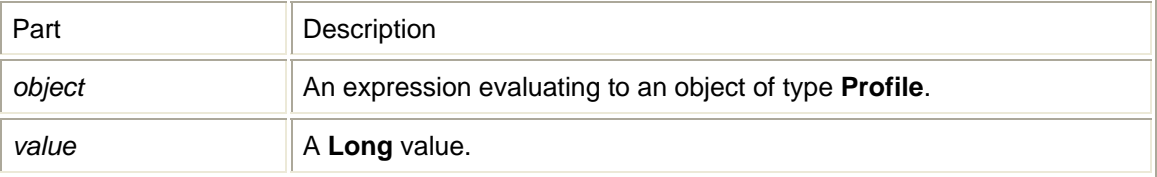

### SetProxy property

property SetProxy **Property type** A **Long** value. **Syntax** *object***.SetProxy** [= *value*]

The SetProxy property syntax has these parts:

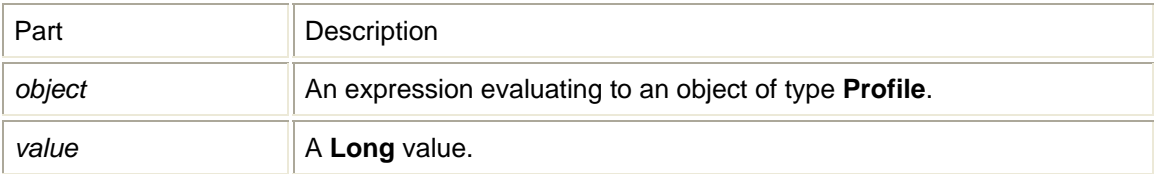

# **SMSC** property

property SMSC **Property type** A **String** value. **Syntax** *object***.SMSC** [= *value*]

The SMSC property syntax has these parts:

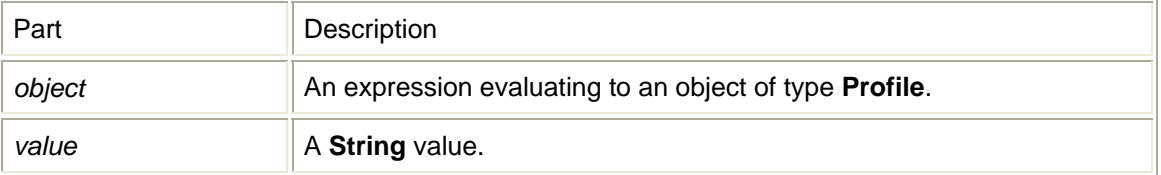

# SMSEmailNumber property

property SMSEmailNumber **Property type** A **String** value. **Syntax** *object***.SMSEmailNumber** [= *value*]

The SMSEmailNumber property syntax has these parts:

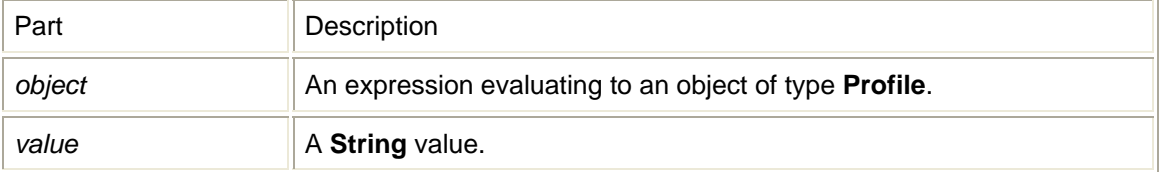

### StaticIP property

property StaticIP **Property type** A **Long** value. **Syntax** *object***.StaticIP** [= *value*]

The StaticIP property syntax has these parts:

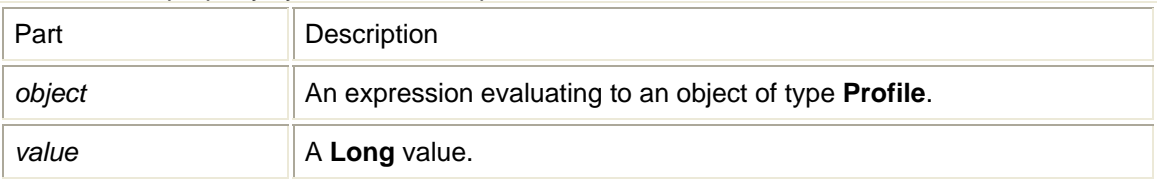

## SubnetMask property

property SubnetMask **Property type** A **Long** value. **Syntax** *object***.SubnetMask** [= *value*]

The SubnetMask property syntax has these parts:

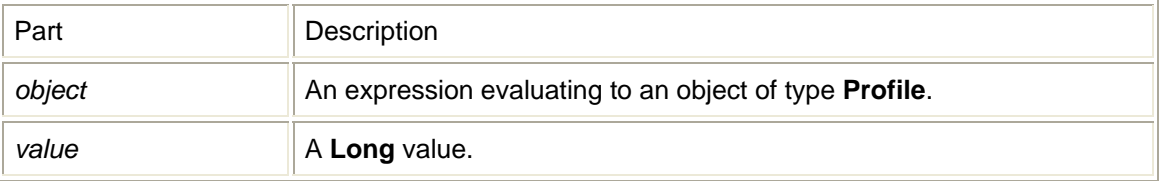

# Technology property

property Technology **Property type**

#### A **Long** value. **Syntax** *object***.Technology** [= *value*]

The Technology property syntax has these parts:

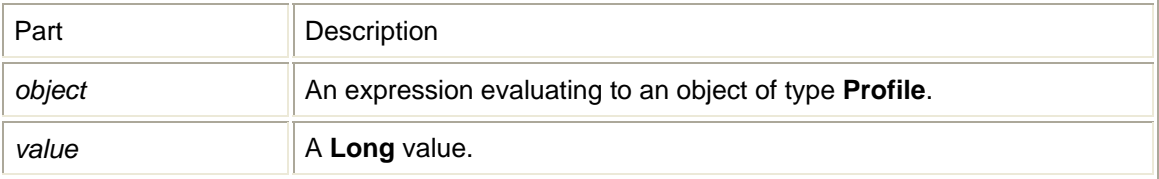

# TrafficClass property

property TrafficClass **Property type** A **Long** value. **Syntax** *object***.TrafficClass** [= *value*]

The TrafficClass property syntax has these parts:

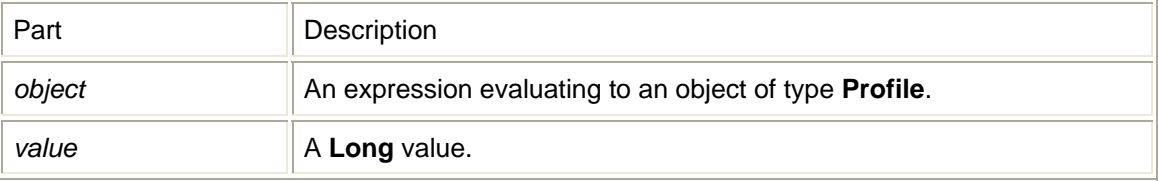

# TrafficHandling property

property TrafficHandling **Property type** A **Long** value. **Syntax** *object***.TrafficHandling** [= *value*]

The TrafficHandling property syntax has these parts:

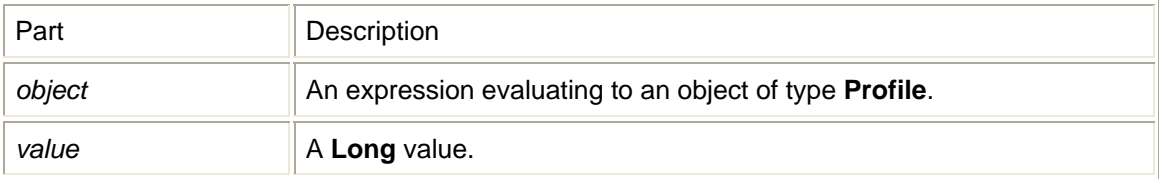

# TransferDelay property

property TransferDelay **Property type** A **Long** value. **Syntax** *object***.TransferDelay** [= *value*] The TransferDelay property syntax has these parts:

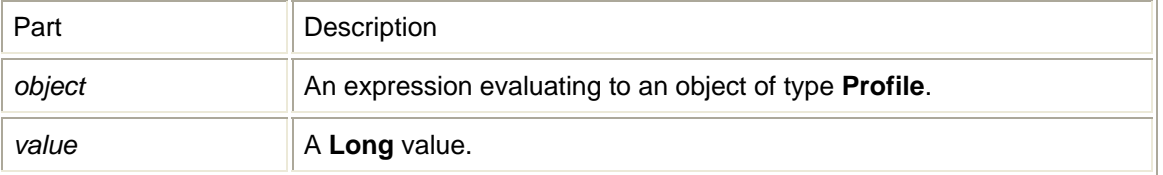

# UseDNS property

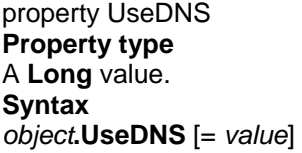

The UseDNS property syntax has these parts:

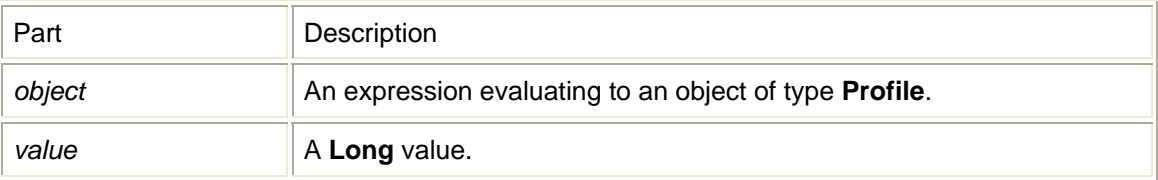

# Username property

property Username **Property type** A **String** value. **Syntax** *object***.Username** [= *value*]

The Username property syntax has these parts:

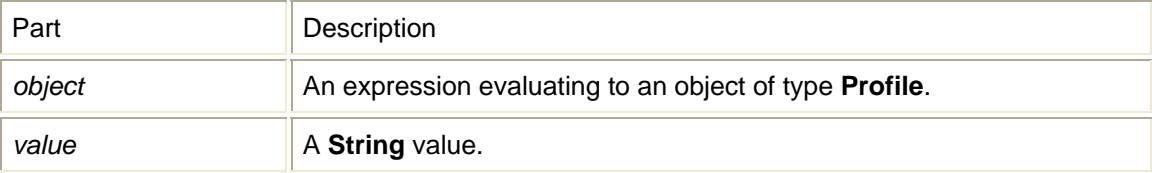

# UseVPN property

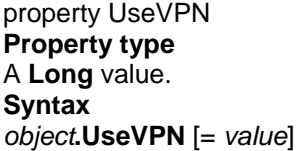

The UseVPN property syntax has these parts:

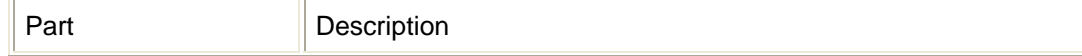

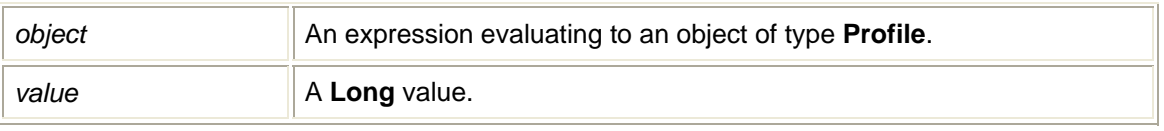

## UseWINS property

property UseWINS **Property type** A **Long** value. **Syntax** *object***.UseWINS** [= *value*]

The UseWINS property syntax has these parts:

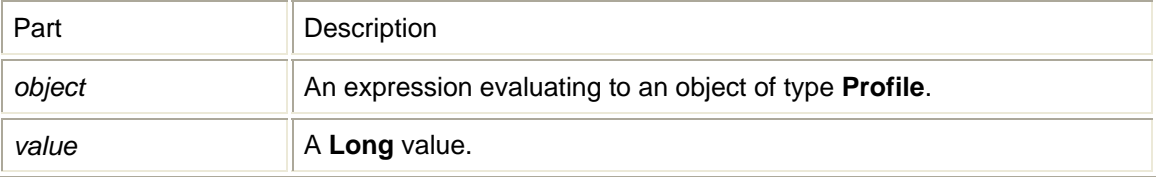

### VPNEntryName property

property VPNEntryName **Property type** A **String** value. **Syntax** *object***.VPNEntryName** [= *value*]

The VPNEntryName property syntax has these parts:

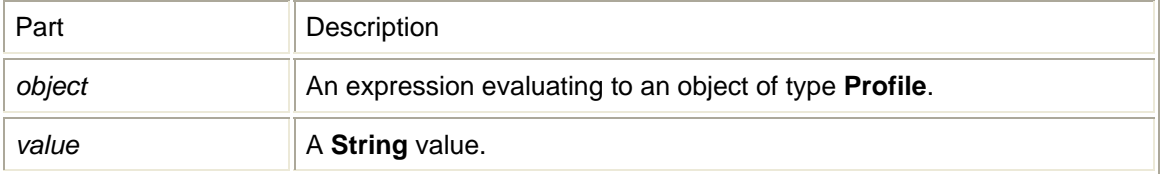

# **NetMonkey Lib objects**

NVTL NetMonkey ActiveX Control Module Objects use the following events:

#### EventAdapterFound event

Event fired when interface detection state changes. **Syntax Sub** object\_**EventAdapterFound**

### EventAdapterUpdate event

Event fired when interface updated values are available.

# **LAN object**

NVTL LAN Object is contained in the NetMonkey ActiveX Control Module. The LAN Control uses the following methods:

### GetAdapter method

Gets the currently selected interface from registry. **Return Type** A **String** value. **Syntax** *object***.GetAdapter**

The GetAdapter method syntax has these parts:

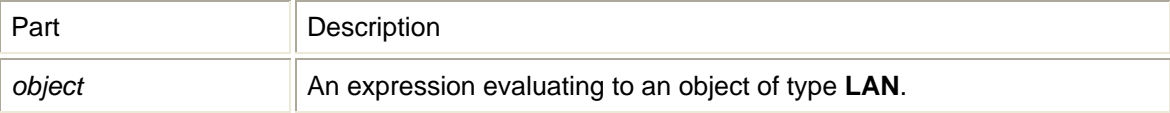

### GetAdapterList method

Gets a list of LAN interfaces available. **Return Type** A **Long** value. **Syntax** *object***.GetAdapterList**(*varAdapterList As Variant*)

#### The GetAdapterList method syntax has these parts:

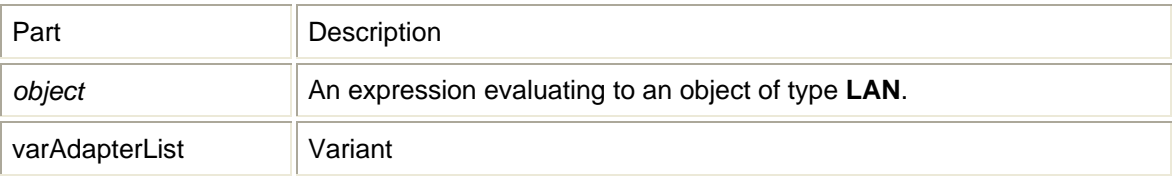

### **GetBytesIn method**

Gets the number of bytes received. **Return Type** A **Long** value. **Syntax** *object***.GetBytesIn**

The GetBytesIn method syntax has these parts:

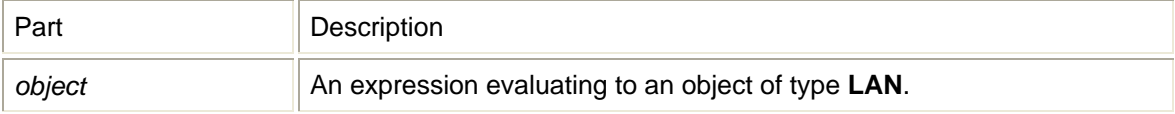

# GetBytesOut method

Gets the number of bytes sent. **Return Type** A **Long** value. **Syntax** *object***.GetBytesOut**

The GetBytesOut method syntax has these parts:

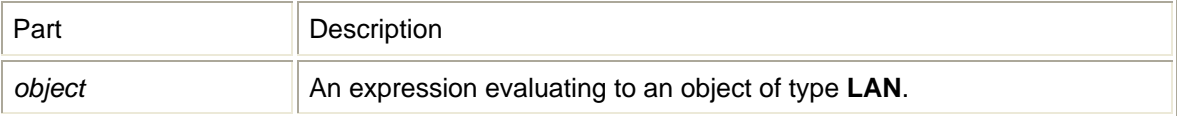

# GetConnectState method

Gets the interface connection status. **Return Type** A **Long** value. **Syntax** *object***.GetConnectState**

The GetConnectState method syntax has these parts:

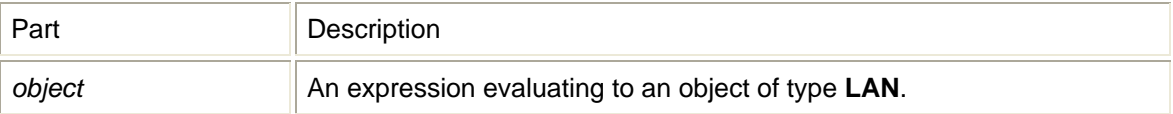

# GetDefaultGateway method

Gets the current default gateway. **Return Type** A **String** value. **Syntax** *object***.GetDefaultGateway**

The GetDefaultGateway method syntax has these parts:

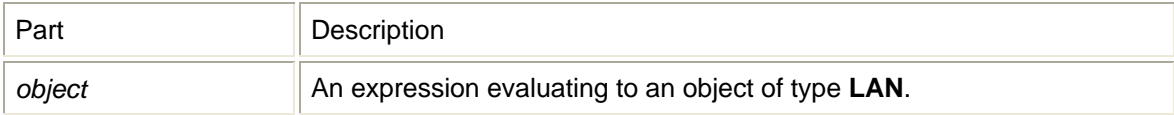

### GetDuration method

Gets the duration time of the connection. **Return Type** A **String** value. **Syntax** *object***.GetDuration**

#### The GetDuration method syntax has these parts:

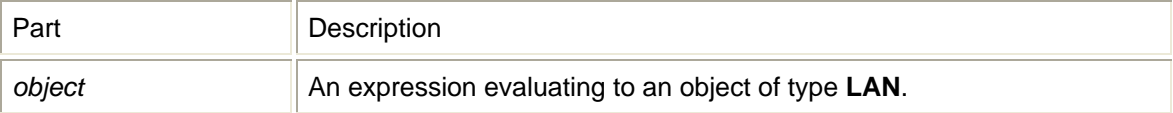

### GetFriendlyName method

Gets the interface friendly name. **Return Type** A **String** value. **Syntax** *object***.GetFriendlyName**

The GetFriendlyName method syntax has these parts:

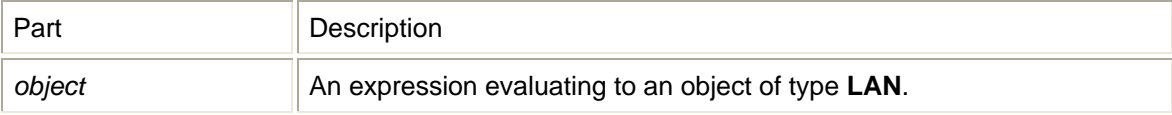

# GetIPAddress method

Gets the current IP address. **Return Type** A **String** value. **Syntax** *object***.GetIPAddress**

The GetIPAddress method syntax has these parts:

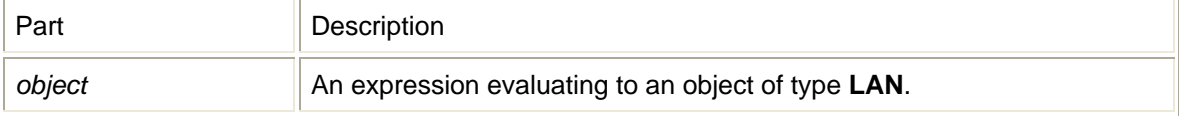

### GetLinkSpeed method

Gets the interface link speed in bps. **Return Type** A **String** value. **Syntax** *object***.GetLinkSpeed**

The GetLinkSpeed method syntax has these parts:

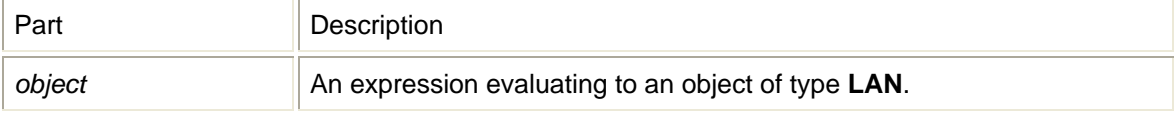

# GetMacAddress method

Gets the interface MAC address in hex. **Return Type** A **String** value. **Syntax** *object***.GetMacAddress**

The GetMacAddress method syntax has these parts:

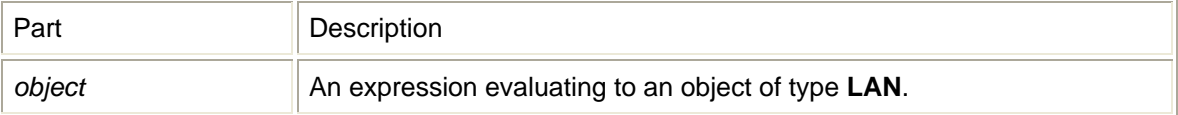

# GetNdisName method

Gets the interface GUID. **Return Type** A **String** value. **Syntax** *object***.GetNdisName**

The GetNdisName method syntax has these parts:

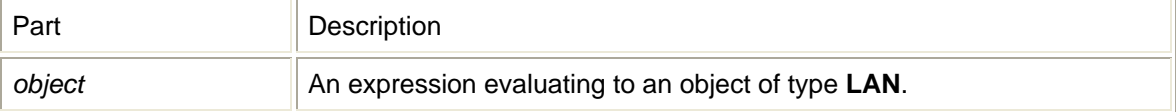

# GetSubnetMask method

Gets the current subnet mask. **Return Type** A **String** value. **Syntax** *object***.GetSubnetMask**

The GetSubnetMask method syntax has these parts:

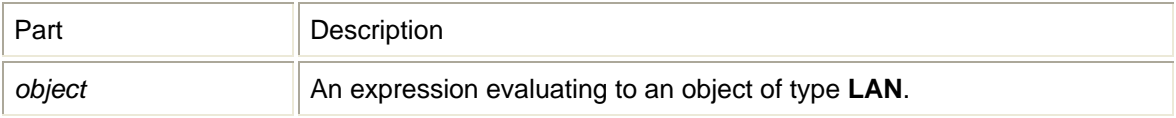

### Init method

Instantiates object and starts worker thread. **Return Type** A **Long** value. **Syntax** *object***.Init**

The Init method syntax has these parts:

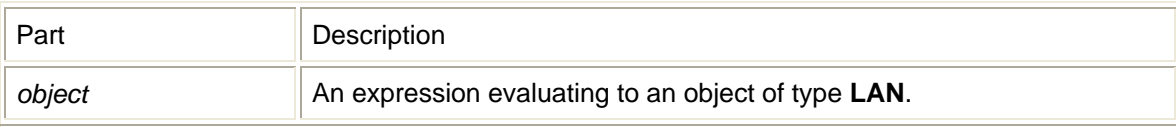

## SetAdapter method

Sets the current interface and saves it to registry. **Syntax** *object***.SetAdapter**(*lpszAdapterNdisName As String*)

The SetAdapter method syntax has these parts:

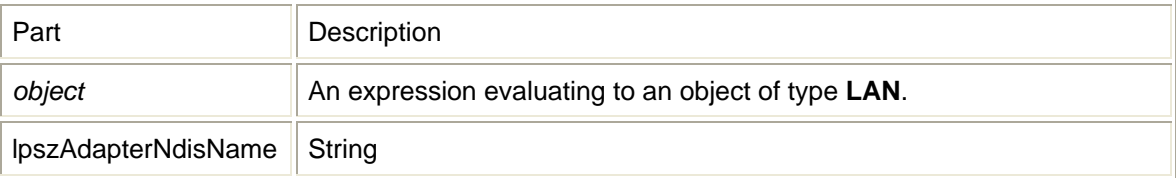

# **WLAN object**

NVTL WLAN Object is contained in the NetMonkey ActiveX Control Module. The WLAN Control uses the following methods:

### AddWepKey method

Add a WEP key to an index. **Return Type** A **Long** value. **Syntax** *object***.AddWepKey**(*nKeyIndex As Long, lpszKeyMaterial As String*)

The AddWepKey method syntax has these parts:

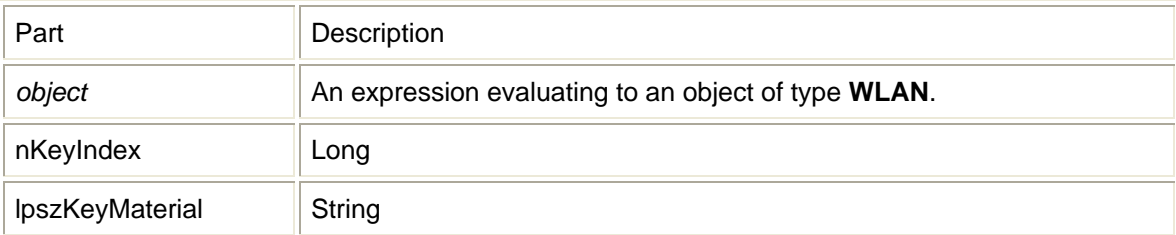

# Disassociate method

Disassociates with the current access point. **Syntax** *object***.Disassociate**

The Disassociate method syntax has these parts:

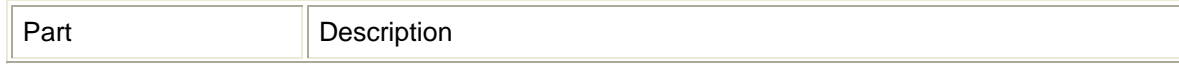

## FindProfile method

Finds if a profile exists in WZConfig **Return Type** A **Long** value. **Syntax** *object***.FindProfile**(*lpszProfile As String, nInfrastructureMode As Long*)

The FindProfile method syntax has these parts:

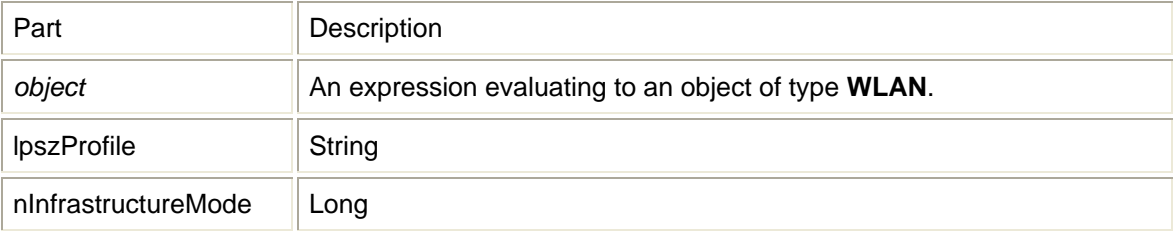

## GetAccessPoints method

Gets a list of all available access points. **Return Type** A **Long** value. **Syntax** *object***.GetAccessPoints**(*varAccessPoints As Variant*)

The GetAccessPoints method syntax has these parts:

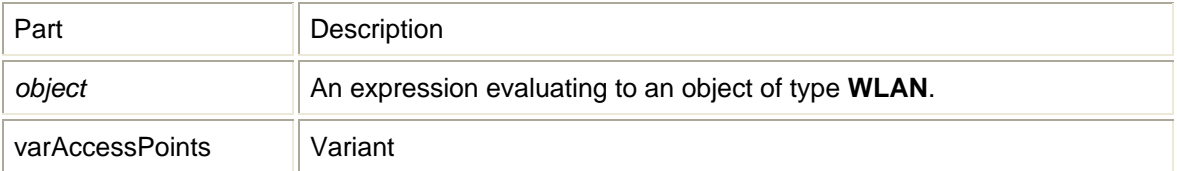

### GetAdapter method

Gets the currently selected interface from registry. **Return Type** A **String** value. **Syntax** *object***.GetAdapter** 

The GetAdapter method syntax has these parts:

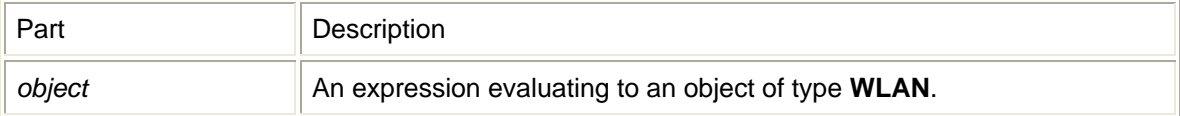

# GetAdapterList method

Gets a list of WLAN interfaces available. **Return Type** A **Long** value. **Syntax** *object***.GetAdapterList**(*varAdapterList As Variant*)

The GetAdapterList method syntax has these parts:

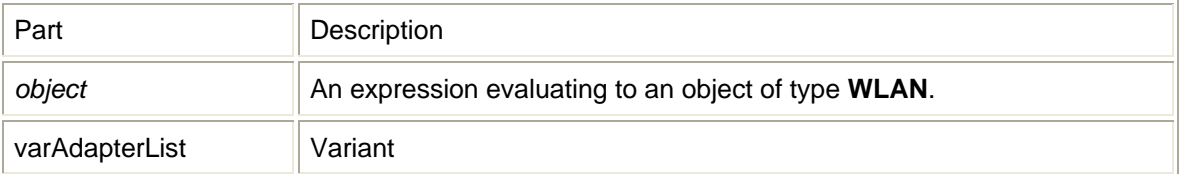

### GetBssid method

Gets the associated access point's MAC address. **Return Type** A **String** value. **Syntax** *object***.GetBssid**

The GetBssid method syntax has these parts:

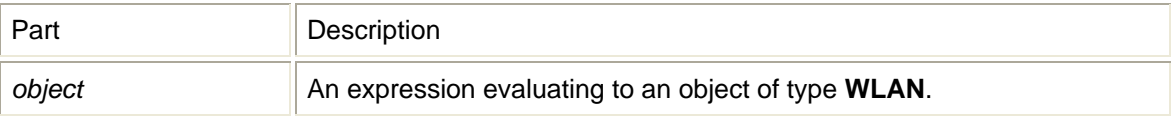

# GetBytesIn method

Gets the number of bytes received. **Return Type** A **Long** value. **Syntax** *object***.GetBytesIn** 

The GetBytesIn method syntax has these parts:

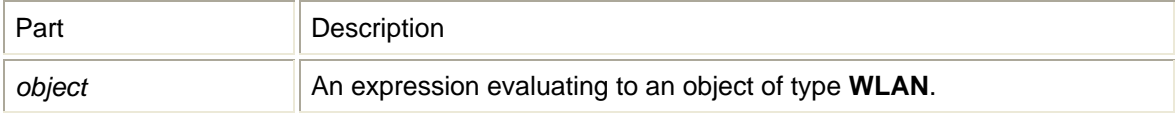

# GetBytesOut method

Gets the number of bytes sent. **Return Type** A **Long** value. **Syntax** *object***.GetBytesOut** 

#### The GetBytesOut method syntax has these parts:

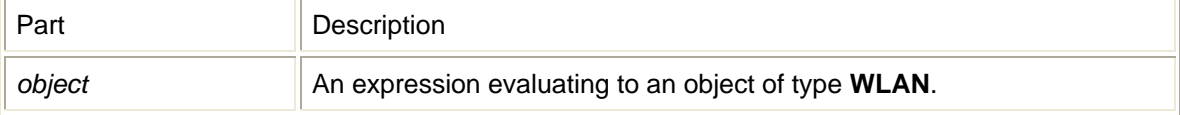

### GetConnectState method

Gets the interface connection status. **Return Type** A **Long** value. **Syntax** *object***.GetConnectState** 

The GetConnectState method syntax has these parts:

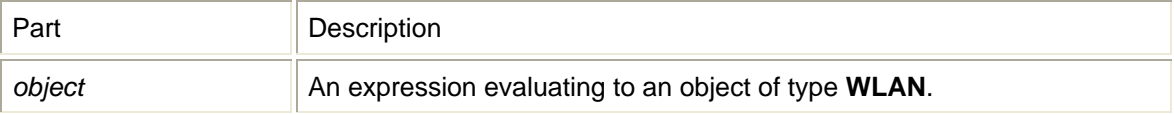

### GetDefaultGateway method

Gets the current default gateway. **Return Type** A **String** value. **Syntax** *object***.GetDefaultGateway** 

The GetDefaultGateway method syntax has these parts:

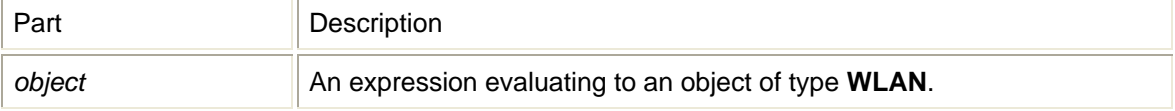

### **GetDuration method**

Gets the duration time of the connection. **Return Type** A **String** value. **Syntax** *object***.GetDuration** 

The GetDuration method syntax has these parts:

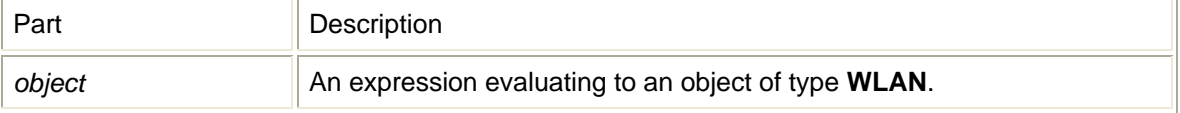

# GetFriendlyName method

Gets the interface friendly name. **Return Type** A **String** value. **Syntax** *object***.GetFriendlyName** 

The GetFriendlyName method syntax has these parts:

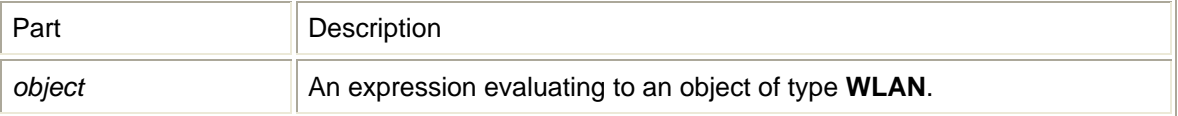

# GetIPAddress method

Gets the current IP address. **Return Type** A **String** value. **Syntax** *object***.GetIPAddress** 

The GetIPAddress method syntax has these parts:

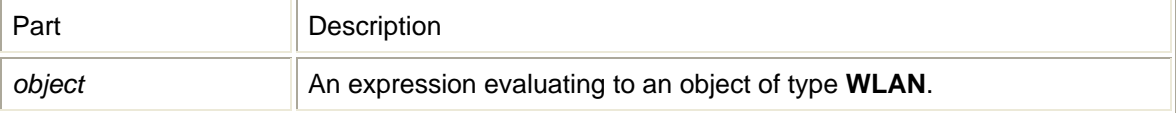

# GetLinkSpeed method

Gets the interface link speed in bps. **Return Type** A **String** value. **Syntax** *object***.GetLinkSpeed** 

The GetLinkSpeed method syntax has these parts:

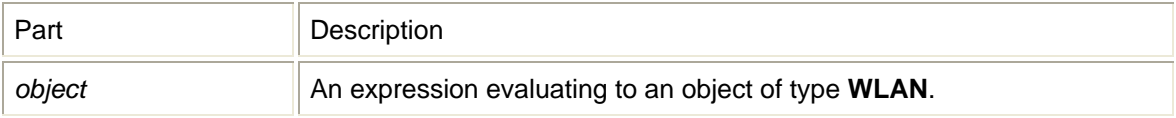

### GetMacAddress method

Gets the interface MAC address in hex. **Return Type** A **String** value. **Syntax** *object***.GetMacAddress** 

The GetMacAddress method syntax has these parts:

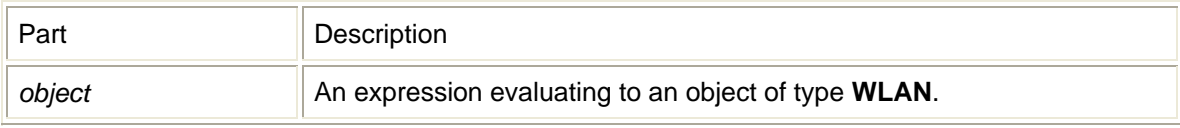

# GetNdisName method

Gets the interface GUID. **Return Type** A **String** value. **Syntax** *object***.GetNdisName** 

The GetNdisName method syntax has these parts:

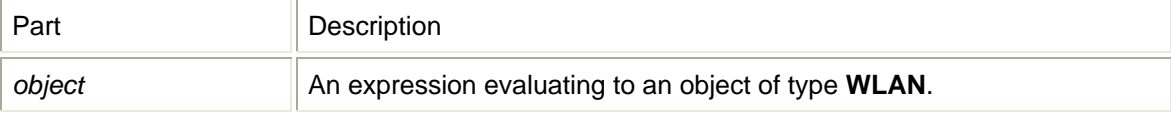

# GetRssi method

Gets the interface signal strength in dDm. **Return Type** A **Long** value. **Syntax** *object***.GetRssi** 

The GetRssi method syntax has these parts:

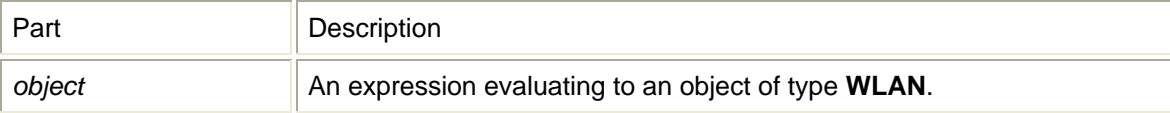

# GetSigStr method

Gets the interface signal strength of values 0-5. **Return Type** A **Long** value. **Syntax** *object***.GetSigStr** 

The GetSigStr method syntax has these parts:

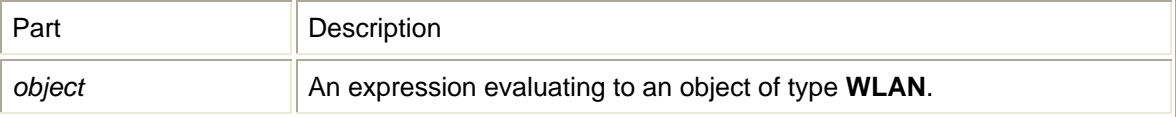

# GetSubnetMask method

Gets the current subnet mask.

#### **Return Type** A **String** value. **Syntax** *object***.GetSubnetMask**

The GetSubnetMask method syntax has these parts:

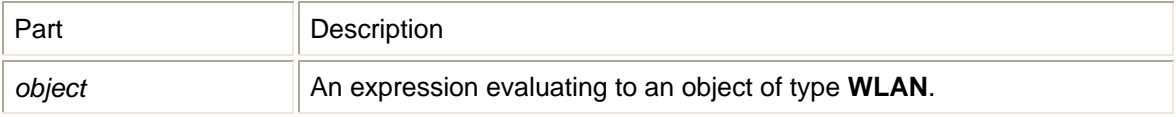

# GetSupportedRates method

Gets interface supported rates. **Return Type** A **String** value. **Syntax** *object***.GetSupportedRates** 

The GetSupportedRates method syntax has these parts:

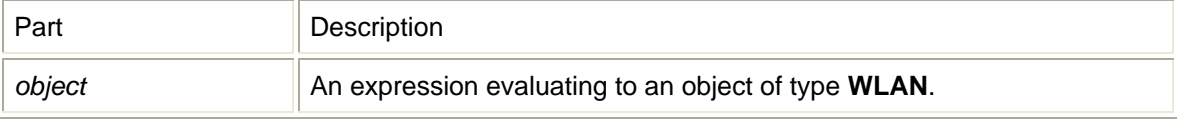

### GetWZCServiceState method

**Return Type** A **Long** value. **Syntax** *object***.GetWZCServiceState** 

The GetWZCServiceState method syntax has these parts:

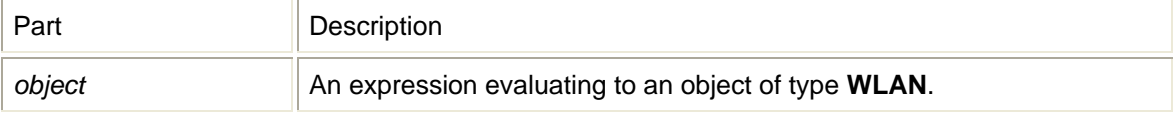

## Init method

Instantiates object and starts worker thread. **Return Type** A **Long** value. **Syntax** *object***.Init** The Init method syntax has these parts:

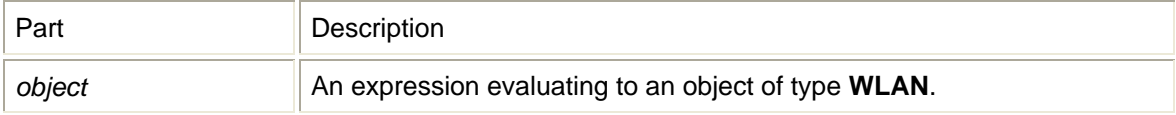

# IsAdminUser method

**Return Type** A **Long** value. **Syntax** *object***.IsAdminUser** 

The IsAdminUser method syntax has these parts:

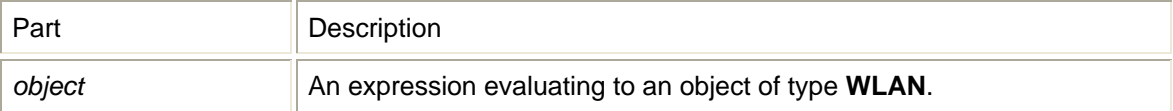

# RemoveWepKey method

Remove a WEP key from an index. **Return Type** A **Long** value. **Syntax** *object***.RemoveWepKey**(*nKeyIndex As Long*)

The RemoveWepKey method syntax has these parts:

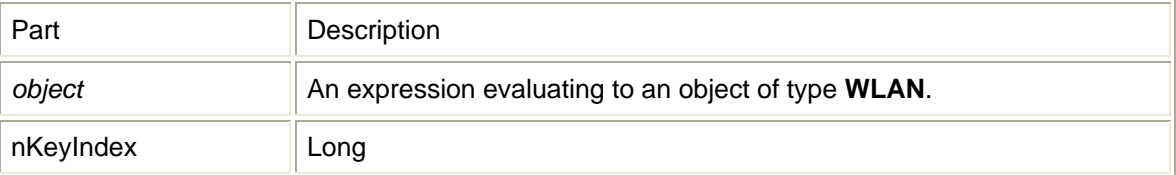

# Scan method

Begins a scan for all available access points. **Syntax** *object***.Scan** The Scan method syntax has these parts:

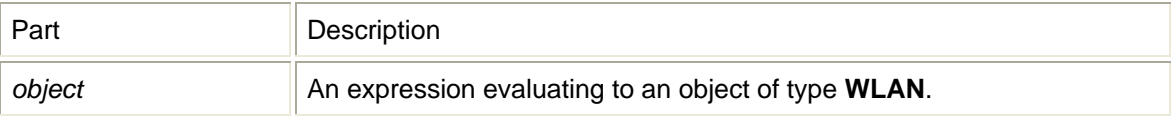

### SetAdapter method

Sets the current interface and saves it to registry. **Syntax**

*object***.SetAdapter**(*lpszAdapterNdisName As String*)

The SetAdapter method syntax has these parts:

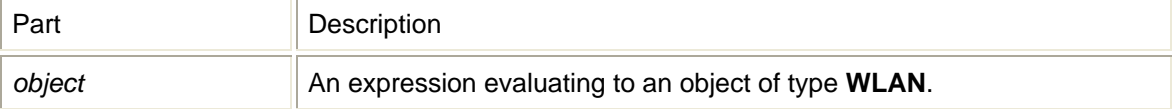

## StartWZCService method

### **Syntax**

*object***.StartWZCService** 

The StartWZCService method syntax has these parts:

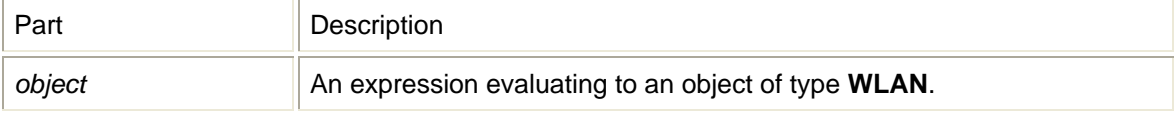

### StopWZCService method

#### **Syntax**

### *object***.StopWZCService**

The StopWZCService method syntax has these parts:

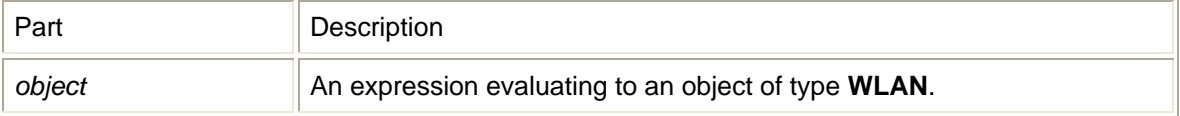

### **WWAN object**

NVTL WWAN Object is contained in the NetMonkey ActiveX Control Module. The WWAN Control uses the following methods:

#### DisableDevice method

Disable device and turns off NDIS. **Return Type** A **Long** value. **Syntax** *object***.DisableDevice**(*lpszDeviceID As String*)

The DisableDevice method syntax has these parts:

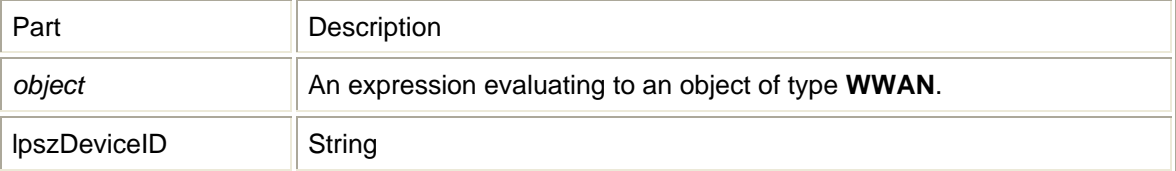

## EnableDevice method

Enables devices and turns on NDIS.

**Return Type** A **Long** value. **Syntax** *object***.EnableDevice**(*lpszDeviceID As String*)

The EnableDevice method syntax has these parts:

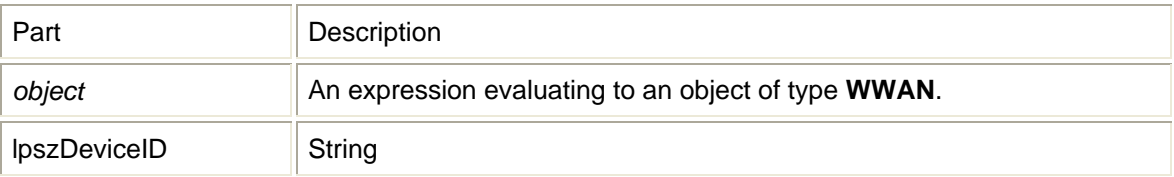

#### GetAdapter method

Gets the currently selected interface from registry. **Return Type** A **String** value. **Syntax** *object***.GetAdapter** 

The GetAdapter method syntax has these parts:

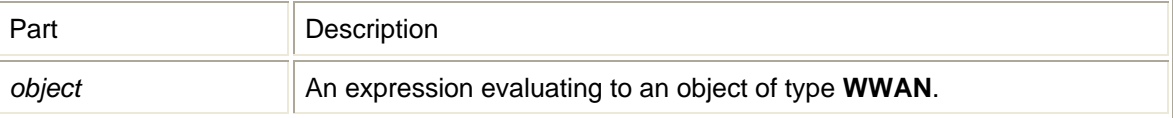

### GetAdapterList method

Gets a list of WWAN interfaces available. **Return Type** A **Long** value. **Syntax** *object***.GetAdapterList**(*varAdapterList As Variant*)

The GetAdapterList method syntax has these parts:

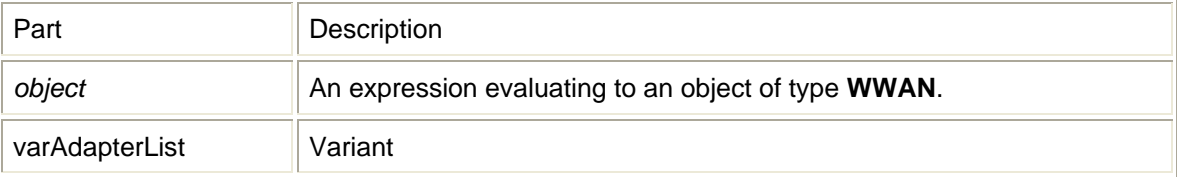

### GetBytesIn method

Gets the number of bytes received. **Return Type** A **Long** value. **Syntax** *object***.GetBytesIn** 

The GetBytesIn method syntax has these parts:

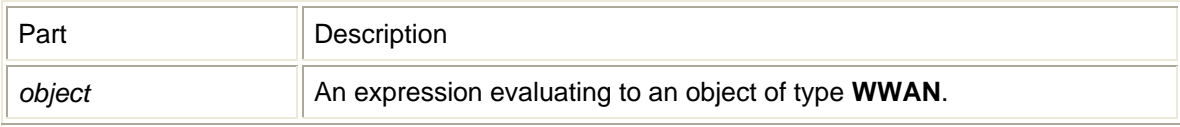

## GetBytesOut method

Gets the number of bytes sent. **Return Type** A **Long** value. **Syntax** *object***.GetBytesOut** 

The GetBytesOut method syntax has these parts:

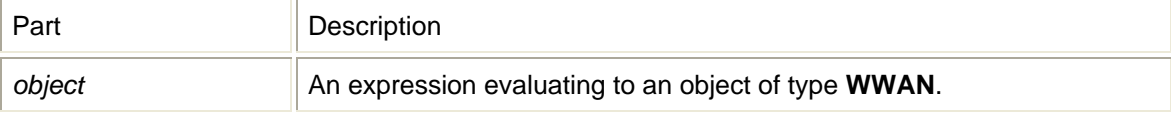

# GetConnectState method

Gets the interface connection status. **Return Type** A **Long** value. **Syntax** *object***.GetConnectState** 

The GetConnectState method syntax has these parts:

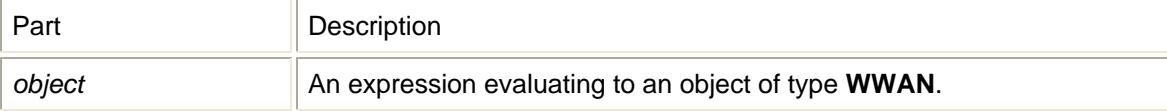

# GetDefaultGateway method

Gets the current default gateway. **Return Type** A **String** value. **Syntax** *object***.GetDefaultGateway** 

The GetDefaultGateway method syntax has these parts:

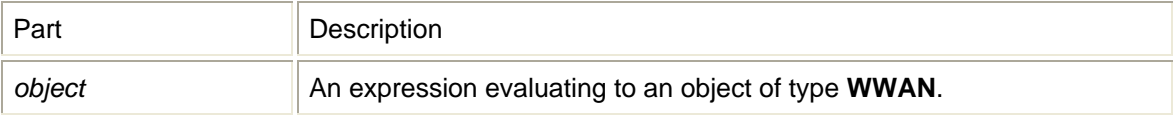

# GetDuration method

Gets the duration time of the connection.

#### **Return Type** A **String** value. **Syntax** *object***.GetDuration**

The GetDuration method syntax has these parts:

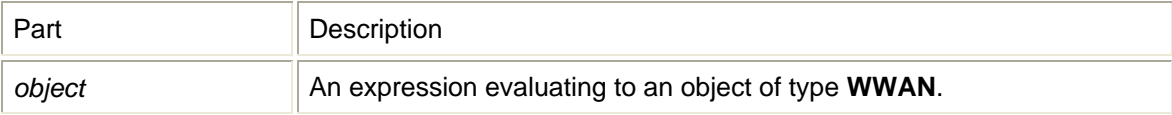

# GetFriendlyName method

Gets the interface friendly name. **Return Type** A **String** value. **Syntax** *object***.GetFriendlyName** 

The GetFriendlyName method syntax has these parts:

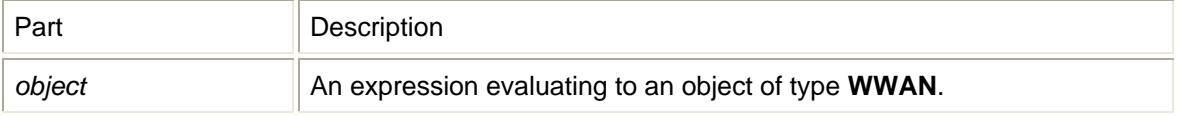

# GetIPAddress method

Gets the current IP address. **Return Type** A **String** value. **Syntax** *object***.GetIPAddress** The GetIPAddress method syntax has these parts:

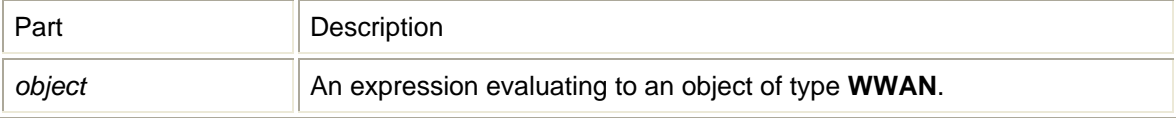

# GetLinkSpeed method

Gets the interface link speed in bps. **Return Type** A **String** value. **Syntax** *object***.GetLinkSpeed** The GetLinkSpeed method syntax has these parts:

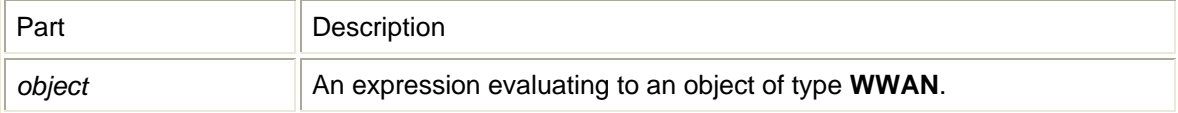
## GetNdisName method

Gets the interface GUID. **Return Type** A **String** value. **Syntax** *object***.GetNdisName** 

The GetNdisName method syntax has these parts:

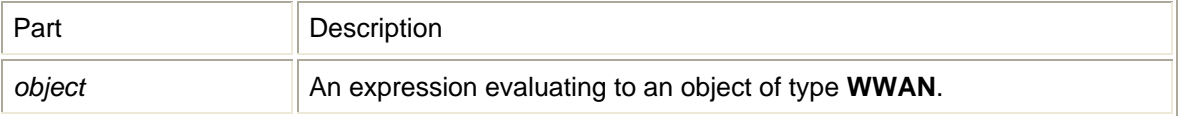

## GetSubnetMask method

Gets the current subnet mask. **Return Type** A **String** value. **Syntax** *object***.GetSubnetMask** 

The GetSubnetMask method syntax has these parts:

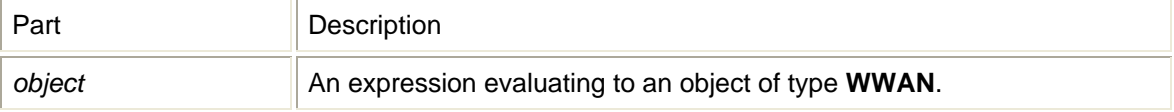

## Init method

Instantiates object and starts worker thread. **Return Type** A **Long** value. **Syntax** *object***.Init** 

The Init method syntax has these parts:

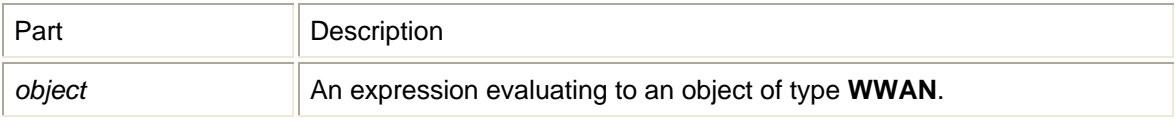

## InitDevice method

Initializes NDIS. **Return Type** A **Long** value. **Syntax** *object***.InitDevice**(*lpszDeviceID As String, lpszNetConnName As String, nShowIcon As Long, nReEnable As Long*)

## The InitDevice method syntax has these parts:

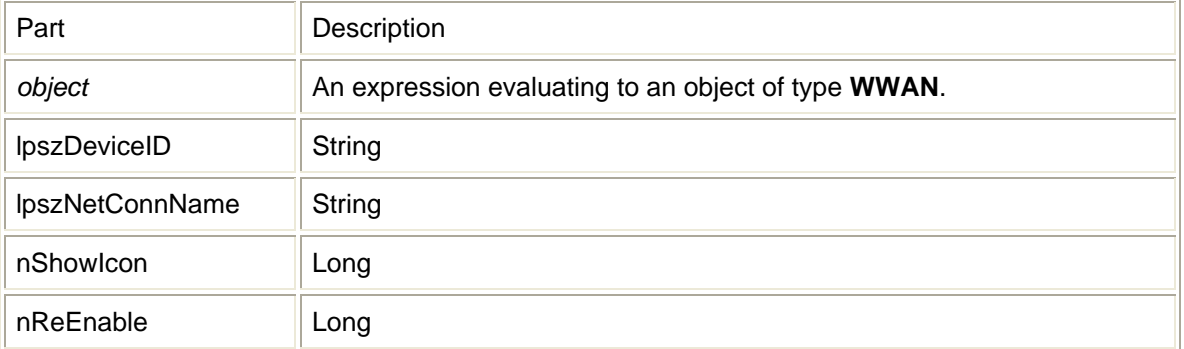

## IsDeviceEnabled method

Checks the status of the NDIS device. **Return Type** A **Long** value. **Syntax** *object***.IsDeviceEnabled**(*lpszDeviceID As String*)

The IsDeviceEnabled method syntax has these parts:

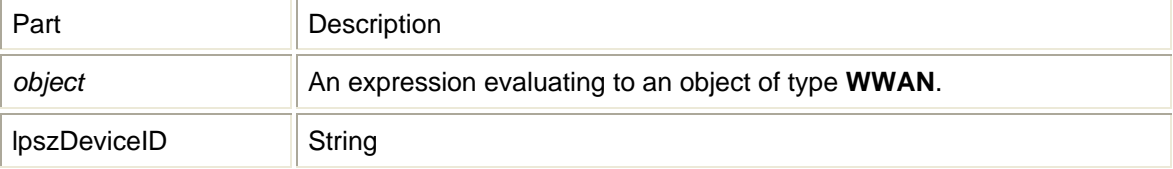

## SetAdapter method

Sets the current interface and saves it to registry. **Syntax** *object***.SetAdapter**(*lpszAdapterNdisName As String*)

The SetAdapter method syntax has these parts:

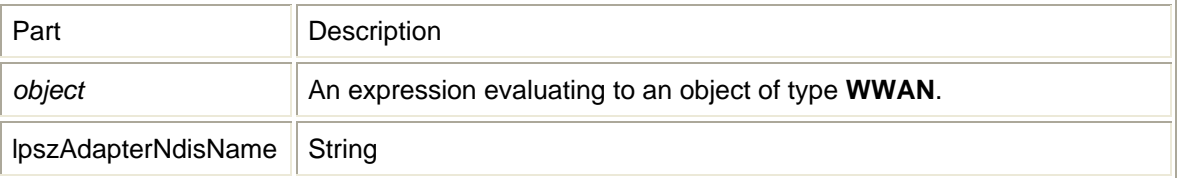

## UpdateDeviceParam method

Update NDIS related registry keys. eg. DialString, InitString. **Return Type** A **Long** value. **Syntax** *object***.UpdateDeviceParam**(*lpszDeviceID As String, lpszValName As String, dwType As Long, lpszInBuffer As String, dwBuffSize As Long, dwVal As Long*)

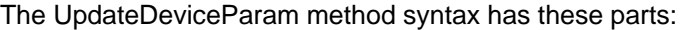

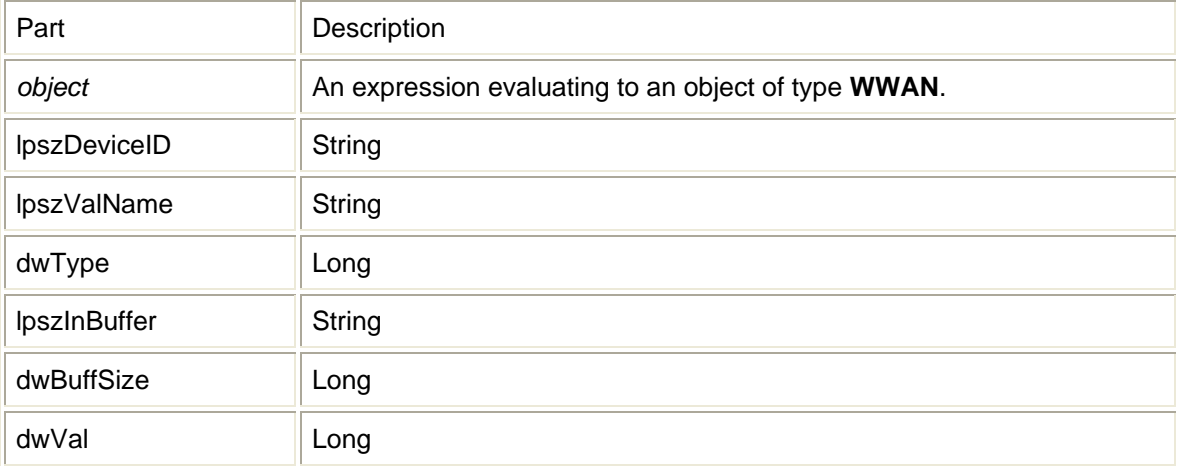

# **AT Commands**

## Introduction

The purpose of this section is to provide advance design and integration information to assist in the integration planning and evaluation of Novatel Wireless PCI Express Mini-cards. This section is intended to specify supported AT Commands for the Novatel Wireless line of PCI Express Minicards, and to provide the information necessary to integrate the module into an overall product design.

AT Commands allow communications software to control and direct the modem. The term AT is derived from the word **AT**tention, meaning to get the modem's attention. AT Commands are issued by an intelligent device to a modem to perform a specific function. For example, AT Commands can be used to initiate a call, answer a call or to simply transmit data. The prefix AT obtains synchronization, identifies the character parameters, and indicates that a command may be in the following characters. AT Commands **are not** case sensitive; use upper or lower case letters in the command syntax

The ETSI specification created a complete set of commands to interface with the terminal adapter or modem as well as specifying certain commands from ITU 25. To make the AT Command interface easier to understand and provide faster customer integration, a number of the standard AT Commands have been implemented to substitute some of the more specialized ETSI commands. All commands relevant to the control and operation of the modem have been implemented.

## **NW PCI AT Command Set**

Each of the following sections discusses an individual AT command and its five subsections listed below:

**Description:** describes the command and defines any conditions required to use the command

- **Syntax:** lists the syntax the command requires
- **Parameters:** lists any parameters and values available to the command
- **Response:** lists and defines any responses the command may return

**Example:** (optional) provides examples of the command

**A/** 

**Description:** REPEAT LAST COMMAND

This command repeats the last command sent to the modem.

**Syntax:** A/

**Parameters:** None

**Response:** Returns the command response from the previous command.

### **Example: AT+GMI**

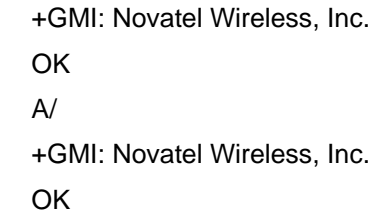

## **ATA**

### **Description:** ANSWER

This command sets the modem to answer the next call. The modem sends an off-hook signal to the remote station. Any additional commands on the same command line are ignored. The modem switches to data mode and after call is released, returns to command mode.

This command can be stopped by receiving a character during execution, except during some states of connection establishment such as handshaking.

### **Syntax: ATA**

#### **Parameters:** None

**Response:** If the connection is successful the modem will return the string:

#### **CONNECT<text>**

then switches to data mode. The <text> is only displayed if the command ATX has been set to a value greater than 0.

When the modem releases the call and returns to command mode, it returns the string:

### **OK**

If no connection is made, the modem will return the string:

### **NO CARRIER**

**Example: ATA** 

### **ATD**

## **Description:** DIAL NUMBER

This command will instruct the modem to originate a call to a disabled number. The modem attempts to set up an outgoing call.

 This command can be stopped by receiving a character during execution, except during some states of connection establishment such as handshaking.

### **Syntax: ATD[<value>]**

#### **Parameters:**

#### <value>

The string of dialing digits and the optional V.25ter modifiers. The valid dialing digits are:

 $0-9$ , \*, #, +, A, B, C

and the V.25ter modifiers which are ignored:

**Response:** If there is no dial tone, the modem will return the string:

## **NO DIALTONE**

where the command ATX has been set to 2 or 4.

 If there is an error and it is related to the mobile equipment's (ME) functionality, the modem will return the string:

#### **+CME ERROR: <error>**

If the connection is busy, the modem will return the string:

### **BUSY**

where the command ATX has been set to 3 or 4.

If the connection cannot be established, the modem will return the string:

#### **NO CARRIER**

 If the connection is successful and is non-voice call, the modem switches to data state and the modem will return the string:

#### **CONNECT<text>**

 where <text> is only displayed if the command ATX has been set to a value greater than 0.

 If connection successful and is a voice call, the modem will return the string:

### **OK**

 When the modem releases the call and returns to command mode, it returns the string:

## **OK**

## **Example:**

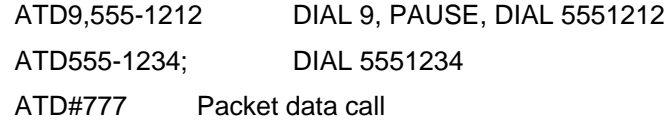

## **ATE**

### **Description:** ECHO MODE

This command sets the echo mode of the modem, that is, whether or not the modem echoes characters received from terminal while the modem is in command mode.

**Syntax: ATE[<value>] Parameters:** <value> 0 turns echo mode off 1 turns echo mode on **Response:** This command will return the string OK. **Example:**  ATE1 All further data entered is echoed ATE0 All further data entered is not echoed

## **ATH**

### **Description:** HANG-UP (DISCONNECT)

This command instructs the modem to disconnect from the current connection and terminate the call.

## **Syntax: ATH[0]**

- **Parameters:** 0 This parameter is the default, as well as the only parameter, and does not necessarily have to be typed with the command.
- **Response:** This command will return the string OK, after the Data Carrier Detect (DCD) is turned off, if it was previously on.

**Example: ATH** 

## **ATV**

#### **Description:** VERBOSE

This command displays the modem's result codes in terse or verbose form.

 In terse form, all result codes are represented by an error code number and all text messages have only a carriage return (<cr>) character appended to them.

 In verbose form, all result codes are returned as words or sentences and all text messages have a carriage return-line feed (<cr><lf>) character pair before and after the text message.

### Syntax: ATV[<value>]

**Parameters:** <value>

0 will set the response format to terse

1will set the response format to verbose

**Response:** If the command has been set to **0**, it will return the response:

**1 0 0** 

If the command has been set to **1**, it will return the response:

 **OK** 

**Example: ATV1** 

#### **ATZ**

### **Description:** RESET PARAMETERS TO SAVED SETTINGS

This command uses the user-defined modem settings profile stored in the nonvolatile memory as the active profile. If the user-defined profile is invalid, the modem will use the factory default settings. Any additional commands on the same command line are ignored. This command uses the profile created by the AT&W command.

## **Syntax: ATZ[0]**

**Parameters:** 0 – This parameter is the default, as well as the only parameter, and does not necessarily have to be typed with the command.

**Response:** This command will return the string **OK**.

## **AT&C**

### **Description:** DATA CARRIER DETECT (DCD) MODE

This command sets the data carrier detect mode.

## **Syntax: AT&C[<value>]**

**Parameters:** <value>

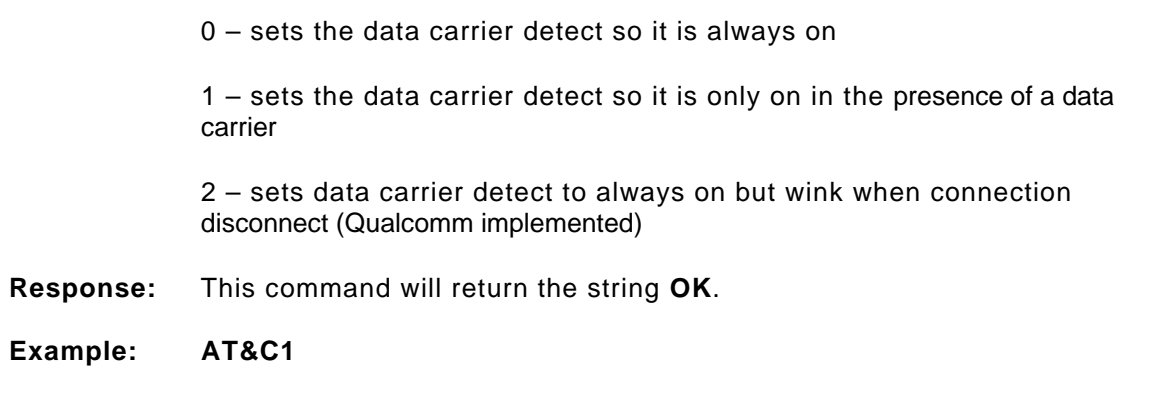

## **AT&D**

### **Description:** DATA TERMINAL READY (DTR) CONTROL

This command defines how the modem responds, while in data mode, to the data terminal ready (DTR) circuit changing state from ON to OFF.

## **Syntax: AT&D[<value>]**

## **Parameters:** <value>

0 – instructs the modem to ignore the data terminal ready state

 1 – instructs the modem to change to command mode, while remaining connected to the call

 2 – instructs the modem to disconnect from the call and then change to command mode. While the data terminal ready state is set to **off**, the modem's auto-answer function is also off.

**Response:** This command will return the string **OK**.

## **Example: AT&D2**

## **AT&V**

## **Description:** VIEW ACTIVE PROFILE

This command will display the active profile settings on the terminating equipment.

**Syntax: AT&V[0]** 

- **Parameters:** 0 This parameter is the default, as well as the only parameter, and does not necessarily have to be typed with the command.
- **Response:** The response will be a listing of the current configuration followed by the string **OK**. For example

## **ACTIVE PROFILE :**

 **E1 L1 M1 Q0 V1 X4 &C1 &D2 S0:0 S2:43 S3:13 S4:10 S5:8 S6:2 S7:60 S8:2 S10:15 S12: +CBST: 7,0,1 +CSMS: 0 +CRLP: 61,61,48,6,0,3 +CRC: 0 +CR: 0 +FCLASS: 0 +IFC: 2,2 +IMODE: 0 +ICF: 3,3 +DR: 0 +CMGF: 0 +CSDH: 0 +CNMI: 2,1,0,0,0 +ILRR: 0 +IPR: 115200 +DS: 3,0,512,20 +CMEE: 0 +CREG: 0 +CCUG: 0,0,0 +CLIP: 0 +COLP: 0 +CCWA: 0 +CAOC: 1 +CLIR: 0 +CSCA: "+44385016005",145 +CSMP: 17,167** 

 **OK** 

**Example: AT&V** 

## **AT+CFC**

**Description:** Um INTERFACE FAX COMPRESSION

## **Syntax: AT+CFC=<value>**

## **Parameters:** <value>

- 0 No compression.
- 1 V.42bis compression with parameters as set by the +CDS command
- 2 Modified the Modified Read Compression.

**Response:** This command will return the string **OK**.

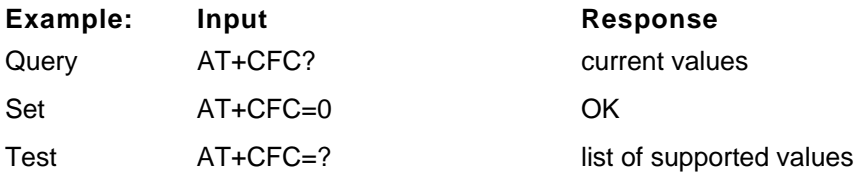

## **AT+CRM**

## **Description:** SET Rm INTERFACE PROTOCOL

The default value for the +CRM parameter shall be 0 if this value is supported by the MT2. If0 is not supported, the default +CRM value shall be manufacturerspecific.

### **Syntax: AT+CRM=<value>**

### **Parameters:** <value>

- 0 Asynchronous Data or Fax
	- 1 Packet data service, Relay Layer  $R_m$  interface
	- 2 Packet data service, Network Layer  $R_m$  interface, PPP.
	- $3$  Packet data service, Network Layer  $R_m$  interface, SLIP.
	- 4 STU-III Service.
	- 5-127 Reserved for future use.

128-255 – Reserved for manufacturer-specific use.

**Response:** This command will return the string **OK**.

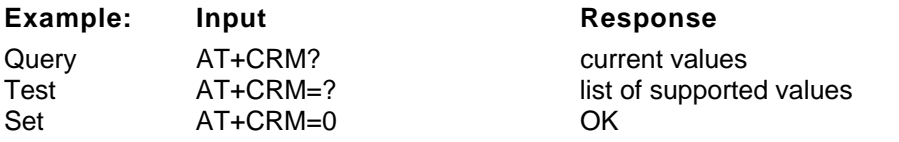

## **AT+CSQ**

### **Description:** SIGNAL QUALITY REPORT

Execution command returns received signal strength indication and channel frame error rate from the modem. Test command returns values supported by the modem.

**Syntax:** AT+CSQ?

**Parameters:** None

**Response: +CSQ: <rssi>,<fer> OK** 

RSSI (in dBm) =  $(<$ rssi>  $\times$  2) –113 (FOR 0 $<=$  <rssi> <=31) RSSI (in dBm) =  $-51$  (FOR 31 $\le$  - $\le$ rssi $>$   $\le$  =98) (FOR 99<= <rssi>) rssi is not known or not detectable

- FER:
- $0 \le 0.01\%$
- 1 0.01% to less than 0.1%
- 2 0.1% to less than 0.5%

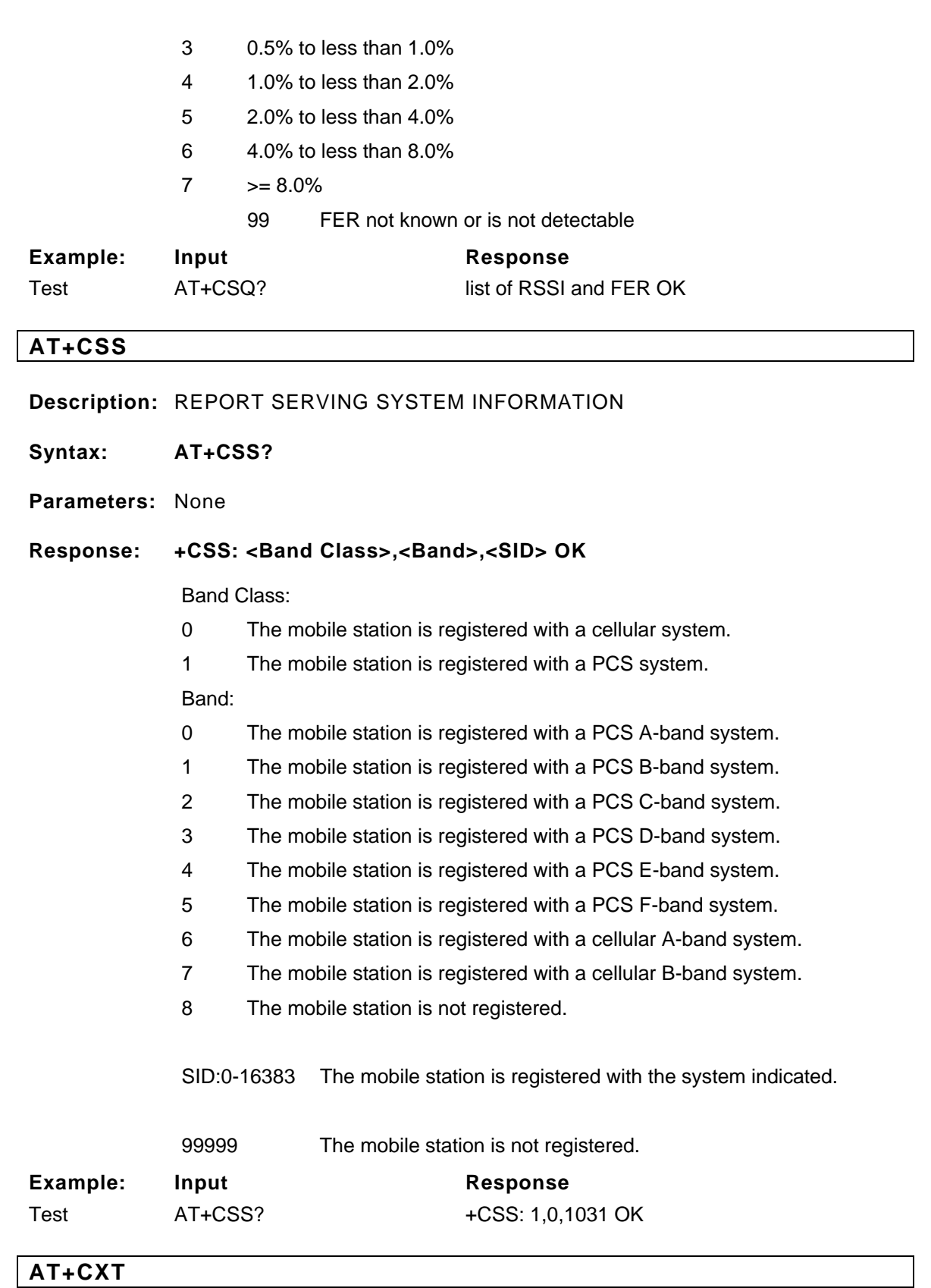

**Description:** ACTION FOR AN UNRECOGNIZED COMMAND

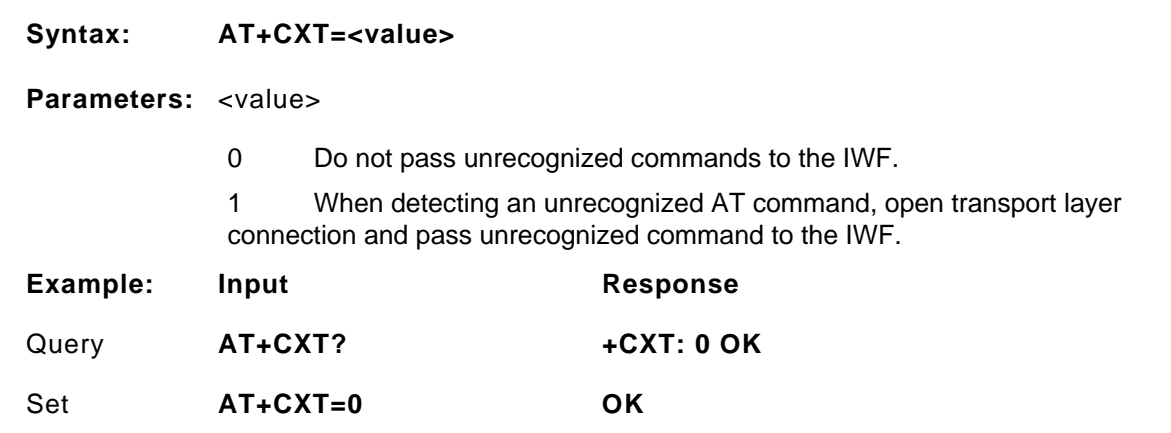

## **AT+ER**

### **Description:** ERROR CONTROL REPORTING

 This extended-format numeric parameter controls whether the extendedformat +ER: intermediate result code is transmitted from the IWF over the  $U_m$  interface.

- **Syntax: AT+ER=<value>**
- **Parameters:** <value> should be referred to IS-131.

**Response:** This command will return the string **OK**.

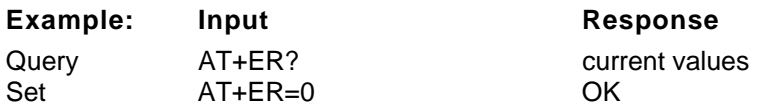

## **AT+ETBM**

**Description:** CONTROLS THE HANDLING OF DATA REMAINING IN IWF BUFFERS

 This extended-format compound parameter controls the handling of data remaining in IWF buffers upon service termination.

- **Syntax: AT+ETBM=<value>**
- **Parameters:** <value> should be referred to IS-131.
- **Response:** This command will return the string **OK**.

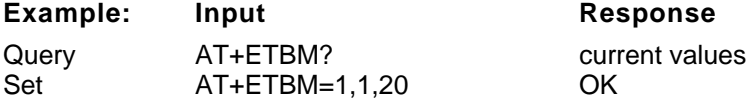

## **AT+FCLASS**

#### **Description:** FAX CLASS SET OR TEST

Sets a particular mode of operation (data, fax). This causes the TA to process information in a manner suitable for that specific type of device.

### **Syntax: AT+FCLASS[=<value> or ?][?]**

**Parameters:** <value>, [?]

0 data

2.0 fax class 2 (TIA-578-A)

 ? queries the command and returns its current setting or displays the valid values for the commands parameters

#### **Response:** This command will return the string **OK**.

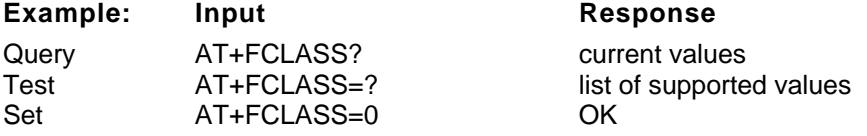

## **AT+GCAP**

### **Description:** REPORT ADDITIONAL CAPABILITIES

Modem reports a list of additional capabilities.

**Syntax: AT+GCAP** 

**Parameters:** None

**Response:** This command will return the string **OK**.

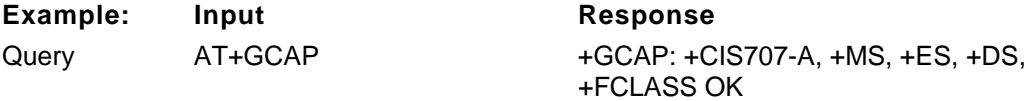

## **AT+GMI**

**Description:** MANUFACTURER IDENTITY

Request for manufacturer identification

**Syntax: AT+GMI** 

**Parameters:** None

**Response: +GMI: <MANUFACTURERS NAME/ID> OK** 

**Example:** Input Response

## Query **AT+GMI** +GMI: Novatel Wireless Inc. OK

## **AT+GMM**

## **Description:** MODEM IDENTITY

Request TA model identification. Unit reports one or more lines of information text which permits you to identify the specific model of device. Typically, the text will consist of a single line containing the name of the product, but manufacturers may choose to provide any information desired.

**Syntax: AT+GMM** 

**Parameters:** None

**Response: +GMM: <MODEL ID> OK** 

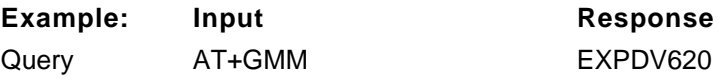

## **AT+GMR**

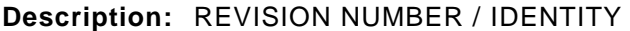

 This command reports the version, revision and date of the software or firmware used in the device. It is also used to identify the software version to facilitate easier tracking and code updates.

**Syntax: AT+GMR** 

**Parameters:** None

**Response: +GMR: <REVISION ID> OK** 

Example: Input Response Query AT+GMR M6500C-NIRVANA\_VZW-Q40305.136 [Mar 22 2005 14:00:00]

### **AT+GSN**

### **Description:** ESN NUMBER IDENTITY

This command causes the MT2 to transmit one or more lines of information text, determined by the manufacturer, which is intended to permit you of the MT2 to identify the individual device. Typically, the text will consist of a single line containing a manufacturer-determined alphanumeric string, but manufacturers may choose to provide any information desired.

**Syntax: AT+GSN** 

**Parameters:** None

**Response: +GSN: <ESN(hex)> OK** 

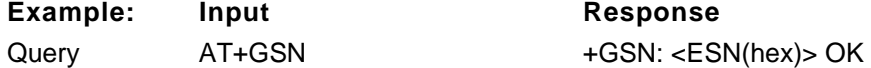

**Example: Input Response** 

### **AT\$QCQNC**

**Description:** ENABLE/DISABLE QUICK NET CONNECT (QNC)

### **Syntax: AT\$QCQNC=<value>**

**Parameters:** <value>

- 0 Disable QNC capability. This means that packet Originations will use the Pack Data Service Option number.
- 1 Enable QNC capability. This means that Packet Originations will use the Async Data Service Option number.

**Response:** This command will return the string **OK**.

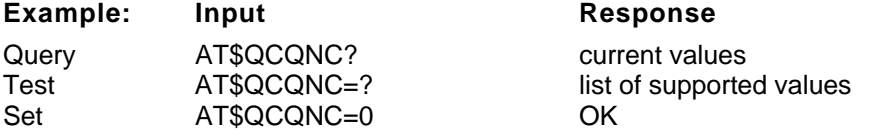

## **AT\$QCPREV**

**Description:** REPORT PROTOCOL REVISION IN USE

**Syntax: AT\$QCPREV** 

**Parameters:** None

**Response:** Returns one of the following codes:

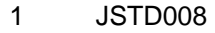

- 3 IS\_95A
- 4 IS\_95B
- 6 IS\_2000

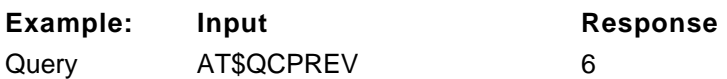

## **AT\$QCCLR**

**Description:** CLEAR MOBILE ERROR LOG

This command will clear the mobile error log.

### **Syntax: AT\$QCCLR**

**Parameters:** None

**Response:** This command will return the string **OK**.

**Example: AT\$QCCLR** 

## **AT\$QCPKND**

**Description:** AUTOMATIC PACKET DETECTION

Enable/Disable Automatic Packet Detection after a Dial command

### **Syntax: AT\$QCPKND=<value>**

**Parameters:** <value>

- 0 Disable Packet No Dial. If a PPP packet is received by the mobile without a just prior dial command (that is, ATDT #), then the mobile will originate a Packet (or QNC) data call.
- 1 Enable Packet No Dial. Reception of a PPP packet without a just prior dial command will NOT Originate a PPP packet (or QNC) call.

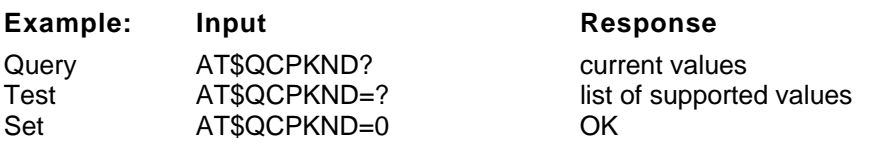

## **AT\$QCVAD**

## **Description:** PREARRANGEMENT SETTING

 Prearrangement setting; respond to Page message that has a Voice service option with a Page response that has a Data service option

### **Syntax: AT\$QCVAD=<value>**

**Parameters:** <value>

- 0 Off
- 1 Fax for next call
- 2 Fax for all calls
- 3 Async for next call
- 4 Async for all calls

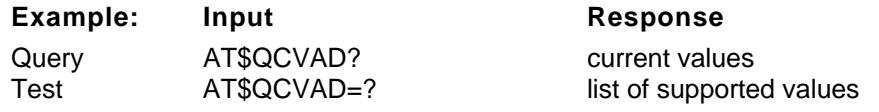

Set AT\$QCVAD=0 OK

## **AT\$QCMDR**

### **Description:** SET MEDIUM DATA RATE SETTING

Set Medium Data Rate (MDR) (also known as HSPD) setting.

## **Syntax: AT\$QCMDR=<value>**

## **Parameters:** <value>

- 0 MDR Service Only. The mobile will originate with SOS 22 or SO 25. The mobile will not negotiate to any other service option if SO 22 and SO 25 are unavailable.
- 1 MDR Service, if available. The mobile will originate with SO 22 or SO 25, but will negotiate to a Low-Speed Packet service option if MDR is not available. The mobile will not negotiate to SO 33.
- 2 LSPD only. The mobile will originate a Low-Speed Packet call only. The mobile will not negotiate to SO 22, SO 25, or SO 33.
- 3 SO 33, if available. The mobile will negotiate to MDR or Low-Speed Packet service options if SO 33 is not available.

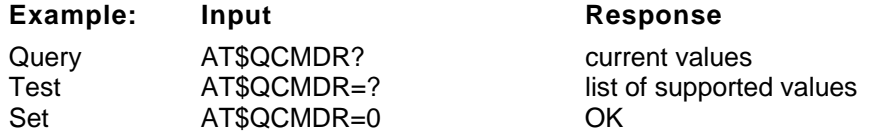

### **AT\$QCMIP**

**Description:** MOBILE IP (MIP) DATA CALL

Sets the mobile to a certain type of packet data call.

#### **Syntax: AT\$QCMIP=<value>**

- **Parameters:** <value>
	- 0 Mobile IP disabled, Simple IP only.
	- 1 Mobile IP preferred.

In the initial MIP registration, if the network does not support Mobile IP, then the mobile automatically reverts to Simple IP (force a PPP renegotiation by sending a LCP C-Req).

However, if a Mobile IP session is registered, and then the mobile enters a network that does not support Mobile IP, the mobile will drop the session and inform the upper layers of the failure (for example, by dropping DCD to a laptop).

2 Mobile IP only.

The mobile will make data calls only when Mobile IP is supported in the network. During a MIP session, if the mobile hands off to a network that does not support MIP, then the mobile will drop the session and inform the upper layers of the failure (for example, by dropping DCD to a laptop).

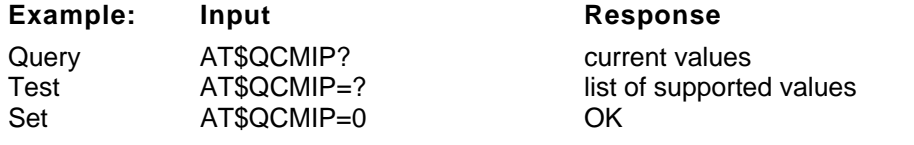

### **AT\$QCMIPP**

#### **Description:** SELECT MIP USER PROFILE TO BE ACTIVE

This value is stored in NV. This AT command is expected to be used by users to configure Dial-Up Networking.

## **Syntax: AT\$QCMIPP=<value>**

**Parameters:** <value> is between 0 and 5 for the profile number.

**Response:** This command will return the string **OK**.

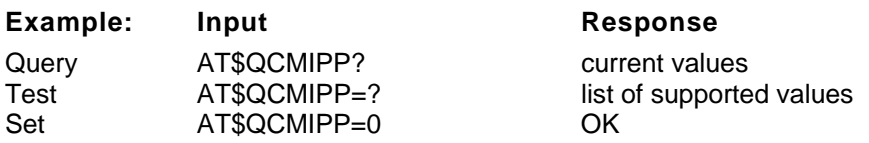

## **AT\$QCMIPT**

### **Description:** RFC 2002bis AUTHENTICATION SETTING

 Enable/disable the use of RFC 2002bis authentication. This is a bug fix to RFC 2002 where it fails to include the SPI in the calculation of the MN-HA authenticator.

- **Syntax: AT\$QCMIPT=<value>**
- **Parameters:** <value>
	- 0 Use of RFC 2002bis authentication is disabled.RFC 2002 style authentication is used instead.
	- 1 Use of RFC 2002bis authentication is enabled.

**Response:** This command will return the string **OK**.

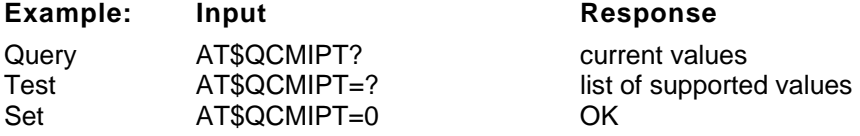

## **AT\$QCMIPEP**

### **Description:** CURRENT ACTIVE MIP PROFILE

Enable/disable currently active profile.

### **Syntax: AT\$QCMIPEP=<value>**

**Parameters:** <value>

- 0 Disable the currently active profile (profile is unavailable until it is reenabled.
- 1 Enable the currently active profile.

**Response:** This command will return the string **OK**.

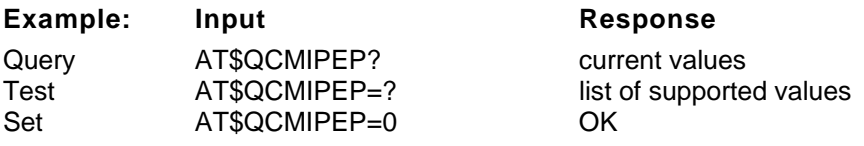

## **AT\$QCMIPGETP**

### **Description:** REPORT ALL INFORMATION FOR A MIP PROFILE

Return all information corresponding to the specified profile number.

## **Syntax: AT\$QCMIPGETP=<value>**

- **Parameters:** <value> is a number between 0 and 5. If no profile number is entered, all information corresponding to the currently active profile is returned.
- **Response:** This command will return the string **OK**. If there is no profile associated with the specified number, an error is returned.

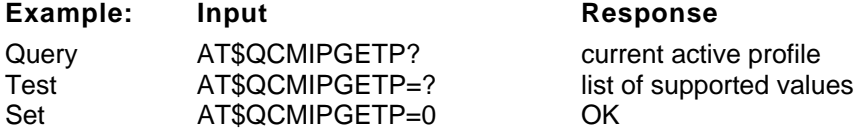

### **AT\$QCMIPNAI**

#### **Description:** SET NETWORK ACCESS IDENTIFER (NAI)

Set the NAI for the currently active profile.

### **Syntax: AT\$QCMIPNAI=<string>,<value>**

#### **Parameters:**

 <string> length of 72 characters. Double quotes are only required if the string contains a comma.

<value>

- 0 Do not commit to NV.
- 1 Commit to NV.

 If the value provisioned is not committed to NV, the temporary values will be deleted at the end of the following call or if \$QCMIPP is called.

**Response:** This command will return the string **OK**.

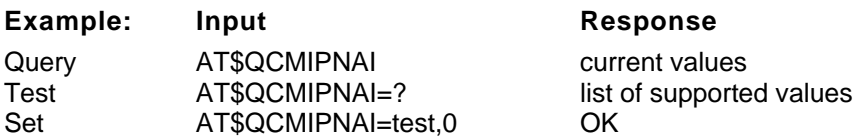

### **AT\$QCMIPRT**

#### **Description:** SET REVERSE TUNNELING

Set the reverse tunneling currently active profile.

#### **Syntax: AT\$QCMIPRT=<value1>,<value2>**

#### **Parameters:**

<value1>

- 0 Do not request reverse tunneling.
- 1 Request reverse tunneling.

#### <value2>

- 0 Do not commit to NV.
- 1 Commit to NV.

If the value provisioned is not committed to NV, the temporary values will be deleted at the end of the following call or if AT\$QCMIPP is called.

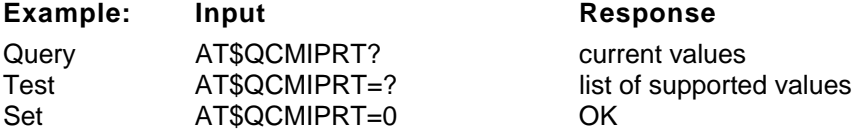

## **AT\$QCMIPMASS**

**Description:** SET MOBILE NODE (MN) AUTHENTICATION AUTHORIZATION ACCOUNTING (AAA) SHARED SECRET

Set MN-AAA shared secrets for the currently active profile.

### **Syntax: AT\$QCMIPASS=<string>,<value>**

## **Parameters:**

<string>

 length of 16 characters. Double quotes are only required if the string contains a comma.

<value>

- 0 Do not commit to NV.
- 1 Commit to NV.

 If the value provisioned is not committed to NV, the temporary values will be deleted at the end of the following call or if AT\$QCMIPP is called.

**Response:** This command will return the string **OK**.

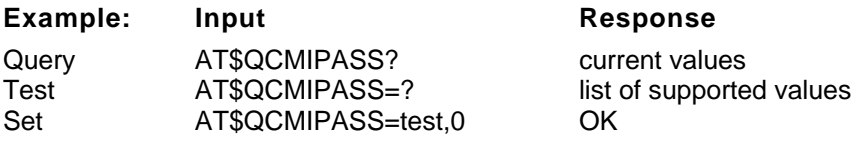

### **AT\$QCMIPMHSS**

**Description:** SET MOBILE NODE (MN) HOME AGENT (HA) SHARED SECRET

Set MN-HA shared secrets for the currently active profile.

## **Syntax: AT\$QCMIPMHSS=<string>,<value>**

**Parameters:** 

<string>

length of 16 characters. Double quotes are only required if the string contains a comma.

<value>

- 0 Do not commit to NV.
- 1 Commit to NV.

If the value provisioned is not committed to NV, the temporary values will be deleted at the end of the following call or if AT\$QCMIPP is called.

**Response:** This command will return the string **OK**.

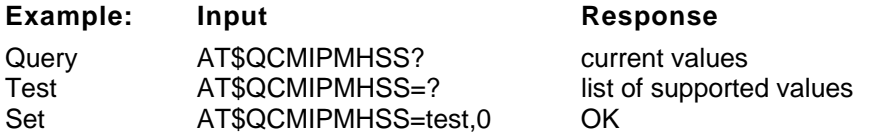

## **AT\$QCMIPMASSX**

### **Description:** SET MOBILE NODE (MN) AUTHENTICATION AUTHORIZATION ACCOUNTING (AAA) SHARED SECRET IN HEX

Set MN-AAA shared secrets for the currently active profile in HEX.

#### **Syntax: AT\$QCMIPMASSX=<hex value>,<value>**

### **Parameters:**

<hex value>

length of 16 bytes.

<value>

- 0 Do not commit to NV.
- 1 Commit to NV.

If the value provisioned is not committed to NV, the temporary values will be deleted at the end of the following call or if AT\$QCMIPP is called.

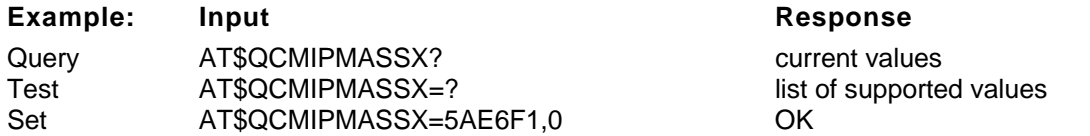

### **AT\$QCMIPMHSSX**

**Description:** SET MOBILE NODE (MN) HOME AGENT (HA) SHARED SECRET IN **HEX** 

Set MN-HA shared secrets for the currently active profile in HEX.

## **Syntax: AT\$QCMIPMHSSX=<hex value>,<value>**

### **Parameters:**

<hex value>

length of 16 bytes.

<value>

- 0 Do not commit to NV.
- 1 Commit to NV.

If the value provisioned is not committed to NV, the temporary values will be deleted at the end of the following call or if AT\$QCMIPP is called.

**Response:** This command will return the string **OK**.

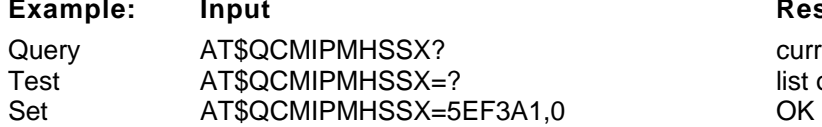

#### **Example: Input Response**

current values list of supported values

## **AT\$QCMIPMASPI**

**Description:** SET MOBILE NODE (MN) AUTHENTICATION AUTHORIZATION ACCOUNTING (AAA) SECURITY PARAMETER INDEX (SPI)

Set MN-AAA SPIs for the currently active profile.

### **Syntax: AT\$QCMIPMASPI=<value1>,<value2>**

#### **Parameters:**

<value1>

length of 4 bytes.

<value2>

- 0 Do not commit to NV.
- 1 Commit to NV.

If the value provisioned is not committed to NV, the temporary values will be deleted at the end of the following call or if AT\$QCMIPP is called.

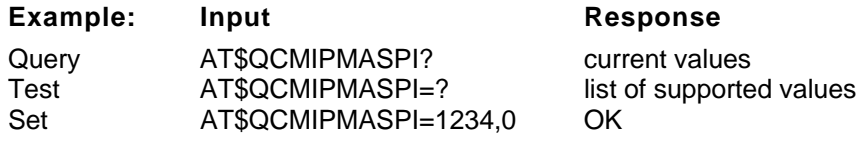

## **AT\$QCMIPMHSPI**

**Description:** SET MOBILE NODE (MN) HOME AGENT (HA) SECURITY PARAMETER INDEX (SPI)

Set MN-HA SPIs for the currently active profile.

**Syntax: AT\$QCMIPMHSPI=<value1>,<value2>** 

**Parameters:** 

<value1>

Length of 4 bytes.

<value2>

- 0 Do not commit to NV.
- 1 Commit to NV.

If the value provisioned is not committed to NV, the temporary values will be deleted at the end of the following call or if AT\$QCMIPP is called.

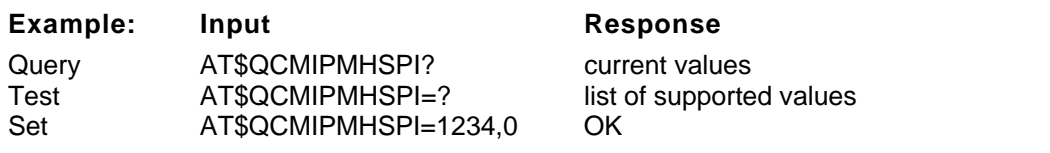

## **AT\$NW**

**Description:** This command returns Novatel Wireless company description

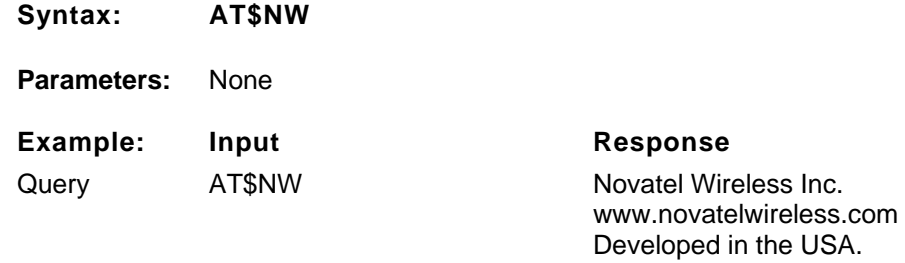

## **AT\$NVTLLTIME**

**Description:** This command returns the local time received from the network and time zone offset. If there is no service available then the time reported starts from 1980/01/06

**Syntax: AT\$NVTLLTIME** 

**Parameters:** None

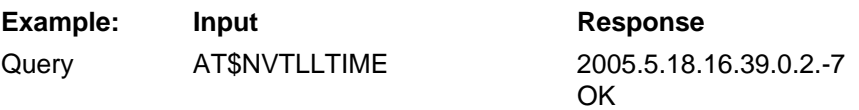

## **AT\$NVTLMDN**

**Description:** This command returns the mobile directory number of the device.

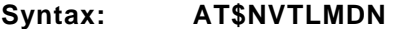

**Parameters:** None

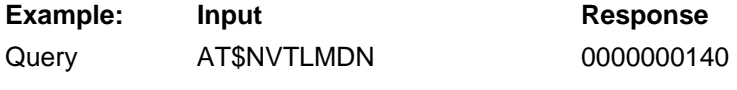

**OK OK** 

## **AT+IOTA**

**Description:** This command is used to enable/disable/start eIOTA. (Only available on the Sprint PCS Network)

## **Syntax: AT+IOTA**

#### **Parameters:**

QUERY TEST, AT+IOTA=?

This command returns the range that the command supports (0-2).

ARGUMENT, AT+IOTA=<value>

This command setup the IOTA setting.

Value:

0 - Disable eIOTA

- 1 Enable eIOTA
- 2 Start eIOTA session

### QUERY, AT+IOTA?

This command returns the current status during IOTA session.

Status format:

IOTA Enabled or IOTA Disabled

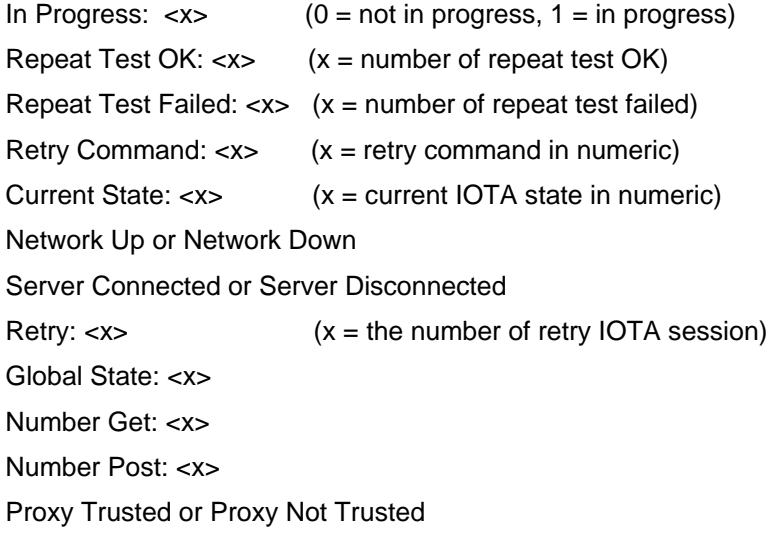

## **AT\$NWACTIVATION**

**Description:** This command is used to manually provision the Novatel PCMCIA card (program the MDN and MIN).

**Syntax: AT\$NWACTIVATION** 

**Parameters:** 

QUERY TEST, AT\$NWACTIVATION =?

This command returns the range that the following string:

\$NWACTIVATION: (ACTIVATION CODE:[xxxxxx] MDN:[XXXXXXXXXX]

MIN:[XXXXXXXXXXI)

ARGUMENT, AT\$NWACTIVATION = <SPC>, <MDN>, <MIN>

This command programs the MDN and MIN into the PCMCIA card using the correct SPC.

Value:

SPC - Service Programming Code (6 digits)

- MDN Mobile Directory Number (10 digits)
- MIN Mobile Identification Number (10 digits)

QUERY, AT\$NWACTIVATION?

This command returns the MDN, Min1, and MIN2.

## **AT+PZID**

**Description:** This command is used to retrieve the PZID of the current network. Values are only 1 and 0 being non zero or else zero. (Only available on the Sprint PCS Network)

**Syntax: AT+PZID** 

#### **Parameters:**

#### QUERY, AT+PZID?

This command returns the current PZID of serving network.

Status format:

PZID - 1 for non zero value of PZID

0 for zero value of PZID

## **AT\$SPNAI**

**Description:** This command is used to determine if the current device supports 6 MIP profiles. (Only available on the Sprint PCS Network)

#### **Syntax: AT\$SPNAI**

### **Parameters:**

QUERY, AT\$SPNAI?

This command returns the state if the device supports 6 MIP profiles.

Status format:

SPNAI 1 current device does support 6 MIP profiles

## **Novatel Wireless Developer Network Library**

The NWDN Library is a comprehensive reference for developers writing applications for Novatel Wireless modems. It contains software API references, modem AT command set references, and any other documentation you might need to develop solutions that use Novatel Wireless modems.

## **AT+COPS**

### **Description:**

Set command forces an attempt to select and register the GSM network operator. <mode> is used to select whether the selection is done automatically by the ME or is forced by this command to operator <oper> (it shall be given in format <format>). If the selected operator is not available, no other operator shall be selected (except <mode>=4). The selected operator name format shall apply to further read commands (+COPS?) also. <mode>=2 forces an attempt to deregister from the network. The selected mode affects to all further network registration (e.g. after <mode>=2, ME shall be unregistered until <mode>=0 or 1 is selected). Refer subclause 9.2 for possible <err> values. This command should be abortable when registration/deregistration attempt is made.

Read command returns the current mode and the currently selected operator. If no operator is selected, <format> and <oper> are omitted.

Test command returns a list of quadruplets, each representing an operator present in the network. Quadruplet consists of an integer indicating the availability of the operator <stat>, long and short alphanumeric format of the name of the operator, and numeric format representation of the operator. Any of the formats may be unavailable and should then be an empty field. The list of operators shall be in order: home network, networks referenced in SIM, and other networks. It is recommended (although optional) that after the operator list TA returns lists of supported <mode>s and <format>s. These lists shall be delimited from the operator list by two commas.

## **Syntax:**

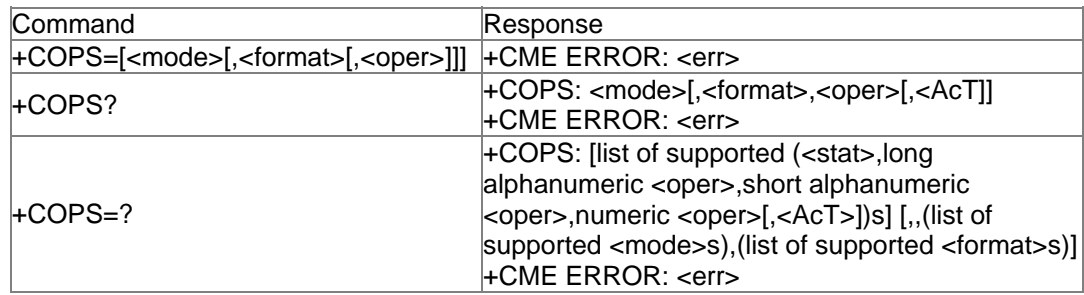

### **Values:**

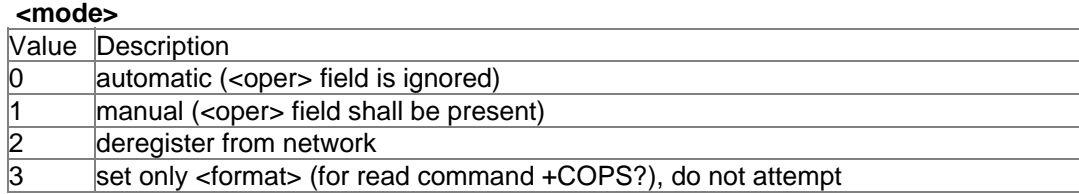

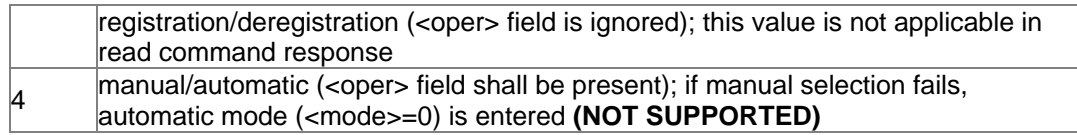

## **<format>**

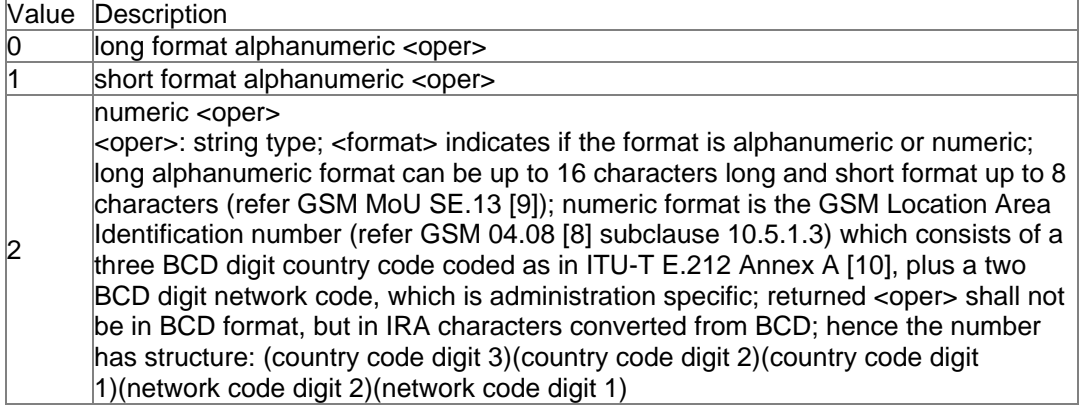

#### **<stat>**

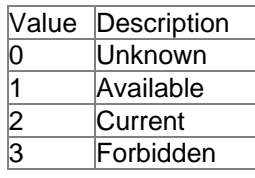

## **<AcT>**

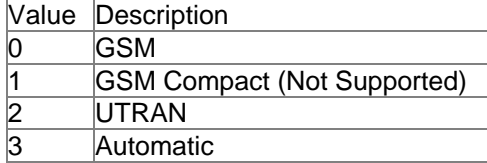

### **Note:**

<AcT> value of 3 (automatic) is an added feature not supported by 3GPP.

## **Example:**

AT+COPS? AT+COPS=1,1,"T-Mobile"

## **AT+CSPN**

## **Description:**

Returns the current service provider name.

## **Syntax:**

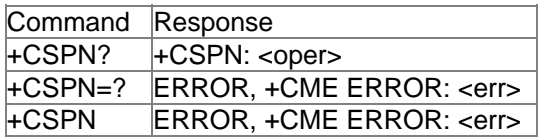

## **Values:**

### **<oper>**

String type; long alphanumeric format can be up to 16 characters long

#### **Example:**

AT+CSPN?

## **AT\$NWATR**

### **Description:**

This command allows the user to read the ATR (answer-to-reset) string from the SIM. Used for AT+CSIM to determine the capabilities of the SIM. The ATR string is described in ISO/IEC 7816-3 as mentioned in ETSI 31.111.

## **Syntax:**

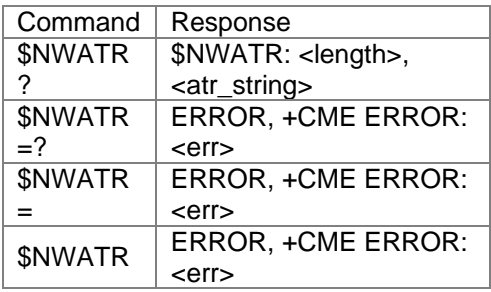

## **Values:**

**<length>** 

Length of <atr\_string>.

**<atr\_string>**  string of hex characters as described in ISO/IEC 7816-3.

### **Example:**

AT\$NWATR?

## **AT\$NWCID**

### **Description:**

Read command returns the current serving cell ID and LAC information.

## **Syntax:**

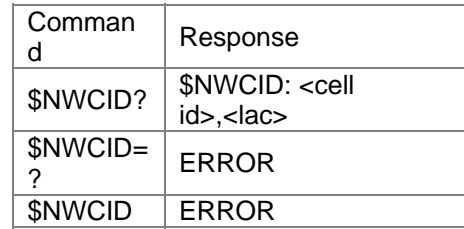

### **Note:**

\$NWCID command is only available in BUILD 38 (U530) and BUILD 10 (U630) or greater. If the UE has not camped on a cell then the read command returns "Unknown."

#### **Example:**

AT\$NWCID

## **AT\$NWFLASH**

### **Description:**

Read command returns the memory device that is populated on the PCB.

### **Syntax:**

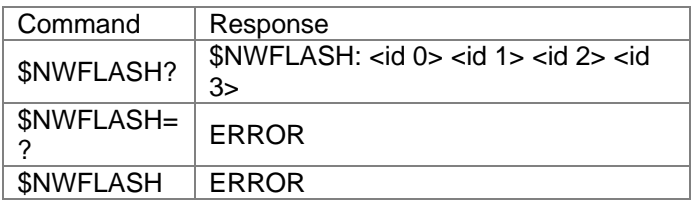

### **Note:**

\$NWFLASH command is only available on U630 devices.

### **Example:**

AT\$NWFLASH?

### **AT\$NWHLR**

#### **Description:**

The HLR Lock feature, when enabled, allows service providers to limit a UE's roaming area (country and network specific) as well as prohibit unauthorized or stolen SIMs from operating within their network.

The HLR Lock feature utilizes a portion of the SIM International Mobile Subscriber Identity (IMSI) number to carry out the algorithm. The makeup of the IMSI number is composed of a 3 digit MCC value, a 2 (or 3) digit MNC value and a 9 digit MSIN value. The first three leading digits of the MSIN form the HLR-value (2 digits) and a NDC identity (1 digit).

The MCC/MNC pair, NDC identity and HLR range(s) that are programmed within the UE are secured by a service provider specified password.

### **Syntax:**

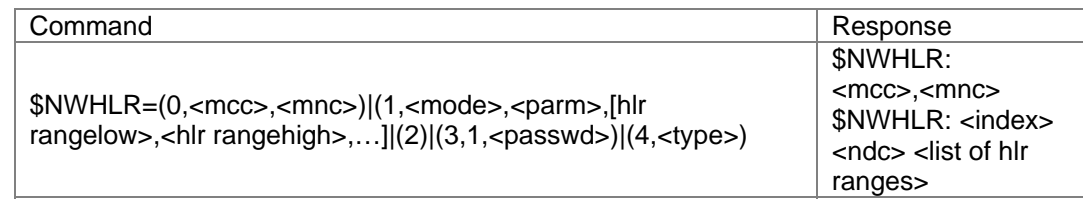

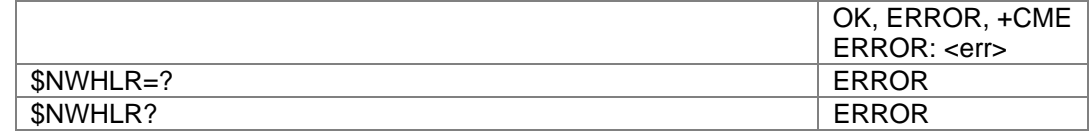

### **Values:**

#### **<cmd>**

Parameter specifies the desired command.

- Valu <sup>v alu</sup> Description
- 
- 0 Write new MCC/MNC value
- 1 Write new OR append to OR delete an HLR
- entry
- 2 Erase all HLR entries
- 3 Set Password/Enable HLR feature
- 4 Read HLR entries

#### **<mode>**

Parameter specifies the desired write operation within the specified command.

- Valu <sup>v alu</sup> Description
- 
- 0 Write a new HLR entry
- 1 Append to an existing HLR
- entry 2 Erase an existing HLR entry

#### **<type>**

Parameter specifies the desired read operation within the specified command.

### Valu

- $\frac{v}{e}$  Description
- 0 Read MCC/MNC entry
- 1 Read existing HLR
	- list(s)

### **<mcc>**

Parameter specifies the mobile country code.

#### **<mnc>**

Parameter specifies the mobile network code.

#### **<parm>**

Parameter specifies a valid NDC digit or valid HLR list INDEX

#### **<passwd>**

Parameter specifies the 12 digit alphanumeric password required to lock/unlock the HLR lists. Once the password is set, the user must use the facility lock (**AT+CLCK**) to unlock the HLR codes.

#### **<hlr rangelow>**

Parameter specifies the numeric low value of the acceptable HLR value. Acceptable entries range from 0 to 99 inclusive.

#### **<hlr rangehigh>**

Parameter specifies the numeric high value of the acceptable HLR value. Acceptable entries range from 0 to 99 inclusive.

#### **Note:**

A maximum of 4 NDC values with 15 corresponding HLR range specifications may be entered. Only one MCC/MNC pair is supported.

#### **Example:**

The HLR Lock codes can be read, set, erased and locked using the following custom AT command:

AT\$NWHLR=<cmd>,[<item1>,<item2>,…]

Where <**cmd>** is one of the following:

0 : for entry of MCC/MNC pair

1 : for entry/appending/deleting of NDC/HLR values

2 : for deletion of entire HLR entries (including MCC/MNC pair)

3 : for password entry and activation of HLR Lock

4 : for displaying HLR entries

Where <*item1>,<item2>...*. represents action items corresponding to the requested <*cmd*> (see below for further details)

If  $\le$  cmd  $\ge$  = 0.

*<mcc>,<mnc>* is comma-delimitated MCC/MNC network identifier. (only one entry supported with this command)

If  $\le$  **cmd**  $>$  = 1,

<*mode>,<parm>,[<hlr range<sub>low</sub>>,<hlr range<sub>high</sub>>...] is comma-delimitated for entry, appending* or deleting HLR parameters.

If  $\leq$  mode  $\geq$  = 0.

 $\epsilon$ *parm*  $\epsilon$  = NDC digit (IMSI 8<sup>th</sup> digit if MNC is 2 digits in length or IMSI 9<sup>th</sup> digit if MNC is 3 digits in length)

*<hlr rangelow>,<hlr rangehigh>* is comma-delimitated service provider specified ranges (valid entries are from 0 to 99). Up to 5 HLR range pairs (low/high) may be entered per <mode>=0 command.

#### If  $\leq$  mode  $\geq$  = 1,

 $\epsilon$ *parm* =  $\epsilon$  index (0,1,2,3 to an existing HLR list)

*<hlr rangelow>,<hlr rangehigh>* is comma-delimitated service provider specified ranges (valid entries are from 0 to 99). Up to 5 HLR range pairs (low/high) may be entered for appending to an existing list (per command).

If  $\leq$  mode  $\geq$  = 2,  $\epsilon$ *parm* =  $\epsilon$  index (0,1,2,3 to delete a single HLR list entry)

If *< cmd >* = 2 entire HLR entries deleted (Index 0-3 and MCC/MNC pair)

If *< cmd >* = 3,1, To enable & lock the HLR feature. *<passwd>* = "xxxxxxxxxxx" up to 12 digits in length.

If  $\epsilon$  **cmd**  $\epsilon$  = 4, *<type>* = 0 to display the single MCC/MNC entry. *<type>* = 1 to display NDC and HLR range values.

To populate the network personalization code for the HLR Lock feature (lock to network 123 02): AT\$NWHLR=0,123,02 To populate a new NDC value of 7 and the following HLR ranges; 10-15, 20-22, 34-38, and 67-70: AT\$NWHLR=1,0,7,10,15,20,22,34,38,67,70

## **AT\$NWICCID**

## **Description:**

Read command returns the SIM ICC ID.

## **Syntax:**

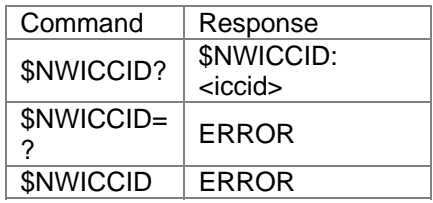

## **Note:**

\$NWICCID command is only available on HSDPA devices.

## **Example:**

AT\$NWICCID?

## **AT\$NWNPC**

### **Description:**

This command allows the user to read, set, and erase the network personalization codes. The network personalization codes are stored on each card. The purpose is to allow the card to function only if the MNC/MCC list on the SIM matches the list stored on the card.

## **Syntax:**

```
Command Response
$NWNPC? ERROR, +CME ERROR: <err> 
$NWNPC=? $NWNPC: (list of supported 
$NWNPC=0|(1,<mcc>, <mnc>)|(2, <index>)|(3, 
\frac{1}{2}<br>
\frac{1}{2}<br>
\frac{1}{2}<br>
\frac{1}{2}<br>
\frac{1}{2}<br>
\frac{1}{2}<br>
\frac{1}{2}<br>
\frac{1}{2}<br>
\frac{1}{2}<br>
\frac{1}{2}<br>
\frac{1}{2}<br>
\frac{1}{2}<br>
\frac{1}{2}<br>
\frac{1}{2}<br>
\frac{1}{2}<br>
\frac{1}{2}<br>
\frac{1}{2}<br>
\frac{1}{2}<br>
\frac{1}{2}<br>
\frac{1}{2}<br>
```
<mode>s)

ERROR, +CME ERROR: <err>

### **Values:**

**<mode>**  Parameter specifies valid <mode>s.

Value Description

- 0 Read current NPC list
- 1 Write new NPC entry
- 2 Erase NPC entry
- 3 Set password

#### **<mcc>**

Parameter specifies the mobile country code.

#### **<mnc>**

Parameter specifies the mobile network code.

#### **<index>**

Parameter specifies a valid NPC index number.

#### **<passwd>**

Parameter specifies the 12 digit alphanumeric password required to unlock the network personalization code. Once the password is set, the user must use the facility lock (AT+CLCK) to unlock the network personalization codes.

#### **Note:**

A maximum of 30 NPC entries are allowed to be entered. This command is only enabled in TEST state.

#### **Example:**

AT\$NWNPC=0

#### **See Also:**

AT+CLCK

## **AT\$NWPDN**

#### **Description:**

This command performs an orderly shutdown of the modem saving the current MRU settings.

#### **Syntax:**

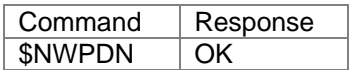

#### **Note:**

\$NWPDN Command only available in Build 34 or greater.

Once the \$NWPDN is issued, the OK response is returned upon completion of the command. Upon completion of the command, the card must then be power cycled before it is operational again. It is expected that \$NWPDN be the last command issued by a modem manager before it removes power from the device.

### **Example:**

AT\$NWPDN

## **AT\$NWPINR**

#### **Description:**

This command allows the user to read the number of incorrect PIN entries remaining on the SIM before PUK lock is enabled.

### **Syntax:**

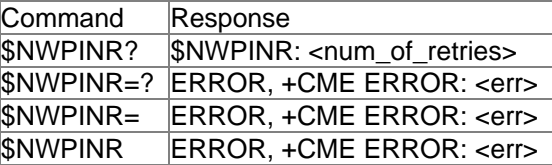

## **Values:**

None.

### **Note:**

This command should be used after AT+CPIN? To verify that the SIM PIN is requested. If the SIM is already unlocked and SIM PIN entry is not necessary then the command does not return a valid number of retries.

#### **Example:**

AT\$NWPINR?

## **AT\$NWRAT**

### **Description:**

Set command controls the preferred Radio Access Technology to be used by the modem. Read command returns the preferred and current Radio Access Technology being employed by the modem.

#### **Syntax:**

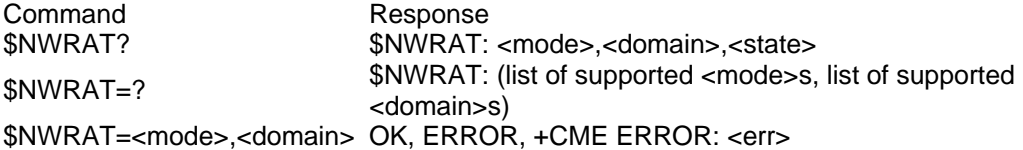

### **Values:**

## **<mode>**

Value Description

- 0 Automatic
- 1 GSM Only
- 2 WCDMA Only

#### **<domain>**

Value Description

- 0 CS Only (Circuit Switched)
- 1 PS Only (Packet Swicthed)
#### 2 CS+PS

#### **<state>**

Value Description

- 0 Searching
- 1 WCDMA CS
- 2 WCDMA PS
- 3 WCDMA CS+PS
- 4 GSM CS
- 5 GSM PS
- 6 GSM CS+PS

#### **Note:**

\$NWRAT Command only available in Build 20 or greater.

When switching the service domain within a specific mode (RAT) the modem would not change its service domain unless it lost coverage or changed modes. For example, if the modem is GSM PS and the following command is issued AT\$NWRAT=1,0 to change to GSM CS, the change will not occur until loss of coverage or change of RAT.

#### **Example:**

AT\$NWRAT=2,2

### **Additional AT Commands**

This section provides the additional details of the ETSI AT command set implementation for capable mobile equipment. This implements a minimally featured data-capable WCDMA and GSM ASIC that performs the needed circuit-switched and packet-switched (PDP type PPP and GPRS) service.

A series of tables lists these commands, with the first table describing the type of information provided in each column. Unless specifically noted in the command description, all commands listed in the following tables are rejected by the command processor when the SIM is absent or when SIM PIN validation is pending.

Each of the following sections discusses an individual AT command in the subsections below:

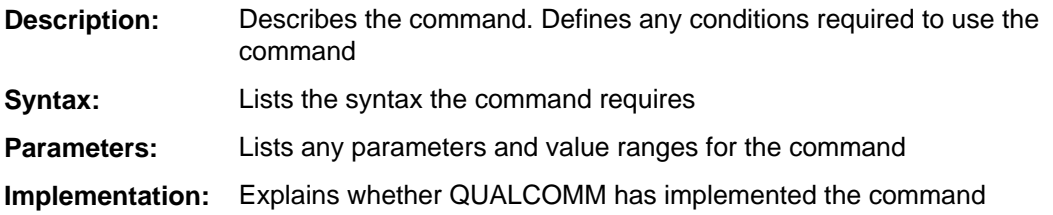

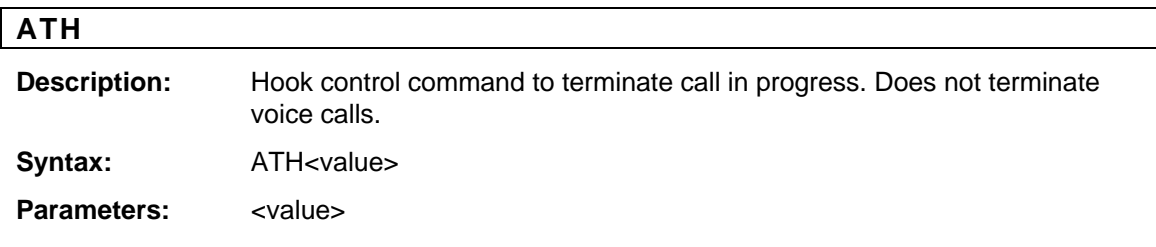

## Values per Spec ITU-T V.25ter

**Implementation:** Fully. Online command mode only supported for Async data

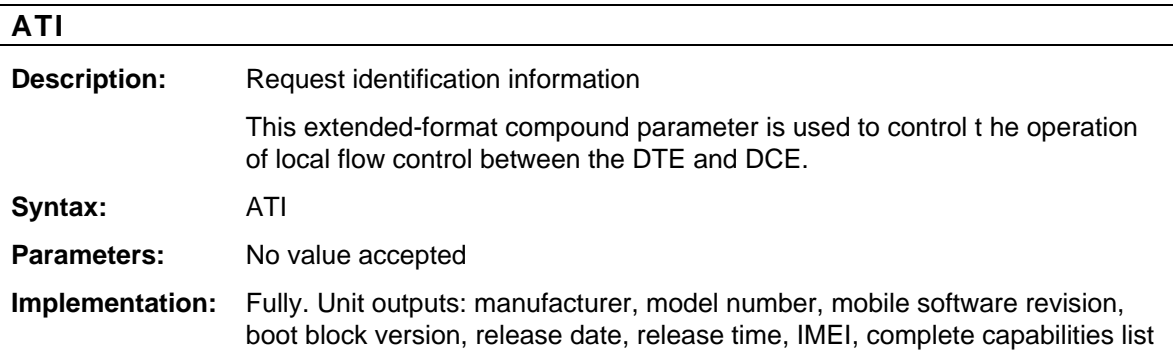

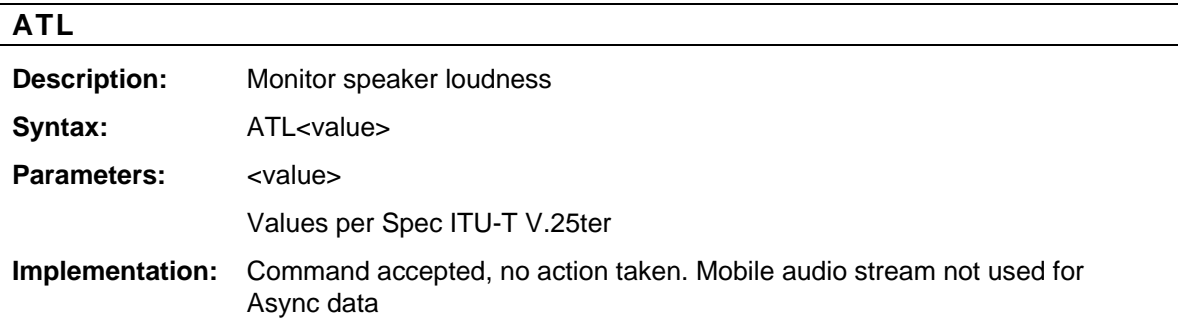

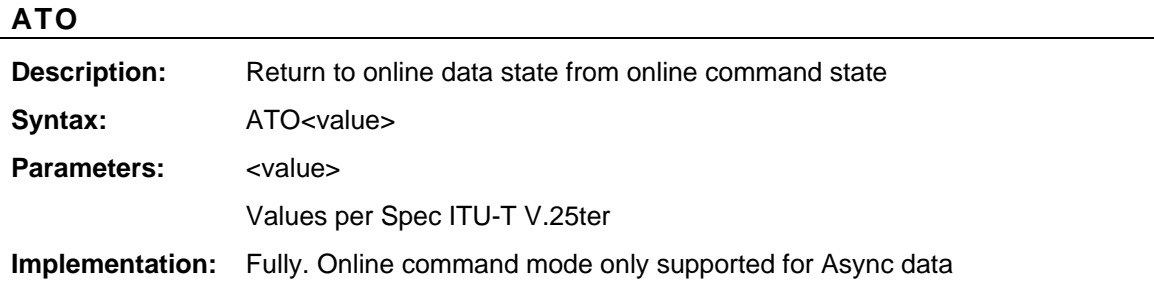

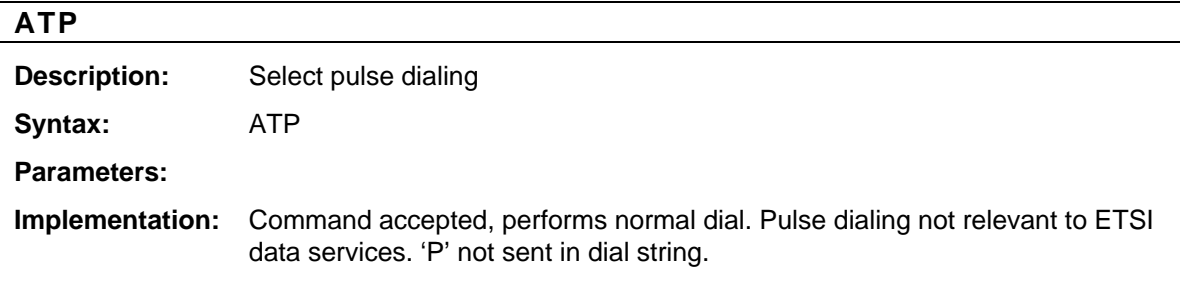

### **ATQ**

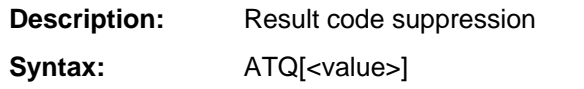

Parameters: <value>

Values per Spec ITU-T V.25ter

**Implementation:** Fully

## **ATS0**

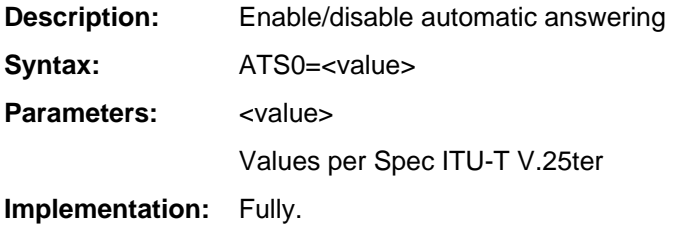

#### **ATS3**

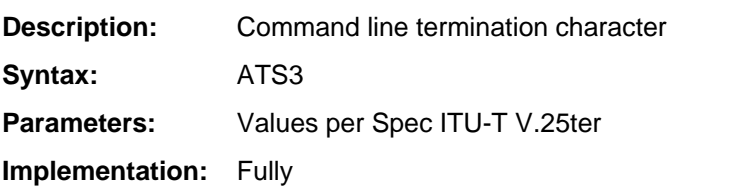

### **ATS4**

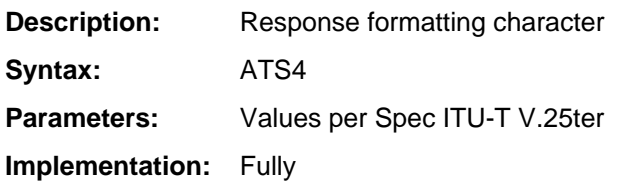

### **ATS5**

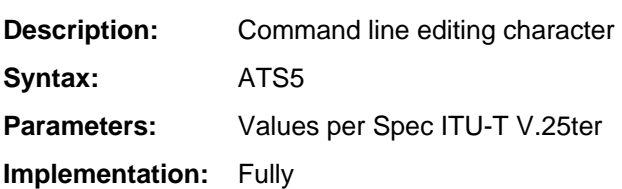

## **ATS6**

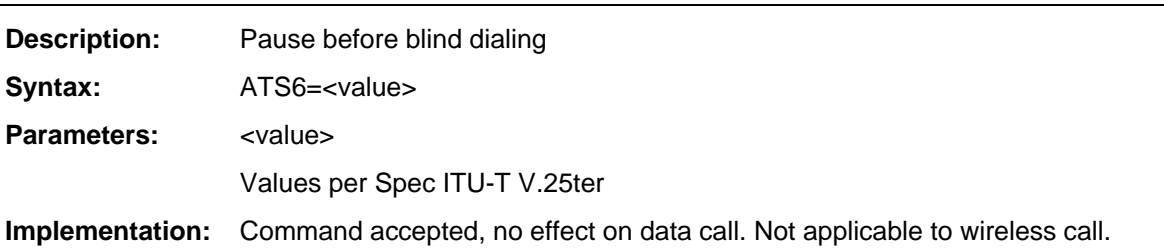

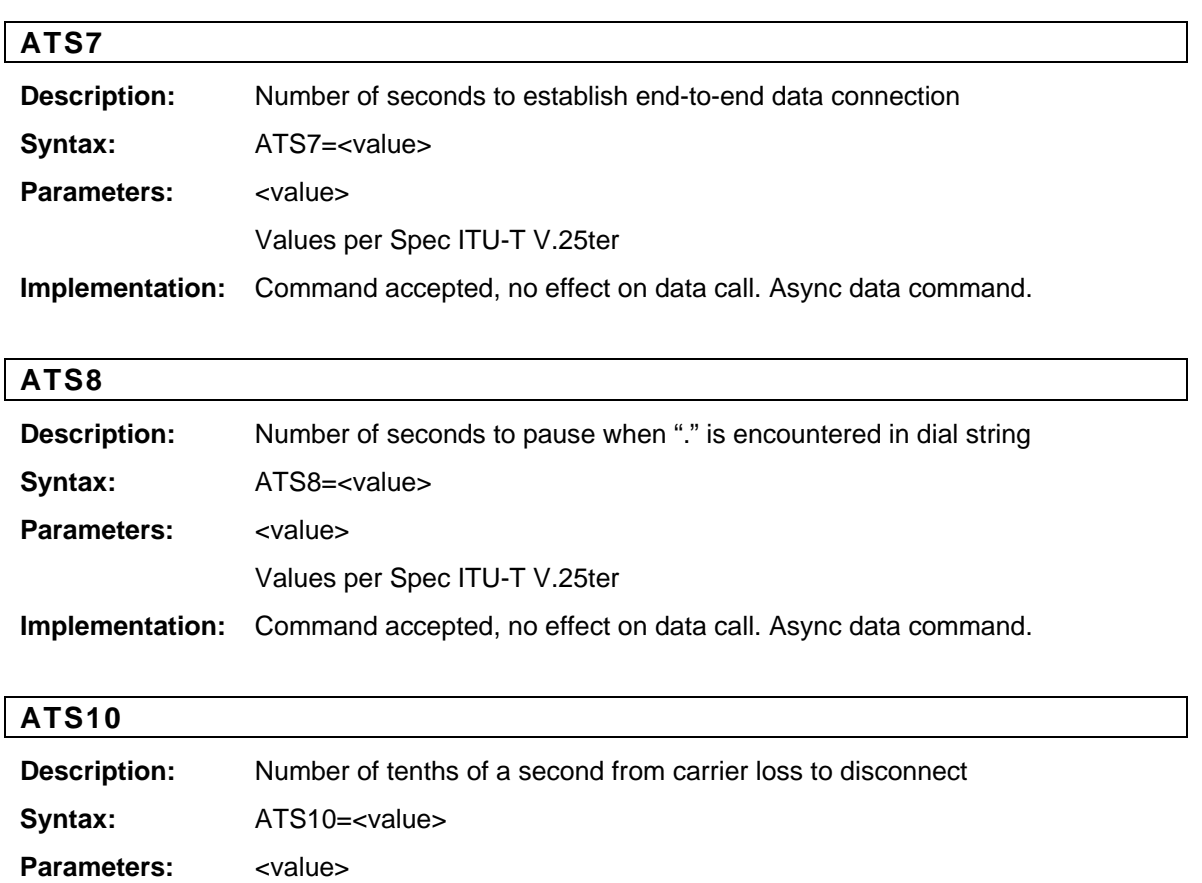

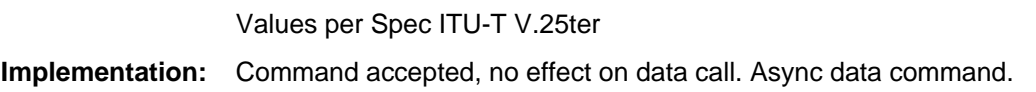

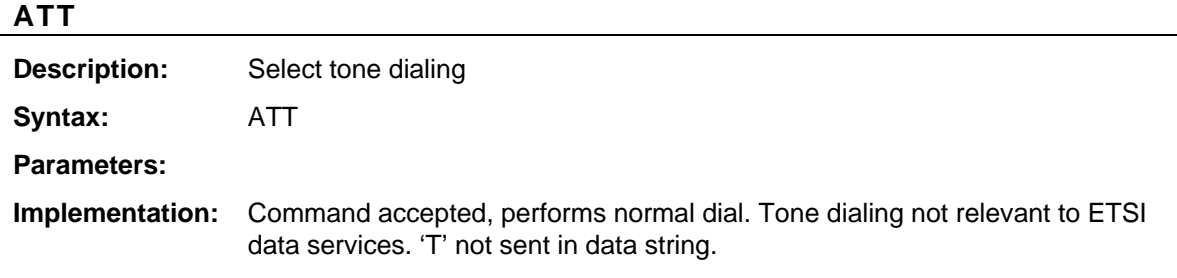

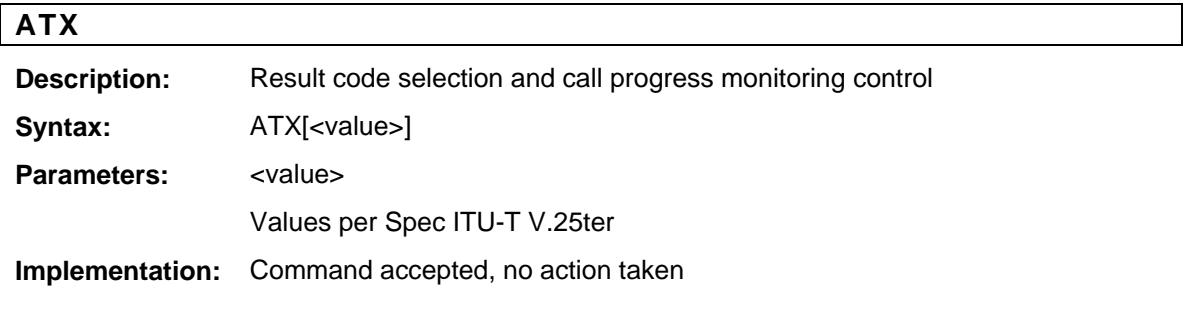

## **AT&F**

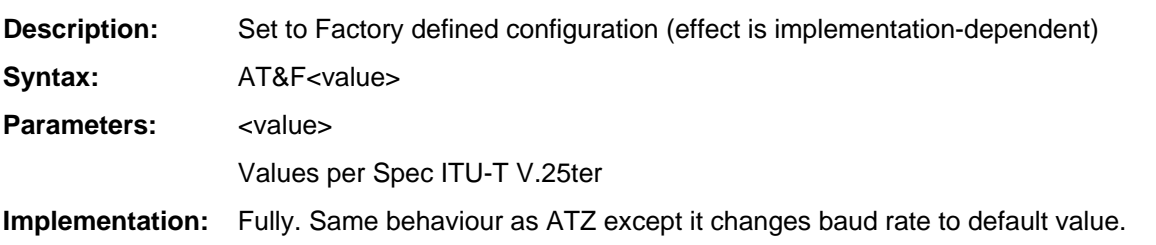

## **AT+CBC**

**Description:** Report battery charge **Syntax:** AT+CBC

**Parameters:** 

**Implementation:** Fully.

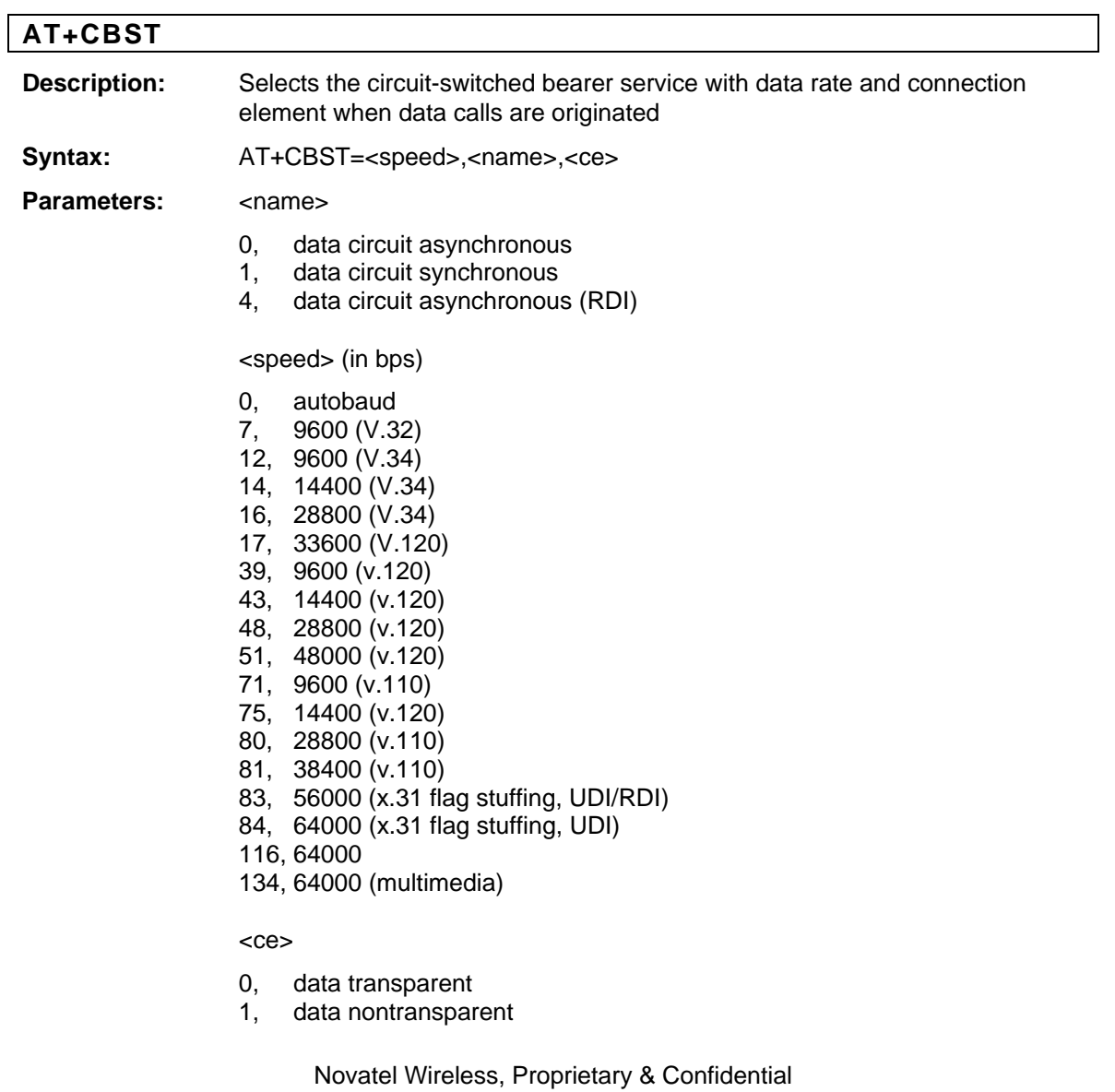

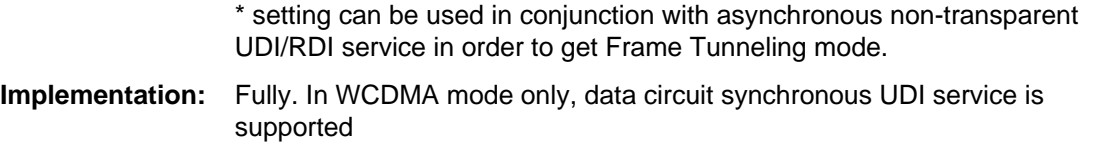

## **AT+CCFC**

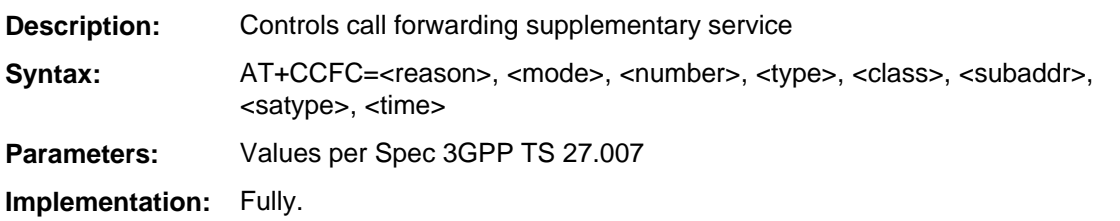

## **AT+CCUG**

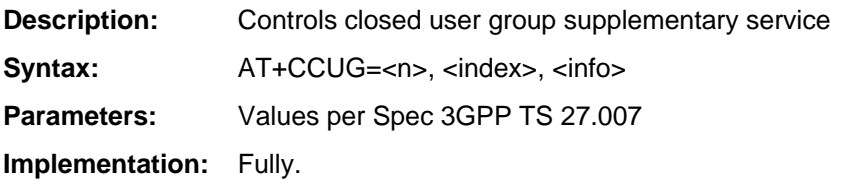

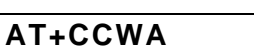

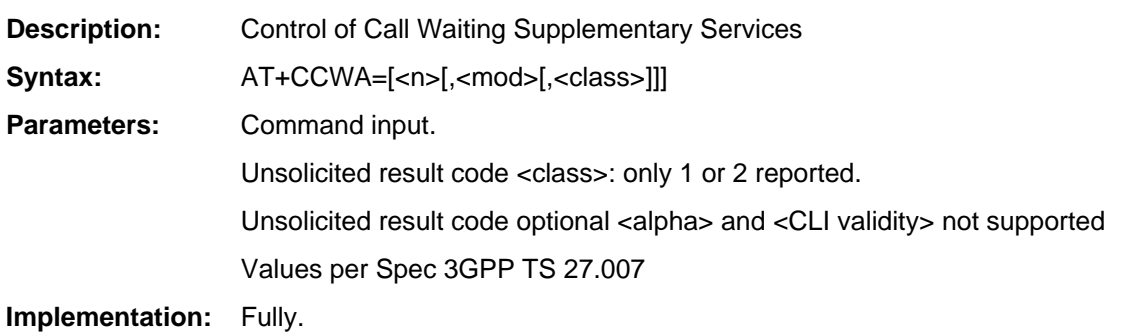

### **AT+CFUN**

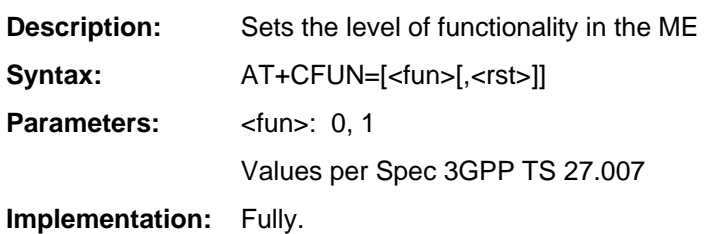

## **AT+CGACT**

**Description:** Activate or deactivate the specified PDP context(s)

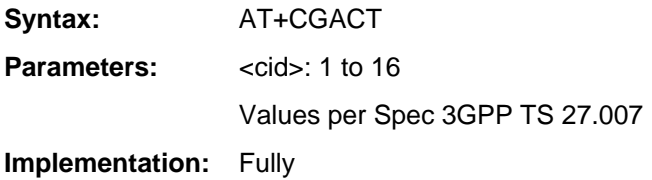

## **AT+CGATT**

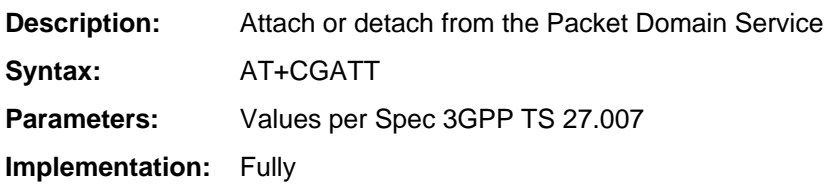

### **AT+CGCLASS**

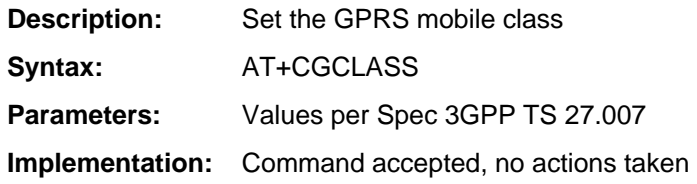

## **AT+CGDCONT**

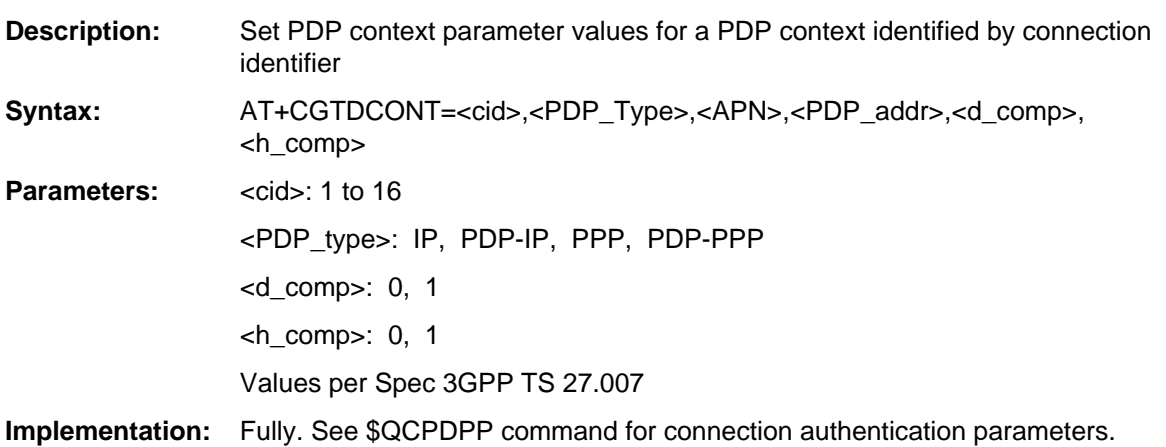

### **AT+CGDSCO**

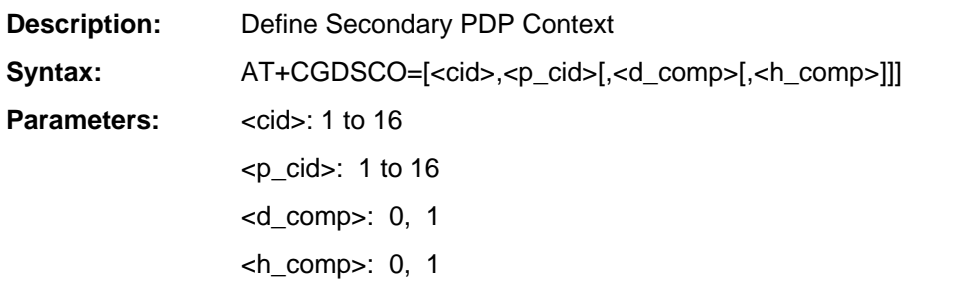

Values per Spec 3GPP TS 27.007

**Implementation:** Fully.

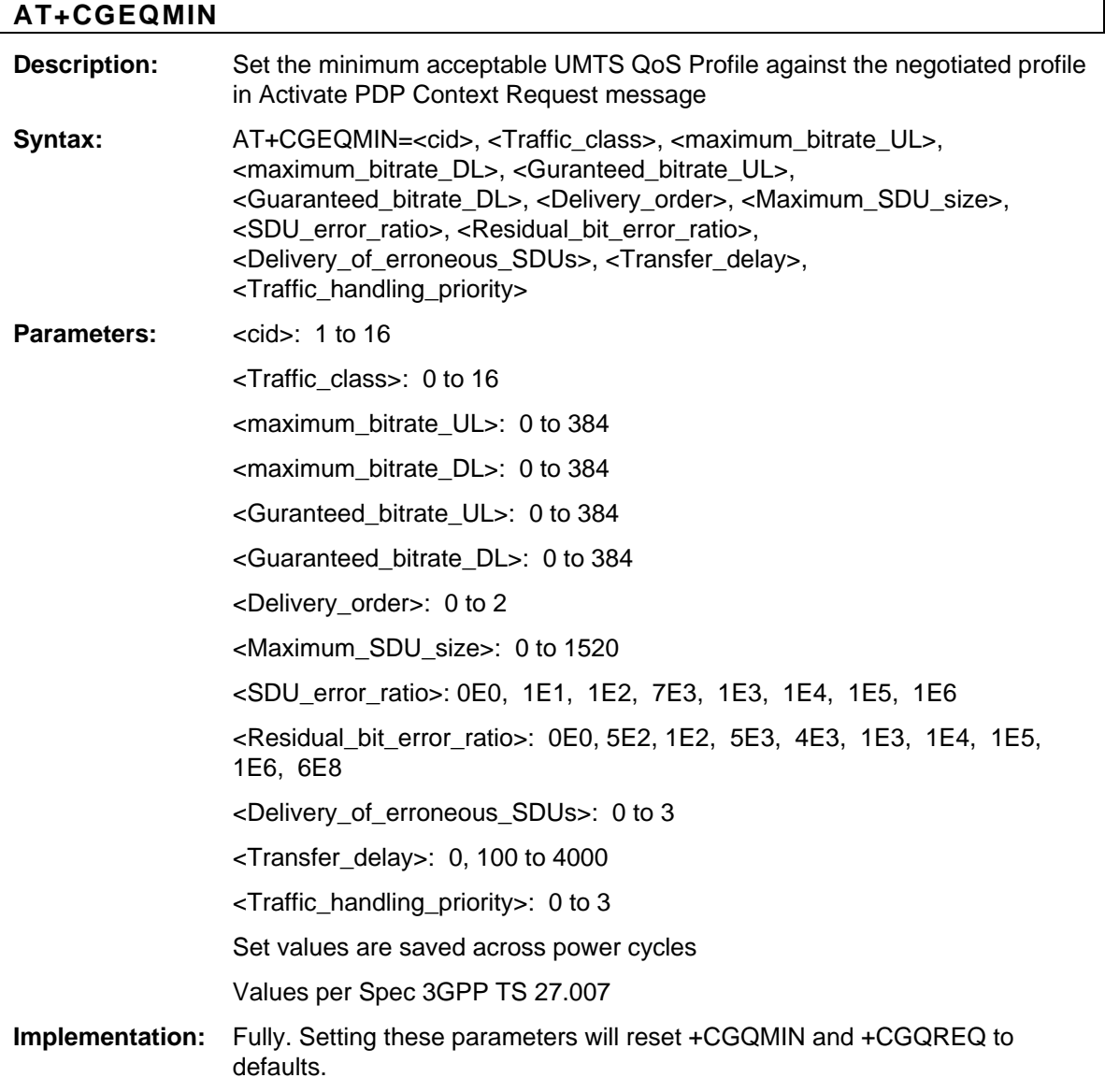

## **AT+CGEQREQ**

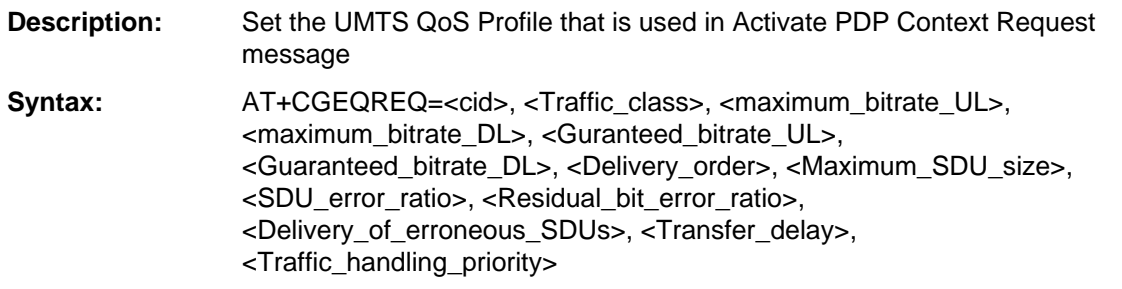

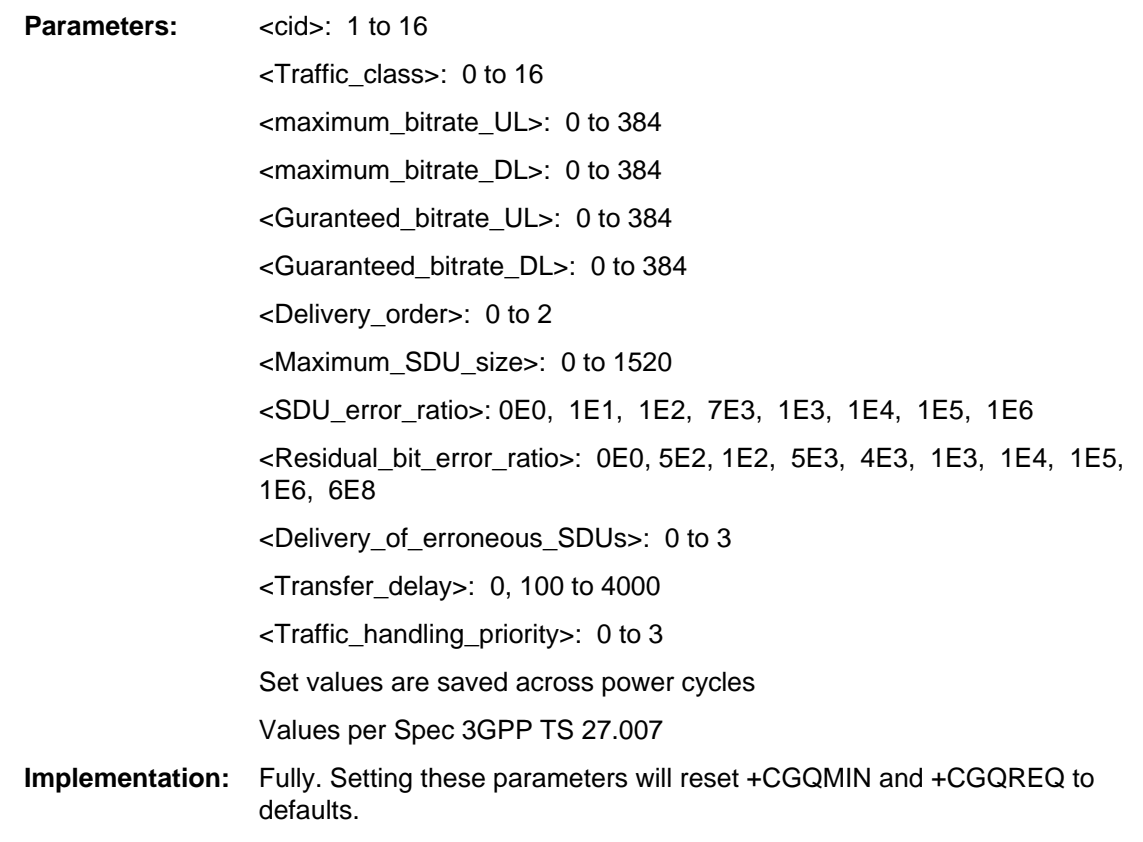

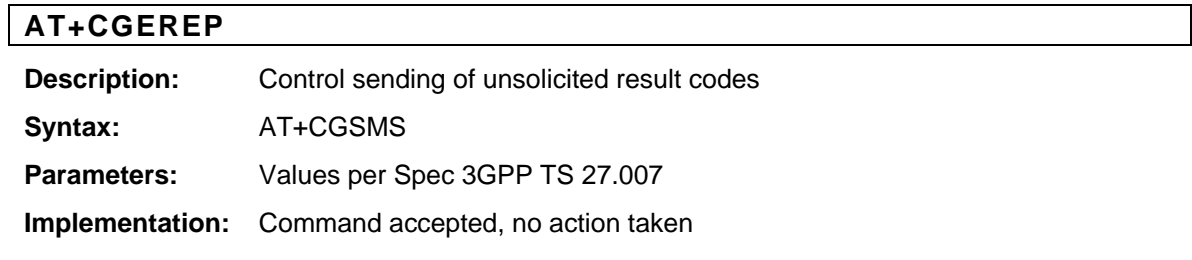

## **AT+CGMI**

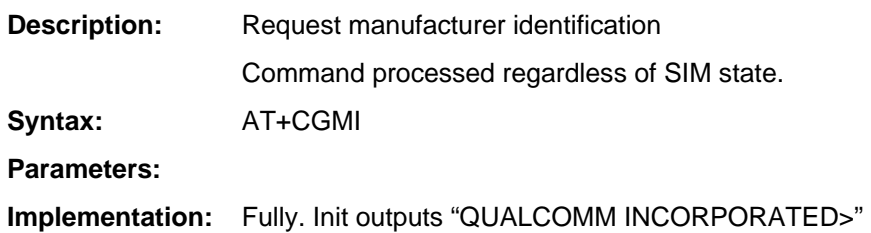

## **AT+CGMM**

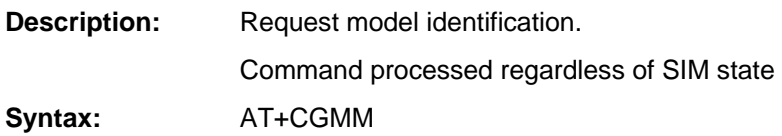

#### **Parameters:**

**Implementation:** Fully. Unit outputs: model number

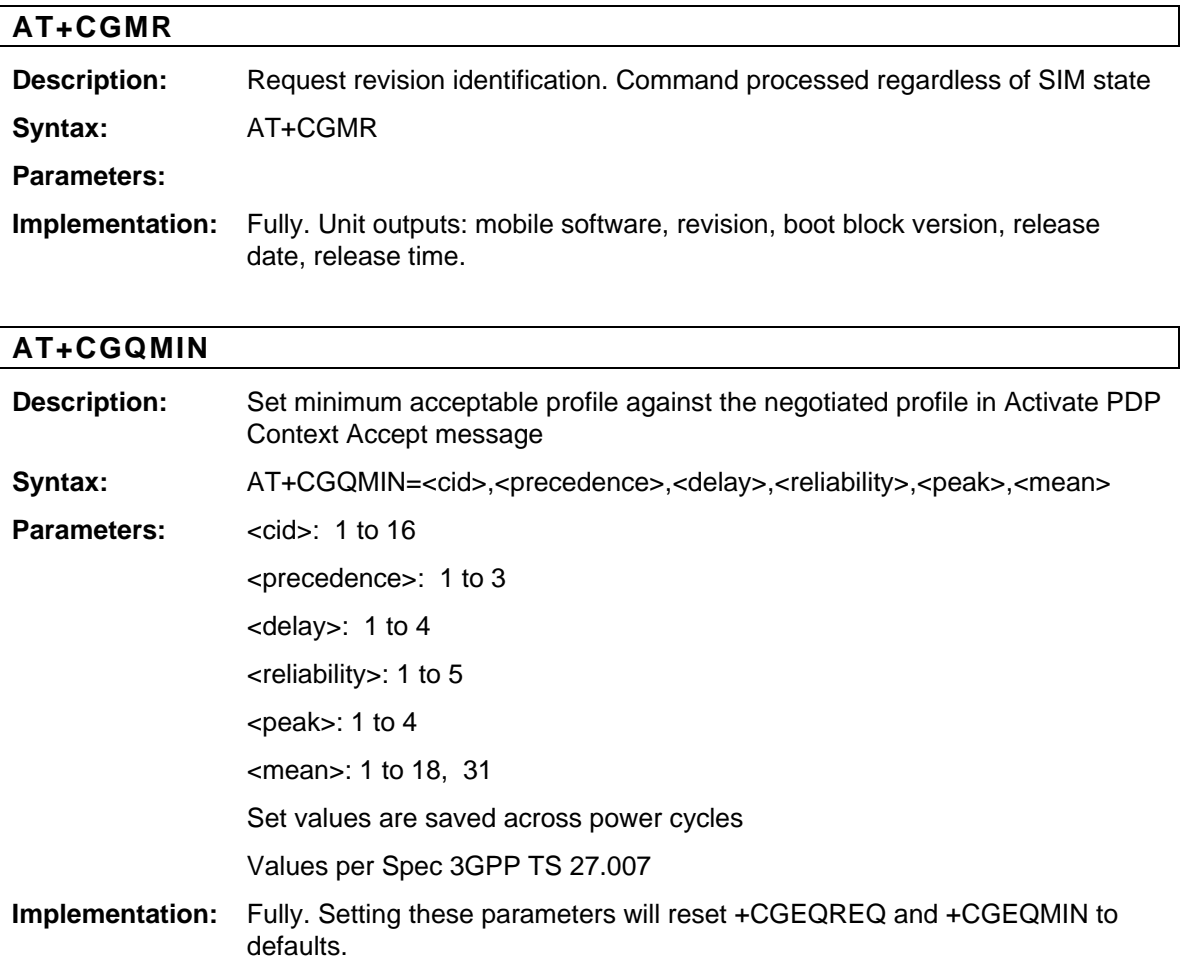

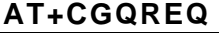

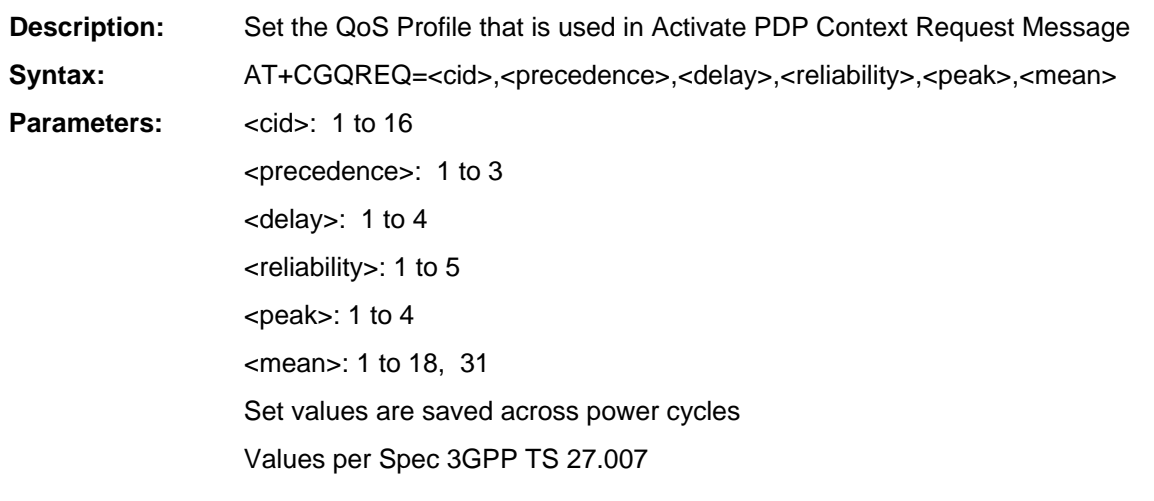

**Implementation:** Fully. Setting these parameters will reset +CGEQREQ and +CGEQMIN to defaults.

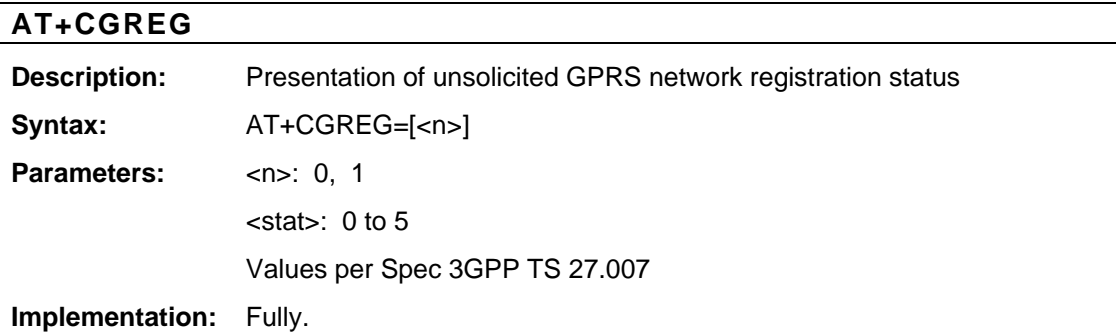

## **AT+CGSMS**

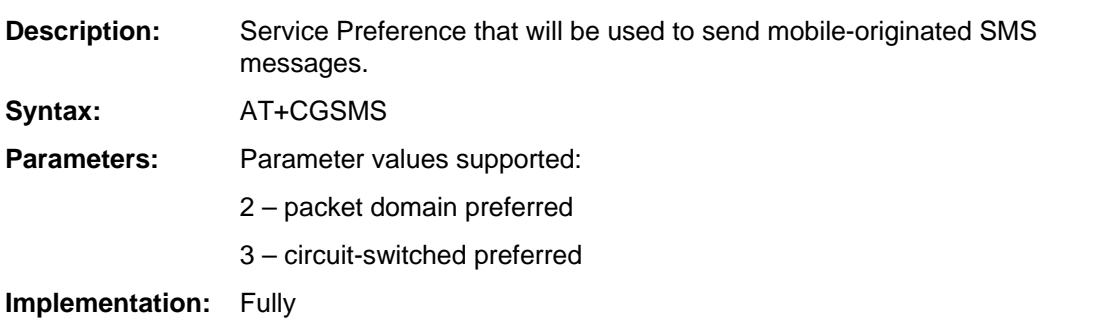

## **AT+CGSN**

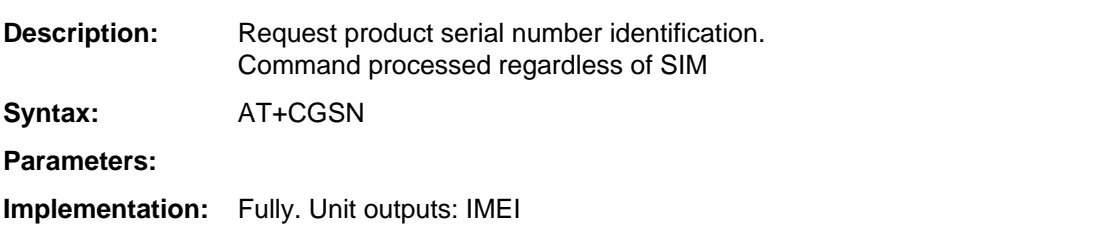

## **AT+CGTFT**

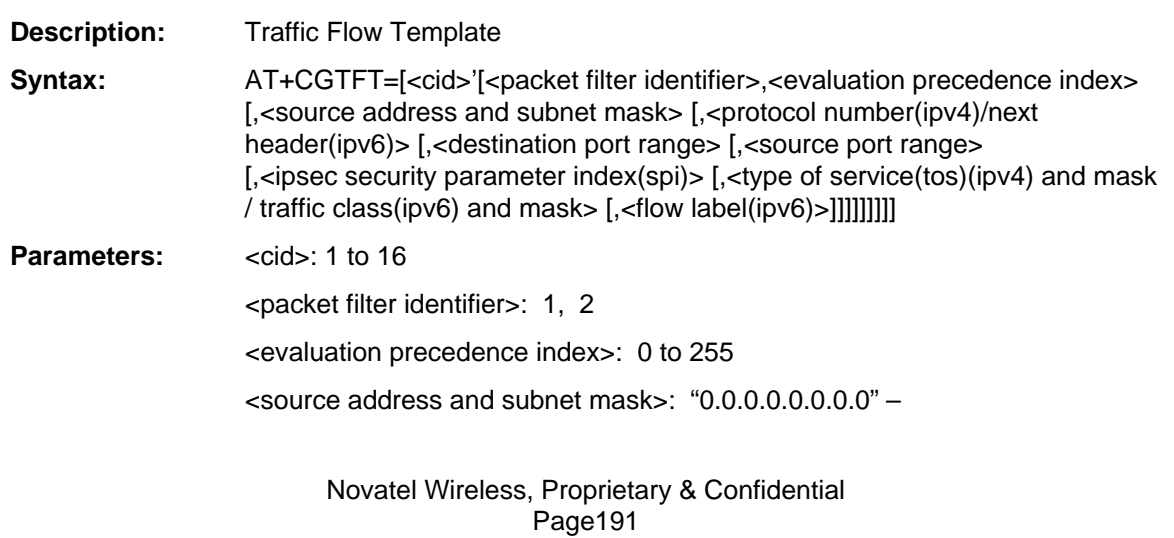

"255.255.255.255.255.255.255.255" <protocol number(ipv4)/next header(ipv6)>: 0 to 255 <destination port range>: "0.0" – 65535.65535" <source port range>: "0.0" – 65535.65535" <ipsec security parameter index(spi)>: "0" – "FFFFFFFF" <type of service(tos)(ipv4) and mask / traffic class(ipv6) and mask>: "0.0" – "255.255" <flow label(ipv6)>: "0" – "FFFFF" Values per Spec 3GPP TS 27.007

**Implementation:** Fully.

#### **AT+CHLD**

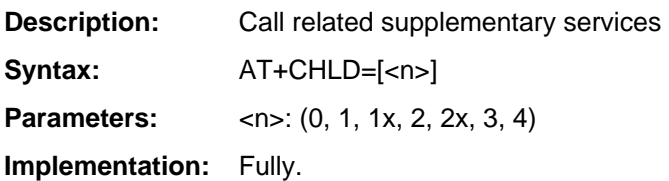

## **AT+CHSN**

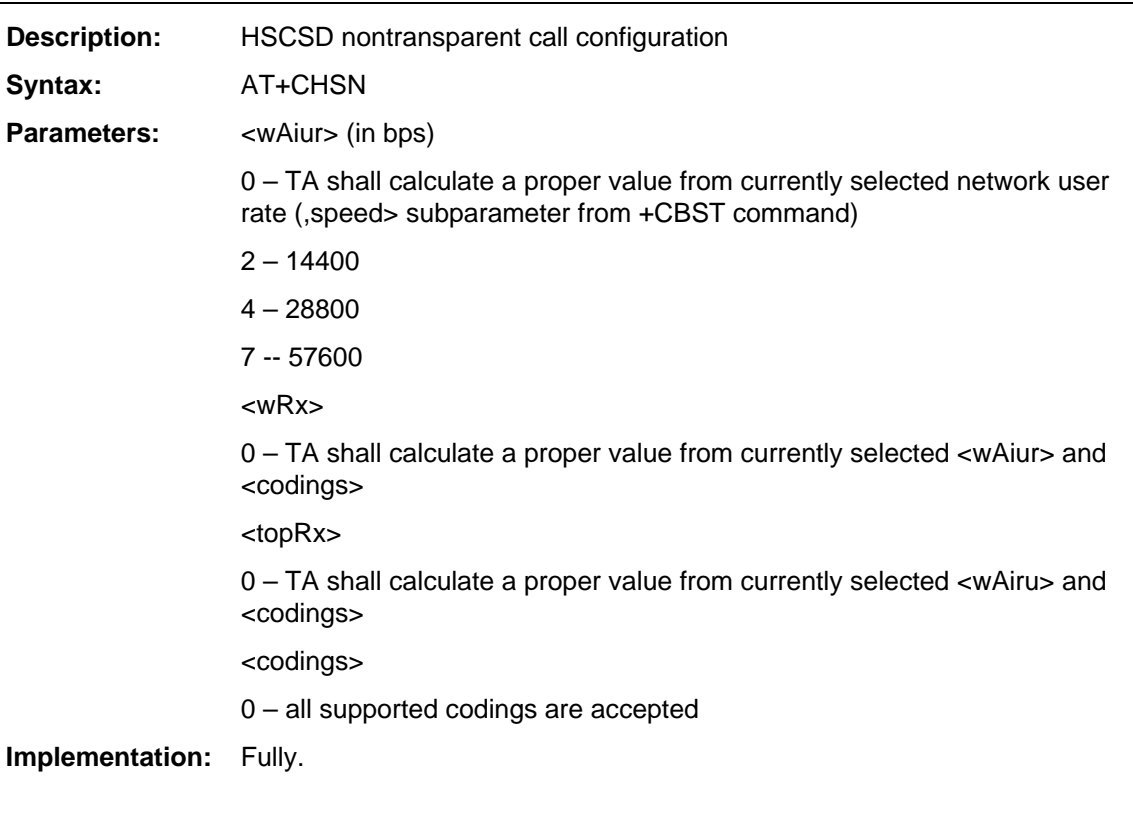

## **AT+CHUP**

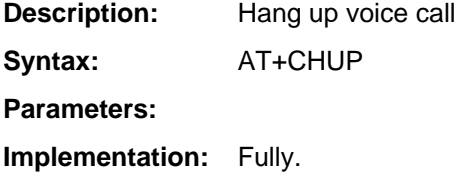

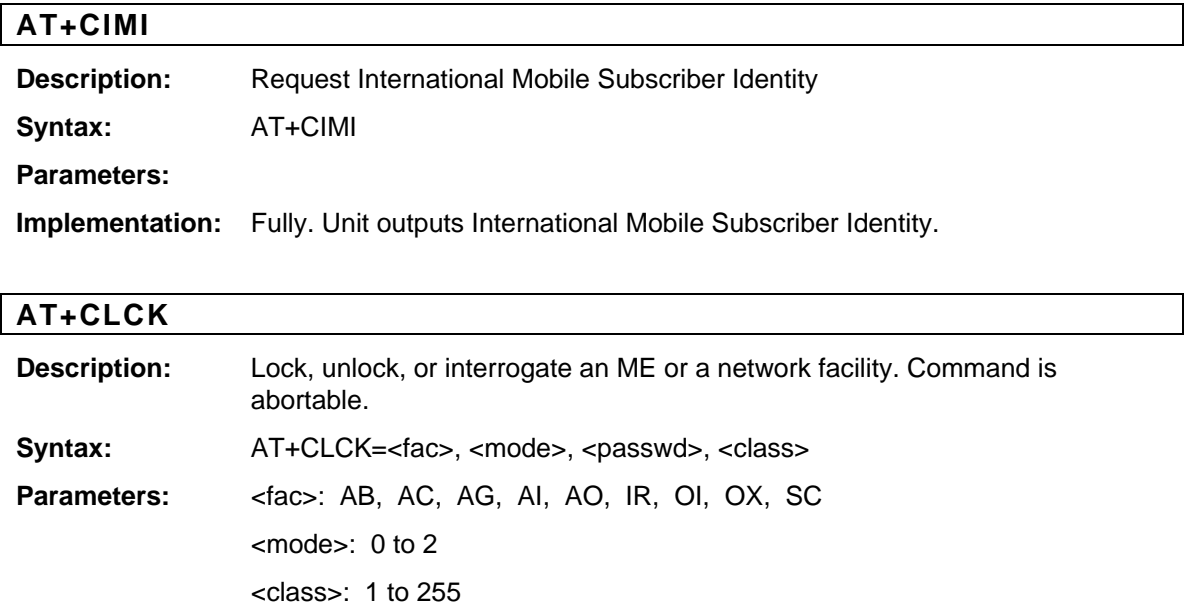

**Implementation:** Fully.

## **AT+CMEE**

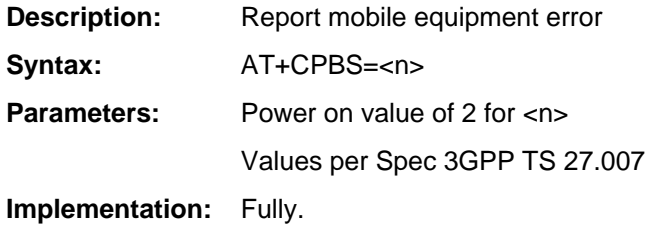

Values per Spec 3GPP TS 27.007

## **AT+CMGC**

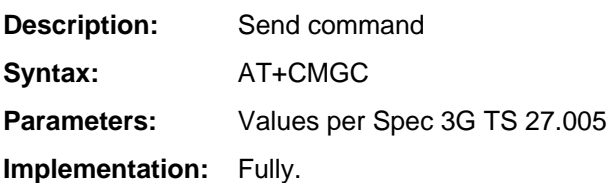

## **AT+CMGD**

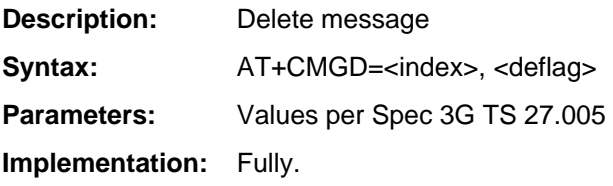

## **AT+CMGF**

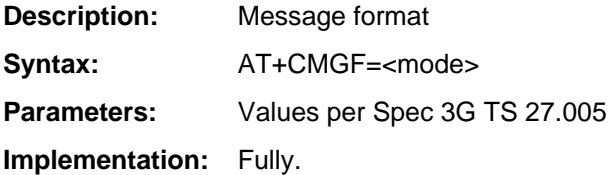

## **AT+CMGL**

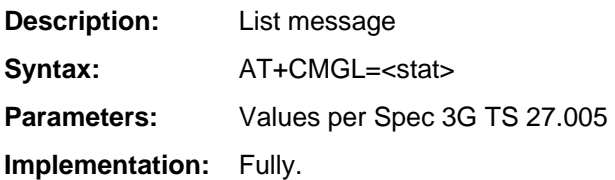

### **AT+CMGR**

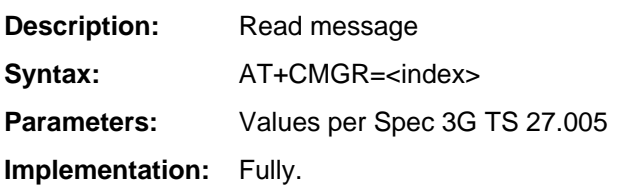

### **AT+CMGS**

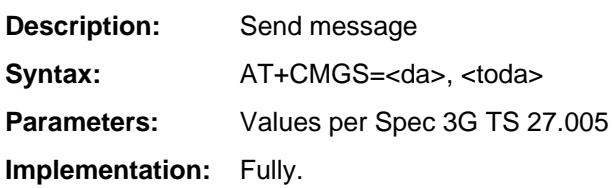

## **AT+CMGW**

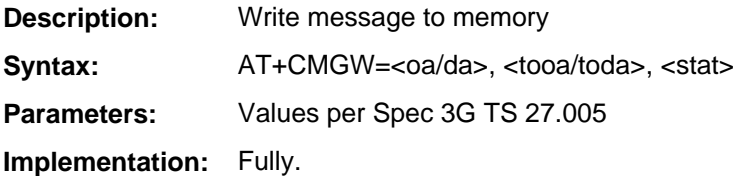

## **AT+CMMS**

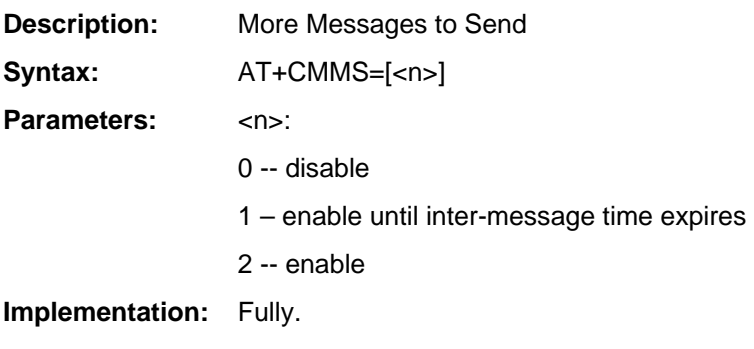

### **AT+CMOD**

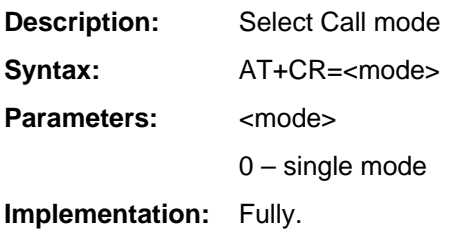

### **AT+CMSS**

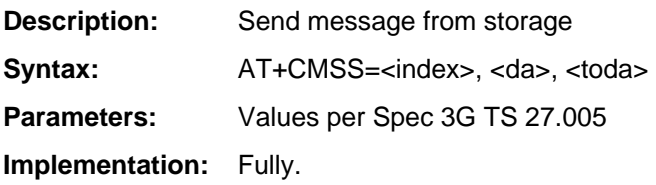

## **AT+CNMA**

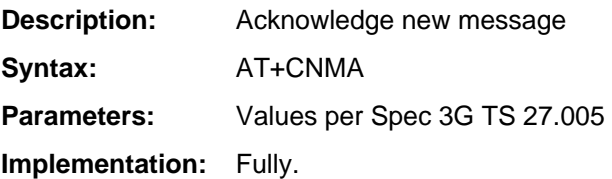

## **AT+CNMI**

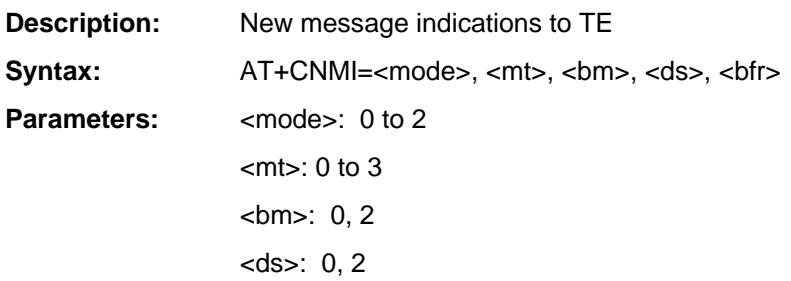

<bfr>: 0, 1

Values per Spec 3G TS 27.005

**Implementation:** Fully.

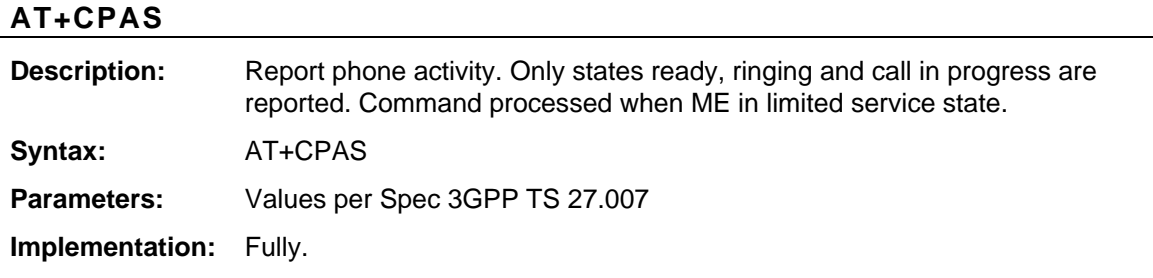

## **AT+CPBF**

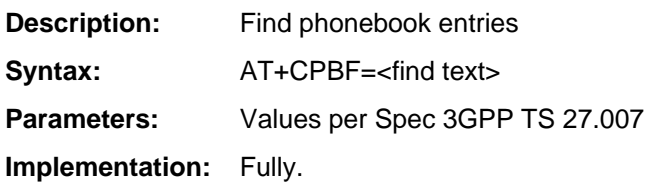

### **AT+CPBR**

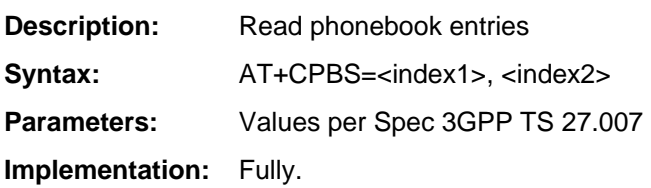

## **AT+CPBS**

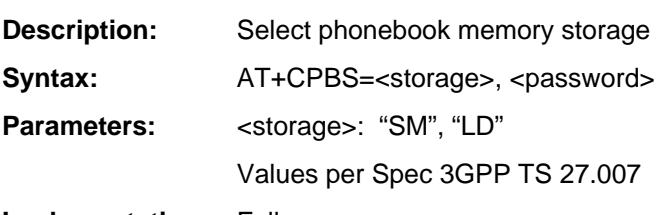

**Implementation:** Fully.

## **AT+CPBW**

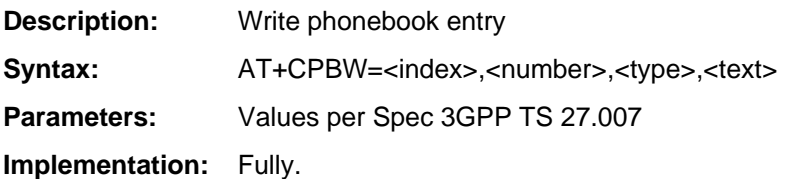

### **AT+CPIN**

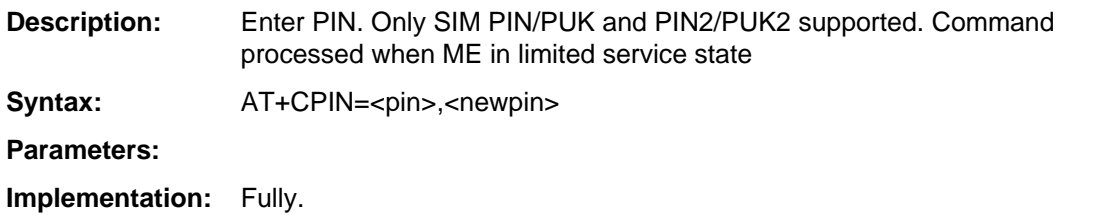

## **AT+CPMS**

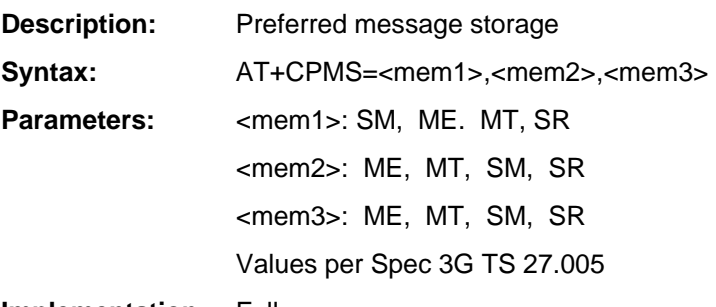

**Implementation:** Fully.

### **AT+CPWD**

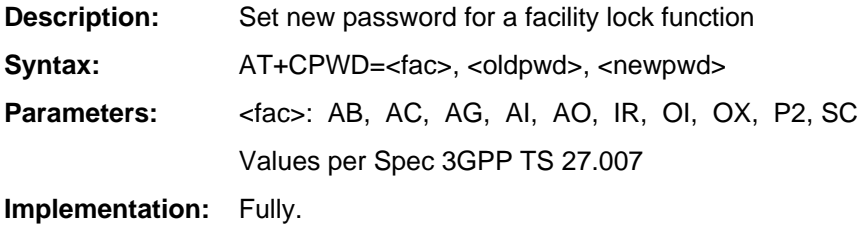

#### **AT+CR**

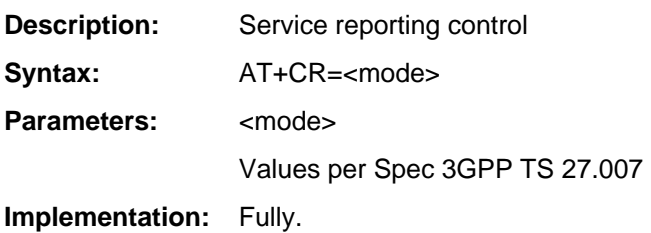

## **AT+CRC**

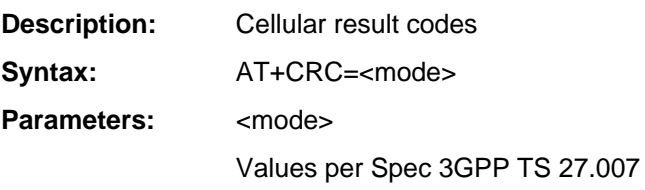

**Implementation:** Fully.

## **AT+CREG**

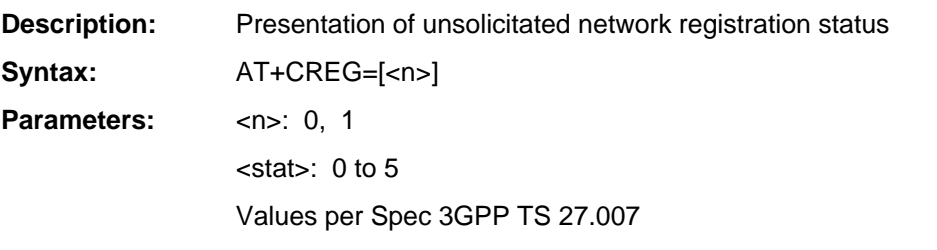

**Implementation:** Fully.

## **AT+CRLP**

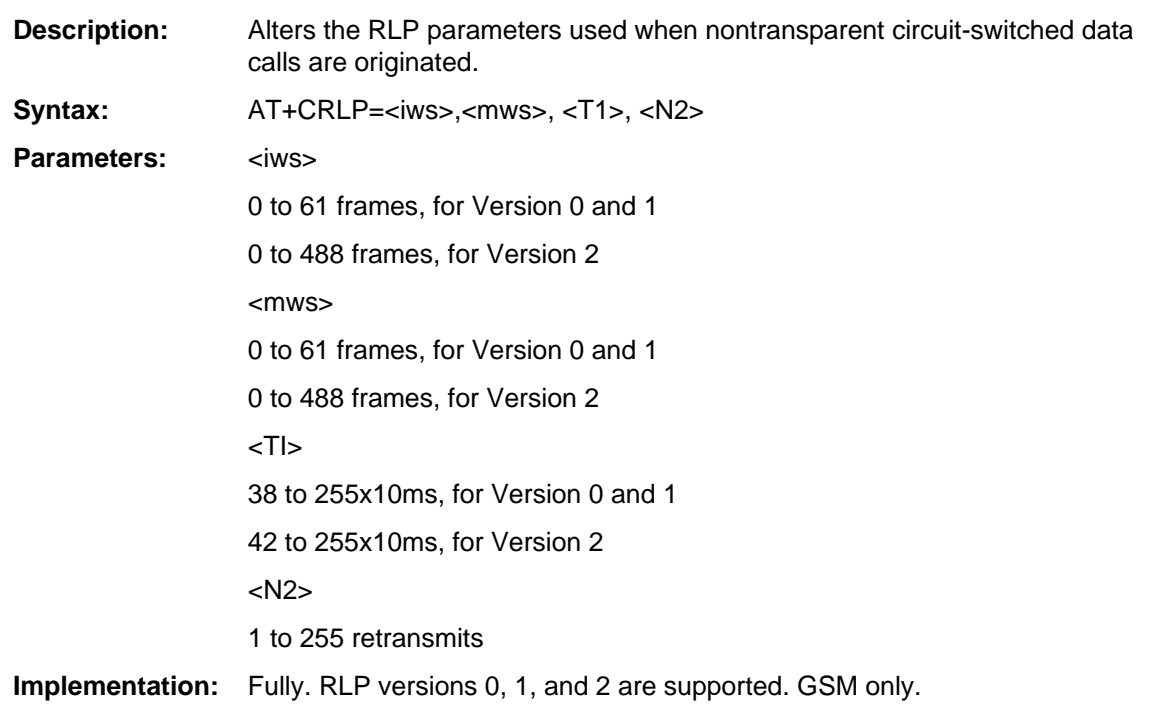

## **AT+CSCA**

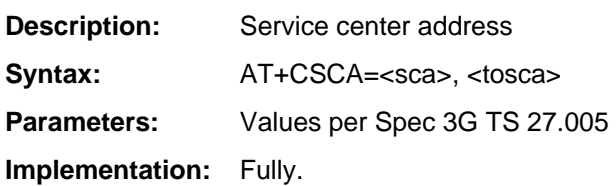

### **AT+CSCB**

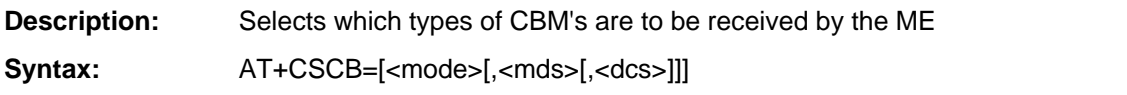

#### **Parameters:**

**Implementation:** Fully.

## **AT+CSCS**

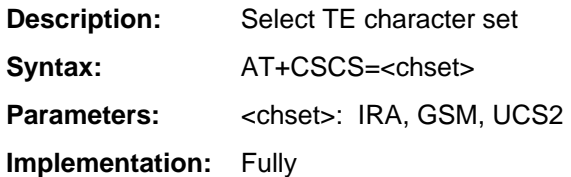

### **AT+CSDH**

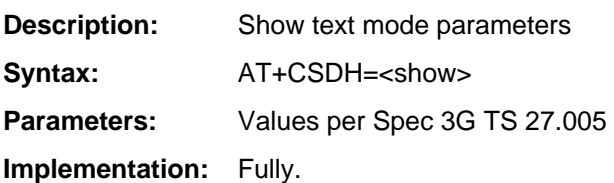

## **AT+CSIM**

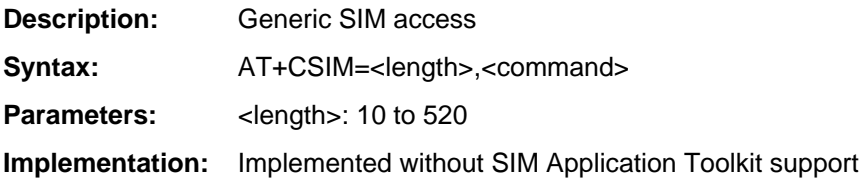

### **AT+CSMP**

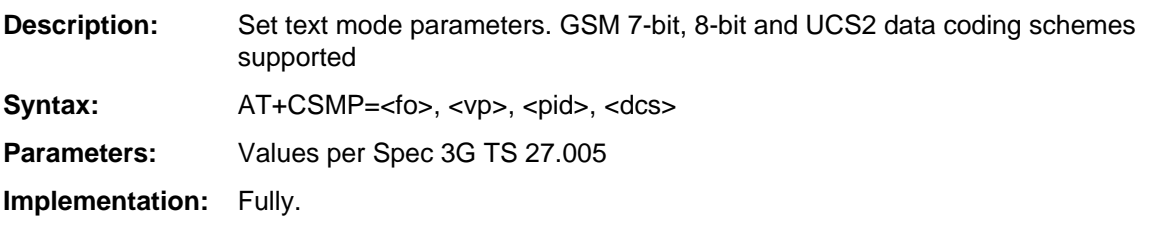

## **AT+CSMS**

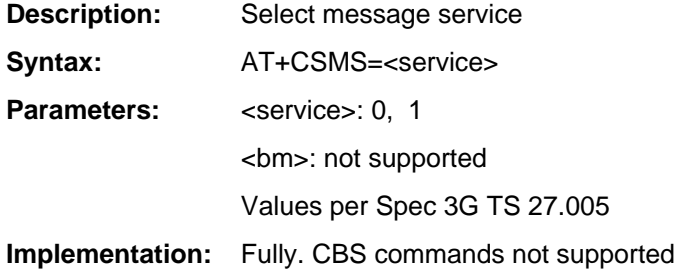

## **AT+CSTA**

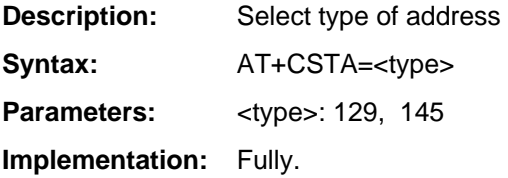

## **AT+CUSD**

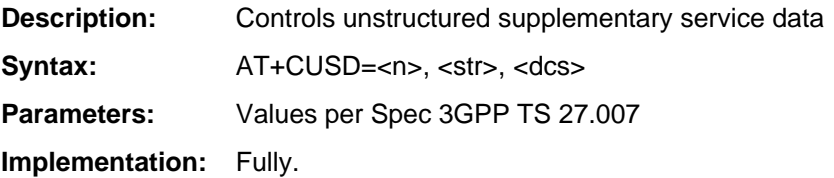

### **AT+DR**

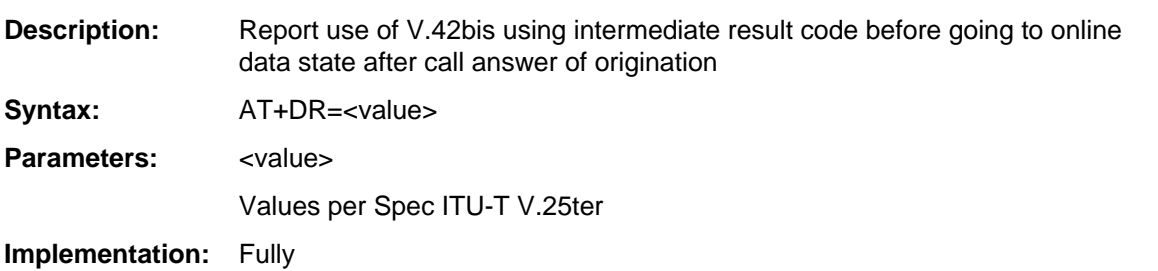

## **AT+DS**

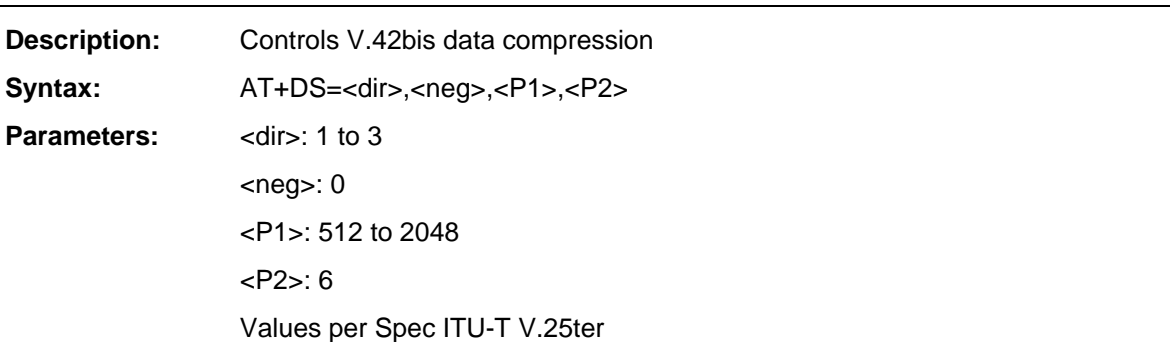

**Implementation:** Fully

## **AT+ES**

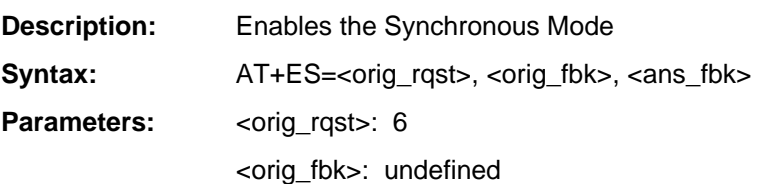

<ans\_fbk>: 1

Values per Spec ITU-T V.80ter

**Implementation:** Fully.

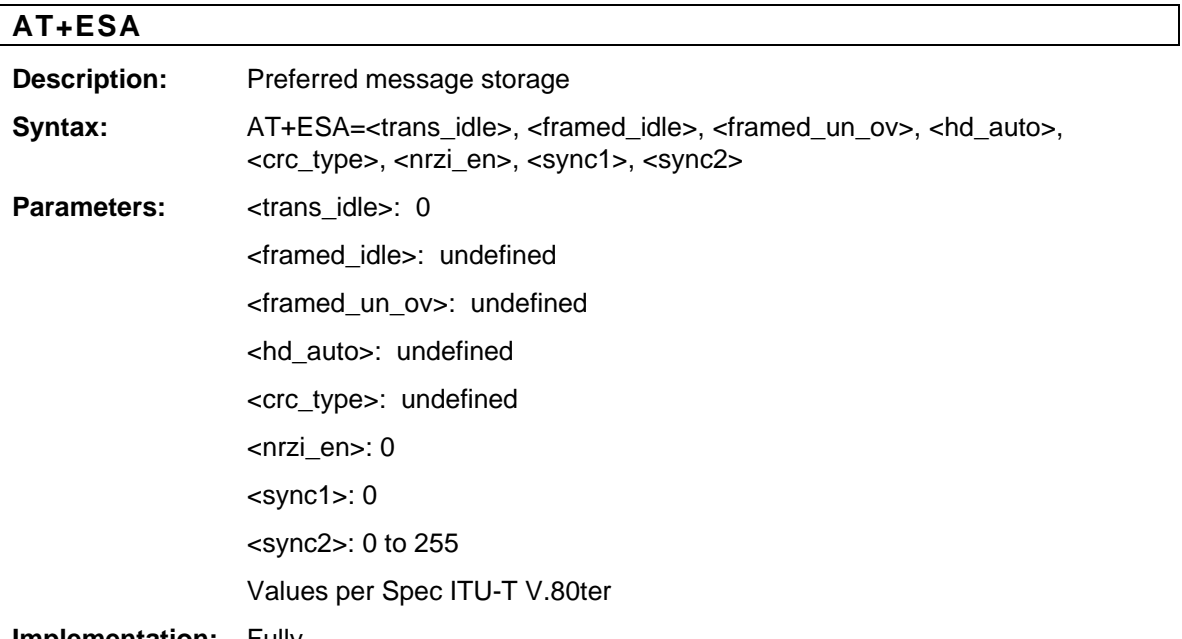

**Implementation:** Fully.

## **AT+FAR**

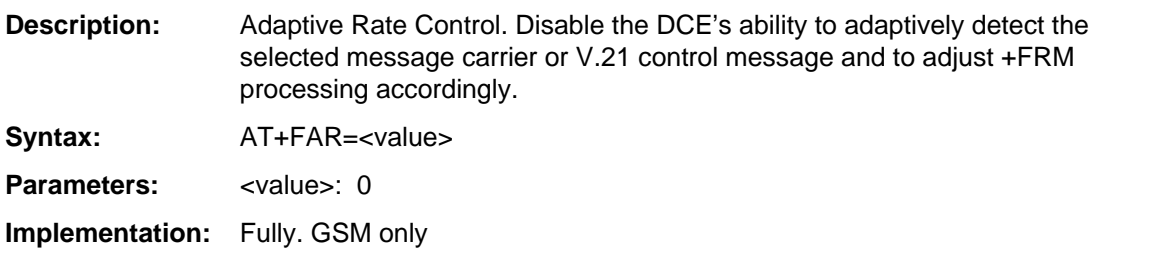

## **AT+FCL**

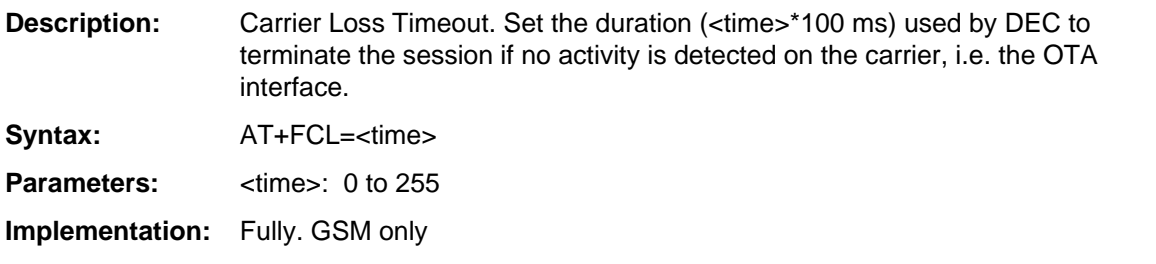

### **AT+FDD**

**Description:** Double Escape Character. Control the DCE how to use <DLE> <SUB> pair to

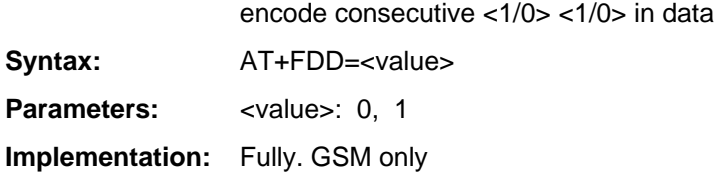

## **AT+FIT**

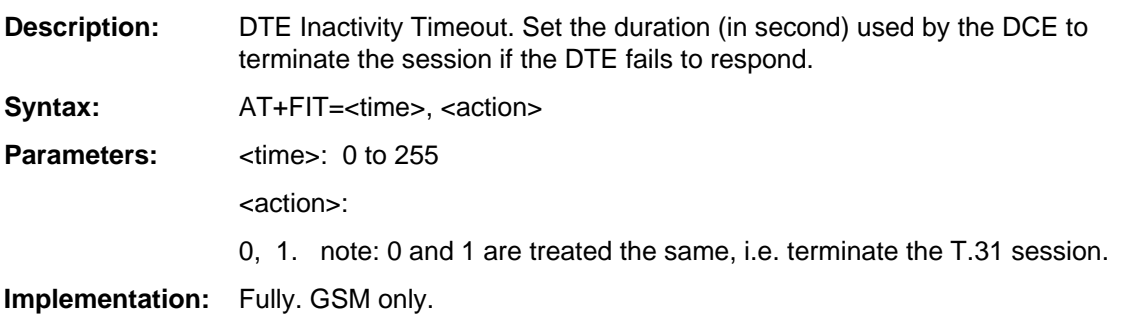

# **AT+FRH**

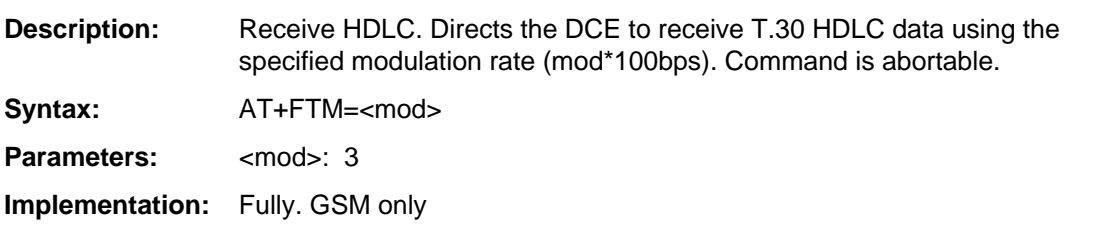

## **AT+FRM**

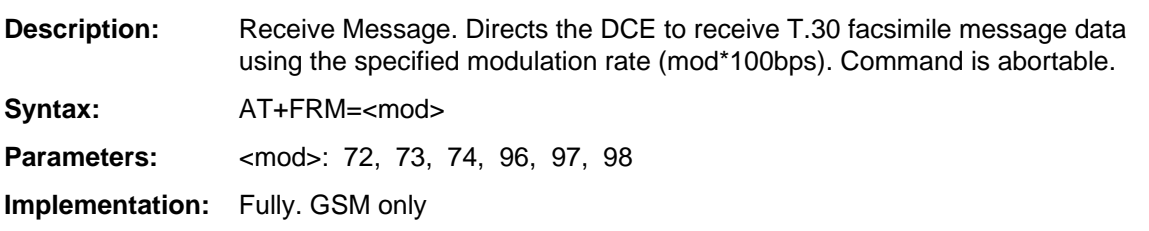

## **AT+FRS**

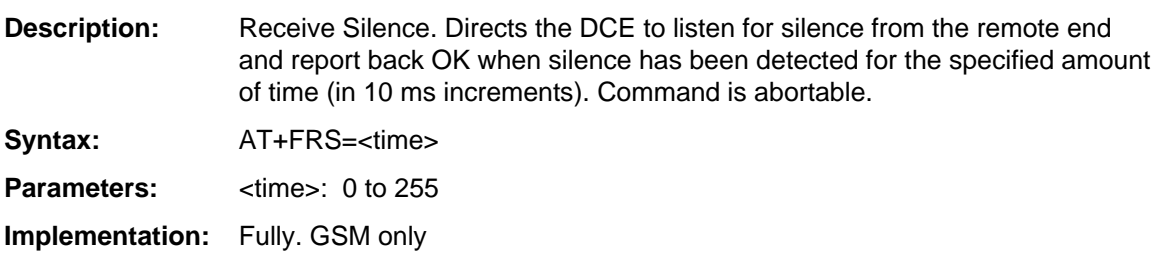

## **AT+FTH**

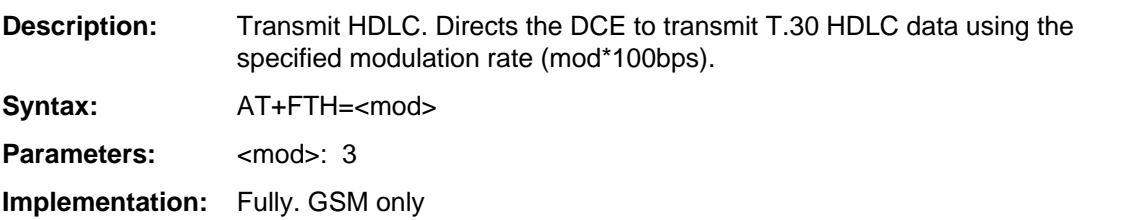

## **AT+FTM**

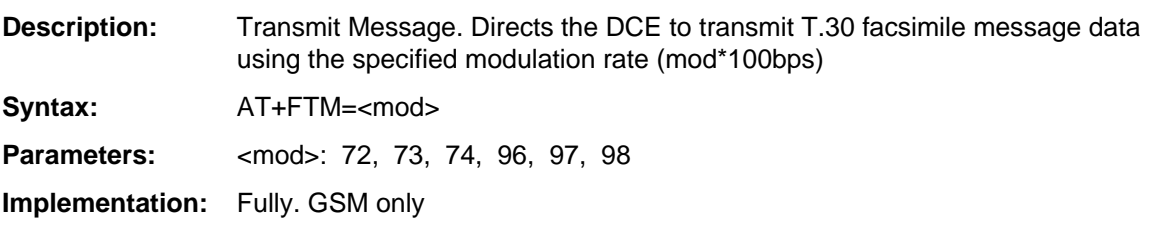

## **AT+FTS**

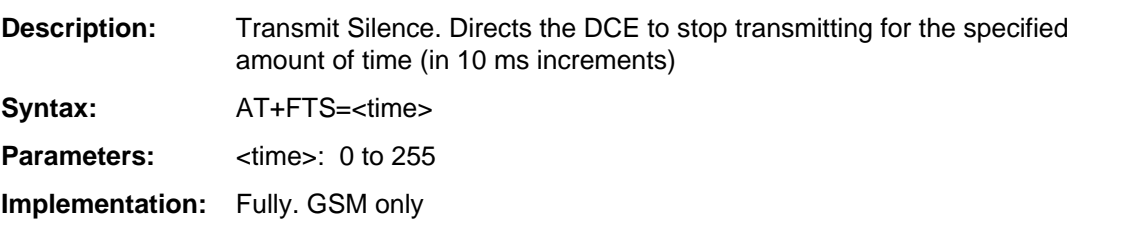

## **AT+ICF**

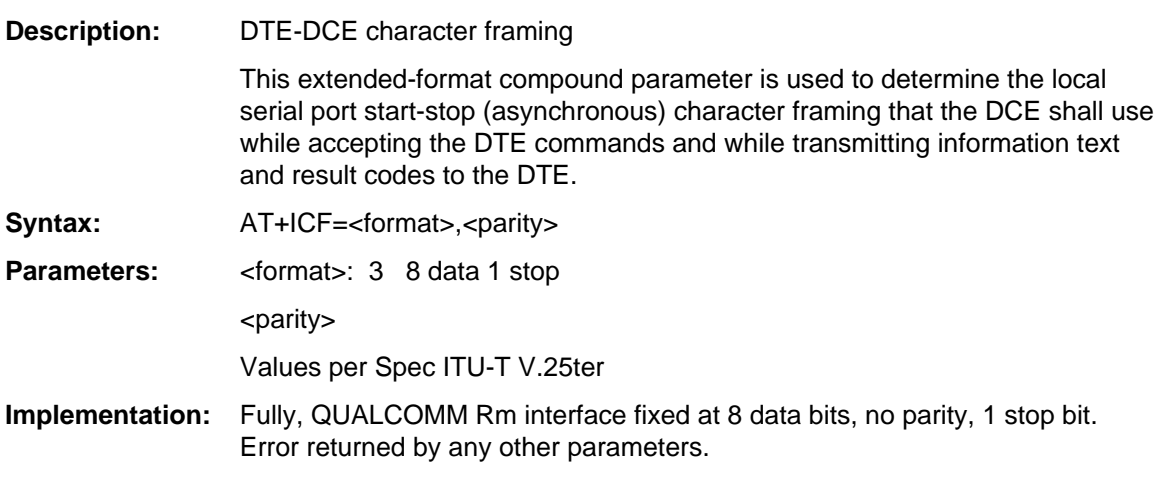

## **AT+IFC**

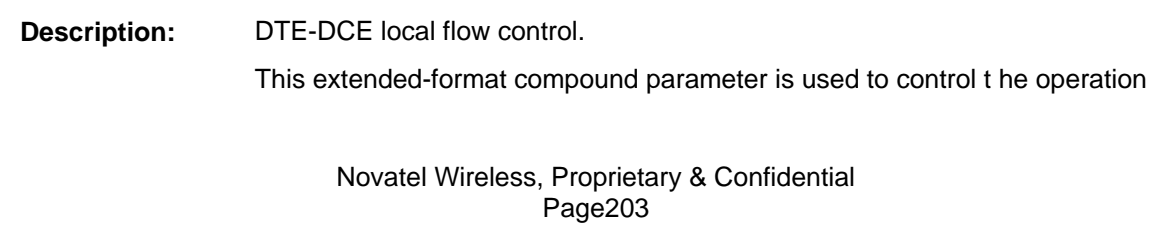

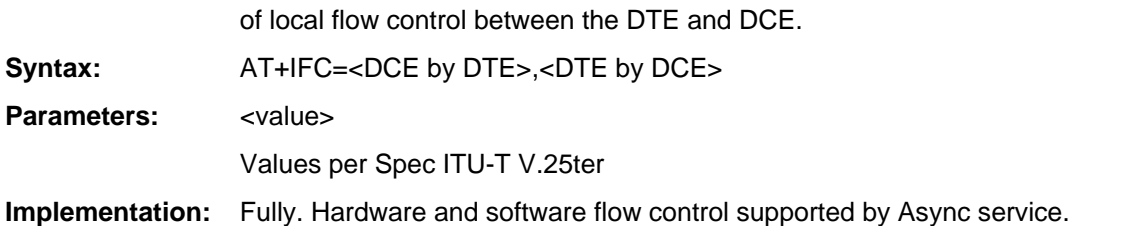

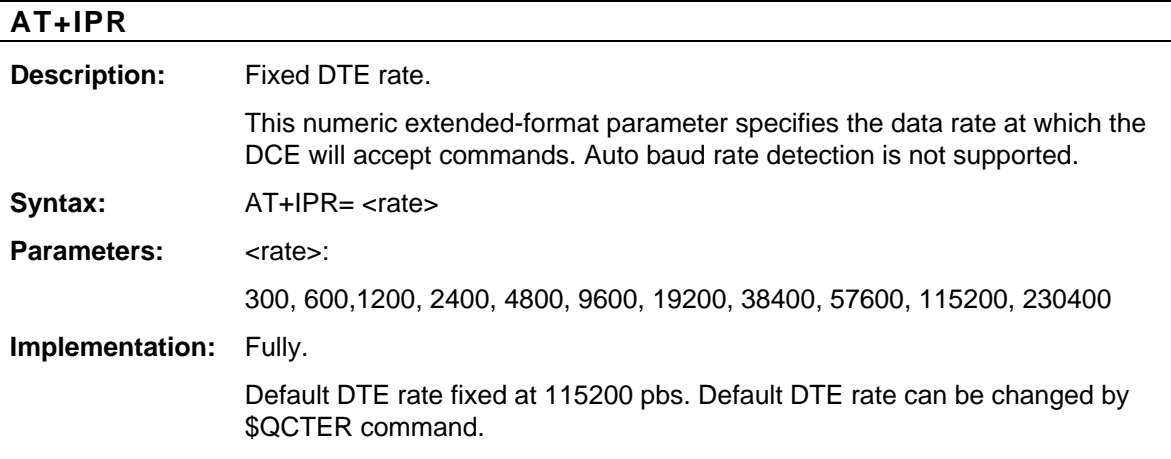

## **CME ERROR Codes for CDMA Commands**

Final result code **+CME ERROR: <err>** indicates an error related to mobile equipment or network, and that the command and any following commands were not executed. As no commands were executed, no result should be expected.

Table below lists and defines <err> values used by common messaging commands.

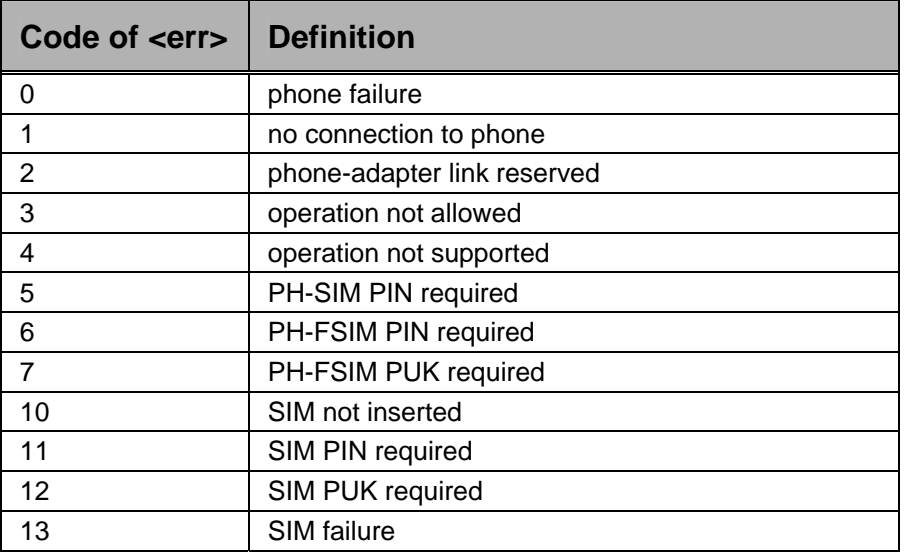

#### **Table 28: CME Error Codes**

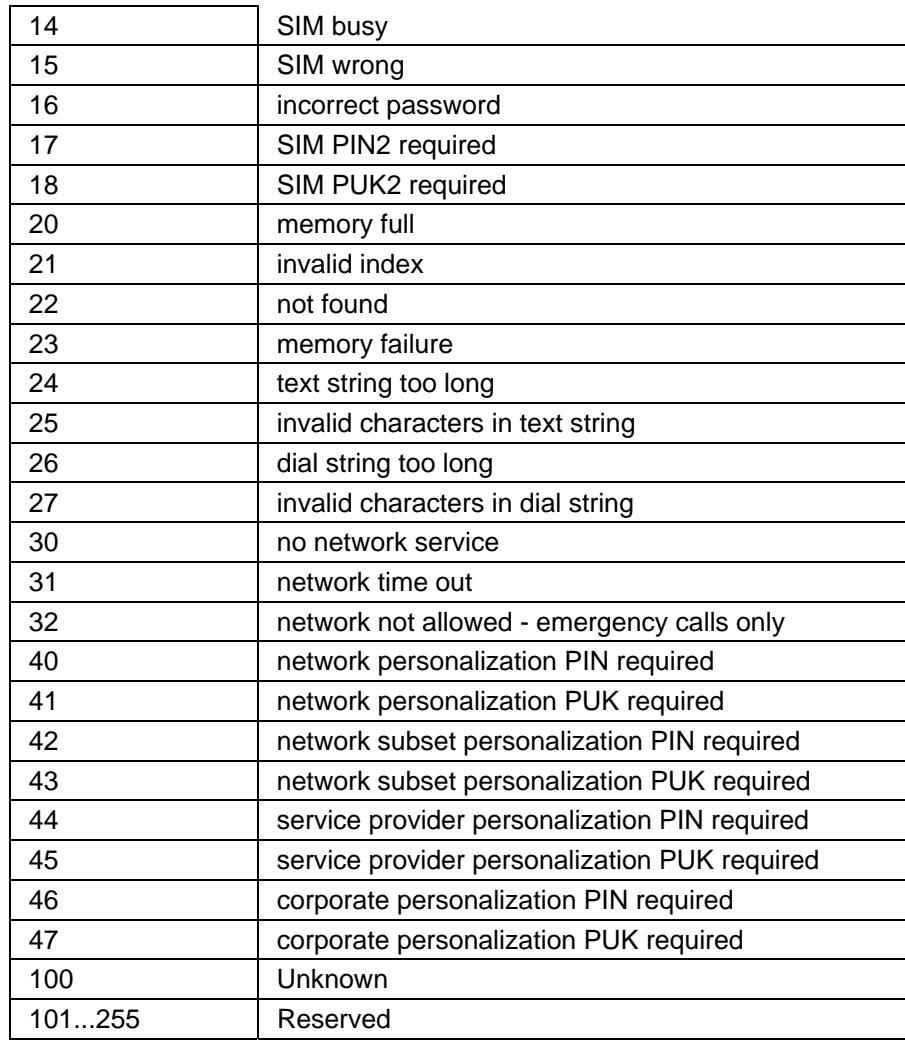

## **CMS Error Codes for CDMA Commands**

Final result code **+CMS ERROR: <err>** indicates an error related to mobile equipment or network. The operation is similar to ERROR result code in that none of the commands in the same command line are executed. Neither **ERROR** nor **OK** result code shall be returned.

Table below lists and defines <err> values used by common messaging commands.

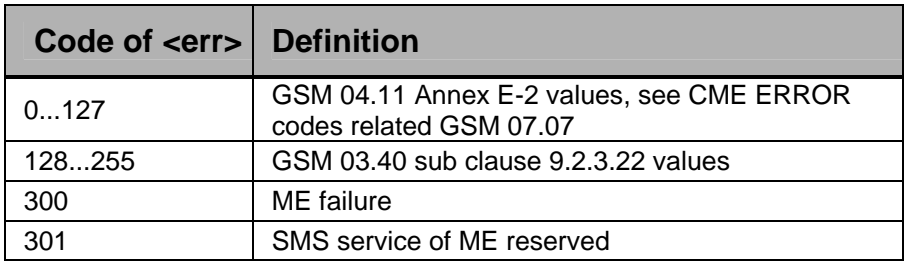

#### **Table 29: CMS Error Codes**

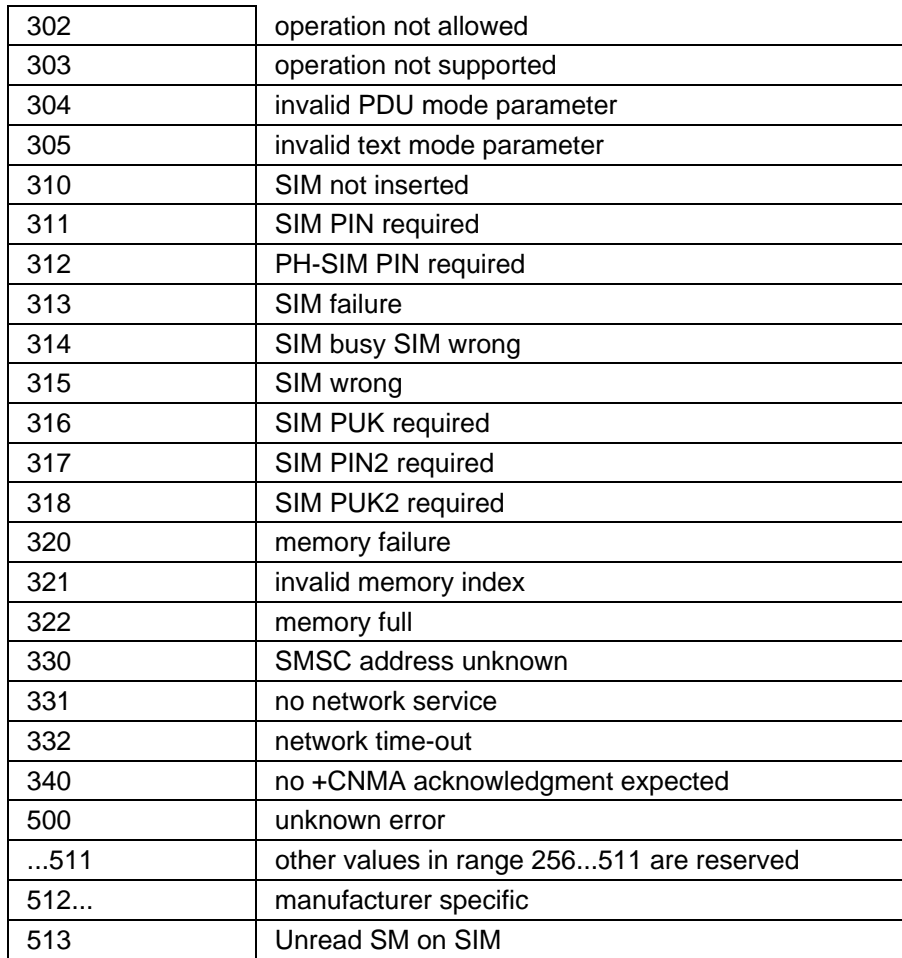

# **Regulatory Approval Requirements**

As both the EU730 and EU740 support four bands of GPRS operation, including North American and European bands both products are covered by regulatory requirements of North America and Europe. Both products will have FCC, PTCRB, CE and GCF certification.

The EV640, as a CDMA product in North America requires FCC certification.

### **FCC (Federal Communication Commission)**

The EV620 and EU730/740 products conform to the requirements applicable North American laws with respect to safety; health, environment and consumer protection.

This EV620 and EU730/740 will comply, per applicable band, with the following parts of the Federal Communication Commission's (FCC) Code of Federal Regulations (CFR):

- FCC CFR47 Part 2 (General Rules and Regulations, RF Exposure Evaluation)
- FCC CFR47 Part 15 (All Radio Frequency Devices)
- FCC CFR47 Part 24 (Narrow and wideband PCS modules)
- FCC CFR47 Part 22 (Cellular Service)

A FCC grant shall be obtained in order to demonstrate compliance.

### **GCF (Global Certification Forum)**

The product will be tested to and meet the GCF CC (Certification Criteria) requirements in order to comply with Regional Regulatory Requirements. Novatel will provide a full GCF declaration for the EU730 and EU740 including GCF-AP Annex C, D, E and F based on GCF-CC Version TBD. GCF version compliance TBD. This will be updated once the schedule is finalized.

### **PTCRB (PCS Type Certification Review Board)**

The EU730 and EU740 products will be tested for compliance to PTCRB.

### **CE (Conformance European)**

The EU730 and EU740 products complies with the essential requirements of the applicable European laws and directives with respect to safety; health, environment and consumer protection. The products conform to the essential requirements of the R&TTE (Radio and Telecommunications Terminal Equipment) Directive, 1999/5/EC, and have the CE mark affixed. The applicable sections of the following standards have been used to demonstrate compliance to this requirement. The EU730 and EU740 products will comply with the 3GPP standards TS 51.010 for GSM and TS 34.121 for WCDMA.

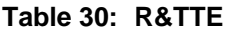

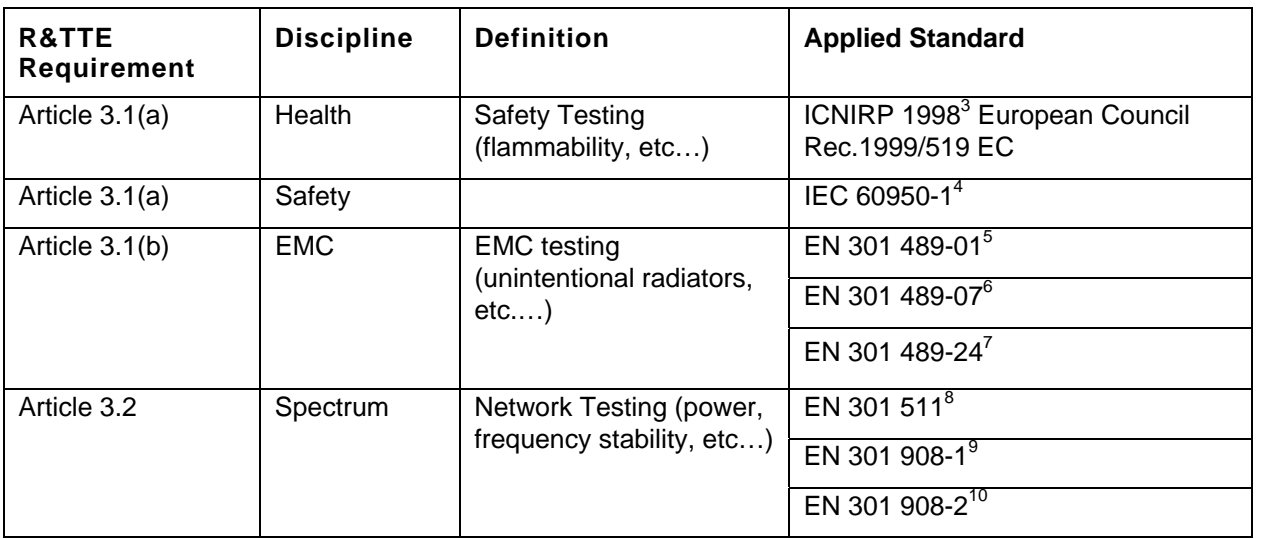

The EU730 and EU740 products will comply with the applicable GSM/GPRS European Regional Regulatory Requirements as per the following table.

4 Safety of Information Technology Equipment

Part 1: Common Technical requirements

l

7 Electromagnetic compatibility and Radio Spectrum Matters (ERM) ElectroMagnetic

Compatibility ( EMC) standard for radio equipment and services

<sup>&</sup>lt;sup>3</sup> International Commission on Non-Ionizing Radiation Protection

<sup>&</sup>lt;sup>5</sup>Electromagnetic compatibility and Radio Spectrum Matters (ERM) ElectroMagnetic Compatibility ( EMC) standard for radio equipment and services

<sup>&</sup>lt;sup>6</sup>Electromagnetic compatibility and Radio Spectrum Matters (ERM) ElectroMagnetic Compatibility ( EMC) standard for radio equipment and services

Part 7: Specific conditions for mobile and portable radio and ancillary equipment of digital cellular radio telecommunications systems ( GSM and DCS)

Part 24: Specific conditions for IMT-2000 CDMA Direct Spread (URTA) for Mobile and portable radio and ancillary equipment.

<sup>8</sup> Global System for Mobile communications (GSM):

Harmonized EN for mobile stations in the GSM 900 and GSM1800 bands covering essential requirements under article 3.2 of the R&TTE directive

<sup>&</sup>lt;sup>9</sup>Electromagnetic compatibility and Radio Spectrum Matters (ERM) Base Stations (BS) and User Equipment (UE) for IMT-2000 Third-Generation cellular networks.

<sup>&</sup>lt;sup>10</sup> Electromagnetic compatibility and Radio Spectrum Matters (ERM) Base Stations (BS) and User Equipment (UE) for IMT-2000 Third-Generation cellular networks.

Part 2: Harmonized EN for IMT-2000,

CDMA Direct Spread (UTRA FDD) (UE) covering essential requirements of article 3.2 of the R&TTE Directive

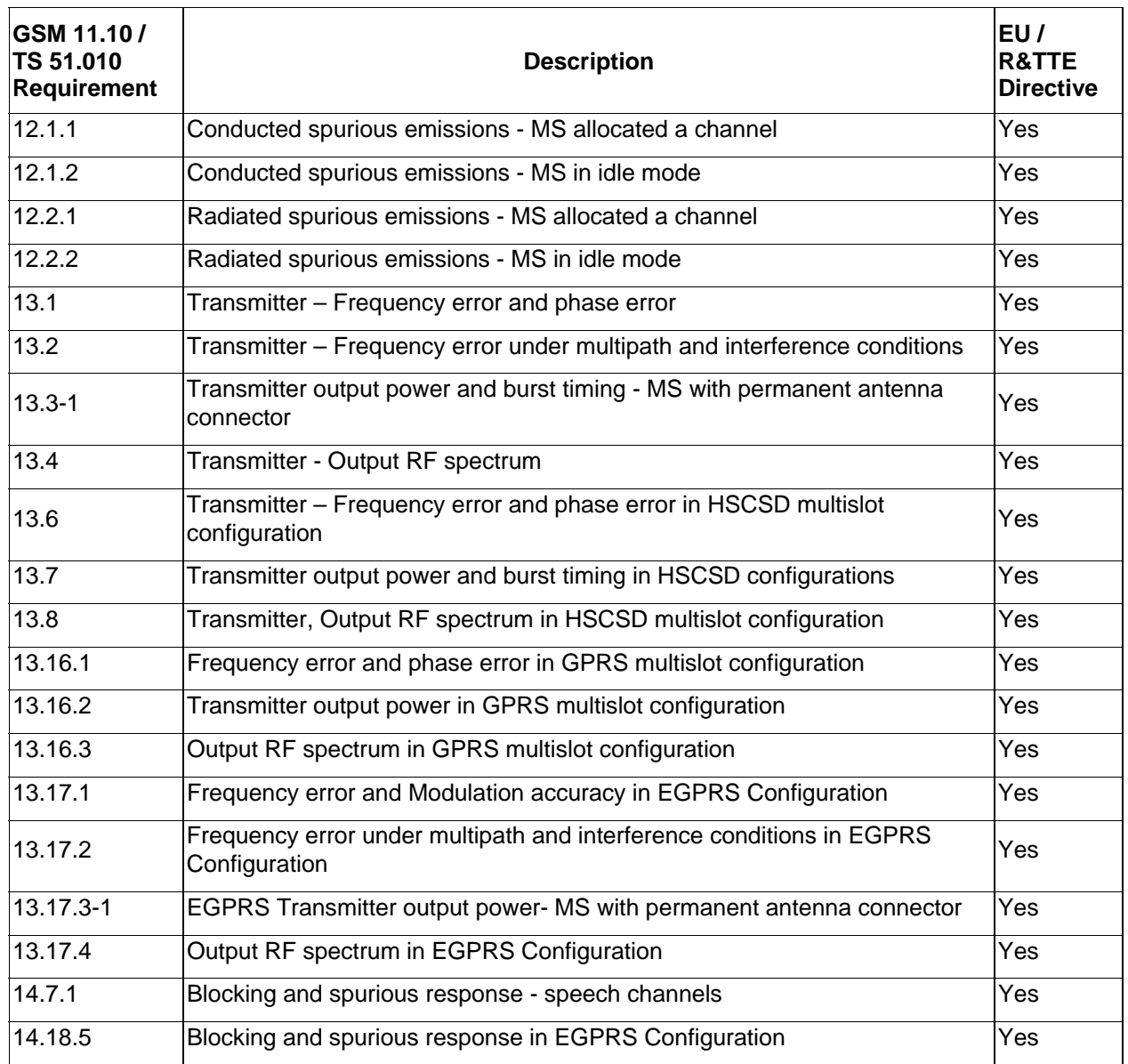

#### **Table 31: GSM/GPRS European Regulations**

## **IOT**

IOT provisioning should be completed in close cooperation with the customer.

This device when incorporated in any other product may require FCC and/or other approvals. It is the user's responsibility to do this.

# **Compliance Certification Process**

The 1-2 months Average: The average approval time for a typical carrier approval is 1-2 months, although some carriers can take up to 5 months to finish the approval.

Cost for each certification: To be fully CE/GCF certified for EU (or FCC/PTCRB for NA) can cost as much as \$400k (US). Because these certifications are not mutually exclusive, certification for both EU and NA costs approximately \$500k.

Drastic changes (e.g., new chipset, new antenna, major firmware revision, etc…) would probably necessitate a large degree of regression testing or re-certification. However, other minor changes would probably at most require regression testing of a small scope.

Carrier and regulatory certifications can be carried out in parallel. To what degree is basically a resource issue.

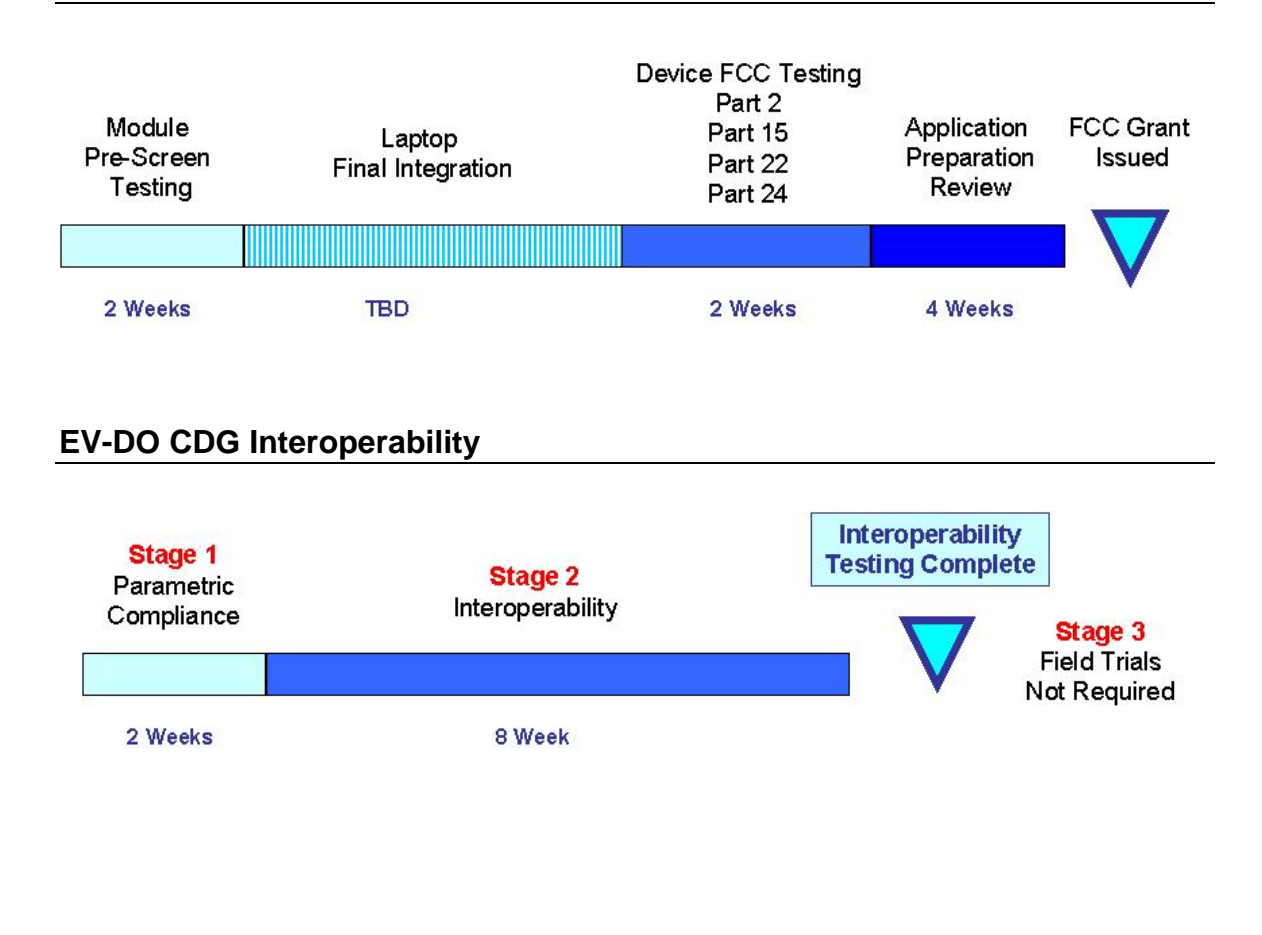

## **EV-DO FCC Accreditation**

## **EV-DO Verizon Certification Process**

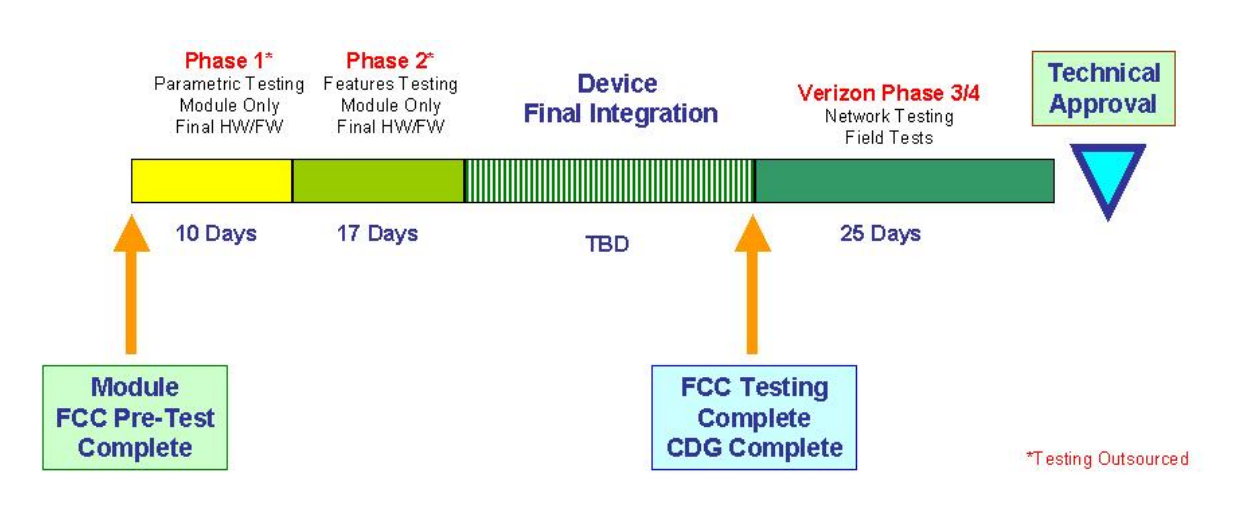

## **HDSPA FCC Accreditation**

HDSPA FCC Accreditation takes approximately 4 weeks until an FCC grant is issued.

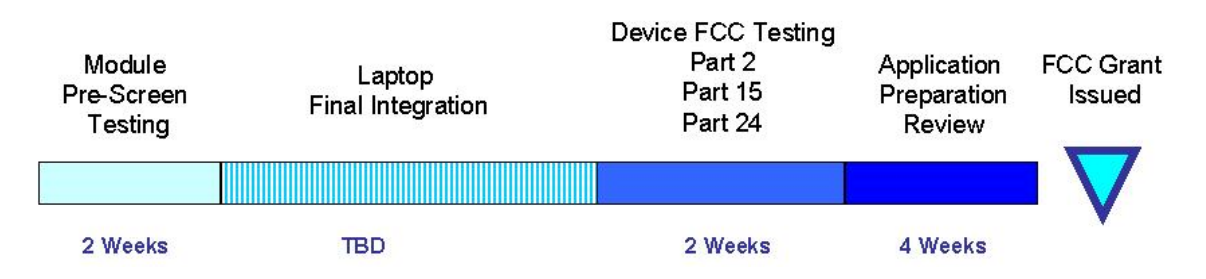

Notes:

- Hardware should be near final, any changes after a module pre-screen are handled as either a Class I or Class II permissive change, depending on their scope.
- The cost for accreditation is approximately \$25k (Including SAR and Emissions). However, as SAR test requirements become more numerous, these costs may increase significantly.

### **GCF Compliance Process**

The EU740 product will be tested for compliance to GCF as per the applicable GCF test criterion at the time of testing. Novatel Wireless is a current member of the GCF (Global Certification Forum). GCF quarterly meetings are attended in order to keep appraised of new procedures, policies and technical requirements associated with GCF terminal certification. Novatel is familiar with GCF criterion having recently attained GCF certification for the U630.

GCF certification is very powerful. Because it provides for parametric as well as protocol and field test plans, certification under this body can be highly leveraged to gain accreditation on carrier networks. For North American, PTCRB provides similar coverage to GCF. As such, results from either GCF or PTCRB can be leveraged to one another.

#### Typically 9 weeks until GCF Approval.

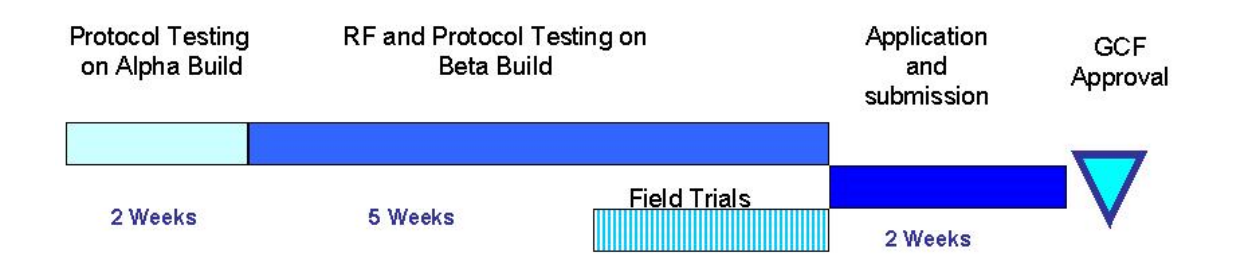

Notes:

- Provides a framework to have devices accepted by most carriers in Europe.
- Cost = \$325k (If performed independent of PTCRB. If combined with PTCRB certification as well, total cost for both is approximately \$400k)
- There is a large amount of overlap with PTCRB (North American equivalent). Results from PTCRB can be leveraged for GCF and vice versa.
- Unlike PTCRB, this voluntary. However, it is required by Vodafone.
- It includes RF performance, emissions, protocol and field performance test cases. It is a kin to the CDG Stage 1, Stage 2, & Stage 3 recommendations for CDMA.
- Requires mandatory testing in at least 5 countries.
- •

### **PTCRB Compliance Process**

The EU730 product will be tested for compliance to PTCRB as per the applicable PTCRB test criterion at the time of testing.

North America – PTCRB (PCS Type Certification Review Board)

Novatel Wireless is a current Member of the PTCRB (PCS Type Certification Review Board). PTCRB quarterly meetings are attended in order to keep appraised of new policies, procedures and technical requirements associated with GCF terminal certification. Novatel Wireless has attained PTCRB approval with several product offerings.

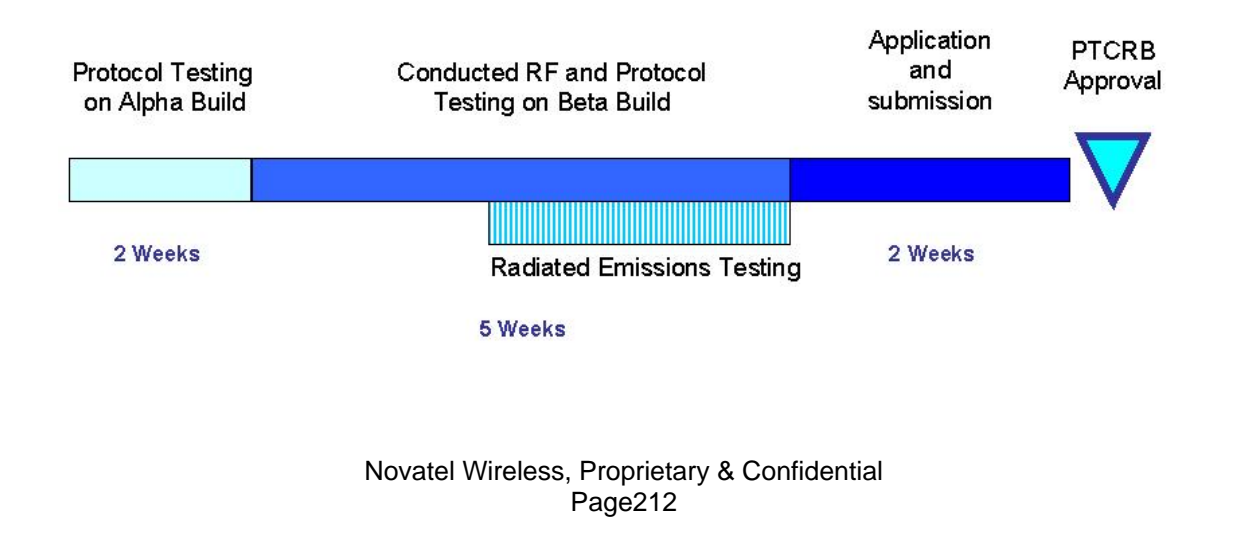

Notes:

- North American equivalent of GCF.
- This a group comprised of both Operators and Manufacturers.
- The radiated emission testing is similar to the FCC requirements but not entirely identical.
- This is mandatory in North America to operate GSM devices in the PCS band. There are approximately 1,200 test cases.
- Cost = \$275k (If performed independent of GCF. If combined with GCF certification as well, total cost for both is approximately \$400k)
- The protocol testing on the Alpha build does not require final design lock-down. However, it is important to test only those features which are frozen so that regression testing is not required later on.
- Any changes (MMI, RF, Baseband, etc…), no matter how insignificant which occur after certification, are to be reported to the PTCRB for review.

### **CE Mark Certification Process**

The CE Mark Certification process takes approximately 7 weeks until CE Mark Compliance is complete.

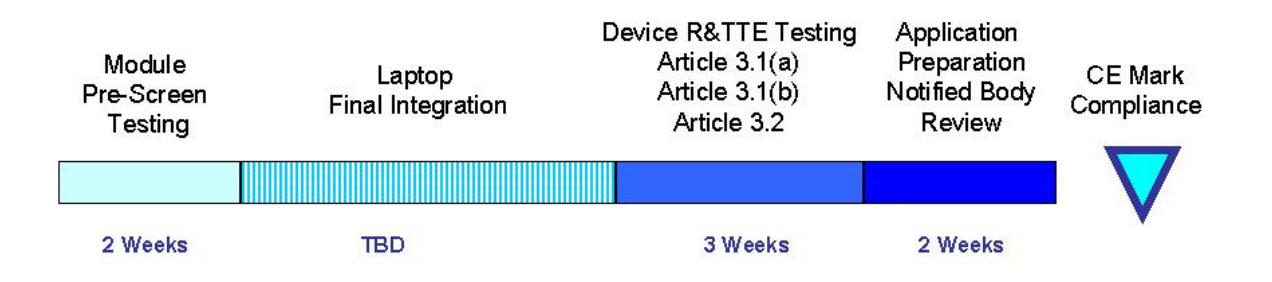

Notes:

- Module hardware should be final at module pre-screen. However, modifications are self policed and are less restrictive than FCC permissive change policies.
- R&TTE governs the CE initiative.
- Costs (depending on features) =  $$35k$  to  $$80k$
- Article Definition
- Article 3.1 (a) Safety Testing (flammability, etc...)
- Article 3.1 (b) EMC testing (unintentional radiators, etc.…)
- Article 3.2 Network Testing (power, frequency stability, etc…)

### **Infrastructure IOT Process**

A Protocol Implementation Control Statement (PICS) statement will be provided outlining the protocol supported in Qualcomm's stack as integrated into EU730 and EU740 code release. This will be used to plan IOT test cases.

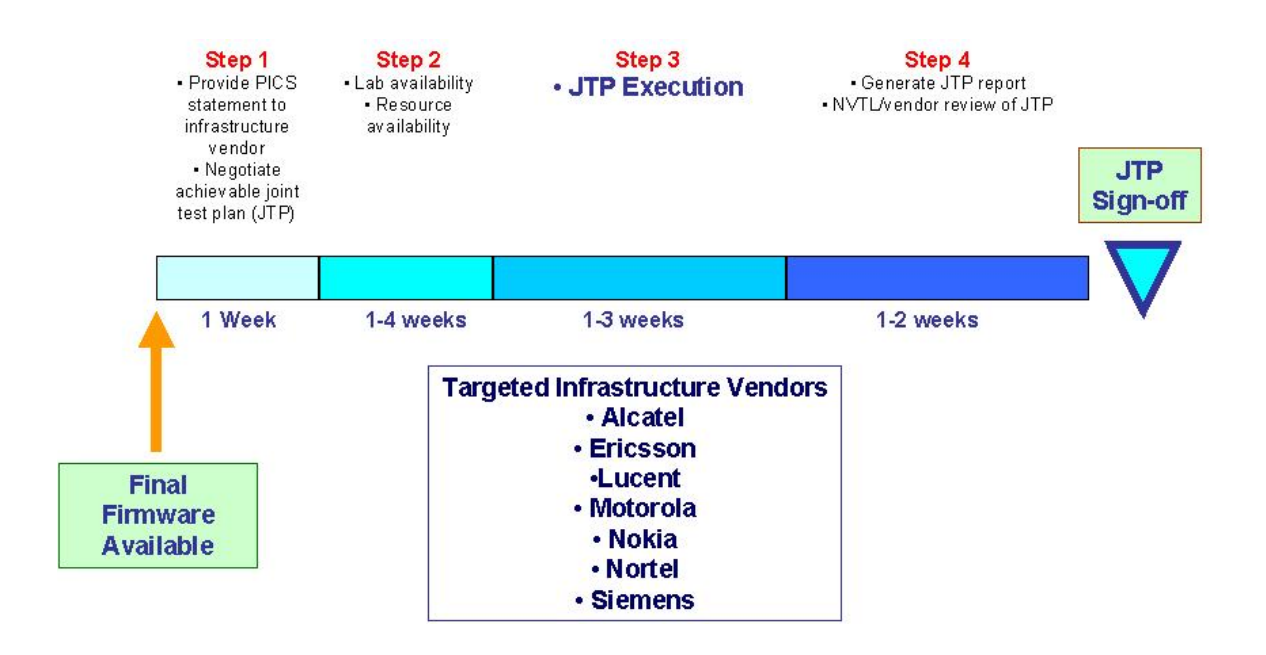

## **Carrier Certification Process**

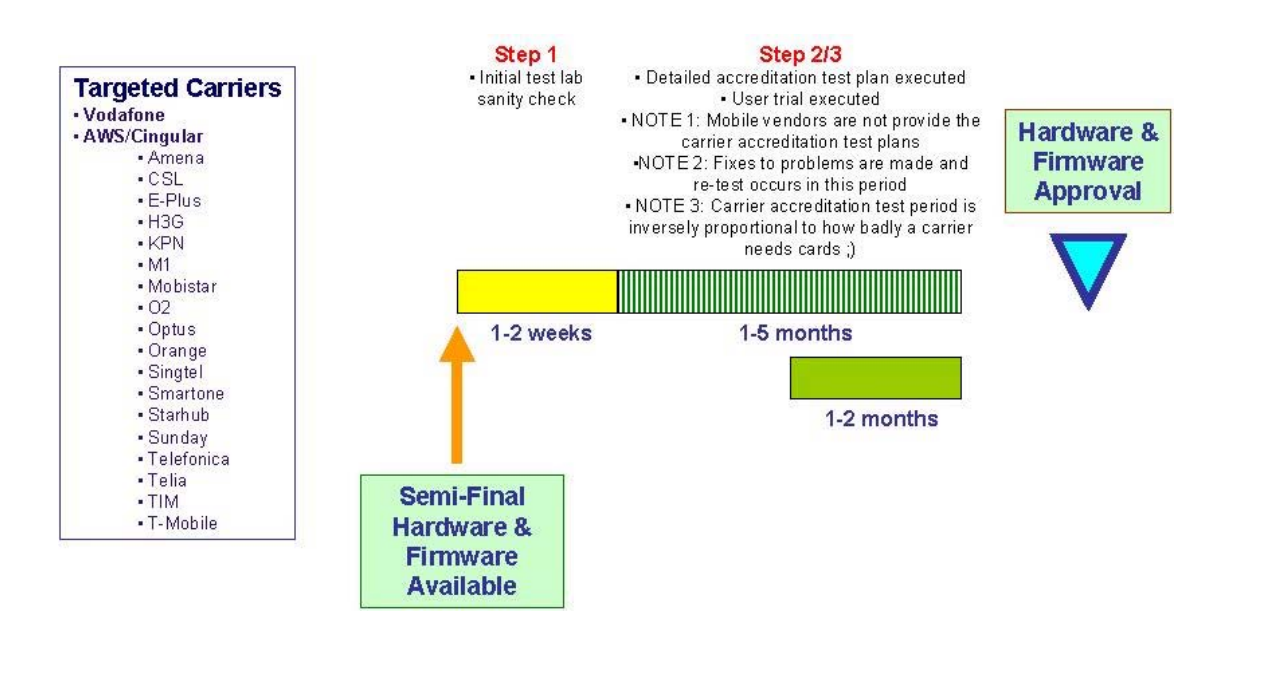

## **Test Laboratories**

### FCC / CE Test Houses

M Flom Associates:

- Familiarity with Novatel Wireless Products
- TCB (Telecommunications Certification Body) (FCC)

Bay Area Compliance Laboratory (BACL)

- Familiarity with Novatel Wireless Products
- TCB (Telecommunications Certification Body) (FCC)
- Competent Body for the EMC Directive (CE)
- Notified Body for the R&TTE-Directive (CE)

TUV Product Service Limited

• TUV is the test house associated with BABT.

### PTCRB / GCF Test Houses

7 Layers Inc. / 7 Layers UK

- Familiarity with Novatel Wireless Products Inc.
- PTCRB approved test Laboratory
- GCF approved test Laboratory

# **Reference Parts Specifications**

### RF Connector

Hirose U.FL series, with U.FL-R-SMT receptacle mating to the following connectors illustrated. Note that . this connector is designed for a limited number of insertions. For an embedded application this is expected to be acceptable.

### **Figure 47: RF Connector**

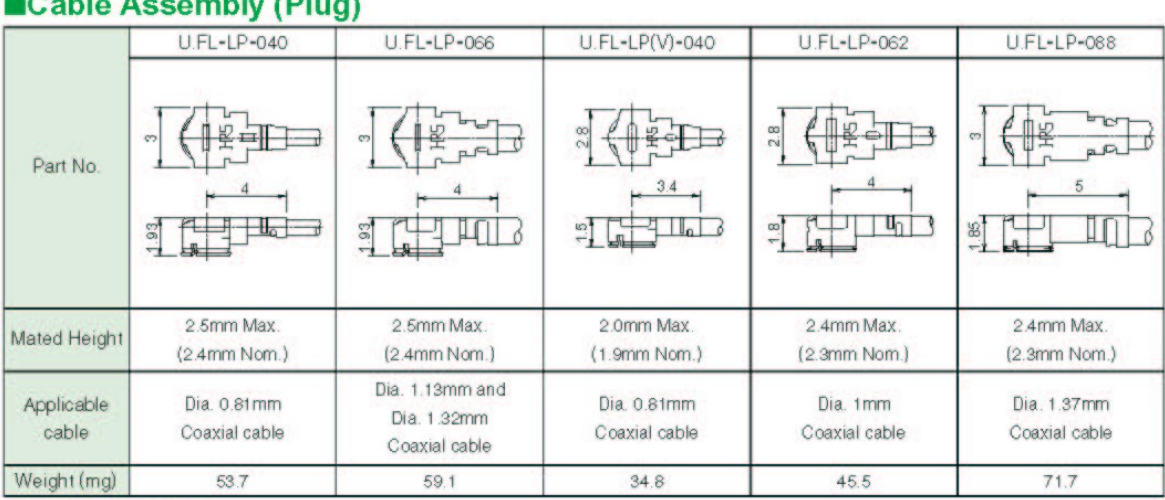

### $C$ able Accombby (Dlug)

### **OCable Guide**

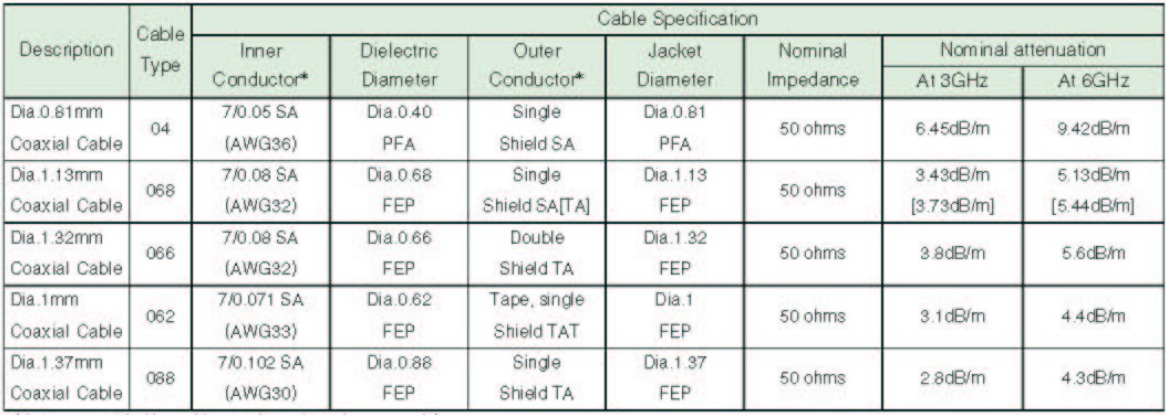

(data as provided by cable suppliers, for reference only)<br>\* SA : Silver plated annealed copper wire, TA : Tin plated annealed copper wire, TAT : Tin plated copper wire alloyed with tin
## **Mini Card Connector**

Molex 67910 series, mates with the mini PCI Express Card. Use with Latch 48099-0003.

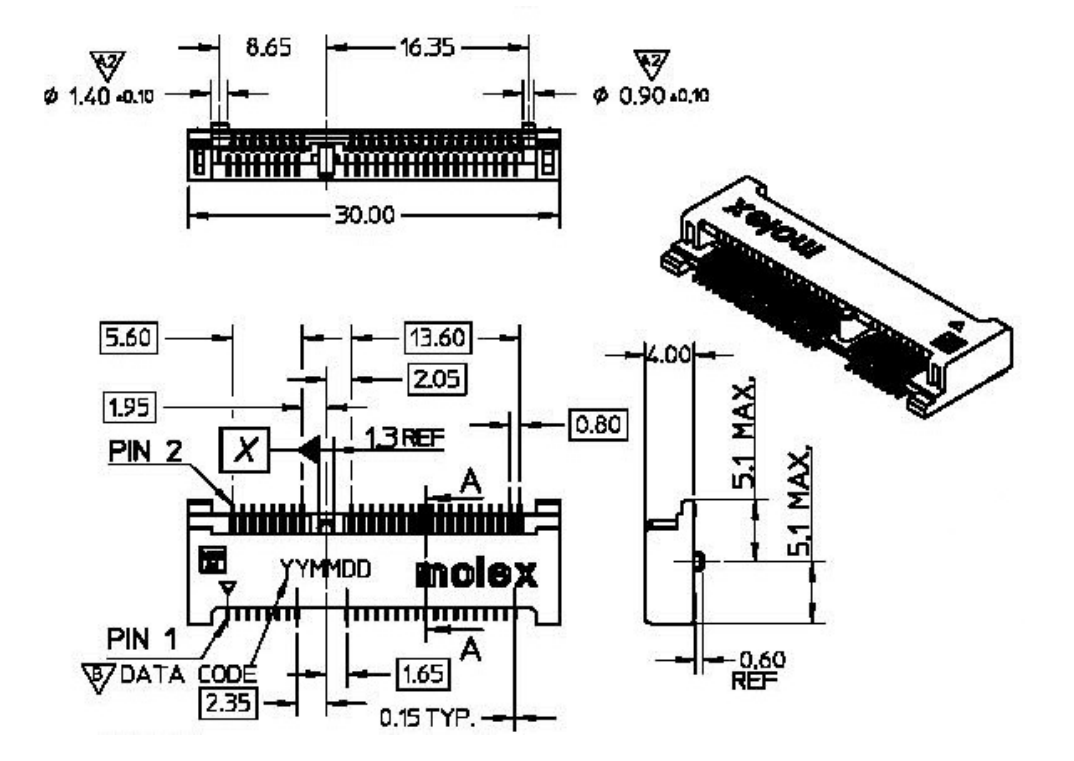

## **Figure 48: Mini PCI Express Connector**

# **FAQ (Frequently Asked Questions)**

## **In case of both EVDO and 1x signal availability does the Novatel S620 card and/or SDK report both the signals? Or do they report only the best technology signal?**

It reports only the technology that the device will be providing service on. For instance when both 1x and EVDO are available then it will report EVDO. When only 1x is available then it will report  $1x$ 

## **Even if the card and/or SDK reports only the best technology signal (viz., EVDO), can a 1x connection still be initiated using the SDK, if 1x is also available?**

If you are talking about packet data then the answer is no. The device will provide service on the best technology. However, with some setting changes a circuit switch call can be made on the 1x system if the carrier allows it.

**When the user is connected to the network over an EVDO signal (roaming or nonroaming), and is switched to a 1x signal (roaming or non-roaming) (or vice versa), is the network connection retained? Will the Novatel S620 SDK report the change in the signal or connection status?** 

If the mobile IP is used (Sprint is MIP) then the answer is yes. If not it would depend on the carrier's network layout. As for between roaming partners it will also depend on network layout but the answer is most likely no. BTW, Sprint doesn't support roaming for data service. S620 will report the change of technology and automatically switch signal reporting to the specific technology that is in use.

## **When the user is connected to the network over a non-roaming signal and moves to a roaming signal (or vice versa), is the network connection retained? Will the Novatel S620 SDK report the change in the roaming status?**

Yes you may hand off, (hand down) from DO to 1xRTT and maintain the connection (although you must be in dormant mode). You can not hand up from 1xRTT to EV-DO.

1xRTT hand down can occur when EVDO is in either active or dormant mode, there is no limitation. 1xRTT to EVDO hand up on the other hand has to wait until 1xRTT is in dormant mode before it can happen. Thus if you are continuously active on TCH in 1xRTT you will not hand up to EVDO even when you are back in EVDO coverage.

## **Will the Novatel V620 SDK report the change in the signal or connection status?**

Yes. SDK will report change of status.

**When the user is connected to the network over a non-roaming signal, and moves to roaming signal (or vice versa), is the network connection retained? Will the Novatel V620 SDK report the change in the roaming status?** 

Currently the device does NOT support roaming (per Sprint requirement).

# **References**

The following documents contain provisions which, through reference in this text, constitute provisions of the present document.

- References are either specific (identified by date of publication, edition number, version number, etc.) or non-specific.
- For a specific reference, subsequent revisions do not apply.
- For a non-specific reference, the latest version applies. In the case of a reference to a 3GPP document (including a GSM document), a non-specific reference implicitly refers to the latest version of that document *in the same Release as the present document*.
- [1] Void.
- [2] 3GPP TS 23.038: "Alphabets and language-specific information".
- [3] 3GPP TS 23.040: "Technical realization of the Short Message Service (SMS) ".
- [4] 3GPP TS 23.041: "Technical realization of the Cell Broadcast Service (CBS)".
- [5] 3GPP TS 24.008: "Mobile Radio Interface Layer 3 specification; Core Network Protocols; Stage 3".
- [6] 3GPP TS 24.011: "Short Message Service (SMS) support on mobile radio interface".
- [7] 3GPP TS 24.012: "Cell Broadcast Service (CBS) support on the mobile radio interface".
- [8] 3GPP TS 27.001: "General on Terminal Adaptation Functions (TAF) for Mobile Stations (MS)".
- [9] 3GPP TS 27.007: "AT command set for User Equipment (UE)".
- [10] 3GPP TS 51.011: "Specification of the Subscriber Identity Module Mobile Equipment (SIM - ME) interface".
- [11] ITU-T Recommendation V.25ter: "Serial asynchronous automatic dialing and control".
- [12] ITU-T Recommendation V.24: "List of definitions for interchange circuits between data terminal equipment (DTE) and data circuit-terminating equipment (DCE)".
- [13] ITU-T Recommendation E.164: "The international public telecommunication numbering plan".
- [14] ITU-T Recommendation E.163: "Numbering plan for the international telephone service".
- [15] 3GPP TR 21.905: "Vocabulary for 3GPP Specifications".
- [16] 3GPP TS 31.102: "Characteristics of the USIM application".

## **Glossary**

#### **Abbreviations given in 3GPP TR 21.905 [15] and the following] apply.**

#### **Access Point Name (APN)**

The IP domain name (i.e. Novatel Wireless.com) of the network device that acts as a gateway by connecting a CDMA wireless radio network to a wired local or wide area network.

## **Active Network Session**

An active network session allows you to send and receive data across the Internet using point-to-point protocol through your network connection.

#### **Anonymous Access (AA)**

Network does not know the real identity of the mobile. Opposite to non-anonymous.

#### **AP Access Point**

An entry point to an external network.

#### **AT Commands**

AT commands are a language type that enables PC communications software to give the modem directions. The term **AT** comes from the command terminology which always begins with **attention**, or AT.

## **Authentication Authorization Accounting (AAA)**

Used as shared secret passwords during a Mobile IP registration.

#### **Baud Rate**

The actual bit rate, excluding compression and other TX enhancements, on a communication line.

## **Border Gateway (BG)**

Logical box that connects two (or more) operators together via an Inter-PLMN backbone. BG protects operator's intra-PLMN network against intruders.

## **Carrier**

#### **See Service Provider**

## **Circuit Switched Data**

A wireless network connection established, using a single circuit that extends from you, directly through the network to your call's destination. Opposite to packet switched.

## **CLI**

Command Line Interface.

## **CLIR**

Call Line Identification Restriction.

### **Code Division Multiple Access (CDMA)**

Code Division Multiple Access is a spread spectrum wireless access technology that allows multiple users to share the same physical RF channel (1.25MHz for single carrier direct spread 1X) by use of orthogonal code spreading.

## **Connection Oriented Network Service (CONS)**

Same as X.25 protocol for packet network transmission and switching.

## **Connection Profile**

## **See Network Connection Profiles**

## **CSD**

## **See Circuit Switched Data**

## **dBm**

dBm stands for decibels below 1 milliwatt. It is essentially a device's signal output power compared against a standard input signal strength of 1 (one) milliwatt. This number represents a ratio and is expressed as a negative number (i.e. -60dBm)

## **Default Network Connection Profile**

The default network connection profile is the connection profile, chosen by you that the Modem Manager will use to connect to the network. The default network connection profile can be thought of as the **active** network connection profile.

## **Direct Memory Access (DMA)**

A fast method of moving data from a storage device or LAN device interface card directly to RAM which speeds up processing. DMA by passes the CPU.

### **Domain Name**

The name assigned to a computer or group of computers that constitute an IP network domain. In general, a domain name is comprised of its local host name and its top-level domain. The top-level domain can be made up of several names, each separated by a period (.).

An example of a domain name is **novatelwireless.com**.

### **Domain Name System (DNS)**

This is a network server used on IP networks, such as the Internet, for translating network host names and Universal Resource Locators (URL's) into IP addresses.

## **Domain Name System (DNS) Address**

The IP (internet protocol) address of the Domain Name System (DNS).

## **Edge Technologies**

Edge (Enhanced Data for Global Evolution) is an enhanced version of GPRS providing three to four times more capacity and data throughput. Average speeds range from 100 to 130 kbps with theoretical peak data rates of 473 kbps. Average rates are fast enough to support a wide range of advanced data services such as streaming audio and video, fast Internet access and large file downloads, EDGE can also support a greater range of enterprise applications, and more multimedia applications including push-to-talk services.

## **EVPF**

Enhanced Validity Period Format

## **Firmware**

Firmware is a program or set of programs that have been set permanently into a computer chip. The programs themselves usually are low-level programs that directly manipulate or interact with the hardware. An example of firmware is your desktop computer's BIOS.

### **General Packet Radio Service (GPRS)**

GRPS is a packet-based, always-on data connection standard.

## **High Speed Downlink Packet Access (HSDPA)**

HSDPA is a packet-based data service that improves upon UMTS by increasing speeds to 500-800 kbps with peak data rates of up to 10 Mbps (five times faster than UMTS and other 3G technologies) in a 5 Mhz channel. In addition, HSDPA significantly improves packet data

throughput capacity, thereby increasing the number of users that can be supported at higher data rates on a single radio carrier.

## **Home Agent (HA)**

A router in the home subnet of the mobile node. Used in part with Mobile IP.

#### **Home Public Land Mobile Network (HPLMN)**

The home network.

## **IMEI**

IMEI stands for International Mobile Station Equipment Identity.

#### **Internet Protocol (IP)**

Internet Protocol works in conjunction with Transmission Control Protocol (TCP). TCP/IP are part of a group of protocols that provide communication across interconnected networks. TCP/IP is the protocol used on the Internet. The TCP protocol first establishes a connection between the two systems in order to send and receive data, and then breaks and sequentially marks the message into small packets. The IP protocol routes and sends the packets based on the IP address.

## **Internet Control Message Protocol (ICMP)**

IP network control protocol.

### **Internet Over-The-Air (IOTA)**

Network operators can remotely provision a device on their network by using an Internet Over-The-Air implementation. Usually, a newly purchased device needs to initiate an IOTA session to perform provisioning before it is allowed to be on the operator's wireless network.

#### **IP Addresses**

As with personal computers that access the Internet, modems using CDMA technology also have a dedicated Internet Protocol (IP) address, which is used to identify the node or access point for the modem on the Internet. The service provider assigns this IP address. The 32-bit host address is usually represented in dotted decimal notation, e.g. 128.121.4.5. The address can be split into a network number (or network address) and a host number unique to each host on the network and sometimes also a subnet address.

#### **IP Network**

A network of computer networks that employ Internet Protocol allowing a user to access the Internet, provided that the user has a modem; telephone line, cable line, or wireless data network (e.g. CDPD); and a service provider.

## **Local Area Network (LAN)**

A computer network that spans a relatively small area (typically up to a 1 km radius), although most LANS are confined to a single building or group of buildings. This type of networking allows for easy interconnection of terminals, printers, and computers within a building or buildings.

## **Logical Link Control (LLC)**

Protocol layer between MS and SGSN.

#### **Medium Access Control (MAC)**

Protocol in the radio level that is used to allocate the radio channel.

#### **Megahertz (MHz)**

One million hertz. Hertz is another word for cycles in a radio frequency.

## **Mobile Directory Number (MDN)**

#### **Mobile Identification Number (MIN)**

## **Mobile IP (MIP)**

Mobile IP provides a method to allow IP traffic to find nodes whose point of attachment to the Internet changes.

### **Mobile Node (MN)**

This is either an application running on a handset, or a data device connected to a handset with IP connectivity.

#### **Mobile Station (MS)**

The device being used to receive/transmit data and/or voice.

#### **Mobile-Terminal (MT)**

### **Network Access Identifier (NAI)**

Used as an Identifier/login for Mobile IP.

## **Network Connection Profiles**

A network connection profile is a group of connection settings that define a specific network connection to the Modem Manager. This includes such settings as network ID, network password, APN, DNS addresses and so on.

## **Novatel Wireless Inc. (NWI) (NVTL)**

#### **Original Equipment Manufacturer (OEM)**

The original manufacturer of a pieces of equipment, typically complete boards, duplexers or enclosures etc.

## **Over-The-Air (OTA)**

#### **Packet**

A short block of data transmitted across a network.

#### **Packet Data Network (PDN)**

Network that carries user data in packets. ex. Internet and X.25

#### **Packet Size**

The size of a packet expressed in bytes.

## **PC Card**

A PC Card, similar in size to a credit card, is used for adding devices on to portable computing devices such as laptop, handheld, and palmtop computers. Some examples of these devices are modems, network cards, disk drive adapters, and extra memory. PC cards are often called PCMCIA cards.

## **Peripheral Component Interconnect Special Interest Group (PCI SIG)**

#### **PCMCIA Card Slots**

The PCMCIA card slots are the sockets in the computing device, in which the PCMCIA card is inserted. It is the hardware interface between the computing device and the PCMCIA card.

## **Point to Multipoint (PTM)**

Widely used IP protocol used to connect, i.e. PC and ISP via modems.

## **Point to Point (PTP)**

One sender on receiver.

## **Point-to-Point Protocol (PPP)**

PPP is an interconnection protocol which allows a device, such as a wireless IP modem, to connect to a network or the Internet.

## **Primary Domain Name System**

In order to get the translated IP addresses, the modem will try to connect to the server with the primary DNS address. If the modem cannot connect to this address, it will try to connect using the secondary DNS address.

## **Primary Roaming List (PRL)**

#### **Protocol Data Unit (PDU)**

One data packet.

## **Quality of Service (QoS)**

Definition of the service class of the connection between MS and the network.

#### **Radio Link Protocol (RLP)**

#### **Registration**

In order to send and receive data across a given network, a CDMA modem must first register to a CDMA network. This involves the selection of an available channel and interaction with various systems on the CDMA network to set up a communication path.

## **Remote Access Service (RAS)**

Software that enables distant PCs and workstations to get into a Remote Access Server to retrieve software and/or data on a corporate LAN. This service is provided through modems, analog telephone lines or digital ISDN lines.

#### **Routing Area (RA)**

A set of cells that belongs to one group. RA is always a subset of an LA (Location Area).

#### **Secondary Domain Name System**

If the modem cannot connect to the DNS using the primary address, it will try to connect using the secondary DNS address.

## **Security Parameter Index (SIP)**

Used in part with Mobile IP.

#### **Segment**

Each IP network address consists of four numeric segments, which are divided by a period ("."). For example, 204.119.63.40.

#### **Service Provider**

A company that provides network connections to the Internet.

#### **Short Message Service (SMS)**

Short messages either in binary (160 characters) or text messages (140 bytes) format.

## **Terminal Equipment (TE)**

## **Transmission Control Protocol (TCP)**

Protocol layer on top of conventional IP protocol.

#### **Type II PCMCIA Card**

A Type II PCMCIA card is identical to the Type I PCMCIA card in all ways except that it is thicker than the Type I card. The Type II PCMCIA card is in general use now.

#### **Um**

Mobile-to-Base Station air interface link.

## **Universal Product Support Tool (UPST)**

The Universal Product Support Tool (UPST) consists of the UPST Framework and UPST device DLLs. The UPST Framework is a Windows 32 application (UPST.exe) that uses UPST device Dynamic Link Libraries (DLLs) to provide basic device provisioning functions such as Refurbish, Software upgrades, Preferred Roaming List (PRL) upgrades, and Phone Settings programming.

## **User Datagram Protocol (UDP)**

Another protocol on top of IP.

## **Wireless IP Network**

A wireless network (e.g. CDMA) that uses Internet Protocol (IP)